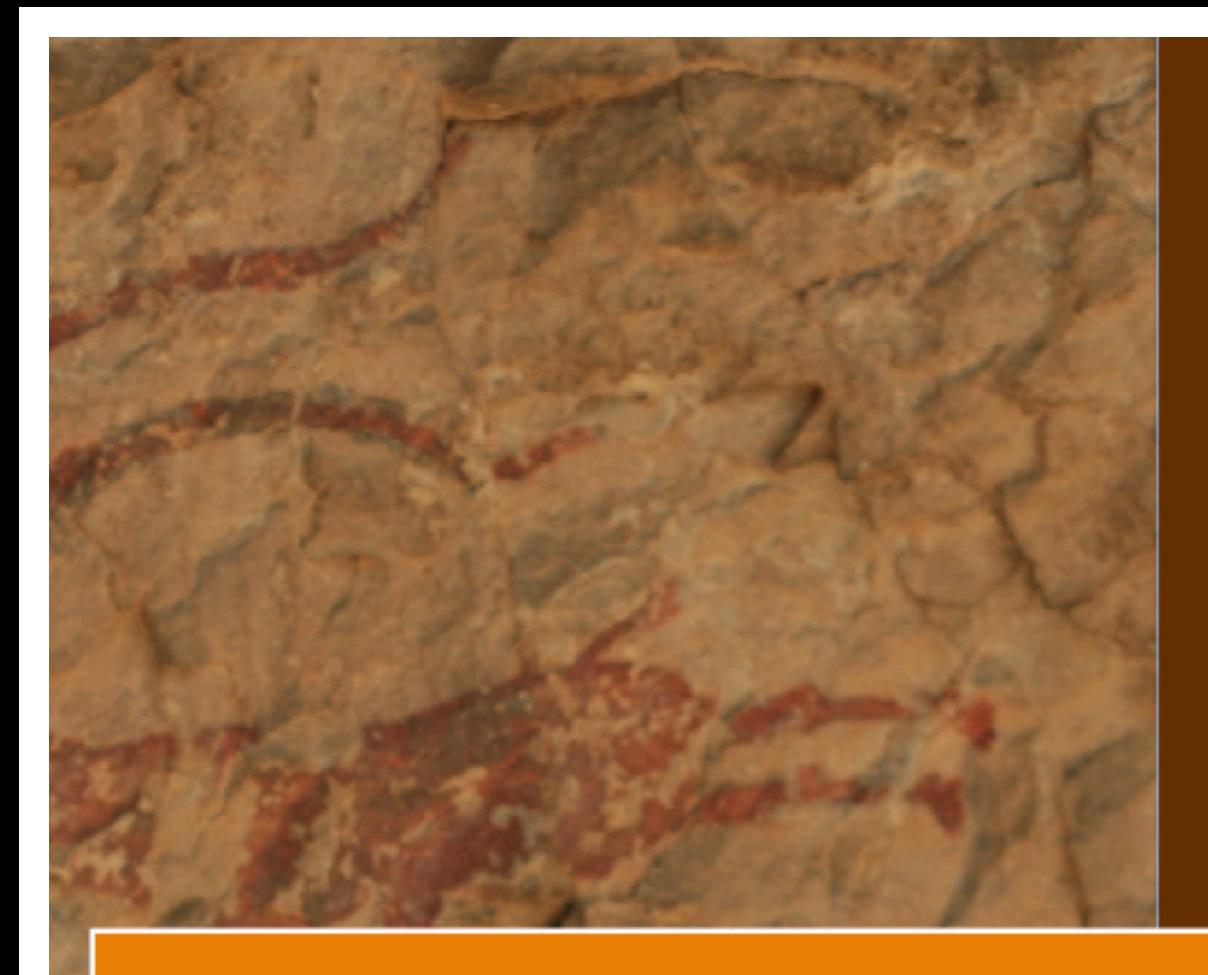

# **TRATAMIENTO DE DATOS COLORIMÉTRICOS Y ESPECTRALES** EN DOCUMENTACIÓN DE ARTE RUPESTRE.

EL CASO DE CUEVA REMIGIA (CASTELLÓN)

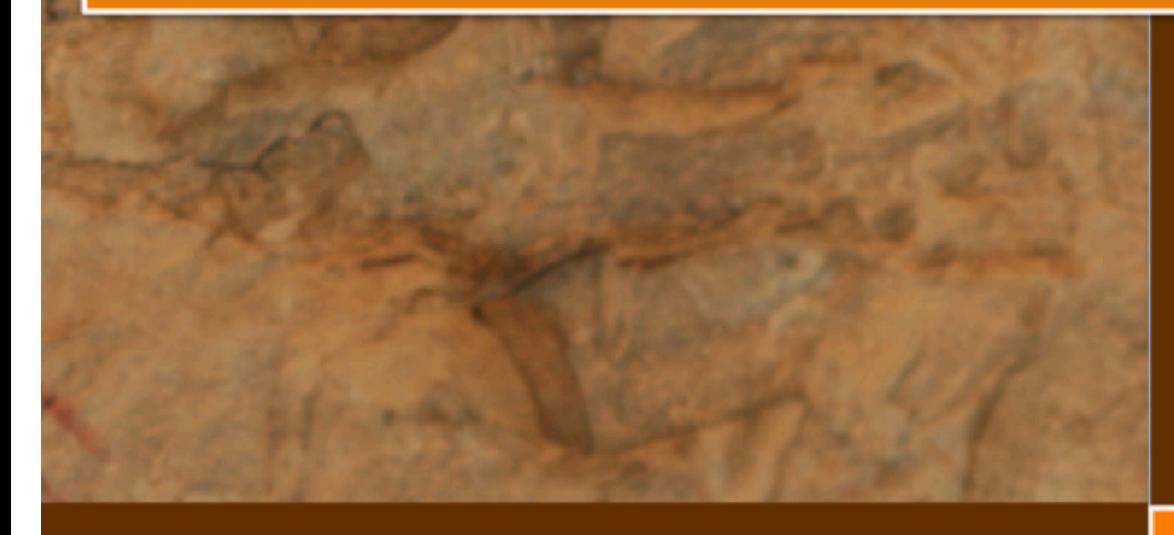

### MASTER UNIVERSITARIO EN INGENIERÍA **GEOMÁTICA Y GEOINFORMACIÓN**

**TRABAJO FINAL DE MASTER** 

**ALUMNO: TUTOR: COTUTOR:**  **ADOLFO MOLADA TÉBAR** ÁNGEL MARQUÉS MATEU **JOSÉ LUIS LERMA GARCÍA** 

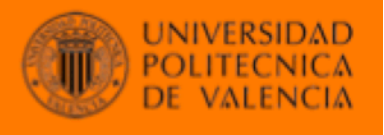

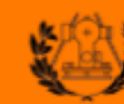

**ESCUELA TÉCNICA SUPERIOR** <u>DE INGENIERÍA GEODÉSICA</u>

**JULIO 2016** 

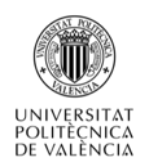

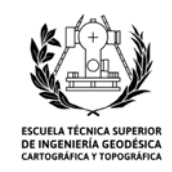

# UNIVERSIDAD POLITÉCNICA DE VALENCIA

### ESCUELA TÉCNICA SUPERIOR DE INGENIERÍA GEODÉSICA, CARTOGRÁFICA Y TOPOGRÁFICA

MASTER UNIVERSITARIO EN INGENIERÍA GEOMÁTICA Y GEOINFORMACIÓN

## **TRATAMIENTO DE DATOS COLORIMÉTRICOS Y ESPECTRALES EN DOCUMENTACIÓN DE ARTE RUPESTRE. EL CASO DE CUEVA REMIGIA (CASTELLÓN)**

ALUMNO: *ADOLFO MOLADA TEBAR* TUTOR: *ÁNGEL MARQUÉS MATEU* COTUTOR: *JOSÉ LUIS LERMA GARCÍA*

 *JULIO 2016*

Mi más sincero agradecimiento a mi tutor, Ángel, por todo el apoyo prestado, su buen hacer, complicidad y sobre todo, por su paciencia.

Y por supuesto, muchas gracias a José Luis por tus buenos y acertados consejos durante el desarrollo de este proyecto.

*"Nos intoxicamos siempre con el color, con las palabras que hablan del color, y con el sol que hace brillante a los colores".*

*André Derain*

*"El color es un medio para influir directamente en el alma"*

*Wassily Kandisnsky*

# **Índice**

### **Capítulo 1. Introducción**

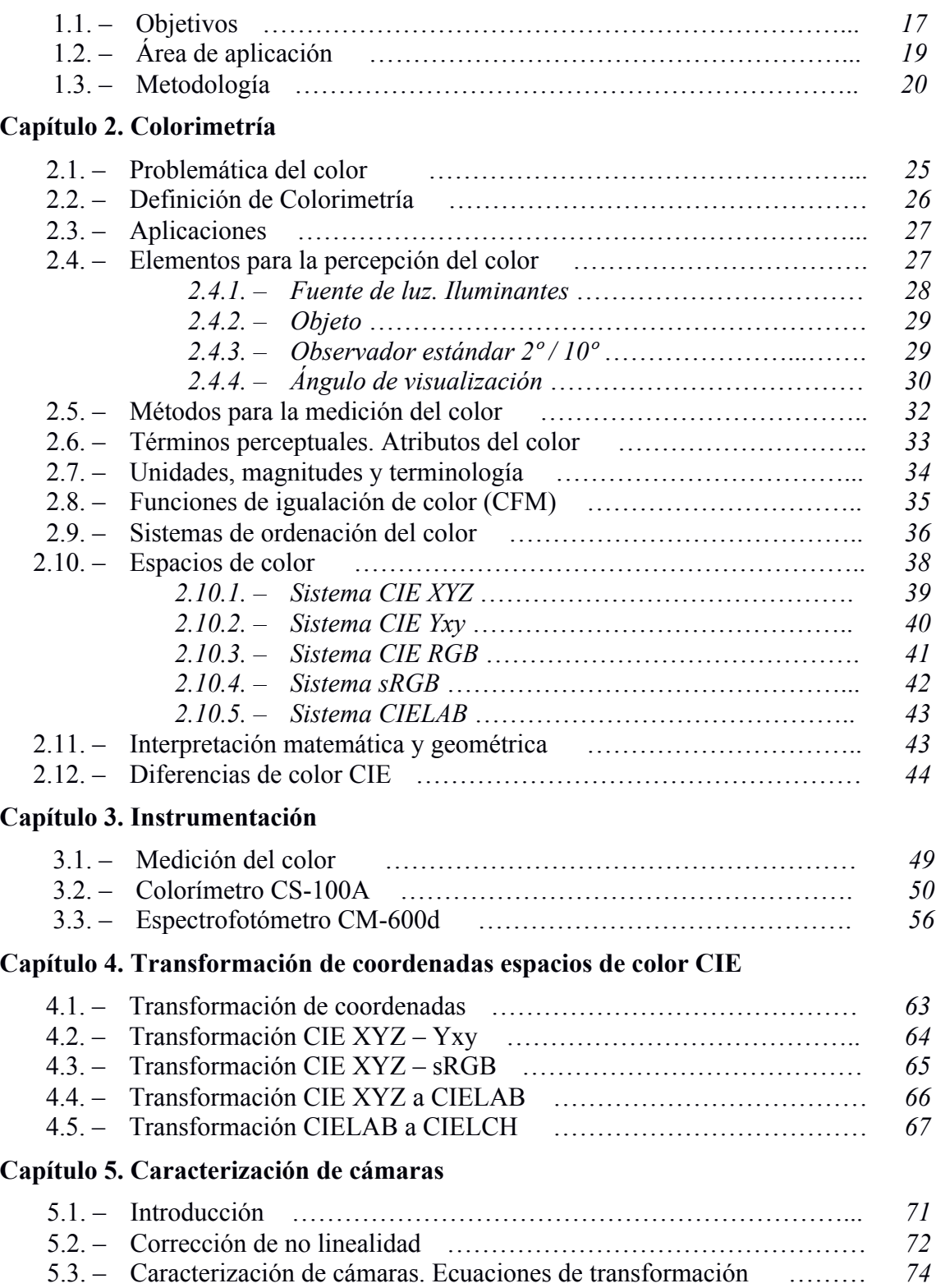

### **Capítulo 6. Desarrollo de la aplicación pyColorimetry**

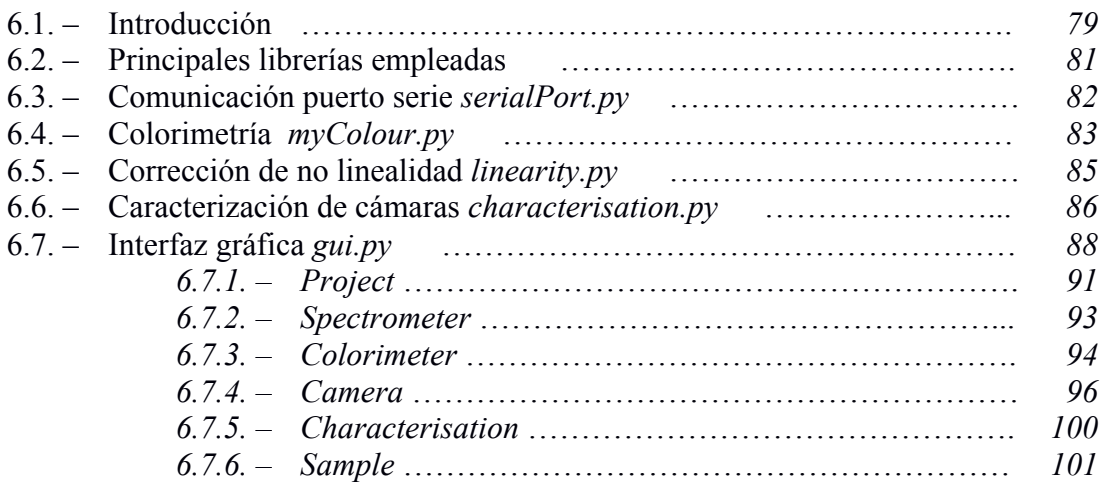

### **Capítulo 7. Ejemplo de caracterización. Nikon D40**

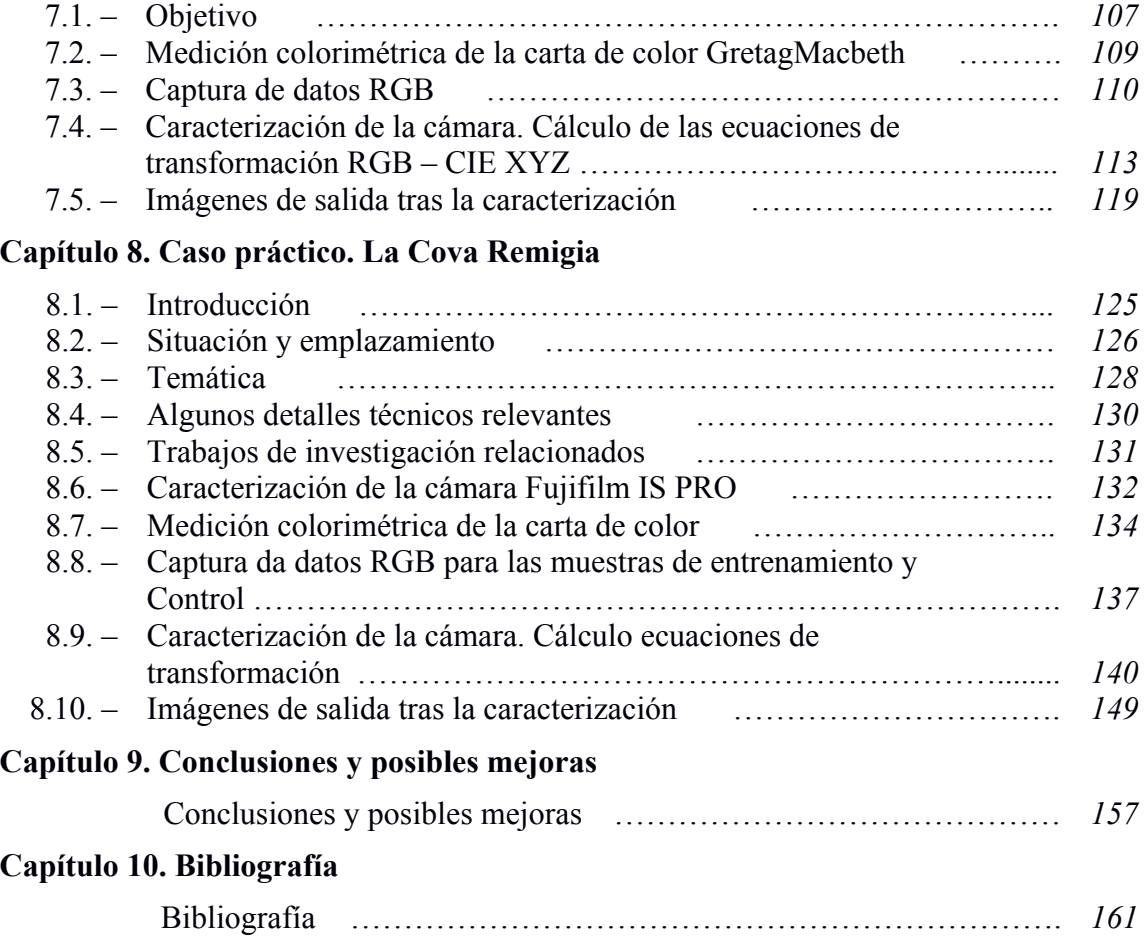

# **Lista de figuras**

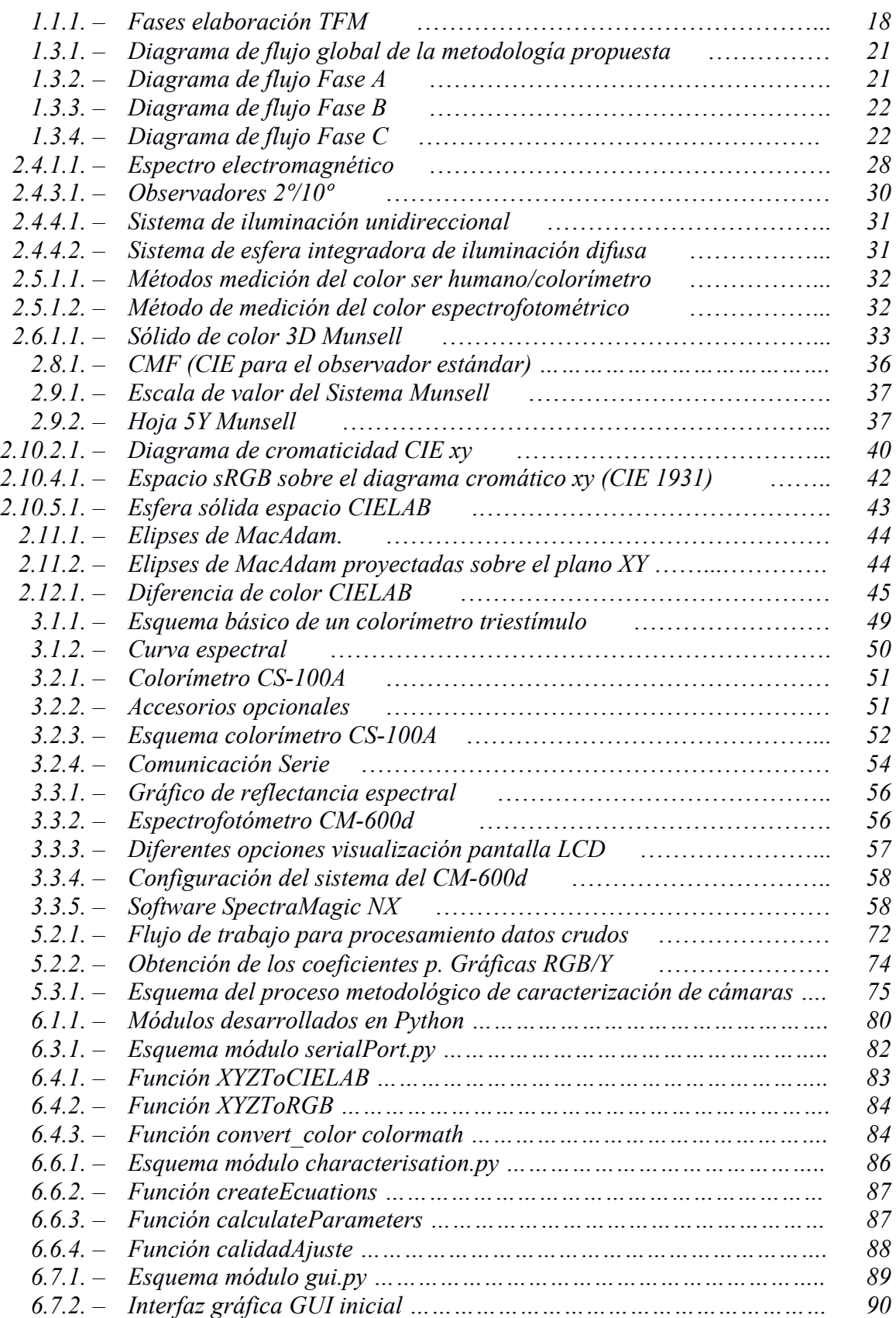

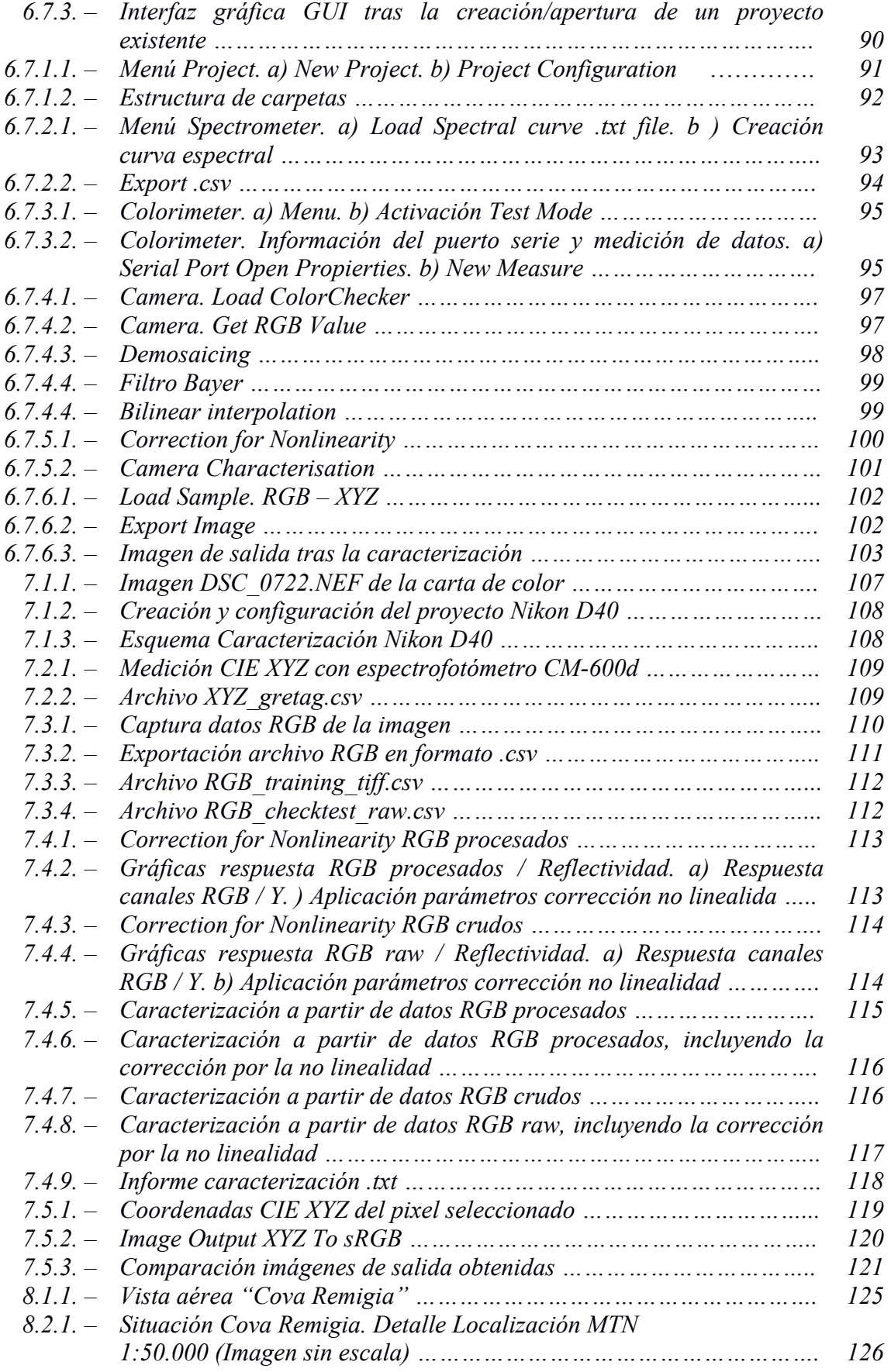

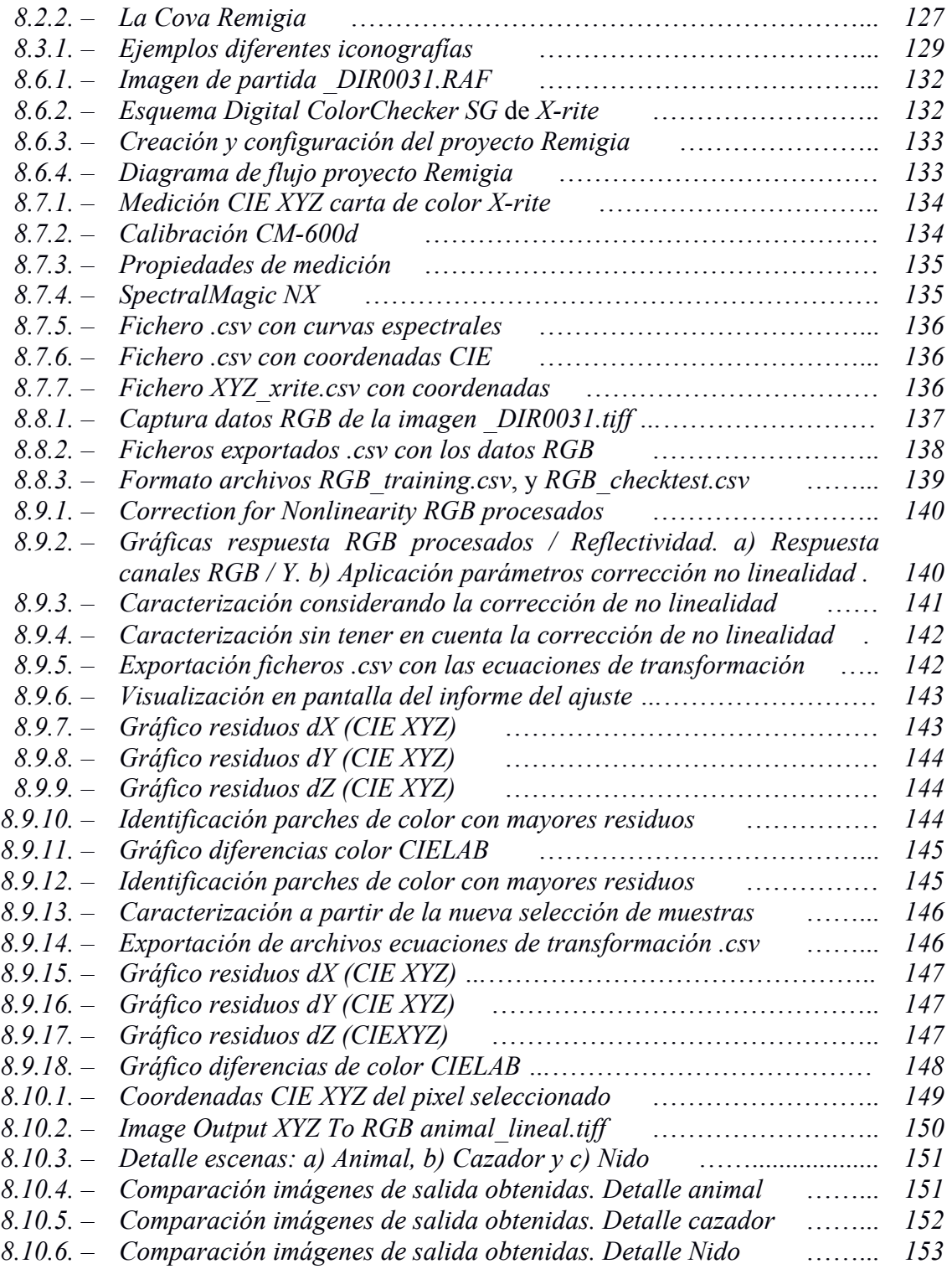

# **Lista de tablas**

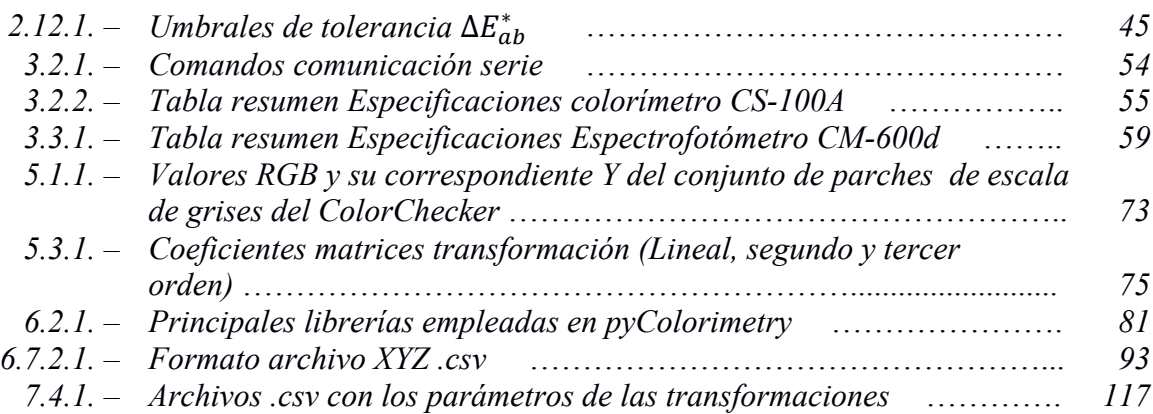

**Capítulo 1**

**Introducción**

### **Capítulo 1**

### **Introducción**

### **1.1. – Objetivos**

El color es un aspecto fundamental en la documentación de arte rupestre. La correcta determinación del color proporciona información vital, no solo a nivel descriptivo, sino especialmente a nivel técnico y cuantitativo, que permite una mayor comprensión del área de estudio y ofrece información respecto al origen y envejecimiento de los pigmentos, entre otros atributos.

En muchas ocasiones, los métodos de documentación quedan restringidos a procedimientos subjetivos, basados en meras observaciones directas a simple vista del investigador con el empleo de cartas de color (*Munsell Color Book*), con las limitaciones prácticas y técnicas que esto conlleva, y afectando a los resultados obtenidos en la determinación del color (Ruiz et al., 2014).

Dada la importancia del registro y caracterización del color en arqueología, en este trabajo se plantea una propuesta metodológica rigurosa en la caracterización de cámaras para la determinación del color, a partir de imágenes digitales y mediciones colorimétricas, de modo que se pueda usar una cámara digital convencional como si de un colorímetro se tratara.

El objetivo específico del presente proyecto es por tanto el desarrollo de un procedimiento de caracterización de cámaras digitales para la recolección de información colorimétrica cuantitativa en espacios de color independientes del dispositivo usado en la toma de datos.

Este documento está dividido en nueve capítulos, que resumimos a continuación:

- *Capítulo 1:* Breve introducción, en la que se marcan los principales objetivos a conseguir, el aérea de estudio y el proceso metodológico a aplicar.
- *Capítulo 2:* Se analizan los conceptos fundamentales en colorimetría básica, imprescindibles para el desarrollo del proyecto, y que contribuye a la comprensión del lector poco familiarizado con esta disciplina.
- *Capítulo 3:* Encontramos la descripción del instrumental colorimétrico empleado en la toma de datos, el colorímetro CS-100A, y en particular el espectrofotómetro CM-600d, ambos fabricados por Konica Minolta.
- *Capítulo 4:* Este capítulo es en realidad una continuación del Capítulo 2, donde se especifica con detalle el fundamento matemático para las ecuaciones de transformación entre los principales espacios de color CIE.
- *Capítulo 5:* Fundamento teórico y matemático para efectuar la caracterización de cámaras digitales, en dos fases: aplicación de la corrección de no linealidad, y cálculo de las ecuaciones polinómicas de transformación RGB – CIE XYZ.
- *Capítulo 6:* Desarrollo de la aplicación informática y módulos propios Python, *pyColorimetry*. Descripción de las principales funciones y su implementación en la interfaz gráfica desarrollada con PyQt, para cada una de las fases en el proceso de caracterización de cámaras y posterior aplicación en imágenes digitales.
- *Capítulo 7:* Ejemplo de calibración de la cámara Nikon D40, con el objetivo de efectuar un testeo de la aplicación informática *pyColorimetry*.
- *Capítulo 8:* Caracterización de la cámara Fujifilm IS PRO y su aplicación en escenas fotográficas digitales de pinturas rupestres procedentes de la Cova Remigia (Castellón).
- *Capítulo 9:* Conclusiones finales y posibles mejoras tras la evaluación de los resultados obtenidos tras la aplicación de la propuesta metodológica

Los Capítulos 2 a 5 son de gran contenido teórico, frente a los Capítulos 7 y 8, en los que se pone en práctica la metodología propuesta en esta memoria. Indicar que los Capítulos 5 y 6 son fundamentales para el desarrollo del presente TFM. El Capítulo 5 plantea las implicaciones y conceptos matemáticos englobados en el proceso de caracterización de cámaras digitales, mientras que en el Capítulo 6 se describe en líneas generales la aplicación informática colorimétrica desarrollada en Python, que hemos llamado *pyColorimetry*.

En la *Figura 1.1.1.* se muestra el diagrama de flujo con las diferentes fases del presente trabajo:

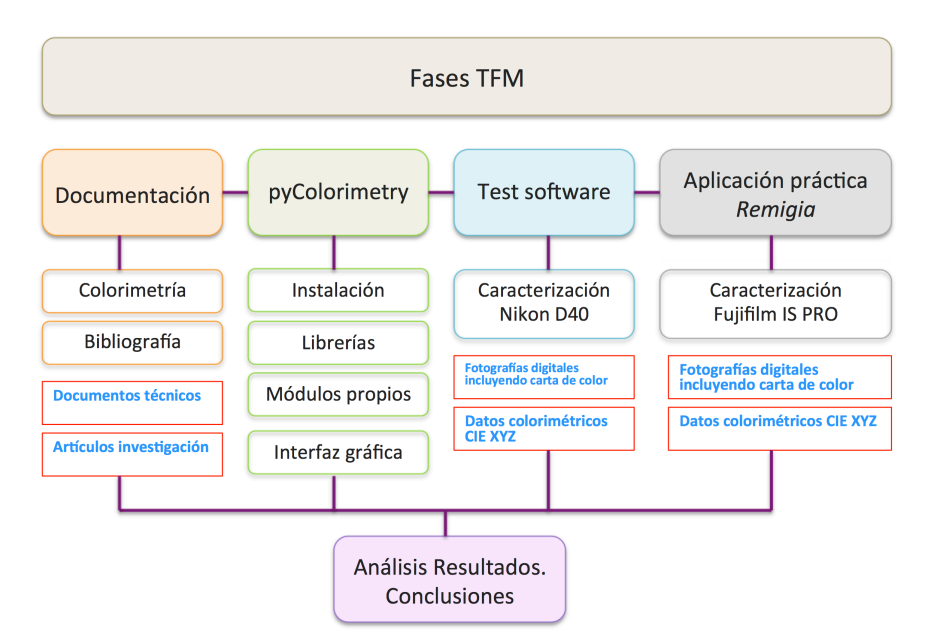

*Figura 1.1.1. – Fases elaboración TFM*

Los bloques que han concentrado la dedicación de la mayor parte del tiempo invertido han sido: el desarrollo de la aplicación informática *pyColorimetry*, y su aplicación en la zona de estudio de la Cova Remigia.

### **1.2. – Área de aplicación**

El ámbito de aplicación del presente trabajo se incluye dentro de la Documentación Patrimonial de Arte rupestre, donde como ya se ha comentado, el color juega un papel crucial.

El área de estudio se encuentra englobada en la Cova Remigia (Castellón), que, citando las palabras de J.Porcar, es el "sitio más importante que hasta la fecha se ha estudiado" (Porcar, 1935). De hecho, las pinturas de la Cova Remigia forman parte del Arte rupestre del arco mediterráneo de la Península Ibérica, incluido en la lista de Patrimonio Mundial de la UNESCO.

En el Capítulo 8 se presenta una descripción más detallada de la importancia de la Cova Remigia, su situación y emplazamiento, la temática de las pinturas así como algunos detalles técnicos relevantes.

Además se hace una breve reseña a artículos de investigación relacionados con la Cova Remigia, que han sido desarrollados por miembros del Departamento de Ingeniería Cartográfica, Geodesia y Fotogrametría, y del grupo de investigación GIFLE (*Apartado 8.5.*)

Para este trabajo se nos han facilitado imágenes tomadas en campo de escenas de la Cova Remigia.

- Imagen digital de una escena de detalle de la Cova Remigia, capturada con la cámara Fujifilm IS PRO, que contiene la carta de color *Digital ColorChecker SG X-rite*, con iluminación ambiente.
- Datos colorimétricos CIE XYZ de los 140 parches de color de la carta X-rite.

Previo a la aplicación de la metodología propuesta en las fotos disponibles de la Cova Remigia, realizaremos un test del software programado a partir de una imagen test de la carta de color GretagMacbeth de 24 parches de color.

### **1.3. – Metodología**

El objetivo del presente proyecto es establecer un esquema metodológico riguroso para la caracterización de cámaras digitales, de forma que puedan utilizarse para la determinación física del color, como si de un colorímetro se tratara.

El uso del término caracterización ha de establecerse de forma clara, dado que es la base del presente trabajo. Por caracterización no nos referimos a procesos que mejoren la calidad visual de la imagen. Cuando hablamos de caracterización de la cámara, nos referimos a la determinación de las ecuaciones polinómicas de transformación de forma que la información capturada RGB sea llevada a un espacio físico de color CIE, en particular CIE XYZ, de forma que una cámara digital convencional pueda usarse para la determinación del color de forma rigurosa, simulando un colorímetro.

El método propuesto está basado en métodos objetivos, independientes de la experiencia del observador, que combinan el método directo, empleando mediciones colorimétricas a partir de lecturas procedentes de instrumental específico (colorímetro y espectrofotómetro), junto con el método indirecto, empleando imágenes digitales con información RGB.

Resultados en experiencias previas muestran que se pueden obtener buenos resultados (Cabello, 1998).

Las cámaras digitales capturan la información en formato RGB, en el sistema propio del sensor de la cámara (en ocasiones junto con un perfil de color o *color profile*). A partir de los datos RGB de los parches seleccionados de la carta de color, junto con sus coordenadas CIE XYZ, podemos obtener los parámetros de transformación entre ambos sistemas. De este modo, estaremos trabajando no con datos RGB dependientes del sistema del sensor de la cámara, sino que ahora estaremos trabajando con un espacio físico de color independiente del dispositivo de captura de imágenes.

Además, una vez obtenidas las ecuaciones de transformación RGB – CIE XYZ, realizaremos la transformación CIE XYZ – sRGB a partir de las especificaciones CIE, de forma que las imágenes obtenidas se puedan visualizar en el espacio sRGB, que es un espacio RGB usado en dispositivos digitales, y calculado a partir de coordenadas triestímulo CIE.

La propuesta metodológica se establece en tres fases:

- a) *Fase A:* Preparación de los datos de partida. Selección de imagen digital, medición de las coordenadas CIE XYZ y selección de datos RGB de las muestras de entrenamiento y control, así como de los parches correspondientes a la escala de grises.
- b) *Fase B:* Obtención de los parámetros de la corrección de no linealidad y las ecuaciones de transformación RGB –CIE XYZ. Análisis de resultados y mejora de muestras en caso de ser necesario.
- c) *Fase C:* Aplicación de las ecuaciones de transformación sobre el detalle de la imagen de estudio. Obtención de la imagen sRGB definitiva.

En la *Figura 1.3.1.* se muestra el diagrama de flujo global para las tres fases descritas.

*Figura 1.3.1. – Diagrama de flujo global de la metodología propuesta*

Mostramos el esquema detallado del diagrama de flujo para cada fase. En la Figura 1.3.2. encontramos el diagrama de la Fase A de preparación de los datos de entrada. En la *Figura 1.3.3.* la Fase B de caracterización y obtención de ecuaciones de transformación, y por último, en la *Figura 1.3.4.* la Fase C de obtención de imágenes transformadas.

Cada una de las fases se puede realizar empleando el software propio desarrollado en este proyecto *pyColorimetry*.

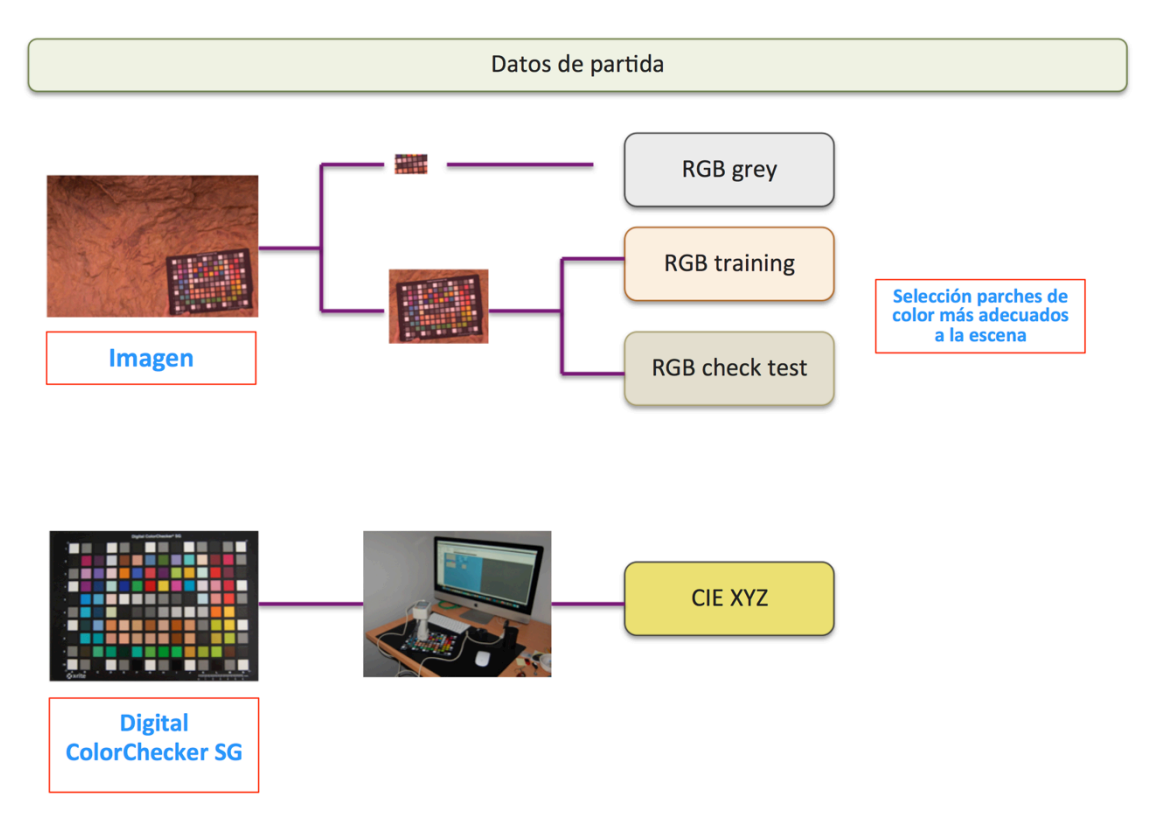

*Figura 1.3.2. – Diagrama de flujo Fase A*

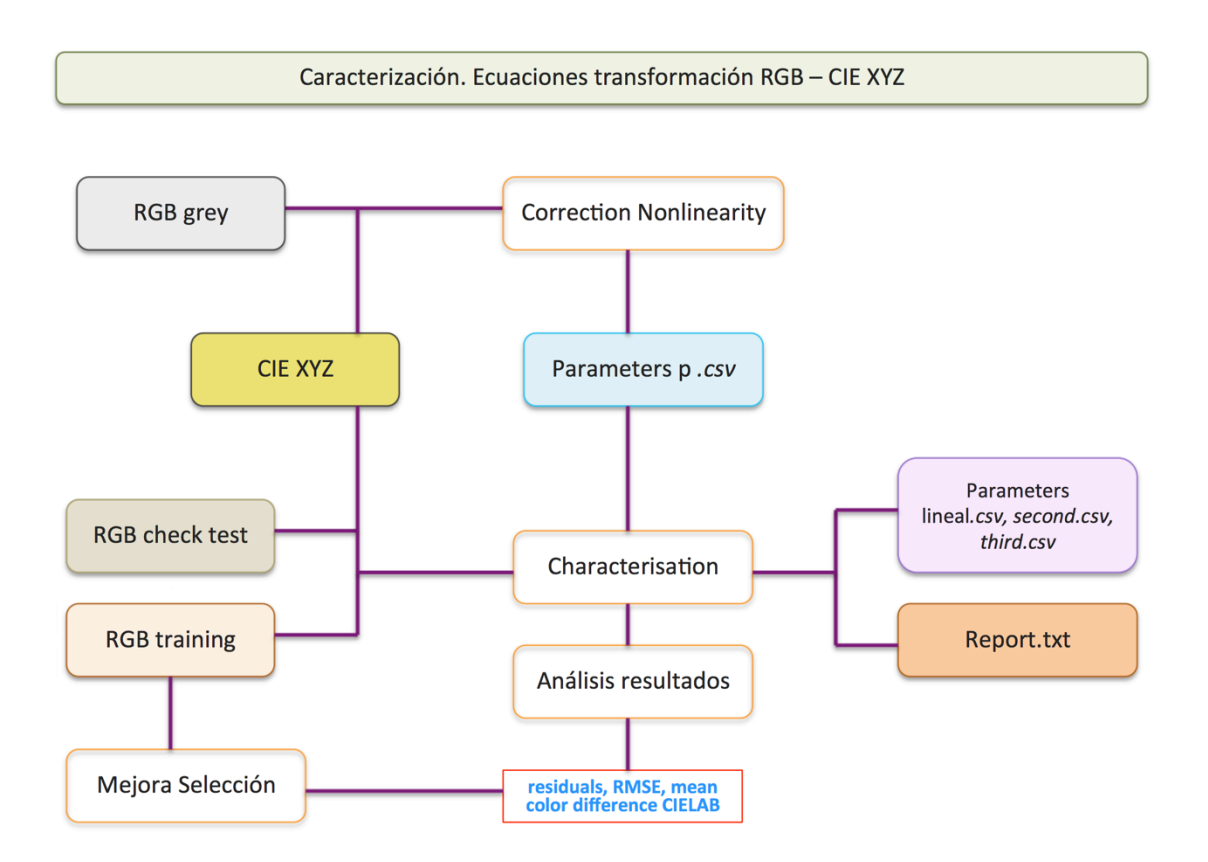

*Figura 1.3.3. – Diagrama de flujo Fase B*

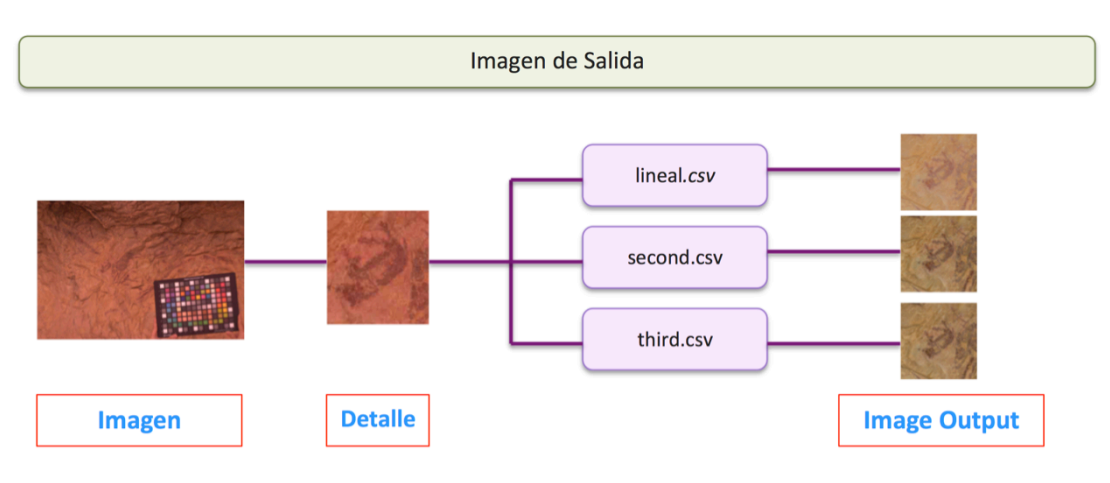

*Figura 1.3.4. – Diagrama de flujo Fase C*

Concluiremos con el análisis de los resultados obtenidos, la valoración final tras la aplicación de la metodología propuesta, así como las posibles mejoras.

**Capítulo 2**

**Colorimetría**

### **Capítulo 2**

### **Colorimetría**

### **2.1. - Problemática del color**

"La vie en rose", famosa canción de Edith Piaf. Es evidente que los colores desempeñan un papel muy importante en nuestro día a día, y las actividades que realizamos están profundamente influidas por ellos. Con tan solo echar una mirada a nuestro alrededor, una variedad infinita de colores son percibidos por nuestros ojos, que nos permiten diferenciar objetos que pasarían desapercibidos con sistemas de visión monocromática.

El primer problema con el color, al contrario de lo que ocurre con la longitud o el peso, no existe una magnitud o escala física única y universal para medir el color, lo que hace improbable que todo el mundo conteste del mismo modo cuando se le pregunta qué es un color determinado.

El color es una cuestión de percepción y de interpretación subjetiva. Incluso si varias personas observan un mismo objeto, obtendrán referencias y experiencias distintas y expresarán absolutamente el mismo estímulo de color con palabras completamente diferentes. La gran variedad de formas para expresar un color hace que la descripción de un color concreto a alguien resulte extraordinariamente difícil y vaga.

Por ejemplo, si decimos "azul marino" o "azul cielo", cada persona imaginará diferentes colores azules porque su sensibilidad al color y sus experiencias pasadas serán diferentes.

Además, las palabras para expresar los colores han ido cambiando con los tiempos. Si consideramos el rojo, por ejemplo, estaríamos hablando de "bermellón", "cinabrio", "carmesí" "rosa", "fresa" o "escarlata", por mencionar tan sólo algunos términos. Éstos se llaman nombres de colores "comunes". El análisis de la condición del color y la adición de adjetivos, como pueden ser "claro", "apagado" y "profundo", nos permiten describir el color de una forma un poco más precisa.

Aunque existe una gran variedad de modos para describir el color, las diferentes personas que oigan "carmesí" o "rojo claro" seguirán interpretando dichas expresiones de formas diferentes. Por consiguiente, la expresión verbal de los colores sigue sin ser lo bastante precisa.

Si hubiera un método estándar mediante el cual todos pudiéramos expresar y comprender los colores de un modo preciso, la comunicación de los colores sería mucho más sencilla, fácil y exacta. Dicha comunicación precisa de los colores eliminaría los problemas relacionados con el color.

Entre otros aspectos, este es uno de los objetivos de la colorimetría.

### **2.2. Definición de Colorimetría**

De las diversas definiciones optamos por la que establece en sus documentos de estandarización La Comisión Internacional de la Iluminación (CIE, Commission Internationale de l'Eclaraige), donde indica que la Colorimetría (o medida de color) es la ciencia que se encarga de especificar con magnitudes físicas la banda espectral de la potencia radiante a la que es sensible el Sistema Visual Humano (SVH).

El color es un mundo de información (invención) de nuestro cerebro visual. Es así porque el proceso de la visión se basa en la recolección de energía radiante procedente del mundo exterior, en su codificación a través de fases diferentes, y en su interpretación posterior de acuerdo a variables perceptuales cromáticas diseñadas en el área visual del cerebro.

La colorimetría es por tanto de la ciencia que estudia la medida de los colores y que desarrolla métodos para la cuantificación del color, es decir la representación numérica de los estímulos de color. Este proceso se caracteriza por su carácter trivariante: tres números son suficientes para codificar y representar numéricamente una sensación luminosa de color (Capilla, 2002).

El color es una característica subjetiva, pues solo existe en el ojo y en el cerebro del observador humano, no siendo una característica propia de un objeto. Los fotorreceptores cromáticos del ojo humano son los conos de la retina, de los que existen diferentes tipos, con sensibilidades diferentes a las distintas partes del espectro luminoso.

Con el término color, se debe distinguir entre color psicofísico y psicológico o percibido. Según las recomendaciones de la CIE, el color psicofísico es algo que puede especificarse mediante una terna de números, más conocida como valores triestímulo de la potencia radiante incidente sobre los ojos de un observador; mientras que el color percibido es de carácter más privado, inherente al observador, por lo que un método de medida o especificación basado en el anterior se necesita y se denota como modelo de apariencia del color.

La Colorimetría se basa en la determinación de los valores triestímulo, en la información nominal (sobre la escala proporcionada de magnitudes físicas) del color percibido provocada por la estimulación aditiva de la potencia radiante que incide en los ojos de un observador.

Actualmente, la referencia fundamental de Colorimetría básica es el informe de la CIE publicado en 2004, donde aparecen las recomendaciones para el uso de iluminantes, observadores, estándares de referencia para reflectancia, condiciones de visión, iluminación, cálculo de valores triestímulo, coordenadas de cromaticidad, espacios de color, diferencias de color y fórmulas auxiliares. (CIE 015-2004. Colorimetry, 3rd Edition) $<sup>1</sup>$ </sup>

 $1$  http://www.cie.co.at/index.php/index.php?i\_ca\_id=304

### **2.3. - Aplicaciones**

Muchas son las diversas aplicaciones de la colorimetría. Señalamos algunas de ellas:

- Tolerancias y parámetros de calidad en aplicaciones industriales.
- Reproducción del color en tejidos.
- Color y control de calidad en productos alimentarios tales como aceites de oliva, vinos, o productos hortofrutícolas entre otros
- Diseño y control de pruebas para la detección de anomalías cromáticas
- Medicina: Estudio colorimétrico del iris humano; Caracterización colorimétrica de biomateriales en Odontología.
- Bioquímica: Análisis colorimétrico de concentraciones químicas.
- Edafología: Caracterización del color de suelos (Marqués, 2015)
- Agricultura.
- Cosmética.
- Influencia del soporte de impresión sobre la reproducción del color.
- Control colorimétrico en los procesos de restauración de materiales.
- Preferencias y emociones suscitadas por el color.

Es evidente la aplicación de la Colorimetría en la documentación patrimonial<sup>2</sup>, y en particular en Arte rupestre, temática en la que gira el presente TFM.

### **2.4. – Elementos para la percepción del color**

El ojo humano puede ver luz dentro del rango visible; sin embargo, "luz" no es lo mismo que "color". La luz se define como "radiación que estimula la retina del ojo y posibilita la visión". La estimulación del ojo se transmite al cerebro y es aquí donde el concepto de "color" tiene lugar por primera vez, como respuesta por parte del cerebro a la información recibida procedente del ojo.

Por tanto, existe una gran variedad de condiciones que afectan al espacio del color que deben ser tenidas en cuenta, como son:

- Diferencias de fuente de luz: Cada tipo de iluminación hace que el mismo objeto parezca diferente.
- Diferencias de fondo: El efecto de contraste afecta a la determinación del color.
- Diferencias direccionales: El ángulo de visualización del objeto, y también el ángulo de iluminación deberán ser constantes, dado que en caso contrario se ve afectada la determinación precisa del color.
- Diferencias de tamaño: Se le conoce como efecto de área. La selección de objetos para zonas grandes basándose en muestras de color pequeñas puede resultar en errores.

 $2 \text{ http://ge-lic.com/index.php?option=com\_content\&task=view\&id=772\&Itemid=48$ 

Por otra parte, en la oscuridad total, no podemos distinguir los colores. Si no hay luz no hay color. Si cerramos los ojos, no podemos ver el color de un objeto. Y, si no hay objeto, el color no existe. Este razonamiento obvio expresa la idea fundamental de que los tres elementos de luz, visión y objeto son necesarios para poder percibir el color. Si no están presentes los tres, no podremos percibir el color.

### *2.4.1. - Fuente de luz. Iluminantes*

La luz es tan sólo una parte de las distintas ondas electromagnéticas que vuelan por el espacio. El espectro electromagnético cubre un rango extraordinariamente amplio, desde ondas eléctricas y de radio con longitudes de onda de varios miles de kilómetros hasta los rayos gamma (γ), con longitudes de onda de 10-13 m y más cortas (*Figura 2.4.1.1.*).

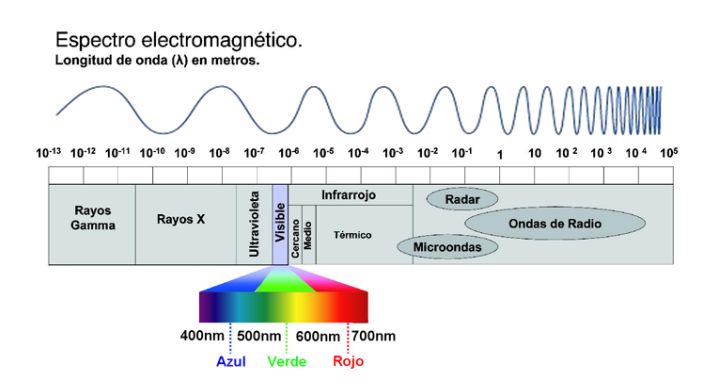

*Figura 2.4.1.1. – Espectro electromagnético*

Los seres humanos pueden percibir longitudes de onda específicas como colores, rango conocido como luz visible, desde aproximadamente 380 hasta 780 nm.

La luz reflejada de un objeto y que reconocemos como color es una mezcla de luz a distintas longitudes de onda dentro de la región visible. En este aspecto fundamental nos centraremos más adelante.

Como se ha indicado, diferentes fuentes de luz hacen que los colores parezcan distintos. Para medir el color, la CIE ha definido las características espectrales de diferentes tipos de iluminantes típicos.

En el instrumento de medición del color se encuentra normalmente incorporada una fuente de luz. Esta fuente de luz puede coincidir o no con cualquiera de los iluminantes de la CIE; en su lugar, el instrumento determina los datos de las mediciones bajo el iluminante seleccionado a través de cálculos basados en los datos realmente medidos bajo la fuente de luz del instrumento y los datos de distribución espectral del iluminante almacenados en la memoria del instrumento.

Iluminantes estándar:

- Iluminante estándar D65. Luz diurna media, incluyendo la región de longitud de onda ultravioleta, con una temperatura de color correlativa de 6504 K. Deberá utilizarse para medir especímenes que sean iluminados por luz diurna incluyendo radiación ultravioleta.
- Iluminante estándar C Luz diurna media (no incluyendo la región de longitud de onda ultravioleta) con una temperatura de color correlativa de 6774 K. Deberá utilizarse para medir especímenes que sean iluminados por la luz diurna en el rango de longitudes de onda visibles, pero no incluyendo radiación ultravioleta.
- Iluminante estándar A Luz incandescente con una temperatura correlativa de 2856 K. Deberá utilizarse para medir especímenes que se iluminen mediante lámparas incandescentes.

Iluminantes fluorescentes (recomendados por la CIE para mediciones):

- F2: blanco frío.
- F7: luz diurna.
- F11: blanco frío de tres bandas estrechas.

#### *2.4.2. - Objeto*

Un objeto absorbe parte de la luz de la fuente luminosa, produciendo calor. Otra parte de la luz se refleja en sobre la superficie (sin interacción con el objeto), y por último, otra parte de la luz incidente interactúa con la materia de la capa superficial del objeto y sale mezclada en cierta medida junto con la luz reflejada. Esta energía es la portadora real de la información de color.

Cuando esta luz entra en el ojo humano estimulando la retina, es la que permite a nuestro cerebro percibir el color del objeto.

Cada objeto absorbe y refleja luz de diferentes partes del espectro y en distintas cantidades; estas diferencias en la absorbancia y en la reflectancia son las que hacen diferentes los colores de los distintos objetos.

#### *2.4.3. - Observador estándar 2º / 10º*

La sensibilidad al color por parte del ojo cambia dependiendo del ángulo de vista (tamaño del objeto). La CIE definió originalmente el observador estándar en 1931 utilizando un campo de visión de 2°, de ahí el nombre de Observador estándar de 2°. En 1964, la CIE definió un observador estándar adicional, esta vez basado en un campo de vista de 10°; a éste se le conoce con el nombre de Observador estándar suplementario de  $10^{\circ}$ 

En particular el ángulo del campo visual de 2º se eligió para que los estímulos luminosos captados por los observadores afectaran únicamente a la zona foveal en la cual se produce la máxima densidad de conos (se puede considerar libre de bastones), y por tanto se dan condiciones de visión tricromática (RGB).

Esta es la razón por la que la CIE recomiende como observador es el estándar de 2º.

El uso del observador de 2º o de 10º afecta a las ecuaciones matemáticas para la determinación de las coordenadas para los diferentes espacios CIE (CIE, 2004).

Para darnos una idea de lo que es un campo de vista de 2° en comparación con uno de 10°, con una distancia de visualización de 50 cm un campo de vista de 2° sería un círculo con un Ø de 1,7 cm mientras que, con un campo de vista de 10° a la misma distancia, sería un círculo con un Ø de 8,8 cm (*Figura 2.4.3.1.*).

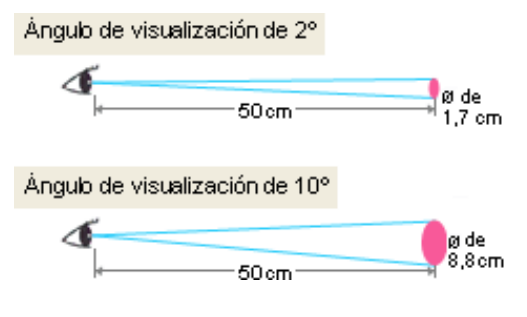

*Figura 2.4.3.1. – Observadores 2º/10º*

El observador estándar de 2° deberá utilizarse para ángulos de visualización de 1 a 4°, mientras que el observador estándar suplementario de 10° deberá emplearse para ángulos de visualización de más de 4°.

### *2.4.4. - Ángulo de visualización*

Se ha explicado que el color de los objetos varía dependiendo de las condiciones de visión, el ángulo de observación y el ángulo de iluminación.

Cuando un instrumento mide una muestra, el ángulo con el cual un haz de luz procedente de una fuente incide sobre la muestra y el ángulo en el cual la luz es recibida por un detector se denominan geometría óptica.

Los diferentes sistemas de iluminación pueden ser:

Sistema de iluminación unidireccional: Éste es un método que proporciona iluminación desde una dirección. Con una geometría de 45/0, la superficie del espécimen es iluminada desde un ángulo de 45±2 grados respecto a la línea normal y la luz se recibe en la dirección normal (0±10 grados). Con una geometría de 0/45, la superficie del espécimen es iluminada desde la dirección de la línea normal (0±10 grados) y la luz se recibe en el ángulo de 45±2 grados respecto a la línea normal (*Figura 2.4.4.1.*).

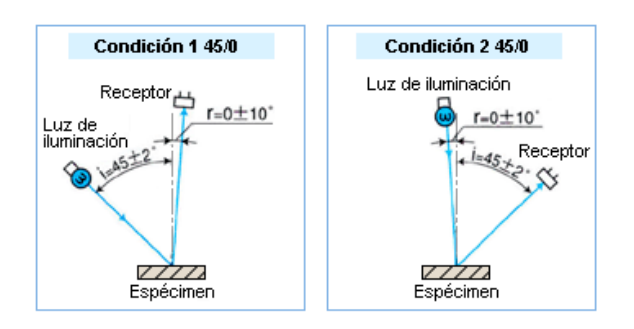

*Figura 2.4.4.1. – Sistema de iluminación unidireccional*

- Sistema de esfera integradora de iluminación difusa: Este sistema emplea una esfera integradora para iluminar o ver un espécimen de modo uniforme desde todas las direcciones (una esfera integradora es un dispositivo esférico con superficies internas recubiertas con un material blanco como, por ejemplo, sulfato de bario para que la luz se difunda de forma uniforme). Un instrumento con una geometría óptica d/0 ilumina la muestra de forma difusa y detecta la luz en la dirección normal (0 grados). Un instrumento con un geometría óptica 0/d ilumina la muestra en el ángulo normal (0 grados) y recoge la luz reflejada en todas las direcciones (Figura 2.4.4.2).

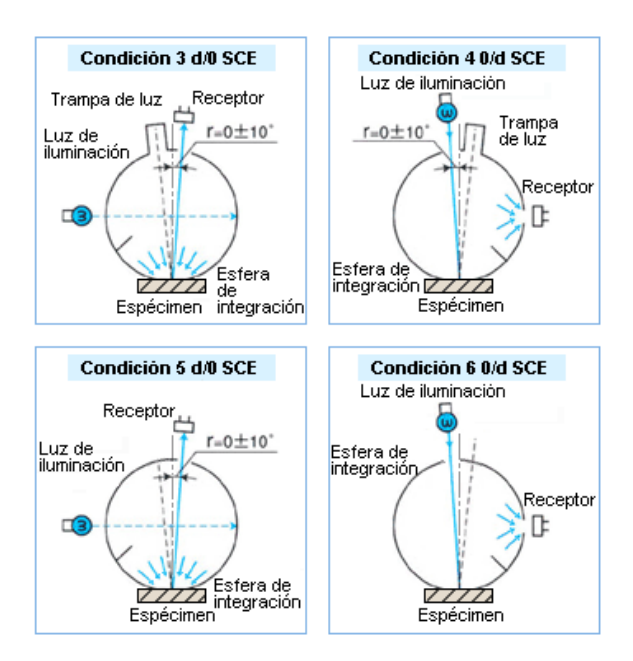

*Figura 2.4.4.2. – Sistema de esfera integradora de iluminación difusa*

### **2.5. – Métodos para la medición del color**

El principio por el cual los humanos perciben el color y el principio por el cual un colorímetro ve el color presenta notables similitudes.

El método utilizado por los colorímetros se denomina método triestímulo: los colorímetros que emplean este método están diseñados para medir la luz de aproximadamente el mismo modo en el que el ojo humano percibe la luz (*Figura 2.5.1.1.*).

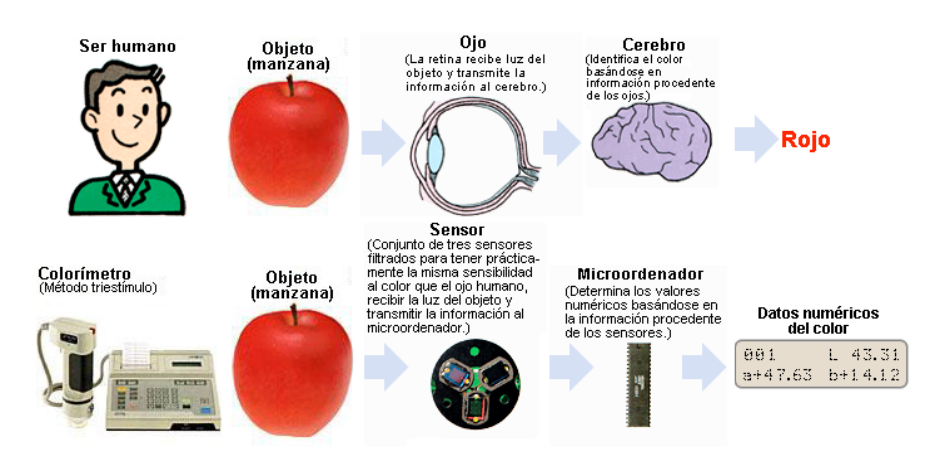

*Figura 2.5.1.1. – Métodos medición del color ser humano/colorímetro<sup>3</sup>*

Por otra parte, otro método para medir el color se llama método espectrofotométrico. Los instrumentos de medición del color que utilizan este método miden las características espectrales de la luz y a continuación calculan los valores triestímulos basándose en las ecuaciones para las funciones de Observador estándar de la CIE (*Figura 2.5.1.2.*).

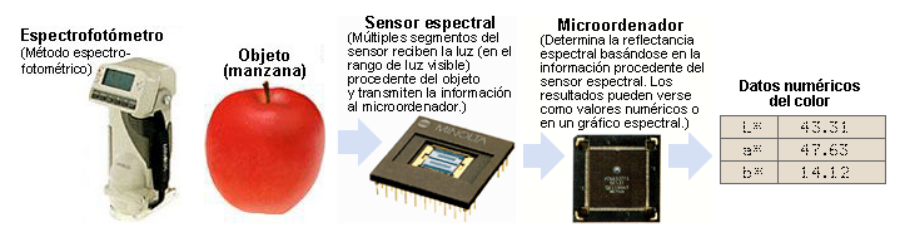

*Figura 2.5.1.2. – Método de medición del color espectrofotométrico4*

Además de los datos numéricos en varios espacios de color, los instrumentos que emplean el método espectrofotométrico pueden asimismo presentar los datos espectrales directamente, proporcionando una información más detallada sobre el objeto.

 <sup>3</sup> http://www2.konicaminolta.eu/eu/Measuring/pcc/es/part2/03.html

<sup>4</sup> http://www2.konicaminolta.eu/eu/Measuring/pcc/es/part2/03.html

Los colorímetros pueden determinar los valores triestímulos fácilmente. No obstante, un colorímetro no es apropiado para análisis complejos del color, como pueden ser el metamerismo<sup>5</sup> y la fuerza colorante.

Un espectrofotómetro presenta una elevada precisión y una mayor versatilidad. Resulta adecuado para análisis de color más complejos porque puede determinar la reflectancia espectral en cada longitud de onda. Tiene el inconveniente de ser instrumental mucho más caro.

En nuestro caso, se ha optado por emplear mediciones a partir del espectrofotómetro, dado que éste se emplea para análisis de alta precisión y gestión precisa del color principalmente en laboratorios y en aplicaciones de investigación y desarrollo.

### **2.6. – Términos perceptuales. Atributos del color**

Generalmente, cuando se clasifican los colores, éstos pueden expresarse en términos de su tono (color), luminosidad (claridad/brillo) y saturación (viveza).

El tono es el color reflejado o transmitido a través de un objeto. Normalmente, el tono se identifica por el nombre del color, como rojo, naranja o verde.

El brillo es la luminosidad u oscuridad relativa del color y normalmente se expresa como un porcentaje comprendido entre 0% (negro) y 100% (blanco). La luminosidad puede medirse independientemente del tono mediante instrumentos específicos denominados fotómetros.

Por último la saturación, a veces llamada cromatismo, se refiere a la pureza relativa de la cantidad de luz blanca mezclada con el tono, es decir, es la fuerza o pureza del color. La saturación representa la cantidad de blanco que existe en proporción al tono y se mide como porcentaje entre 0% (gris) y 100% (saturación completa).

Estos tres elementos son los tres atributos del color y pueden combinarse para crear el sólido tridimensional, donde los tonos conforman el borde exterior del sólido, con la luminosidad como el eje central y la saturación como los radios horizontales. El sólido de colores nos ayuda a visualizar mejor la relación entre tono, luminosidad y saturación, como se aprecia en la *Figura 2.6.1.1*. que contiene el sólido de color Munsell.

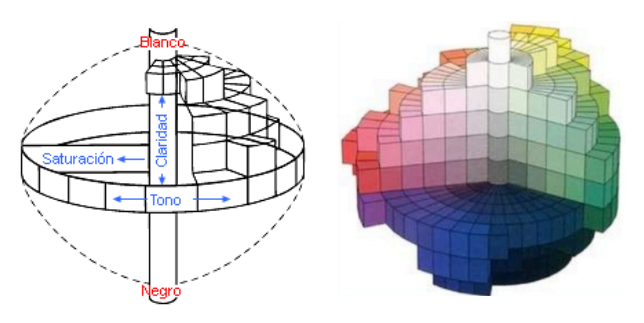

*Figura 2.6.1.1. – Sólido de color 3D Munsell*

 <sup>5</sup> *Fenómeno mediante el cual dos colores parecen el mismo bajo una fuente de luz pero diferentes bajo otra.*

#### **2.7. - Unidades, magnitudes y terminología**

En colorimetría se utiliza la luminancia como indicador del total de energía luminosa procedente de las muestras observadas (cantidad de radiación emitida por una superficie, frente a iluminancia representa la cantidad de luz recibida por una unidad de superficie).

La luminancia es una magnitud fotométrica que representa la intensidad luminosa por unidad de área en una dirección determinada. Las unidades es cd/ $m<sup>2</sup>$  (candela por metro cuadrado). La expresión que determina la luminancia es:

$$
L_V = \frac{d^2 \cdot \Phi_V}{dA \cdot d\Omega \cdot cos\theta}
$$

donde:

 $\Phi_V$ , es el flujo o potencia radiante (potencia total de radiación electromagnética en vatios).

dΩ, ángulo sólido

dA, área

 $cos\theta$ , ángulo de proyección del vector de superficie

Su uso es habitual para cuantificar los valores triestímulo, fundamentales en colorimetría. Los valores triestímulo se definen como "las cantidades de tres luces de referencia (colores primarios) necesarias para conseguir una correspondencia con la luz o color considerado en el experimento mediante la mezcla aditiva de luz".

La unidad de medida por tanto empleada en las mediciones de Luminancia será la unidad de los valores triestímulo.

Esta circunstancia hace que las unidades y magnitudes de los valores triestímulo no sean fáciles de interpretar. Este aspecto es fuente de discusión frecuente incluso entre los expertos (Brill, 1995, 1997).

#### **2.8. – Funciones de igualación de color (CMF)**

Un color, sea cual sea su composición se puede obtener mediante la mezcla aditiva o superposición de tres colores primarios arbitrarios.

Esta propiedad está dentro de las denominadas leyes de Grassmann:

- La especificación de un color requiere tres elementos: tono, luminancia y saturación.
- Cada color tiene un complementario, de forma que al mezclarse se obtiene un color neutro o gris.
- La mezcla de dos luces con colores distintos, pero con el mismo tono y saturación produce un nuevo color con el mismo tono y saturación (independientemente de la composición espectral de los dos colores).
- La luminancia de una mezcla de luces es la suma de las luminancias de cada luz.

Aunque los colores primarios pueden ser arbitrarios, de modo que la mezcla de dos de ellos no puede dar como resultado el tercer primario, por convenio se emplean los colores que representan los tres tipos de receptores cromáticos existentes en la retina del ojo humano: R (rojo), G (verde) y B (azul).

Las leyes de Grassmann establecen un marco idóneo para el tratamiento numérico de las mezclas de color. A partir de ellas es fácil expresar en forma de ecuación algebraica las relaciones entre los colores.

Un color *Q* se puede expresar en términos de tres colores primarios:

$$
Q \equiv X \cdot X + Y \cdot Y + Z \cdot Z \qquad [Ecuación 2.1.]
$$

*X,Y,Z* representan las cantidades unitarias de los colores primarios, y X,Y,Z son tres multiplicadores escalares denominados valor triestímulo.

Las coordenadas de cromaticidad se definen a partir de la normalización de los valores triestímulo para cualquier espacio de color basado en tres colores primarios.

Los valores triestímulo de un color se pueden obtener en términos de las funciones de igualación de color CMF<sup>6</sup> (*color matching functions* en la bibliografía en inglés). Es una aproximación espectrofotométrica distinta a la colorimetría visual, basada en la mezcla aditiva de colores primarios que comentamos anteriormente.

 <sup>6</sup> *Las CMF representan la sensibilidad de los tres fotorreceptores del observador estándar que dan como resultado los valores triestímulo RGB correspondientes a una muestra de color. El uso de las CMF fue formalizado a través de las resoluciones de 1931 y se presentaron tabuladas en intervalos de 5 nm en un rango de longitudes de onda 380- 780 nm.*

Los valores triestímulo se obtienen con las siguientes expresiones fundamentales (CIE, 2004):

$$
X = \int_{\lambda} I(\lambda) \cdot \bar{x}(\lambda) \cdot d\lambda
$$
 [Ecuaciones 2.2.]  
\n
$$
Y = \int_{\lambda} I(\lambda) \cdot \bar{y}(\lambda) \cdot d\lambda
$$
  
\n
$$
Z = \int_{\lambda} I(\lambda) \cdot \bar{z}(\lambda) \cdot d\lambda
$$

donde  $I(\lambda)$  es la distribución espectral del estímulo de color, y  $\bar{x}$ ,  $\bar{y}$ ,  $\bar{z}$  son las funciones de igualación de color (*Figura 2.8.1.*). Los límites de integración de estas fórmulas se extienden sobre todo el espectro visible.

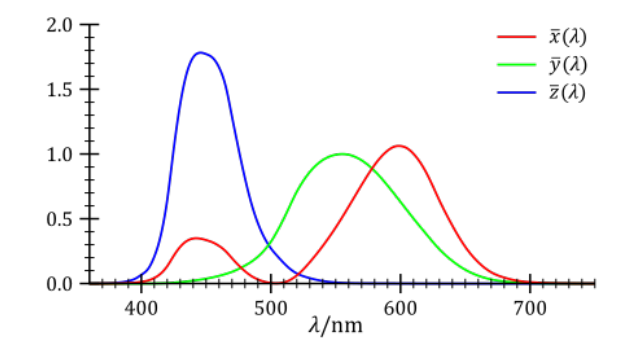

*Figura 2.8.1. – CMF (CIE para el observador estándar)*

### **2.9. – Sistemas de ordenación del color**

En primer lugar, debemos diferenciar entre sistemas de ordenación y espacios de color, dado que son conceptualmente diferentes.

Los sistemas de ordenación del color consisten en una ordenación sistemática de percepciones de color en función de atributos cromáticos, de sus características geométricas o de sus características matemáticas, proporcionando al usuario un procedimiento práctico para determinar y comunicar el color de un objeto de forma visual, sin necesidad de apoyarse en instrumentación o cálculos adicionales. Es decir, tienen como objetivo proporcionar una colección ordenada de colores, tratando de representarlos y agruparlos.

Por otra parte, los espacios de color representan el color numéricamente a partir de observaciones, proporcionando un marco para el tratamiento numérico de la información colorimétrica, mientras que el objetivo principal de los espacios de color es la comunicación visual del color.

Diferentes representaciones se han empleado para los sistemas de ordenación del color: unidimensionales (rectas), bidimensionales (círculos, triángulos) y tridimensionales o sólidos de color (conos, cubos, pirámides, esferas). Todos tienen un denominador común, asignar una posición a cada color dentro del sistema de representación.

Actualmente existen diversos sistemas de ordenación del color:

- Natural Color System (NCS)
- Optical Society of America (OSA)
- PANTONE
- Sistema Ostwald
- Munsell

Probablemente el sistema Munsell es el sistema de ordenación del color más estudiado y más empleado en todo tipo de aplicaciones.

Este sistema descompone el color en tono (hue), valor (value) y croma o saturación (chroma), abreviado como HVC o HV/C, en un sólido de espacio irregular.

El término valor es equivalente al concepto de luminancia o luminosidad en otros espacios de color, aunque actualmente pueden diferenciarse de manera precisa, por lo que no se pueden considerar sinónimos.

La escala de valor se numeró de manera que la reflectancia (proporción de radiación reflejada por una superficie con respecto a la radiación incidente) se correspondiera con el cuadrado del número que identifica a cada paso de la escala de grises. El negro se representa con 0 y el blanco con 10 (*Figura 2.9.1.*).

La materialización del Sistema Munsell es un conjunto de fichas de diferentes colores, confeccionados sistemáticamente mediante la modificación de ciertos atributos de color. Estas fichas se emplean como patrones de comparación visual con los colores que se pretende analizar. Cada uno de los cuadrados, identificados y coloreados mediantes escalas de tono, valor y saturación, que nos permiten identificar un color bajo ciertas condiciones de iluminación conocidas (*Figura 2.9.2.*).

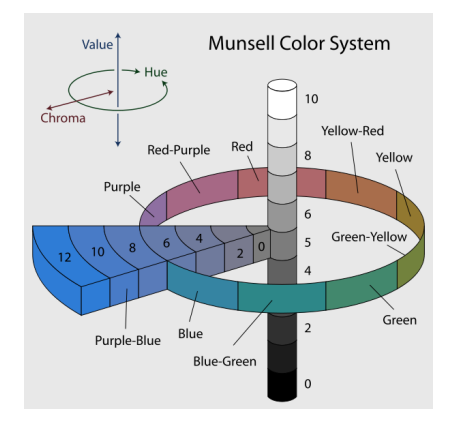

*Figura 2.9.1. – Escala de valor del Sistema Munsell*

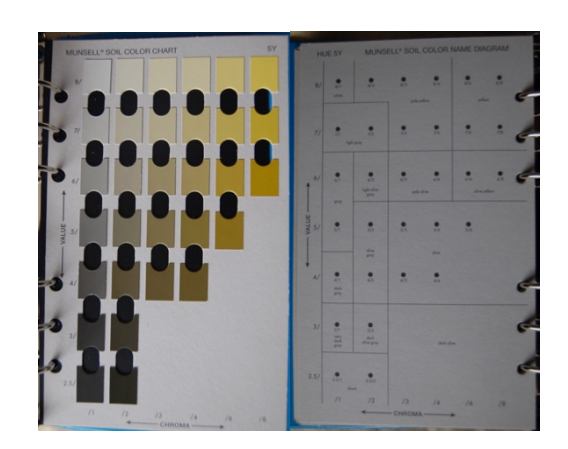

*Figura 2.9.2. – Hoja 5Y Munsell*

### **2.10. – Espacios de color**

Existe una necesidad de estandarizar el color para poderlo clasificar y reproducir. A lo largo del tiempo, se han desarrollado diferentes métodos, a menudo utilizando complejas fórmulas, para cuantificar el color y expresarlo numéricamente con el objetivo de que todos pudiéramos comunicar los colores de un modo más sencillo y preciso.

Es lo que se conoce como espacios de color: método para expresar el color de un objeto o de una fuente de luz empleando una anotación numérica, de forma que se puedan expresar al igual que se efectúan con otras magnitudes, como puede ser la longitud o el peso.

El procedimiento utilizado en la medida del color consiste sustancialmente en integrar la respuesta de estímulos de colores y su normalización con la curva espectral de respuesta del fotorreceptor sensible al color.

Los espacios de color utilizados en Colorimetría tienen su origen en las resoluciones de la CIE de 1931.

Debido a las características del ojo humano y a la teoría tricromática, todos los colores que podemos reconocer en una imagen son una combinación de los llamados colores primarios: R(Red/Rojo), G(Green/Verde) y B(Blue/Azul). El objetivo de un modelo de color es facilitar la especificación de los colores de una forma normalizada y aceptada genéricamente.

Por tanto, en esencia, un modelo de color es la especificación de un sistema de coordenadas tridimensional y de un subespacio de este sistema en el que cada color queda representado por un único punto.

Cualquier color puede expresarse como suma de tres colores primarios, es decir, de tres colores, cada uno de los cuales no puede obtenerse por la mezcla de los otros dos. Aplicando sus leyes, se obtiene la denominada ecuación unitaria del color, que representada, da una forma parecida a un triángulo, el triángulo internacional de color. El área dentro de las tres curvas que se obtienen con este procedimiento dan origen a tres valores: las coordenadas triestímulo.

La CIE desarrolló sistemas para expresar el color numéricamente. Los dos sistemas más conocidos son el sistema Yxy, creado en 1931 basándose en los valores triestímulos XYZ definidos por la CIE y el sistema L\*a\*b\*, creado en 1976 para proporcionar diferencias de color más uniformes en relación con las diferencias visuales.

A continuación describiremos los espacios de color más relevantes para el desarrollo del presente trabajo.
$2.10.1$  – Sistema CIE XYZ

El espacio de color CIE 1931, es el nombre de uno de los primeros espacios de color definidos matemáticamente. Fue establecido en 1931, basándose en una serie de experimentos realizados a finales de los años 1920 por W. David Wright y John Guild. Con él se definieron con precisión los tres colores primarios de la síntesis aditiva de color, a partir de los cuales pueden crearse todos los demás.

En la actualidad, este sistema se sigue usando como referencia para definir los colores que percibe el ojo humano y otros espacios de color.

El sistema CIE de determinación del color se basa en la elección de tres primarios como colores patrón para la formación por mezclas aditivas de todos los demás colores del espectro. Los valores triestímulos son las cantidades de los tres colores primarios (rojo, verde y azul) que permiten describir un estímulo cromático. Los triestímulos CIE se llaman X, Y, y Z.

Es imposible encontrar tres primarios reales tales que por medio de sus mezclas aditivas puedan obtenerse todos los colores existentes.

Podemos comprobarlo en un sistema real reproductivo de mezclas aditivas como es la TV, en la que sólo puede verse una gama limitada de colores.

En 1931 cuando se especificó el sistema CIE se decidió utilizar tres primarios imaginarios tales que los valores triestímulos X, Y, y Z fueran siempre positivos para todos los estímulos reales posibles.

La CIE diseñó su sistema de forma que uno de sus valores triestímulos - el valor Y fuera directamente proporcional a la luminancia del total de la mezcla aditiva, esto es, que tuviera una sensibilidad espectral que correspondiera a la sensibilidad luminosa del ojo humano.

En este modelo, Y significa luminosidad; Z es aproximadamente igual al estímulo de azul, y X es una mezcla tendiente a la curva de sensibilidad del rojo al verde.

La tríada de colores primarios (rojo, verde, azul) que utiliza el sistema CIE XYZ son colores que en realidad no existen, son colores imaginarios a los que se llega a través de transformaciones matemáticas. En realidad ni siguiera son visibles pues tanto al rojo como al azul se les asigna luminancia cero, ya que toda la luminancia se le adjudica al imaginario verde primario.

Así pues un color cualquiera vendrá determinado por sus componentes de rojo y azul más la luminancia que tenga el verde.

Los valores triestímulo se obtienen mediante las siguientes expresiones (CIE, 2004):

$$
X = k \cdot \sum_{\lambda} \phi(\lambda) \cdot \bar{x}(\lambda) \cdot \Delta \lambda
$$
 [Ecuaciones 2.3.]  
 
$$
Y = k \cdot \sum_{\lambda} \phi(\lambda) \cdot \bar{y}(\lambda) \cdot \Delta \lambda
$$
  
 
$$
Z = k \cdot \sum_{\lambda} \phi(\lambda) \cdot \bar{z}(\lambda) \cdot \Delta \lambda
$$

donde X, Y, Z son los valores triestímulo, k la constante de normalización,  $\phi(\lambda)$  es la función que caracteriza la reflectancia o transmitancia que interviene en la formación del estímulo del color y  $\bar{x}(\lambda)$ ,  $\bar{y}(\lambda)$ ,  $\bar{z}(\lambda)$  las funciones de igualación del color.

La constante de normalización k se obtiene a partir de la expresión siguiente:

$$
k = \frac{100}{\sum_{\lambda} S(\lambda) \cdot \bar{y}(\lambda)}
$$
 [Equación 2.4.]

siendo  $S(\lambda)$  la distribución espectral del iluminante.

2.10.2. – Sistema CIE Yxy

El espacio de color CIE XYZ 1931 constituye el espacio de color fundamental de la Colorimetría básica. Sin embargo, debido a la limitación en la interpretación de los valores triestímulo, se suelen emplear otros espacios de color, entre los que destaca el espacio Yxy y el espacio CIELAB.

La CIE estandarizó un procedimiento para obtener dos valores cromáticos x,y a partir de los valores triestímulos XYZ, que se obtienen por medio de una transformación proyectiva.

Las coordenadas xy se denominan coordenadas cromáticas y se representan habitualmente sobre el diagrama de cromaticidad (*Figura 2.10.2.1.*).

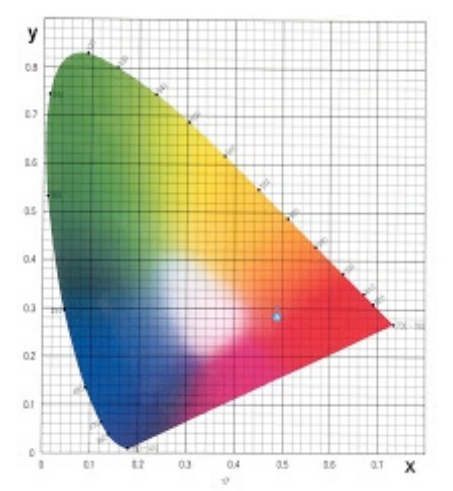

*Figura 2.10.2.1. – Diagrama de cromaticidad CIE xy*

Las coordenadas de cromaticidad se representan en minúsculas por convenio. Las expresiones para obtener las coordenadas xyz a partir de las XYZ son:

$$
x = \frac{x}{x + y + z}
$$
 [Ecuaciones 2.5.]  

$$
y = \frac{y}{x + y + z}
$$
  

$$
z = \frac{z}{x + y + z}
$$

Se observa que :

$$
x + y + z = 1
$$
 [Ecuación 2.6.]

El procedimiento usado en las aplicaciones prácticas es utilizar las coordenadas xy para representar la cromaticidad. Estas dos coordenadas junto con el valor triestímulo Y, forman el espacio Yxy, el cual permite dividir un estímulo de color en sus componentes cromática xy y la componente acromática Y, que representa la luminancia L gracias a los mecanismos de diseño del espacio XYZ indicados en el apartado anterior.

2.10.3. – Sistema CIE RGB

Los detalles sobre el desarrollo del sistema CIE 1931 RGB no son fáciles de encontrar en la mayoría de textos existentes (Marqués, 2013).

Se basa en los experimentos con observadores humanos que llevaron a cabo W.D. Wrigth y J. Guid de forma independiente, incluso empleando colores primarios diferentes.

Las experiencias consistían en la aplicación práctica de la igualación de color tricromática, según la cual un color se puede obtener mediante la mezcla aditiva de tres colores primarios arbitrarios.

Las coordendas de cromaticiada se definen a partir de la normalización de los valores triestímulo para cualquier espacio basado en tres colores primarios.

En el caso de los valores triestímulo expresados triestímulo expresados en el espacio de primarios RGB, las coordenadas cromáticas son:

$$
r = \frac{R}{R + G + B}
$$
 [Ecuaciones 2.7.]  

$$
g = \frac{G}{R + G + B}
$$
  

$$
b = \frac{B}{R + G + B} = 1 - r - g
$$

Los valores triestímulo se obtienen con las siguientes expresiones (CIE, 2004):

$$
R = \int_{\lambda} I(\lambda) \cdot \overline{r}(\lambda) \cdot d\lambda
$$
 [Ecuaciones 2.8.]  
\n
$$
G = \int_{\lambda} I(\lambda) \cdot \overline{g}(\lambda) \cdot d\lambda
$$
  
\n
$$
B = \int_{\lambda} I(\lambda) \cdot \overline{b}(\lambda) \cdot d\lambda
$$

2.10.4. – Sistema sRGB

El Espacio de color sRGB, o Estándar RGB (Red Green Blue), es un espacio de color RGB creado en cooperación por Hewlett-Packard y Microsoft Corporation.

El sistema sRGB define el rojo, el verde y el azul como colores primarios, donde uno de los tres canales está en su valor máximo y los otros dos a cero. En las coordenadas cromáticas xy del Espacio de color CIE de 1931, el rojo está en [0.6400, 0.3300], el verde en [0.3000, 0.6000] y el azul en [0.1500, 0.0600]. El punto blanco es el punto blanco D65 situado en las coordenadas [0.3127,0.3290] (*Figura 2.10.4.1.*).

El resto de valores producen el color obtenido de multiplicar cada color primario por el valor de dicha curva y sumándolos todos juntos.

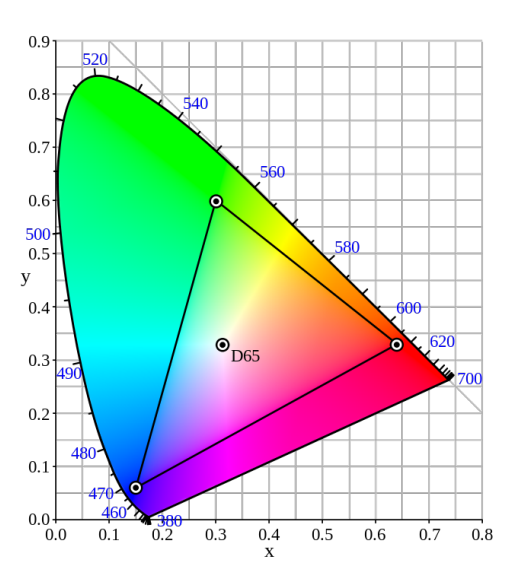

*Figura 2.10.4.1. – Espacio sRGB sobre el diagrama cromático xy (CIE 1931)*

2.10.5. – Sistema CIELAB

Es actualmente uno de los espacios más populares para medir el color de los objetos y se utiliza ampliamente en casi todos los campos. Las coordenadas CIELAB se representan sobre un sólido de color tridimensional en forma de esfera.

Los tres ejes de coordenadas se denominan a<sup>\*</sup>, b<sup>\*</sup>, L<sup>\*</sup> de modo que la información cromática se halla contenida en el plano a\*b\*, y la claridad en el eje L\*. El sistema CIELAB está basado en la teoría de colores oponentes, por lo que el eje a\* representa los oponentes rojo-verde, y el eje b\* representa los colores oponentes amarillo-azul (*Figura 2.10.5.*).

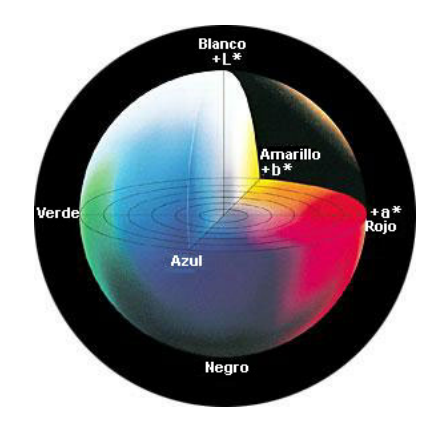

*Figura 2.10.5.1. – Esfera sólida espacio CIELAB*

Es uno de los espacios de color uniformes definidos por la CIE en 1976 para reducir uno de los principales problemas del espacio *Yxy* original: que iguales distancias en el diagrama de cromaticidad *xy* no se correspondían con iguales diferencias de color percibidas, como se describirá en el siguiente apartado.

## **2.11. – Interpretación matemática y geométrica**

Una cuestión importante sobre los espacios de color CIE es su interpretación matemática y geométrica, fundamental para la propia práctica de la colorimetría y el tratamiento de datos.

El espacio de cromaticidad *xy* es un espacio afín. Se pueden tratar los problemas de discriminación del color como un problema geométrico, basado en el concepto de distancia. El objetivo final es establecer la distancia euclídea como métrica del espacio de color para convertirlo en el espacio euclídeo habitual en geometría.

Sin embargo esto no es posible directamente. Uno de los estudios relevantes al respecto son las elipses de diferencias de color de MacAdam, a partir de los datos experimentales empleados en su trabajo. Muestran que aunque el espacio de color pueda ser considerado localmente euclídeo, el conjunto total de dicho espacio no lo es, por lo que es necesario transformar el espacio de cromaticidad en otros espacios que conserven en mayor grado la métrica euclídea.

Una interesante aproximación consiste en transformar la geometría de las elipses al espacio CIE XYZ con las ecuaciones inversas correspondientes. En el nuevo trazado de las elipses se observa que tanto los ejes mayores como los menores son todos ellos paralelos entre sí (Marqués, 2013).

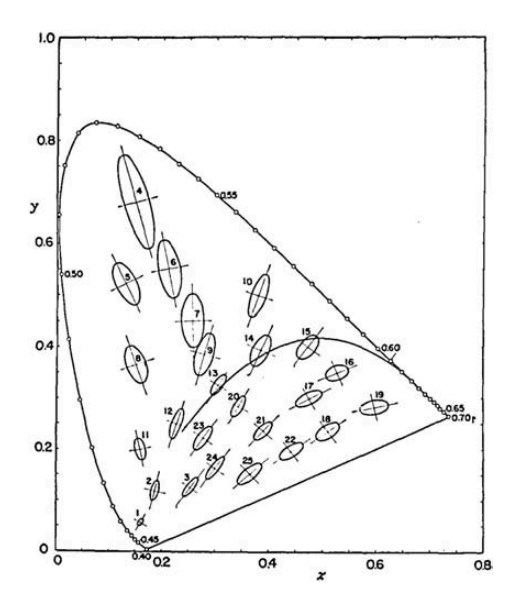

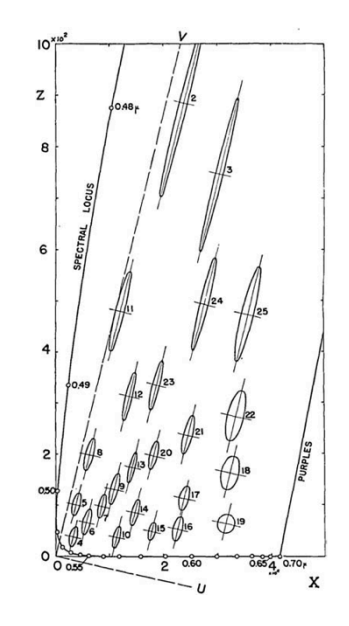

*Figura 2.11.1. – Elipses de MacAdam. Figura 2.11.2. – Elipses de MacAdam proyectadas sobre el plano XZ*

Los espacios de color uniformes recomendados por la CIE son el CIELUV y el CIELAB (CIE, 2004). La aplicación fundamental de los espacios de color uniformes es el cálculo de diferencias de color. En estos espacios no se cumplen estrictamente las propiedades de los espacios CIE XYZ o CIE Yxy, como son las leyes de Grassmann o la aditividad de colores. De hecho, el cambio de luminancia puede provocar cambios significativos en las coordenadas cromáticas, lo que no sucede en el espacio CIE Yxy donde las coordenadas *xy* son teóricamente invariantes a los cambios de luminancia.

#### **2.12. – Diferencias de color CIE**

El espacio CIELAB permite calcular diferencias de color mediante distancias euclídeas entre dos estímulos de color representados por puntos en este espacio (*Figura 2.12.1.*). La diferencia de color se obtiene mediante la aplicación de la siguiente ecuación:

$$
\Delta E_{ab}^* = \sqrt{(\Delta L_{ab}^*)^2 + (\Delta a^*)^2 + (\Delta b^*)^2}
$$
 [Equación 2.9.]

o su expresión equivalente:

$$
\Delta E_{ab}^* = \sqrt{(\Delta L_{ab}^*)^2 + (\Delta C_{ab}^*)^2 + (\Delta H_{ab}^*)^2}
$$
 [Ecuación 2.10.]

Existen otras fórmulas de cálculo de diferencia de color, entre ellas: CIE94, CIEDE200, CMC(1:c) y DIN99 (CIE, 2004), todas ellas modificaciones de la fórmula de diferencia color CIELAB anterior [Ecuación 2.9.].

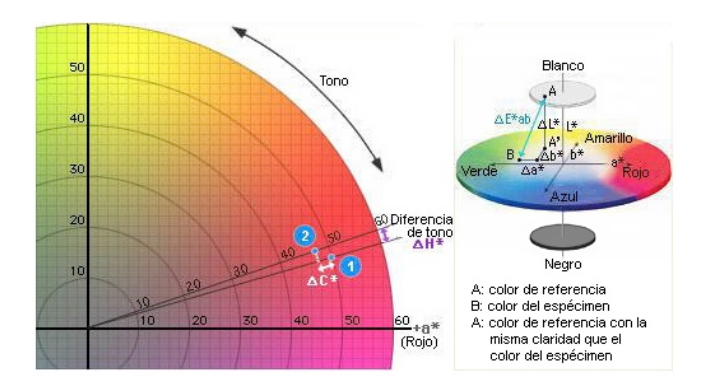

*Figura 2.12.1. – Diferencia de color CIELAB*

Introducimos ahora un concepto necesario, la mínima diferencia perceptible o tolerancia de color, que nos permite aceptar o no  $\Delta E_{ab}^*$ .

No existe un umbral exacto, sino un umbral estadístico definido en función del parámetro diferencia de color. Este umbral se denomina mínima diferencia detectable (JND, *just noticeable difference*). Existe una ley, denominada ley de Weber o Weber-Fechner, que establece que el menor cambio discernible en la magnitud de un estímulo es proporcional a la magnitud del estímulo, y puede aplicarse a estímulos sensoriales producidos por la luz (Marqués, 2013).

Si ΔE<sub>ab</sub> se aproxima a 2.3 siendo en todo caso inferior a 3 (Mahy et al., 1994), estaríamos hablando del *"just noticeable difference"*, o diferencia apenas perceptible que se produce entre dos niveles de intensidad de un estímulo sensorial, es decir, una diferencia de color muy difícilmente apreciable.

La norma *ISO 12647-2*, encargada de los estándares de impresión, aborda los umbrales de tolerancia para  $\Delta E_{ab}^*$ , valores que se indican en la *Tabla 2.12.1.*:

| $\Delta E_{ab}$ | <b>Calidad</b> |
|-----------------|----------------|
|                 | Excelente      |
| $1 - 2$         | Buena          |
| $2 - 4$         | Normal         |
| 4-5             | Suficiente     |
|                 | Mala           |

 $Table 2.12.1. - Umbrales$  *de tolerancia*  $\Delta E_{ab}^*$ 

**Instrumentación**

## **Instrumentación**

#### **3.1. – Medición del color**

La medición del color se incluye dentro de la medición de la apariencia de los objetos, proceso más amplio en el que se incluye la medición de atributos geométricos (brillo, textura o transparencia) y atributos de color (tono, saturación y luminosidad).

Aunque el ojo humano no puede cuantificar los colores de modo preciso, mediante la utilización de un colorímetro, podemos obtener resultados instantáneamente en cada espacio de color.

Y al contrario que las expresiones subjetivas normalmente utilizadas por la gente para describir los colores verbalmente, los colorímetros expresan los colores numéricamente de acuerdo con estándares internacionales. La expresión de los colores de este modo permite a todo el mundo comprender de qué color se trata.

Actualmente, las mediciones de color se efectúan con dos tipos de instrumentación:

- Colorímetro tricromático: Instrumento diseñado específicamente para la medición del color. En la *Figura 3.1.1*. se muestra el esquema básico de un colorímetro triestímulo.
- Espectrofotómetro (o espectrocolorímetro): Instrumento que permite obtener las coordenadas cromáticas de manera indirecta.

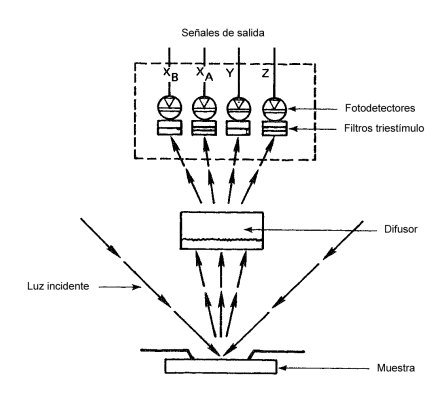

*Figura 3.1.1. – Esquema básico de un colorímetro triestímulo*

Los instrumentos modernos se basan en el método espectrofotométrico, en el que se determinan las coordenadas colorimétricas mediante cálculos derivados de los datos espectrales. Un espectrofotómetro mide la luz reflejada del objeto en cada longitud de onda o en cada rango de longitudes de onda.

Esta aproximación se conoce como colorimetría indirecta, contrapuesta a la colorimetría visual directa, basada en la definición de los tres colores primarios.

Además de presentar los datos numéricos del color, un espectrofotómetro puede mostrar también un gráfico de la reflectancia espectral del color, ofreciendo así una información más detallada (*Figura 3.1.2.*).

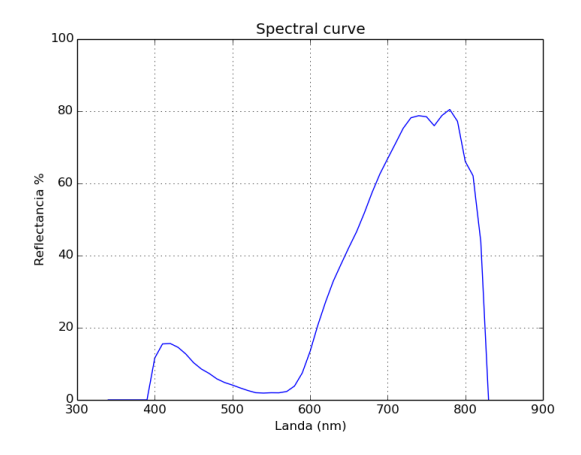

*Figura 3.1.2. – Curva espectral (elaboración propia)*

#### **3.2. – Colorímetro CS-100A**

<u> 1989 - Jan Samuel Barbara, margaret e</u>

Uno de los instrumentos empleados para las medidas de color en este TFM es el colorímetro CS-100A, desarrollado por Konica Minolta<sup>7</sup>. Se trata de un instrumento ligero, portátil, que permite realizar mediciones de color sin contacto con la muestra (*Figura 3.2.1.*).

Se trata de un colorímetro tricromático, que proporciona las coordenadas colorimétricas de las muestras realizadas en el espacio *Yxy* definidas por la CIE en 1931 (*xy*, coordenadas de cromaticidad, Y luminancia en valor triestímulo).

Permite realizar medidas absolutas o medidas de diferencia cromática en el espacio Yxy. Las unidades de luminancia se pueden configurar para dar salidas en cd/m<sup>2</sup> o en foot-lamberts.

La exactitud nominal de las medidas se cifra en: 2% para la luminancia, y 0.004 unidades de cromaticidad para las coordenadas cromáticas.

<sup>7</sup> http://sensing.konicaminolta.us/products/cs-100-luminance-and-color-meter/

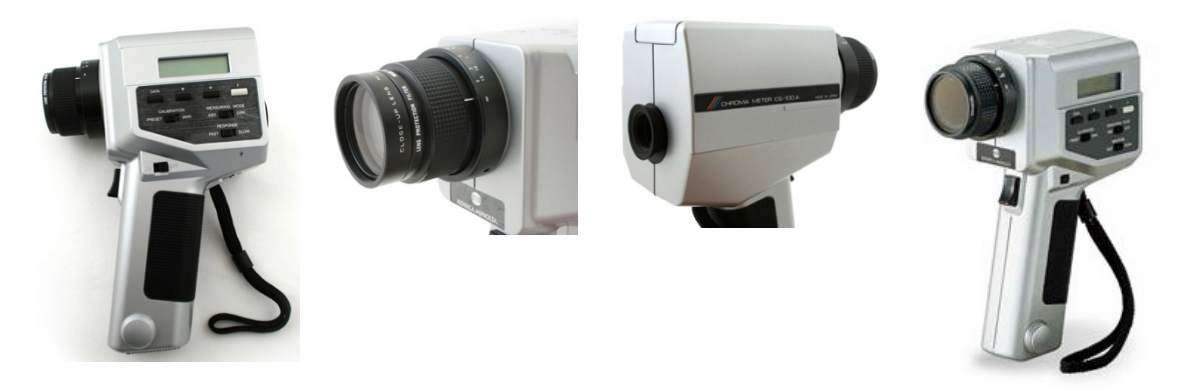

*Figura 3.2.1. – Colorímetro CS-100A*

El CS-100A se complementa con dos componentes no incluidos en la configuración de serie:

- Lente de aumento Nº 135. Permite observar muestras muy pequeñas al reducir la distancia de enfoque. Los datos nominales indican que puede observar muestras con diámetros entre 5.2 y 8.7 mm de diámetro, a distancias de enfoque.
- Blanco de referencia CS-A20. Se emplea para trabajar con medidas de luminancia relativa, intercalando entre varias medidas de color una medida del blanco, lo que permite además evitar "efectos memoria" en el instrumento.

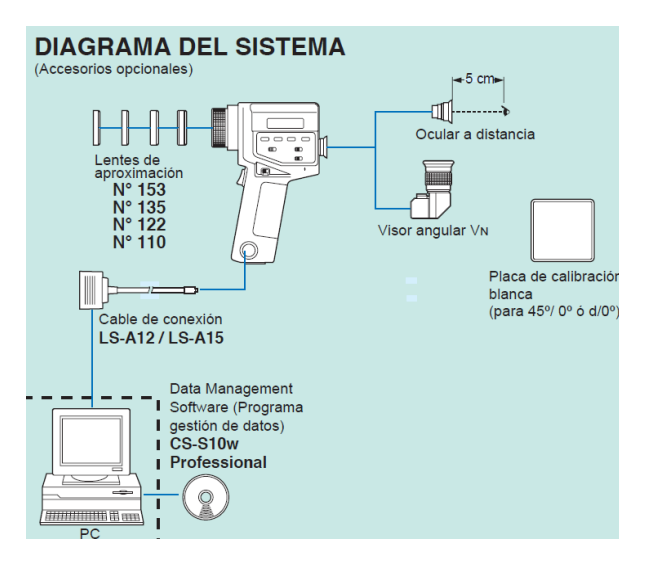

<u> 1989 - Jan Samuel Barbara, margaret e</u>

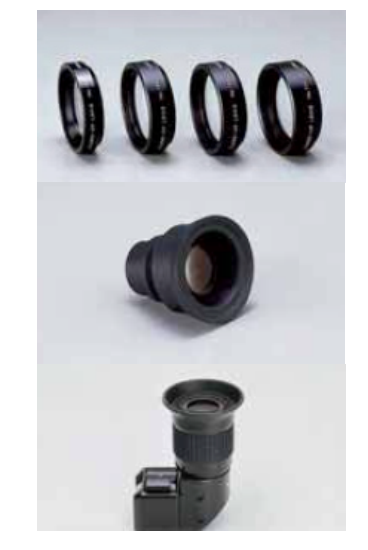

*a) Diagrama del sistema b) Lentes de aproximación. Ocular a distancia. Visor angular Vn*

*Figura 3.2.2. – Accesorios opcionales<sup>8</sup>*

En la *Figura 3.2.2.* se muestra el diagrama del sistema, así como los accesorios adicionales descritos anteriormente.

<sup>8</sup> http://sensing.konicaminolta.com.mx/products/cs-100-luminance-and-color-meter/

El procedimiento de medición del colorímetro triestímulo como el CS-100A es el siguiente (*Figura 3.2.3*.) :

- El estímulo luminoso atraviesa el sistema óptico del instrumento.
- Dispositivo (chopper) reduce el rango espectral del estímulo a la parte visible, y envía la señal de salida a un sistema de cable de fibra óptica que divide la señal en tres partes que son enviadas a tres sensores.
- Cada uno de estos sensores tiene asociado un filtro y un sistema electrónico que permiten procesar independientemente las tres señales del estímulo luminoso inicial.
- Las tres señales luminosas filtradas son convertidas a señales eléctricas (a partir de un convertidor de voltaje) y convertidas por último a señales digitales.
- Las señales digitales son procesadas por un microprocesador que las presenta por pantalla en el instrumento, por la pantalla auxiliar del ocular, y en función de la configuración del instrumento también las envía a la salida de datos para su recolección por un sistema externo.

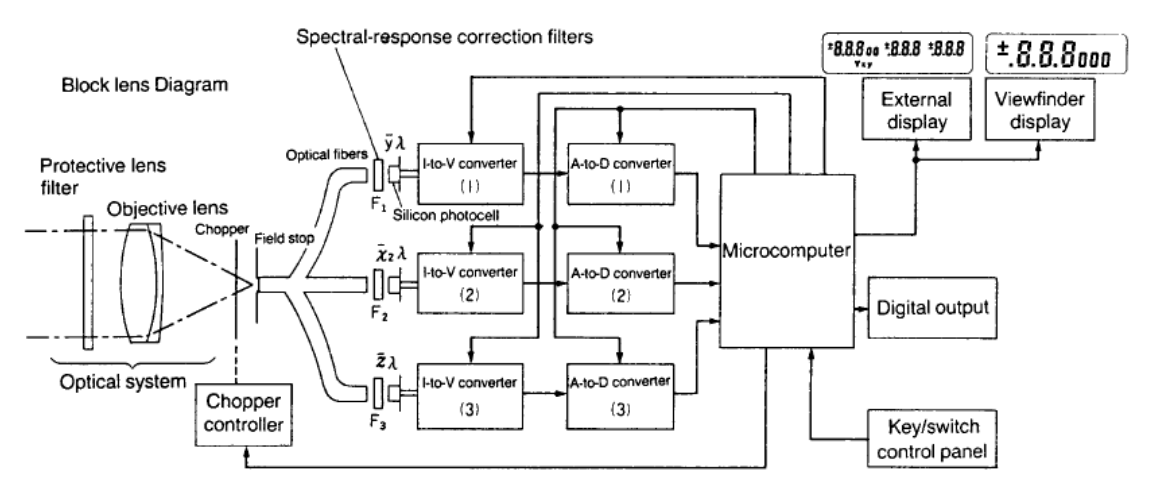

*Figura 3.2.3. – Esquema colorímetro CS-100A<sup>9</sup>*

Se aplica en cualquier tipo de fuente de luz (luminarias de tungsteno o fluorescentes, pantallas de televisión, proyectores de vídeo, LEDS, etc.) o en cualquier superficie reflectora, que resulte demasiado pequeña para ser medida con otro colorímetro. A través del visor se ve el campo enfocado y el área que se está midiendo. El indicador digital interior permite tomar medidas de luminancia Y mientras se observa la muestra. La pantalla lateral indica la luminancia y las coordenadas de cromaticidad x, y, así como otros mensajes de funcionamiento.

Tiene un ángulo de aceptación de 1º. Permite medidas precisas de áreas tan pequeñas como un círculo de 14.4 mm. de diámetro (a un 1 metro).

<u> 1989 - Jan Samuel Barbara, margaret e</u>

<sup>&</sup>lt;sup>9</sup> Chroma Meter CS-100A. Instruction Manual (Measuring System, pág. 36).

Para la toma de medidas colorimétricas, se deben seguir los siguientes pasos:

- Comprobar la batería.
- Conectar el instrumento y el sistema de iluminación (se recomienda un mínimo de 30 minutos antes de proceder a las mediciones, para que los componentes alcancen su temperatura de operación. Geometría recomendada 45º/0º. Los iluminantes aceptados son el A, C y el D65.)
- Ajustar el enfoque y el visor.
- Calibrar el instrumento en caso necesario.
- Tomar medidas para cada muestra (y promediar).

Un aspecto importante a tener en cuenta es la geometría de la observación, como ya se indicó en el Capítulo 2. La geometría direccional 45º/0º es la recomendada en muestras opacas con textura (CIE, 2004). Indica la posición relativa entre la fuente o fuentes de iluminación, la muestra y el colorímetro (*Apartado 2.4.4. Figura 2.4.4.1*). Es conveniente al menos realizar dos medidas y utilizar el promedio, dado que la propia textura de la muestra puede producir medidas dispersas.

El CS-100A permite además la conexión con un ordenador, lo que facilita la automatización de la recolección de las observaciones, agilizando el trabajo de laboratorio, evitando los típicos errores de anotación manual de lecturas, así como el almacenaje de las medidas tomadas.

Esta característica es la que nos ha permitido, en lugar de emplear el software comercial de la casa Konica Minolta para la gestión de datos, integrarlo en nuestro propio software, y personalizando las aplicaciones en función de las necesidades de los usuarios.

La comunicación se realiza a través de un enlace serie RS-232C bidireccional, no utiliza un puerto USB. El cable de comunicación se denomina LS-A12 y dispone de un conector DB9 (estándar para conexiones serie de todo tipo de dispositivos) para su conexión con un ordenador y de un conector RP17-13RA-12SD (dispositivo de 12 pins específico para los colorímetros de Konica Minolta) para su conexión con el colorímetro.

La comunicación por la salida RS-232C se activa manteniendo pulsada la tecla F mientras se conecta el colorímetro (*Figura 3.2.4.*). En la pantalla del instrumento aparecerá un indicador con la letra C, confirmando que las medidas se efectuarán a través del cable.

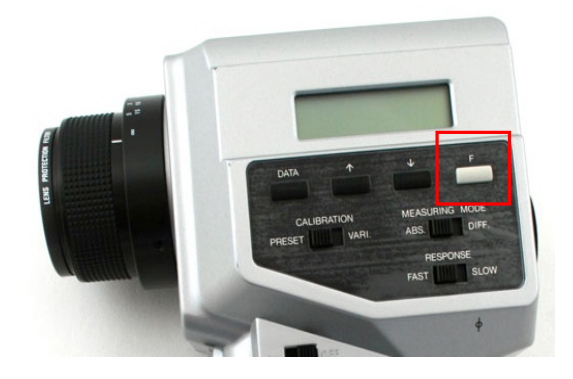

*Figura 3.2.4. – Comunicación Serie*

Los parámetros para la configuración de la comunicación son los siguientes, tal y como se especifica en el manual de comunicación del CS.100A:

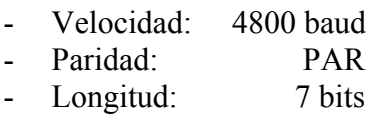

- Parada: 2 bits

Para una correcta comunicación, es necesario conocer los comandos en los que se basa el protocolo de comunicación. En la Tabla 3.2.1. se muestra el listado de comandos.

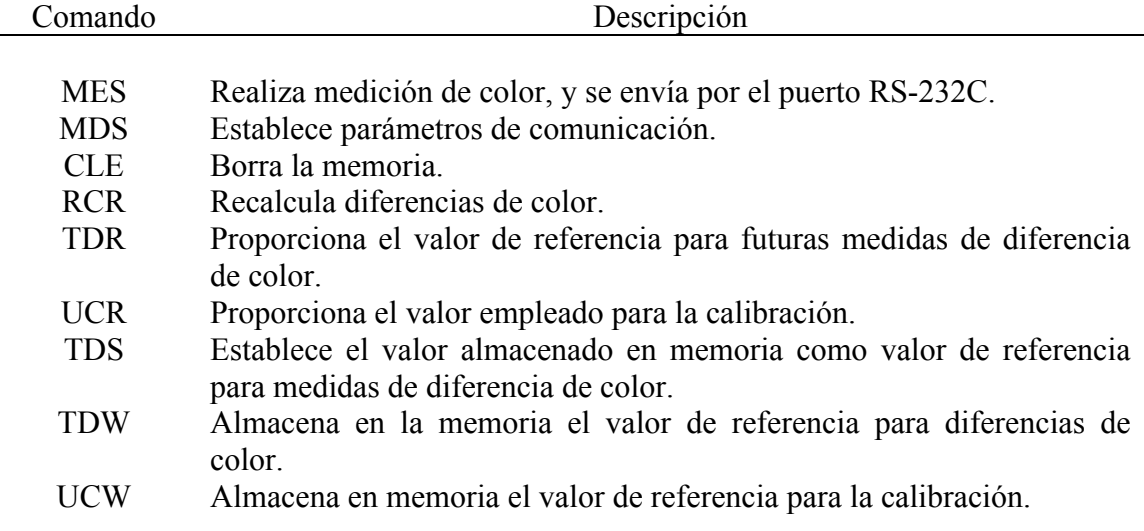

*Tabla 3.2.1. – Comandos comunicación serie10*

 $^{10}$  Chroma Meter CS-100A. Comunication Manual (Command List, pág. 4).

El comando principal implementado en el software tiene que ver con el envío de las mediciones de color, mediante MES, a través del puerto serie RS-232C.

La cadena de datos tiene la siguiente estructura:

Comando, código error, Y, x, y ["MES: OK00, 89.343, .2345, .5678"]

El código de  $error<sup>11</sup>$  sirve como confirmación de que la medición se ha efectuado correctamente o no. Algunos de estos códigos de error más frecuentes son:

- OK00: La medición se ha realizado correctamente.
- OK13: Advierte sobre luminancias muy bajas.
- OK11: Cromaticidades fuera de rango.
- OK12: Luminancias muy altas.
- ER30: Batería baja.
- ER00: Comando incorrecto.

Todos estos códigos de error han sido tenidos en cuenta a la hora de programar el software, para una correcta interpretación del mensaje recibido a través de la comunicación en serie.

Para finalizar este apartado, en la *Tabla 3.2.2.* resumimos las principales especificaciones técnicas del colorímetro CS-100A, tal y como ofrece el fabricante.

| Modelo                                             | Luminancimetro colorímetro CS-100A                                                                                                    |
|----------------------------------------------------|----------------------------------------------------------------------------------------------------|
| <b>Tipo</b>                                        | Medidor puntual SLR para medir luminancia y cromaticidad de fuentes luminosas y de superficies reflectantes                                                                                                    |
| Angulo de medición                                 | $1^{\circ}$                                                                                                    |
| Sistema óptico                                     | Lente de 85 mm f/2.8; sistema de visión SLR; factor de destellos menor que 1.5%                                                                                                    |
| Ángulo de visión                                   | 9° con indicación de 1° de área de medición                                                                                                    |
| Distancia de enfoque                               | 1014 mm (40 pulg.) a infinito                                                                                                    |
| Receptores                                         | Tres fotocélulas de silicio filtradas para detectar valores de estímulos primarios de la luz roja, verde y azul                                                                                                    |
| Respuesta espectral                                | Coincide estrechamente con las curvas del observador estándar CIE 1931 (xt), vi v zi)                                                                                                    |
| Tiempo de respuesta                                | FAST: Tiempo de muestreo: 0.1 seg. tiempo de visualización: 0.8 a 1.0 seg.<br>SLOW: Tiempo de muestreo: 0,4 seq, tiempo de visualización: 1,4 a 1,6 seq                                                                                                    |
| Unidades de luminancia                             | cd/m <sup>2</sup> o fL (conmutable)                                                                                                    |
| Rango de medición                                  | FAST: 0,01 a 299.000 cd/m2 (0,01 a 87.530 fL). SLOW: 0,01 a 49.900 cd/m2 (0,01 a 14.500 fL)                                                                                                    |
| Precisión                                          | Luminancia (Y): ±2% de la lectura ±1 dígito<br>Cromaticidad (x,y): ±0,004 (iluminante A medido a temperatura ambiente de 18 a 28°C (64 a 82°F)                                                                                                    |
| Repetitividad                                      | Luminancia (Y): ±0,2% de la lectura ±1 dígito<br>Cromaticidad (x,y):<br>FAST: Y 100 cd/m2 o superior: ±0.001: 48.1 a 99.9 cd/m2: ±0.002: por debaio de 48.1 cd/m2: debaio del rango de medic<br>SLOW: Y 25,0 cd/m2 o superior: ±0,001; 12,0 a 24,9 cd/m2: ±0,002; por debajo de 12,0 cd/m2: debajo del rango de med<br>(Fuente luminosa de medición: iluminante A) |
| Luminancia de referencia                           | 1: establecido por medición o por indicación numérica                                                                                                    |
| Modos de medición                                  | Color absoluto: Yxy; diferencias de color: • (Yxy)                                                                                                    |
| Pantalla                                           | Externo: LCD; 3 valores (Y, x e y) de 3 dígitos cada uno con indicaciones adicionales<br>Visor: LCD de 3 dígitos (que muestra el valor de luminancia Y) con iluminación LED de fondo                                                                                                    |
| Comunicación de datos                              | RS-232C: velocidad en baudios: 4800 bps                                                                                                    |
| Control externo                                    | El proceso de medición puede ser iniciado por un dispositivo externo conectado al terminal de salida de datos                                                                                                    |
| Fuente de alimentación                             | Una batería de 9 V; la alimentación también puede ser suministrada por el cable de comunicación LS-A15                                                                                                    |
| Rango de temperatura/<br>humedad de operación      | 0 a 40°C, humedad relativa 85% o menor (a 35°C) sin condensación                                                                                                    |
| Rango de temperatura/<br>humedad de almacenamiento | -20 a 55°C, humedad relativa 85% o menor (a 35°C) sin condensación                                                                                                    |
| <b>Dimensiones</b>                                 | 79 x 208 x 154 mm (3-1/8 x 8-3/16 x 6-1/16 pulg.)                                                                                                    |
| Peso                                               | 890 g (2 lb.) sin batería                                                                                                    |

*Tabla 3.2.2. – Tabla resumen Especificaciones colorímetro CS-100A*

<u> 1989 - Jan Samuel Barbara, margaret e</u>

<sup>11</sup> Chroma Meter CS-100A. Comunication Manual (Error check code, pág. 6).

#### **3.3. – Espectrofotómetro CM-600d**

Si medimos objetos con un colorímetro triestímulo, podremos obtener únicamente datos numéricos de color en varios espacios de color. Si en su lugar utilizamos un espectrofotómetro para las mediciones, no sólo podremos obtener los mismos tipos de datos numéricos, sino que también podremos ver el gráfico de reflectancia espectral de dicho color, como se muestra en la *Figura 3.3.1*.

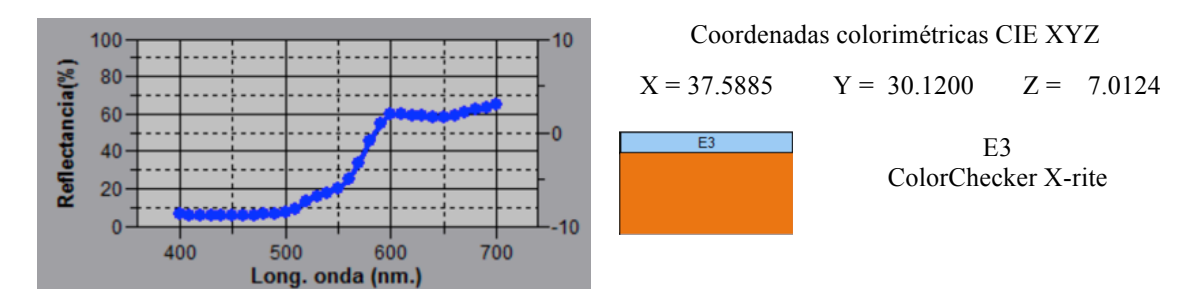

*Figura 3.3.1. – Gráfico de reflectancia espectral (Medición con Software SpectraMagic NX)*

Además, con su sensor de alta precisión y la inclusión de datos para una gran variedad de condiciones del iluminante, el espectrofotómetro proporciona una mayor precisión que la que puede obtenerse con un colorímetro triestímulo.

El espectrofotómetro empleado es el CM-600d<sup>12</sup> de Konica Minolta, disponible en el Departamento de Ingeniería Cartográfica, Geodesia y Cartografía (*Figura 3.3.2.*).

Se trata de un espectrofotómetro portátil sin cables, ligero, de fácil manejo, diseñado para evaluar el color y apariencia de varias muestras.

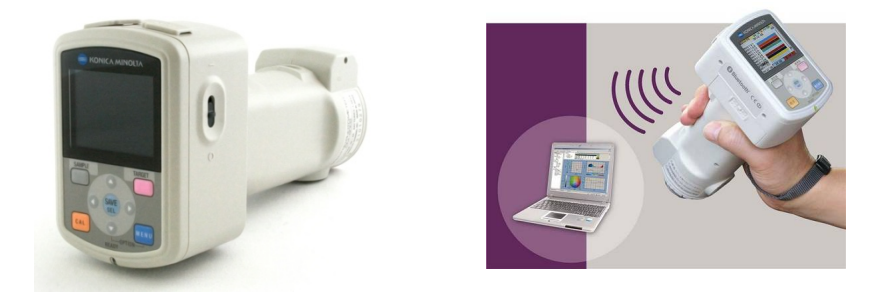

*Figura 3.3.2. – Espectrofotómetro CM-600d*

El CM-600d incorpora novedosas tecnologías, aumenta notablemente la ergonomía y aplica la tecnología de procesamiento de señales y el avanzado diseño óptico desarrollado por Konica Minolta. Sus capacidades avanzadas ayudan a establecer y cumplir con los estándares de calidad de color eficientemente, mantener la consistencia en cada lote de material y comunicar el color internamente y a través de la cadena de abastecimiento.

<u> 1989 - Jan Samuel Barbara, margaret e</u>

<sup>&</sup>lt;sup>12</sup> http://sensing.konicaminolta.com.mx/products/cm-600d-spectrophotometer/

Esto lo hace ideal para análisis de color, formulación, inspecciones de control de calidad de color y procesos de control dentro de entornos de investigación y fabricación.

La alineación ergonómica vertical se ajusta a la posición y a la medida de superficies redondas e incluso cóncavas, lo que permite medir cualquier muestra en cualquier lugar. Incorpora una pantalla LCD en color (*Figura 3.3.3.*), y permite la comunicación sin cables, con un PC externo o una impresora, utilizando la tecnología Bluetooth clase 1. Esto da una nueva dimensión de libertad de funcionamiento a la hora de la medida portátil del color en producción, que elimina los usuales y molestos enredos de cables, asociados a los instrumentos convencionales.

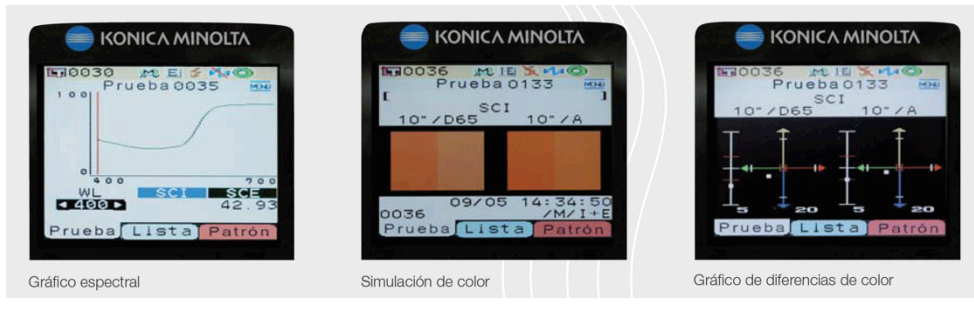

*Figura 3.3.3. – Diferentes opciones visualización pantalla LCD*

Ofrece además una amplia gama de funciones y una extraordinaria precisión. A continuación se indican las más destacadas:

- Apertura Fija: Apertura de 8mm, ideal para evaluar muestras de color medianas y de gran tamaño.
- Condiciones de iluminante: Los datos para una gran variedad de iluminantes de la CIE se encuentran almacenados en la memoria para permitir mediciones bajo diferentes condiciones de iluminante.
- Iluminación y ángulos de visualización fijado: La iluminación/geometría de visualización es fija para garantizar unas condiciones uniformes para las mediciones.
- Memoria de datos: Los datos de las mediciones se almacenan automáticamente en el momento de la medición.
- Comunicación de datos: Puede utilizarse comunicación estándar de datos RS-232C para enviar datos o controlar el espectrofotómetro. Además, es compatible con Bluetooth. Los resultados de las mediciones pueden enviarse a una computadora o impresora en forma inalámbrica para mejorar la eficiencia.
- Espacios de color: Los datos de las mediciones pueden visualizarse numéricamente en una gran variedad de espacios de color.
- Presentación de gráficos de reflectancia espectral: Los resultados de las mediciones pueden verse en un gráfico de reflectancia espectral.
- Medición de diferencia de color: La diferencia de color respecto a un color de referencia puede medirse y visualizarse de forma instantánea en forma numérica o en un gráfico de reflectancia espectral.

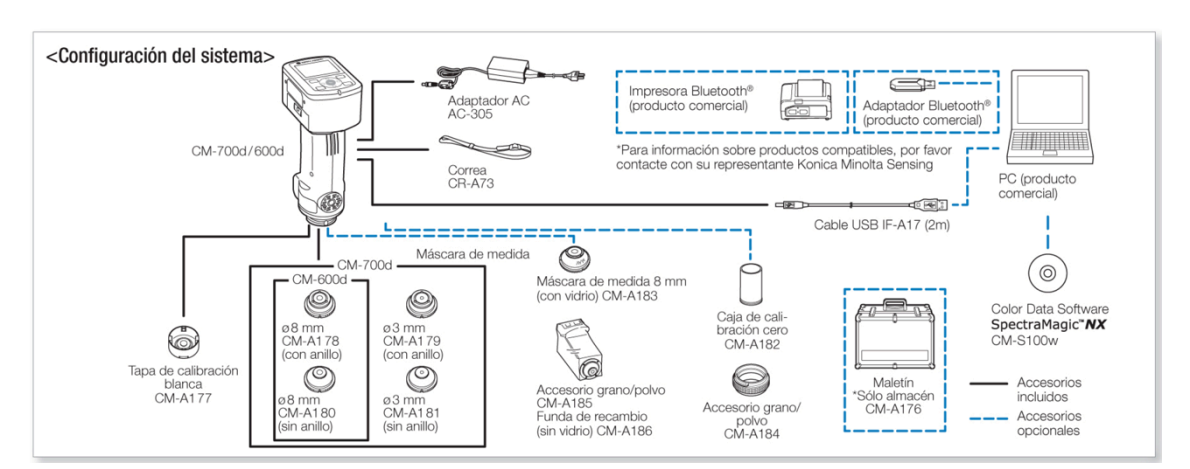

La configuración del sistema del espectrómetro CM-600d se muestra en la *Figura 3.3.4*.

*Figura 3.3.4. – Configuración del sistema del CM-600d<sup>13</sup>*

Indicar además, que el espectrofotómetro CM-600D es compatible con el software SpectraMagic  $\overline{N}X^{14}$  de Konica Minolta. Es un programa de software diseñado para almacenar resultados de medición de color y brindar un análisis más detallado del color de una muestra. Permite a los usuarios almacenar fácilmente y encontrar datos de mediciones y valores de color, identificar precisamente inconsistencias de color a través de informes de evaluación y gráficos detallados, y efectivamente evaluar el color y apariencia de muestras (*Figura 3.3.5.*).

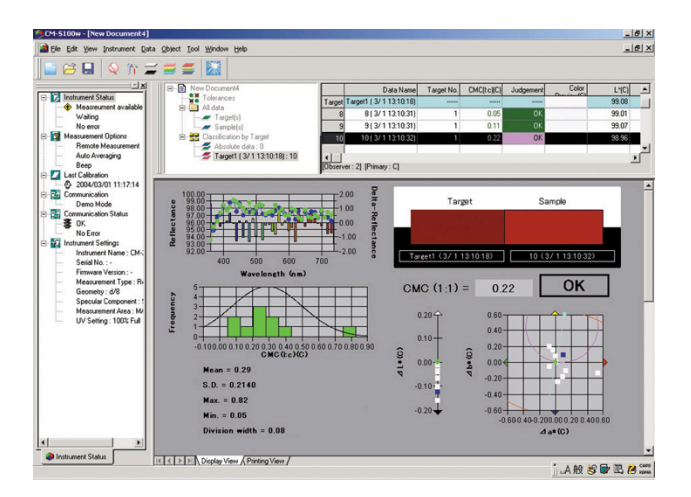

*Figura 3.3.5. – Software SpectraMagic NX*

Sus características avanzadas hacen que sea ideal para análisis de investigación y desarrollo, inspecciones de control de calidad y normas y procedimientos.

<u> 1989 - Jan Samuel Barbara, margaret e</u>

<sup>&</sup>lt;sup>13</sup> http://sensing.konicaminolta.com.mx/products/cm-600d-spectrophotometer/<br><sup>14</sup> http://sensing.konicaminolta.com.mx/products/spectramagic-nx/

El SpectraMagic está disponible en la versión Pro para aplicaciones que requieren análisis de funciones más avanzados y versión Lite de uso básico. Ambas versiones son compatibles con los espectrofotómetros y algunos colorímetros, brindando a los usuarios un sistema completo para solución de la calidad de color.

Por último, en la Tabla 3.3.1. se indican las principales especificaciones técnicas del CM-600d, tal y como ofrece el fabricante.

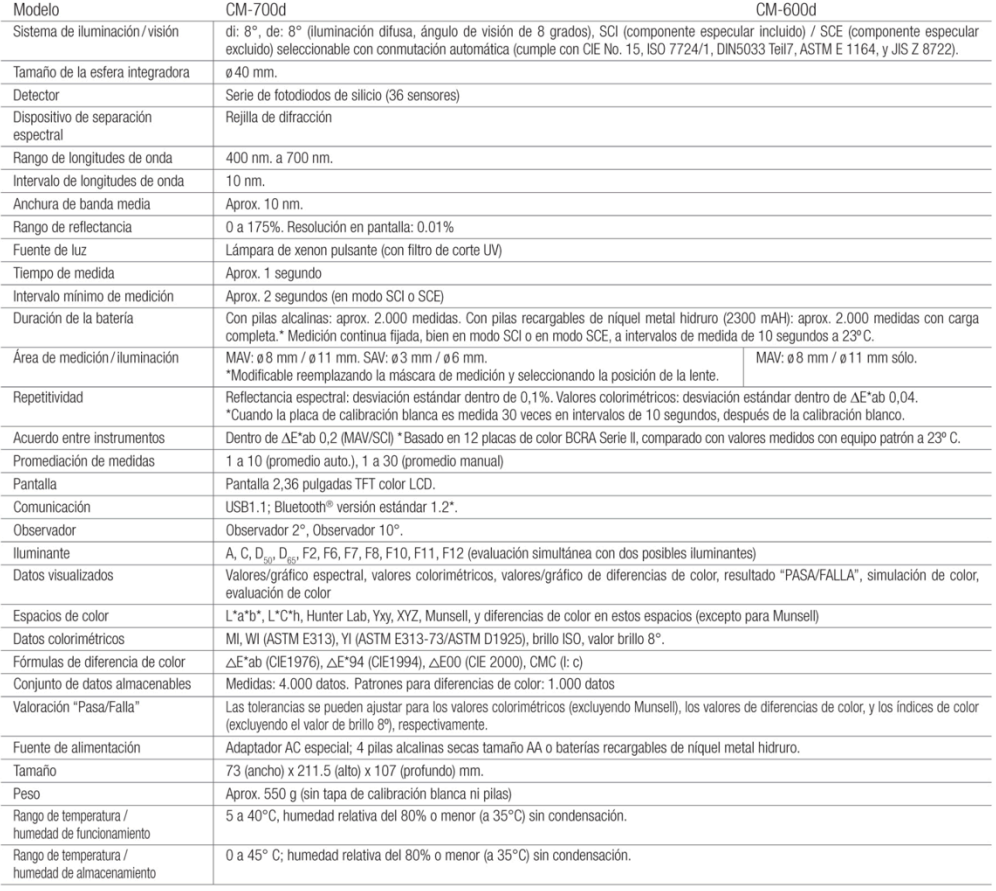

#### **Especificaciones principales**

*Tabla 3.3.1. – Tabla resumen Especificaciones Espectrofotómetro CM-600d*

**Transformación de coordenadas espacios de color CIE**

# **Transformación de coordenadas espacios de color CIE**

## **4.1. – Transformación de coordenadas**

En este apartado abordamos uno de los bloques fundamentales del presente trabajo, como es la aplicación de las ecuaciones que permiten realizar la transformación entre los principales espacios de color CIE.

Si bien es cierto que este capítulo en realidad estaría englobado dentro del Capitulo 2, dada su trascendencia, se ha dedicado un capítulo para la descripción de las principales transformaciones entre espacios de color CIE, en particular las que han sido implementadas en un módulo propio en Python para el desarrollo de nuestro software (*Módulo myColour.py*), que se comentará con mayor detalle en el Capítulo 6.

Indicar que aunque existen diferentes librerías ya implementadas en Python que permiten realizar estas transformaciones, se ha optado por desarrollar nuestro propio módulo para el tratamiento de datos colorimétricos, dado que esto nos permite controlar en todo momento el proceso de cálculo y los datos de entrada.

Por ejemplo, para la transformación de coordenadas entre el espacio de color CIE XYZ a CIELAB, se recomienda usar los valores triestímulo de un estándar o blanco de referencia con una reflectancia próxima al 100%, preferiblemente obtenido en el momento de la toma de datos. *Colormath*15, la librería empleada para el tratamiento de datos espectrofotométricos en nuestro software, emplea en esta transformación los datos teóricos del blanco de referencia, no permite la opción de que el usuario introduzca otros datos del blanco de referencia, mientras que nuestro módulo sí da esta opción al usuario.

Es solo un ejemplo de las ventajas que tiene el desarrollo de nuestras propias funciones, que nos permiten controlar en todo momento el proceso de cálculo.

Para la formulación se ha seguido de forma rigurosa las especificaciones establecidas por la CIE para cada una de las transformaciones (CIE, 2004).

 <sup>15</sup> http://python-colormath.readthedocs.io/en/latest/color\_objects.html

### **4.2. – Transformación CIE XYZ – Yxy**

La transformación directa de coordenadas CIE XYZ a CIE Yxy se obtiene a partir de las siguientes expresiones inmediatas, por la propia definición teórica de estos dos espacios de referencia:

$$
Y = Y
$$
 [Ecuaciones 4.1.]  

$$
x = \frac{x}{(x+Y+Z)}
$$
  

$$
y = \frac{Y}{(X+Y+Z)}
$$

donde las coordenadas X,Y,Z son los valores triestímulo de la muestra observada.

Para la transformación inversa CIE Yxy a CIE XYZ, sucede de forma análoga, siendo las expresiones las siguientes:

$$
X = Y \cdot \frac{x}{y}
$$
 [Ecuaciones 4.2.]  
 
$$
Y = Y
$$
  
 
$$
Z = Y \cdot \frac{(1-x-y)}{y}
$$

donde las coordenadas Y,x,y son los valores triestímulo de la muestra observada.

#### **4.3. – Transformación CIE XYZ – sRGB**

A partir de las coordenadas CIE XYZ podemos obtener las coordenadas sRGB mediante las siguientes ecuaciones (IEC/4WD 61966-2-1):

$$
\begin{bmatrix} R_{sRGB} \\ G_{sRGB} \\ B_{sRGB} \end{bmatrix} = \begin{bmatrix} 3.2406 & -1.5372 & -0.4986 \\ -0.9689 & 1.8758 & 0.0415 \\ 0.0557 & -0.2040 & 1.0570 \end{bmatrix} \cdot \begin{bmatrix} X \\ Y \\ Z \end{bmatrix}
$$
 [Ecuaciones 4.3.]

Este es un primer paso, en el que se obtiene mediante una transformación lineal las coordenadas lineales R,G,B, que todavía no son las coordenadas finales.

El segundo paso es aplicar las siguientes expresiones, que evitan valores sRGB negativos y mayores que 1 (valores normalizados de 0-1).

Las expresiones a emplear son las indicadas a continuación:

$$
R'_{sRGB} = \begin{cases} 12.92 \cdot R_{sRGB} & , si R_{sRGB} \le 0.003108 \\ 1.055 \cdot R_{sRGB} \left(\frac{1}{2.4}\right) - 0.055 & , si R_{sRGB} > 0.003108 \\ 0.003108 & , si G_{sRGB} \le 0.003108 \end{cases}
$$
  

$$
G'_{sRGB} = \begin{cases} 12.92 \cdot G_{sRGB} & , si G_{sRGB} \le 0.003108 \\ 0.003108 & , si G_{sRGB} \le 0.003108 \end{cases}
$$

$$
G'_{sRGB} = \left\{ \begin{array}{c} 1.055 \cdot G_{sRGB} \left(\frac{1}{2.4}\right) - 0.055 \end{array} \right. , \text{ si } G_{sRGB} > 0.003108
$$

$$
B'_{SRGB} = \begin{cases} 12.92 \cdot B_{SRGB} & , si B_{SRGB} \le 0.003108 \\ 1.055 \cdot B_{SRGB} \frac{1}{2.4} - 0.055 & , si B_{SRGB} > 0.003108 \end{cases}
$$

Las coordenadas no lineales sRGB se convierten a valores digitales aplicando la ecuación siguiente, a partir de los niveles digitales para el blanco (WDC) y negro (KDC) mediante las siguientes ecuaciones, que para imágenes de 8 bits/pixel quedarían de la siguiente forma:

$$
R_{Bbits} = ((WDC - KDC) \cdot B'_{SRGB}) + KDC = ((255.0 - 0.0) \cdot R'_{SRGB}) + 0.0 = 255.0 \cdot R'_{SRGB}
$$
  
\n
$$
G_{Bbits} = ((WDC - KDC) \cdot G'_{SRGB}) + KDC = ((255.0 - 0.0) \cdot G'_{SRGB}) + 0.0 = 255.0 \cdot G'_{SRGB}
$$
  
\n
$$
B_{Bbits} = ((WDC - KDC) \cdot B'_{SRGB}) + KDC = ((255.0 - 0.0) \cdot B'_{SRGB}) + 0.0 = 255.0 \cdot B'_{SRGB}
$$

#### **4.4. – Transformación CIE XYZ a CIELAB**

Las expresiones que permiten obtener las coordenadas CIELAB a partir de los valores en el espacio CIE XYZ son las siguientes (CIE, 2004; CIE, 2007):

$$
L^* = 116 \cdot f\left(\frac{Y}{Y_n}\right) - 16 \qquad \text{[Ecuaciones 4.4.]}
$$
\n
$$
a^* = 500 \cdot \left[f\left(\frac{X}{X_n}\right) - f\left(\frac{Y}{Y_n}\right)\right]
$$
\n
$$
b^* = 200 \cdot \left[f\left(\frac{Y}{Y_n}\right) - f\left(\frac{Z}{Z_n}\right)\right]
$$

donde:

$$
f\left(\frac{X}{X_n}\right) = \begin{cases} \left(\frac{X}{X_n}\right)^{\frac{1}{3}} & , \quad st\left(\frac{X}{X_n}\right) > \left(\frac{6}{29}\right)^3\\ \left(\frac{841}{108}\right)\cdot \left(\frac{X}{X_n}\right) + \left(\frac{4}{29}\right) & , \quad st\left(\frac{X}{X_n}\right) \le \left(\frac{6}{29}\right)^3 \end{cases}
$$

$$
f\left(\frac{Y}{Y_n}\right) = \begin{cases} \left(\frac{Y}{Y_n}\right)^{\frac{1}{3}} & , & si\left(\frac{Y}{Y_n}\right) > \left(\frac{6}{29}\right)^{3} \\ \left(\frac{841}{108}\right) \cdot \left(\frac{Y}{Y_n}\right) + \left(\frac{4}{29}\right) & , & si\left(\frac{Y}{Y_n}\right) \le \left(\frac{6}{29}\right)^{3} \end{cases}
$$

$$
f\left(\frac{Z}{Z_n}\right) = \begin{cases} \left(\frac{Z}{Z_n}\right)^{\frac{1}{3}} & , \quad st\left(\frac{Z}{Z_n}\right) > \left(\frac{6}{29}\right)^{3} \\ \left(\frac{841}{108}\right) \cdot \left(\frac{Z}{Z_n}\right) + \left(\frac{4}{29}\right) & , \quad st\left(\frac{Z}{Z_n}\right) \le \left(\frac{6}{29}\right)^{3} \end{cases}
$$

Las coordenadas X,Y,Z son los valores triestímulo de la muestra observada, y  $X_n$ ,  $Y_n$ ,  $Z_n$  los valores triestímulo de un estándar o blanco de referencia, cuya reflectancia es próxima al 100%.

Dado que la transformación inversa no va a ser empleada en este proyecto, no se ha visto la necesidad de incluir esta funcionalidad a nuestro software, por el momento.

#### **4.5. – Transformación CIELAB a CIELCH**

El espacio CIELAB ofrece la posibilidad de calcular correlatos físicos del color, denominados tono, croma y claridad. La claridad  $L^*$  se obtiene a partir de la ecuación 4.4., mientras que los correlatos para el croma o saturación (C\*) y tono (h\*) se obtienen a partir de las siguientes expresiones (CIE, 2004):

$$
C_{ab}^{*} = [(a^{*})^{2} - (b^{*})^{2}]^{\frac{1}{2}}
$$
 [Ecuaciones 4.5.]  

$$
h_{ab}^{*} = \arctan\left(\frac{b^{*}}{a^{*}}\right)
$$

El espacio de color CIELCH, similar al CIELAB, es preferido por algunos profesionales de las industrias porque su sistema se correlaciona bien con la forma en que el ser humano percibe el color. Tiene el mismo diagrama que el espacio de color CIELAB pero usa coordenadas cilíndricas en vez de usar coordenadas rectangulares.

**Caracterización de cámaras**

## **Caracterización de cámaras**

## **5.1. – Introducción**

En el ámbito de aplicación de este proyecto, con la caracterización de la cámara pretendemos realizar la transformación del espacio RGB de los datos originales de la imagen tomada, sistema dependiente del dispositivo, al espacio de color de base física CIE XYZ. Una vez obtenidas las ecuaciones de transformación, podremos obtener una imagen sRGB que pueda ser visualizada en cualquier dispositivo compatible con dicho espacio de color.

La caracterización de la cámara por tanto no se hace para mejorar la apariencia o calidad de las fotos. Como se ha indicado anteriormente, la caracterización de la cámara se hace para trabajar en un espacio de color de base física, independiente del dispositivo y comparable con datos de otras cámaras que también estén caracterizadas, aunque en nuestro trabajo de momento no se tendrá en cuenta esta opción, sino que perseguimos la caracterización con el fin de catalogar o inventariar algunos especímenes de Cova Remigia.

Para la caracterización de cámaras necesitamos emplear una carta de color de la que se conocen los valores triestímulos CIE XYZ de los parches de color, bien a partir de los datos que proporciona el fabricante o a partir de los datos obtenidos de la medición directa de la carta con espectrofotómetro o un colorímetro. En nuestro caso, hemos optado por efectuar nuestra propia medición, para tener un control absoluto de las condiciones de la toma de datos.

El desarrollo de este apartado está basado en el libro de Westand et al. (2012), con el reto de implementar las funciones descritas adaptadas al lenguaje de programación empleado para la aplicación pyColorimetry, Python, que se comentarán con mayor detalle en el Capítulo 6.

La caracterización de la cámara se efectuará en dos pasos:

- Corrección de no linealidad de los pixeles (Módulo: *nonlinearity.py*).
- Caracterización de cámaras: Obtención de las ecuaciones de transformación RGB – XYZ (Módulo: *characterisation.py*).

Indicar que, siempre que sea posible, se deben usar los datos crudos como datos de entrada para el cálculo de los coeficientes de la linealización y las ecuaciones de transformación para la caracterización final de la cámara.

## **5.2. – Corrección de no linealidad**

Aunque la respuesta del sensor CCD está aproximadamente relacionado de forma lineal con la intensidad de luz que incide sobre él, es poco probable que la salida RGB de la cámara esté relacionado linealmente con los valores triestímulo CIE XYZ de las superficies de la escena.

La respuesta de los canales raw o crudos generalmente son procesados con el software integrado en las cámaras, en un intento de generar respuestas RGB cercanas a la transformación lineal de las funciones de igualación del color (*matching functions CMF*), mediante la aplicación de filtros.

Los datos RGB crudos son transformados mediante un complejo proceso para obtener valores de salida RGB (habitualmente la mayoría de las cámaras ya ofrecen estos datos RGB próximos a valores sRGB) (*Figura 5.2.1.*). Además, muchos fabricantes imponen una no linealidad en esta etapa para que coincida de forma aproximada con la inversa de la no linealidad de sistemas de visualización, o como parte de una solución para proveer ratios altos señal-ruido.

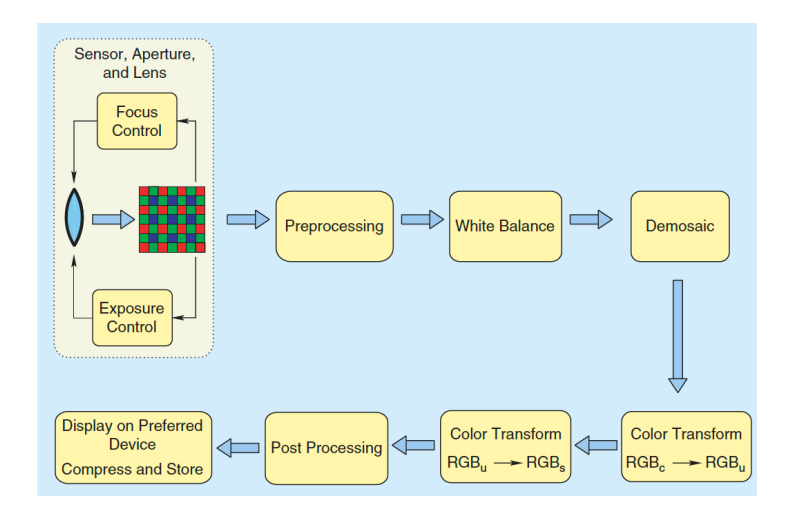

*Figura 5.2.1. – Flujo de trabajo para procesamiento datos crudos (Ramanath, 2005)*

Es recomendable por tanto, trabajar con datos crudos, o bien considerar una corrección para la no linealidad como una primera etapa en la caracterización de cámaras (*correction for nonlinearity*).

Para cámaras digitales consideramos la relación expresada por la siguiente ecuación:

$$
C_i = C_i^{'p} \qquad \qquad [Ecuación 5.1.]
$$

donde:

- $\cdots$   $C_i'$  es la respuesta de la cámara en el canal i (rojo, verde y azul).
- *p* es el exponente.
- $\overline{c}_i$  es el valor pixel tras la aplicación de la corrección para el canal i.

Para la determinación de los coeficientes exponenciales p para los tres canales RGB, se usan el conjunto de valores RGB de parches de color correspondientes a la escala de grises de la carta de color empleada para la caracterización (Fairchild, 2001). Necesitamos conocer adicionalmente los valores Y del espacio CIE XYZ medidos previamente en condiciones de luz constantes y conocidas.

Otros autores emplean para la obtención de los coeficientes p las tres coordenadas CIE XYZ, la X para el canal rojo, la Y para el canal verde y la Z para el canal azul. Nosotros hemos adoptado la solución a partir únicamente de la reflectividad (Westland, 2012).

A partir de la relación entre la respuesta de cada canal con la reflectividad de luz, podemos obtener los coeficientes p de forma que la relación entre los valores  $C_i$  e Y sean lineales.

Como comprobación teórica, hemos aplicado la corrección de no linealidad sobre datos teóricos de la Tabla 5.1.1. :

| GretagMacbeth | $\mathsf{R}$ | G      | B      | $\vee$ |
|---------------|--------------|--------|--------|--------|
|               | 225.53       | 231.53 | 245.48 | 0.9443 |
|               | 165.24       | 171.28 | 185.24 | 0.3556 |
|               | 124.41       | 132.28 | 145.88 | 0.1894 |
|               | 75.70        | 82.41  | 96.62  | 0.0807 |
|               | 211.69       | 217.60 | 231.60 | 0.7367 |
|               | 231.73       | 235.98 | 247.98 | 1.0000 |
|               | 48.31        | 53.99  | 66.66  | 0.0492 |
| ٠             | 190.55       | 195.98 | 210.15 | 0.5948 |
|               | 43.94        | 49.74  | 62.16  | 0.0396 |
|               | 177.97       | 183.97 | 197.33 | 0.4685 |
| $\mathbf{H}$  | 143.98       | 150.07 | 164.06 | 0.2700 |
|               | 98.89        | 106.11 | 121.79 | 0.1275 |
|               | 37.73        | 43.61  | 54.49  | 0.0347 |

*Tabla 5.1.1. – Valores RGB y su correspondiente Y del conjunto de parches de escala de grises del ColorChecker16*

Los valores de la tabla anterior se han almacenado en dos archivos .csv para ser usados como datos de entrada en el módulo desarrollado en Python para la obtención de los coeficientes p para los tres canales.

Se muestra en pantalla tanto el valor de los coeficientes, así como dos tablas, que representan en primer lugar la respuesta de los canales RGB al valor de la reflectividad previa a la aplicación de los coeficientes, donde se observa claramente la falta de linearidad. A continuación se muestra la misma gráfica, pero aplicando los coeficientes p correspondientes a cada canal, observándose ahora sí la linealidad (*Figura 5.2.2.*).

 <sup>16</sup> *Table 10.2, pág. 151. Chapter 10. Characterisation of Cameras*

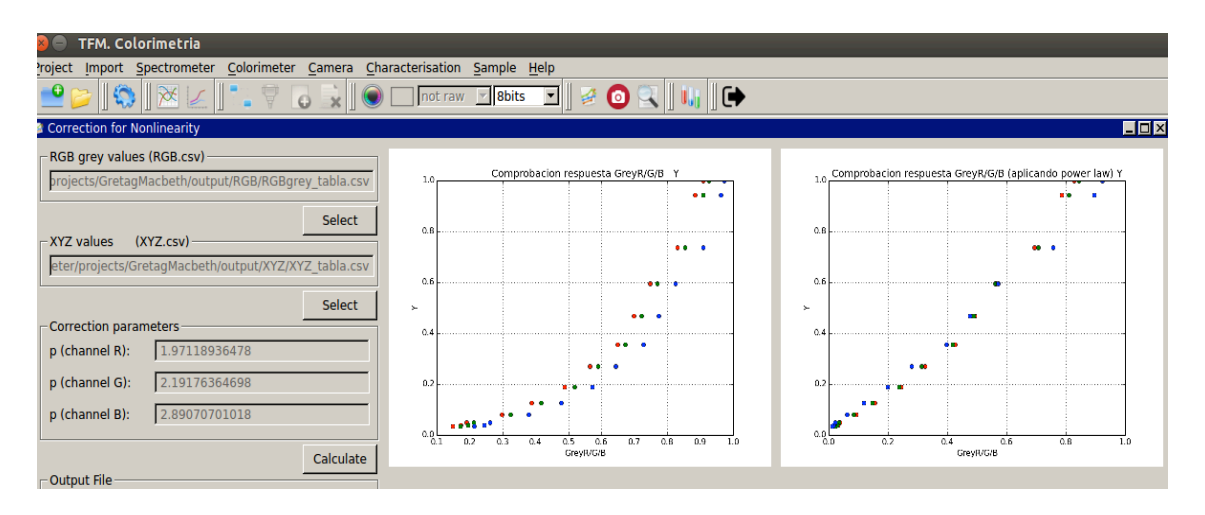

*Figura 5.2.2. – Obtención de los coeficientes p. Gráficas RGB/Y*

Los parámetros obtenidos se corresponden exactamente con los resultados esperados: 1.97 para el canal rojo, 2.19 para el verde y 2.89 para el azul respectivamente.

#### **5.3. – Caracterización de cámaras**

Para la obtención de los parámetros de las ecuaciones de transformación entre el espacio RGB original definido por el sensor y coordenadas colorimétricas en el espacio de base física CIE XYZ, se pueden emplear ecuaciones lineales de primer orden, así como ecuaciones no lineales de segundo o tercer orden (Brainard y Wandell, 1990).

Estas ecuaciones deben ser determinadas en una segunda fase, tras la corrección por la no linealización de los valores RGB, siempre que deba ser aplicada.

Incidimos nuevamente en la recomendación de usar valores raw o crudos de la imagen sin procesar, dado que los valores RGB del resto de imágenes derivadas contienen valores procesados que sólo deberían ser usados para la visualización de la imagen, pero no para el cálculo (se han aplicado algoritmos de interpolación y ajuste de blancos entre otros procesos).

Interpretamos entonces los valores RGB raw como el "espacio de color" que usaremos para transformar a CIE XYZ, sin retoques. De esta manera, una cámara digital tras la caracterización podría ser empleada como un colorímetro, pues a partir de los datos RGB originales seremos capaces de obtener sus coordenadas CIE XYZ.

La implementación del algoritmo de caracterización en Python ha sido una labor ardua y relativamente complicada, en la que se ha dedicado gran parte del tiempo de este TFM, no en sí por la complejidad de cálculo, sino por la detección de errores en la implementación del código durante el proceso, hasta conseguir resultados fiables.

Aunque el módulo desarrollado para la caracterización de cámaras, *characterisation.py*, se comentará con mayor detalle en el siguiente capítulo, en este apartado nos centramos más en aspectos teóricos, que permitirán interpretar con mayor facilidad las funciones implementadas en Python.
Además, en el Capítulo 7 aparece comentado un ejemplo completo de caracterización de cámaras, paso a paso, que permite realizar la comprobación del módulo implementado en Python, y que muestra las opciones que presta al usuario el software desarrollado.

Por tanto, nos limitamos en este apartado a ofrecer un contexto teórico para la caracterización de cámaras digitales.

Para la determinación de las ecuaciones de transformación RGB – CIE XYZ, se calculan los coeficientes mediante la aplicación de mínimos cuadrados, empleando tres opciones en la transformación: una transformación lineal de primer orden (tres parámetros), una transformación no lineal de segundo orden (10 parámetros) y una transformación no lineal de tercer orden (19 parámetros), a partir de los coeficientes indicados en la *Tabla 5.3.1*.

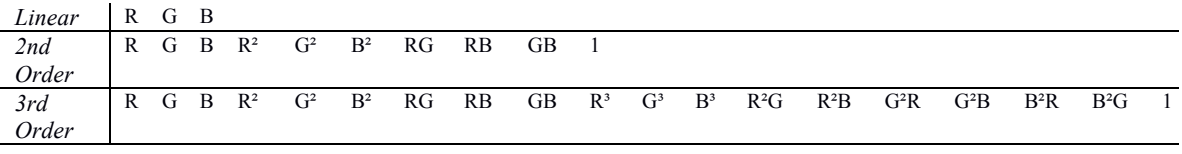

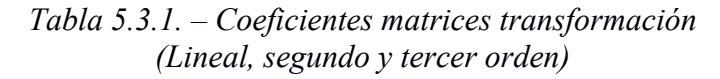

En la Figura 5.3.1. se muestra de forma esquemática el proceso metodológico para la caracterización de cámaras que comentamos brevemente a continuación.

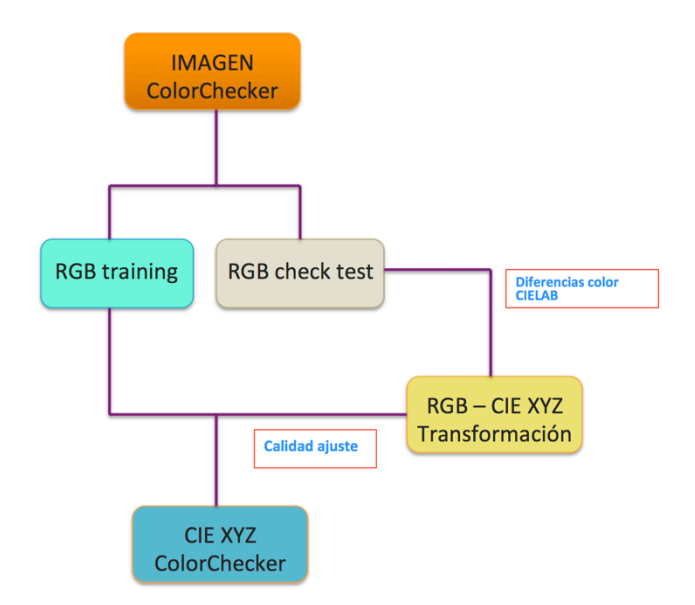

*Figura 5.3.1. – Esquema del proceso metodológico de caracterización de cámaras.*

Para la obtención de las ecuaciones necesitaremos tomar dos conjuntos de muestras con datos RGB de los parches de color a emplear en la caracterización.

Un primer conjunto de datos corresponde al de entrenamiento (*training samples*), que será el que emplearemos para obtener los parámetros de la transformación, a partir de las ecuaciones generadas. La muestra deberá tener suficientes redundancias para poder aplicar mínimos cuadrados para las tres transformaciones implementadas (Marqués, 2013).

Con esta conjunto de datos no solo obtendremos los parámetros de transformación, sino estimadores estadísticos, así como los residuos, que nos permitirán evaluar la calidad de los ajustes aplicados, y seleccionar el que sea óptimo para la caracterización de los objetos y obtención de las imágenes finales sRGB.

Tendremos un segundo conjunto de muestras test (*check test*) sobre la que aplicaremos las ecuaciones de transformación, y nos permitirán evaluar la calidad de cada una de las transformaciones obtenidas.

Esta información es de gran importancia a la hora de la toma de decisiones durante el proceso de la caracterización de la cámara.

En principio, conforme se aumenta el grado del polinomio los resultados estadísticos y residuales del ajuste deberán mejorarse. Sin embargo resulta fundamental comprobar los resultados finales tras su aplicación sobre las imágenes, a la hora de seleccionar la transformación a emplear en la caracterización.

Además de los datos estadísticos mencionados respecto al ajuste, se ofrecen también la media de diferencia de color CIELAB de las muestras test, a partir de la Ecuación 2.9. Como se indicó en el apartado 2.11., es recomendable tener en cuenta esta diferencia media CIELAB dado que CIELAB es un espacio uniforme, cosa que no se cumple en el espacio CIE XYZ (es un espacio localmente euclídeo pero no en su totalidad).

Este valor puede ser considerado a la hora de establecer tolerancias de color, es decir, el límite sobre cuán grande es la diferencia de color entre una muestra y el estándar permitido para que la muestra sea considerada aceptable.

**Capítulo 6**

**Desarrollo de la aplicación** *pyColorimetry*

## **Capítulo 6**

# **Desarrollo de la aplicación pyColorimetry**

## **6.1. – Introducción**

Para el tratamiento de datos colorimétricos de forma rigurosa se requiere disponer de un software de características técnicas y específicas desde el punto de vista colorimétrico.

En lo amplia bibliografía consultada se ofrecen diversas opciones de software para el tratamiento colorimétrico de los datos, generalmente a partir del proporcionado por el fabricante del instrumental empleado en la toma de muestras, y posteriormente otro software comercial para el tratamiento posterior de las imágenes, como por ejemplo el desarrollado por Adobe (Bergman, 2008).

Aunque en la mayoría de los casos se trata de un software versátil, con amplia funcionalidad, generalmente no permite al usuario tener el control absoluto de la información, en especial de los datos crudos de la imagen, así como el postproceso y gestión de los datos obtenidos.

Esta ha sido una razón de peso por la que se ha optado por desarrollar nuestro propio software, dado que las limitaciones las pondremos nosotros y no vendrán impuestas, por lo que podemos adaptar completamente las diferentes funcionalidades del software a nuestras necesidades, así como pleno control del proceso metodológico empleado y la gestión de los datos.

Se trata por tanto del bloque fundamental, metodológicamente hablando, dado que desarrollaremos una herramienta propia, que nos permitirá no solo manejar la información colorimétrica a partir de mediciones obtenidas a partir de un colorímetro o de un espectrofotómetro, con el objetivo de la caracterización de cámaras digitales. De esta forma podremos, tal como se indicó en el Capítulo 5, a partir de las coordenadas CIE XYZ obtenidas tras la aplicación de las ecuaciones de transformación, aplicarlo sobre detalles de imágenes de fotografías tomadas en arte rupestre para caracterizar los objetos y obtener imágenes finales para ser visualizadas, en el espacio sRGB.

El lenguaje de programación elegido para el desarrollo de los módulos es  $Python<sup>17</sup>$ . Se trata de un lenguaje multiplataforma de programación interpretado, con sintaxis que favorece su comprensión. Aunque es más lento que los lenguajes de programación compilados, dado que el programa debe ser traducido por el intérprete mientras se ejecuta, se gana en flexibilidad en su entorno de programación y depuración, lo que facilita reemplazar partes enteras del programa o añadir módulos nuevos.

Python es además un software con Licencia pública general de GNU, que garantiza a los usuarios finales la libertad de usar, estudiar, compartir y modificar el software. Para fines de investigación se trata sin duda de una opción acertada.

 <sup>17</sup> https://www.python.org

La plataforma elegida para la programación ha sido Linux, en concreto la distribución Ubuntu 14.04 Desktop $18$ .

El software desarrollado se divide en los siguientes módulos principales, que permiten efectuar todas las funciones implementadas:

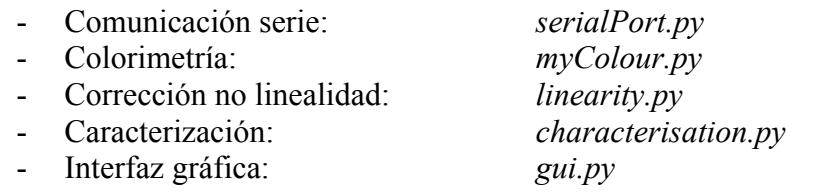

El conjunto de estos módulos es lo que hemos denominado pyColorimetry.

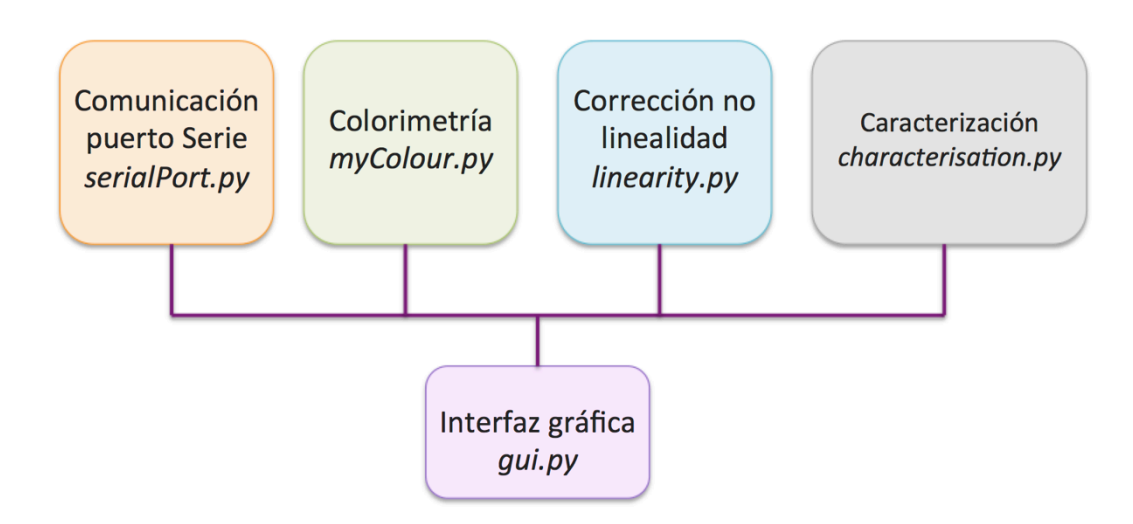

El esquema del software pyColorimetry se puede observar en la *Figura 6.1.1.*.

*Figura 6.1.1. – Módulos desarrollados en Python*

El mayor peso de la programación recae sobre el diseño de la interfaz gráfica, que es el motor principal del software desarrollado. El resto de módulos complementan las funciones colorimétricas que permiten al usuario completar el proceso metodológico perseguido en el presente TFM.

Cada uno de estos módulos se describirá con mayor detalle en los apartados siguientes. Para una consulta detallada se puede analizar cada uno de los ficheros .py generados, dado que no podemos comentar línea a línea el código programado.

 <sup>18</sup> http://www.ubuntu.com

## **6.2. – Principales librerías empleadas**

Una de las ventajas de la programación en Python es el uso de las librerías ya desarrolladas para ser usadas en nuestro software. Esta ventaja reduce notablemente el trabajo de la programación.

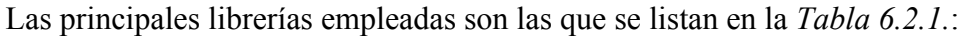

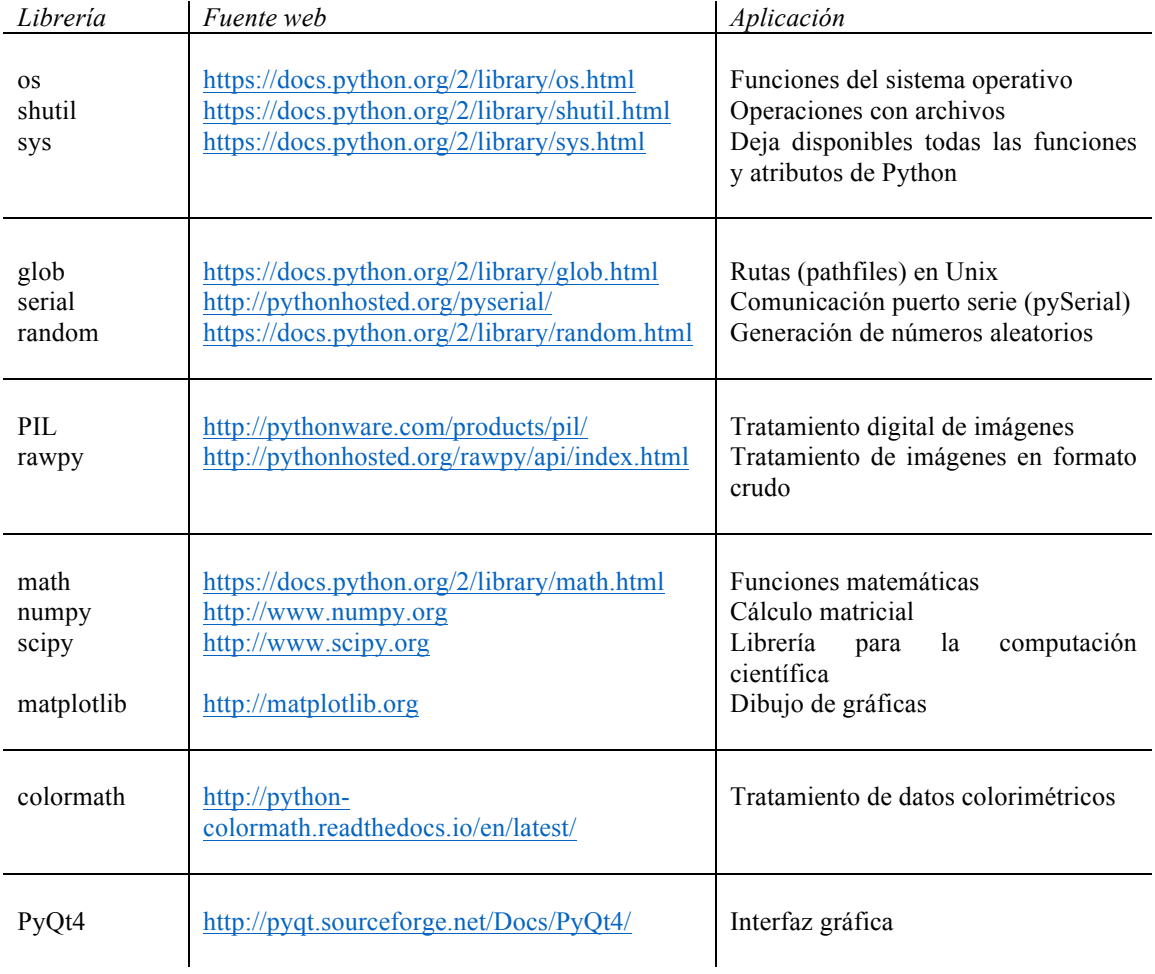

*Tabla 6.2.1. – Principales librerías empleadas en pyColorimetry*

En Ubuntu resulta francamente sencillo la instalación de las diferentes librerías, otra de las razones por la que se ha optado por trabajar en esta plataforma.

## **6.3. – Comunicación puerto serie** *serialPort.py*

El módulo serialPort.py permite efectuar la comunicación con el colorímetro CS-100A, siguiendo las recomendaciones del fabricante según el manual de comunicación, tal como se describió con detalle en el Capítulo 3 Instrumentación, en el apartado 3.2.

Las funciones implementadas son:

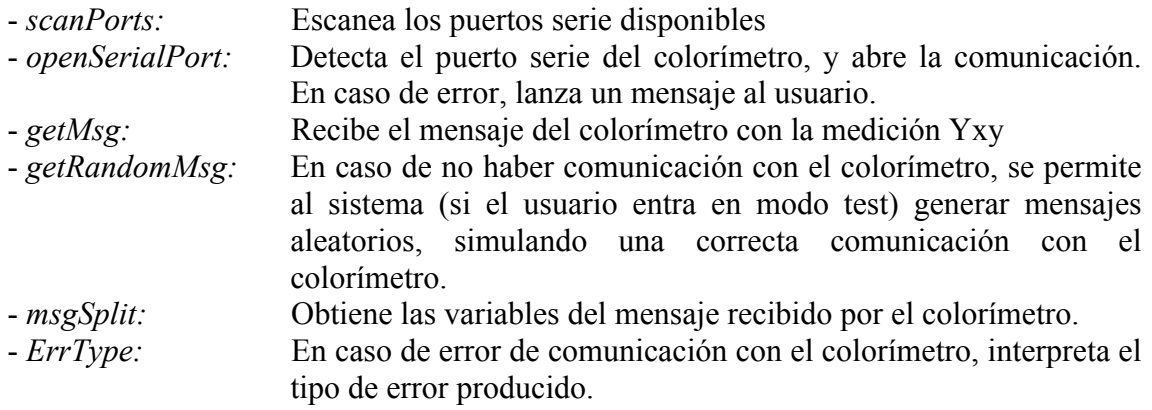

La función getRandomMsg se diseñó con el objetivo de poder realizar una comprobación posterior de las funciones implementadas en el resto de módulos, que dependen de los datos obtenidos a partir de la comunicación con el colorímetro, dado que no siempre nos ha sido posible disponer del colorímetro mientras desarrollábamos el módulo.

En la *Figura 6.3.1.* se resume de forma esquemática el proceso del módulo:

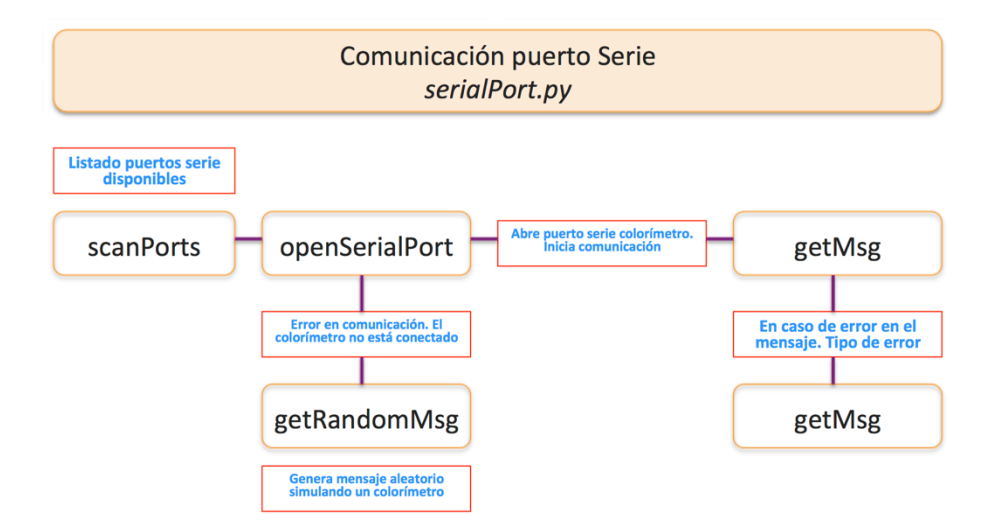

*Figura 6.3.1. – Esquema módulo serialPort.py*

#### **6.4. – Colorimetría** *myColour.py*

Como ya indicamos en el Capítulo4, aunque existen librerías desarrolladas en Python para el cálculo colorimétrico, como *colormath* (que hemos empleado para el tratamiento de datos espectrofotométricos dada su complejidad), hemos diseñado nuestro módulo propio que nos permite definir objetos en los principales espacios de color CIE, así como obtener las principales transformaciones entre espacios de color, aplicando las ecuaciones descritas en el Capítulo 4 (CIE, 2004).

Este módulo se ha programado orientado a objeto, definiendo la clase principal color, permitiendo crear objetos colorimétricos, definiendo el espacio de color, sus coordenadas triestímulo. Diferencia además si el objeto es un blanco de referencia, y si sus coordenadas triestímulo están o no normalizadas (en particular para el espacio de color RGB).

Permite trabajar con los siguientes espacios CIE: CIE XYZ, Yxy, RGB, CIELAB y CIELCH.

Indicar que las ecuaciones para la transformación entre espacios de color se corresponden con el observador estándar 2º y el iluminante D65.

Además se incluye la ecuación para el cálculo de diferencias de color CIELAB, en la forma descrita en la ecuación 2.9..

No comentaremos todas las funciones implementadas, pero sí mostramos el código de dos de las principales transformaciones dada su importancia en el proceso metodológico, en particular para evaluar el ajuste resultante de la caracterización (transformación CIE XYZ a CIELAB *Figura 6.4.1.),* y la obtención de la imagen final en el espacio sRGB (*Figura 6.4.2*.).

```
def XYZToCIELAB(self, WhiteRef):
    # WhiteRef debe estar en el espacio XYZ, y debe ser un WhiteRef<br>if WhiteRef.WhiteRef==True and WhiteRef.nameSpace=="Yxy":<br>WhiteRef.YxyToXYZ() # Triestimulus values of reference white
     if self.nameSpace=="XYZ" and WhiteRef.nameSpace=="XYZ":
          Xaux=(self.cl/WhiteRef.cl)
          Yaux=(self.c2/WhiteRef.c2)
           Zaux=(self.c3/WhiteRef.c3)
          value=math.pow((6./29).3.)
          if Xaux>value:
               fX = math.pow(Xaux, (1./3))elsefX = (841./108.) * (Xaux) + (4./29)if Yaux>value:
                fY = math.pow(Yaux, (1./3))else:fY = (841, 7108) * (Yaux) + (4, 729)if Zaux>value:
               fZ=math.pow(Zaux,(1./3))
          else:
               fZ = (841.7108) * (Zaux) + (4.729)self.nameSpace="Lab"
          self.cl=116.*fY-16.<br>self.c2=500.*(fX-fY)<br>self.c3=200.*(fY-fZ)
                                           # T.
     else:
          print "Error. No se puede hacer la transformacion de XYZ a Lab."
```
*Figura 6.4.1. – Función XYZToCIELAB*

```
def XYZToRGB(self):
      if self.nameSpace == "XYZ":
             X = self.c1/100.
                                                    #(Observer = 2^{\circ}, Illuminant = D65)
            Y = self.c2/100.<br>
Z = self.c3/100.#print X.Y.Z
            \begin{array}{l} \frac{1}{8} \text{ sRGB} \\ \text{R} = \text{X}^* \quad 3.2406 + \text{Y}^* \quad -1.5372 + \text{Z}^* \quad -0.4986 \\ \text{G} = \text{X}^* \quad -0.9689 + \text{Y}^* \quad 1.8758 + \text{Z}^* \quad 0.0415 \\ \text{B} = \text{X}^* \quad 0.0557 + \text{Y}^* \quad -0.2040 + \text{Z}^* \quad 1.0570 \end{array}#print R, G, B
             # sRGB non-linear values
            if (R > 0.0031308):<br>R = 1.055 * math.pow(R, (1/2.4)) - 0.055
             else:<br>R = 12.92 * R
            if (G > 0.0031308):<br>
G = 1.055 * math.pow(G, (1/2.4)) - 0.055
             else:
                    e:<br>G = 12.92 * G
             if (B > 0.0031308):
                    B = 1.055 * math.pow(B, (1/2.4)) - 0.055
             B = 1.033 B = 12.92 B = 12.92 B = 12.92#print R, G, B
             # sRGB a RGB<br># RGB correction WDC, KDC (white and black digital count) R(255-0)+0, G(255-0)+0, B(255-0)+0<br>R = R*255<br>G = G*255<br>B = B*255
             #print R, G, B
              # Actualizar los atributos de la clase
             self.cl = int (round (R)) \# RGB 8bits<br>self.c2 = int (round (R)) \# RGB 8bits<br>self.c2 = int (round (B))
             self.nameSpace ="RGB"<br>self.norm = False
      else:
             print "Error. No se puede hacer la trasnformacion de XYZ a RGB."
```
*Figura 6.4.2. – Función XYZToRGB*

Se observa la ventaja de usar nuestra propia función XYZToCIELAB dado que se requiere el empleo de un blanco de referencia, a diferencia con el módulo colormath, al compararlo con la función desarrollada en esta librería, que no permite esta opción, como se muestra en la *Figura 6.4.3.*.

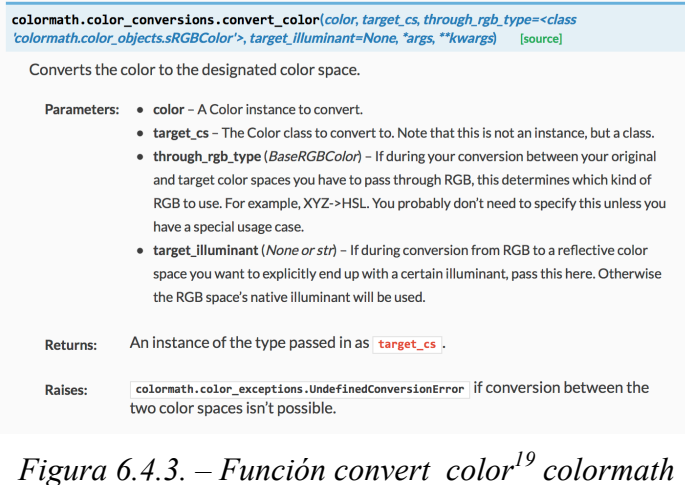

 <sup>19</sup> *http://python-colormath.readthedocs.io/en/latest/conversions.html*

#### **6.5. – Corrección no linealidad** *linearity.py*

Este módulo permite obtener los coeficientes p para la corrección de la no linealidad de los valores RGB para cada canal, siguiendo la metodología expuesta en el Capítulo 5.

Para el cálculo de los coeficientes se emplea la función *calculateP,* que optimiza la función introducida como parámetro, devolviendo los coeficientes p para los tres canales RGB, mediante la opción *curve\_fit* de *scipy.optimize*.

La función de entrada a optimizar es:

$$
y = a \cdot x^k
$$

que no es sino otra forma de expresar la ecuación 5.1.:

$$
C_i = C_i^{\prime p}
$$

donde el coeficiente  $a = 1$ 

Aplicando logaritmos:

$$
log(y) = k \cdot log(x) + log(1)
$$

Además, mediante este módulo creamos dos gráficas que pueden ser visualizadas en la interfaz gráfica:

- Figura 1: Expresa la relación de los valores RGB con el valor de reflectividad (Y CIE XYZ). Nos permite analizar de forma rápida si es necesario o no realizar la corrección de no linealidad a los datos RGB de nuestra imagen.
- Figura 2: Expresa la relación de los valores RGB con el valor de reflectividad tras aplicar los coeficientes p tras la corrección de no linealidad (Y CIE XYZ). Mediante esta figura podremos observar el resultado de la corrección, permitiendo al usuario extraer conclusiones sobre la corrección aplicada.

En la Figura 5.2.1. se muestra un ejemplo teórico de las gráficas generadas mediante este módulo. Indicar que no solo se muestran en la interfaz gráfica implementada, sino que además se almacenan en el directorio de salida, para ser consultadas y usadas posteriormente por el usuario.

#### **6.6. – Caracterización de cámaras** *characterisation.py*

Siguiendo el proceso descrito en el apartado 5.3 del Capítulo 5, mediante este módulo obtendremos los parámetros de las ecuaciones de transformación (lineal, segundo y tercer orden) entre el espacio RGB y las coordenadas CIE XYZ mediante mínimos cuadrados.

Como datos de entrada se requiere:

- Archivo .csv con los datos RGB de las muestras de entrenamiento (training) a partir de las que montaremos el sistema de ecuaciones a resolver.
- Archivo .csv con las coordenadas en el espacio CIE XYZ de los parches de color de la carta empleada en la caracterización.
- Archivo .csv con los datos RGB de las muestras de control (check test) que nos permitirán examinar la calidad de la transformación aplicada.

En la *Figura 6.6.1.* se muestra de forma esquemática el esquema metodológico y su relación con las funciones creadas para la caracterización de la cámara.

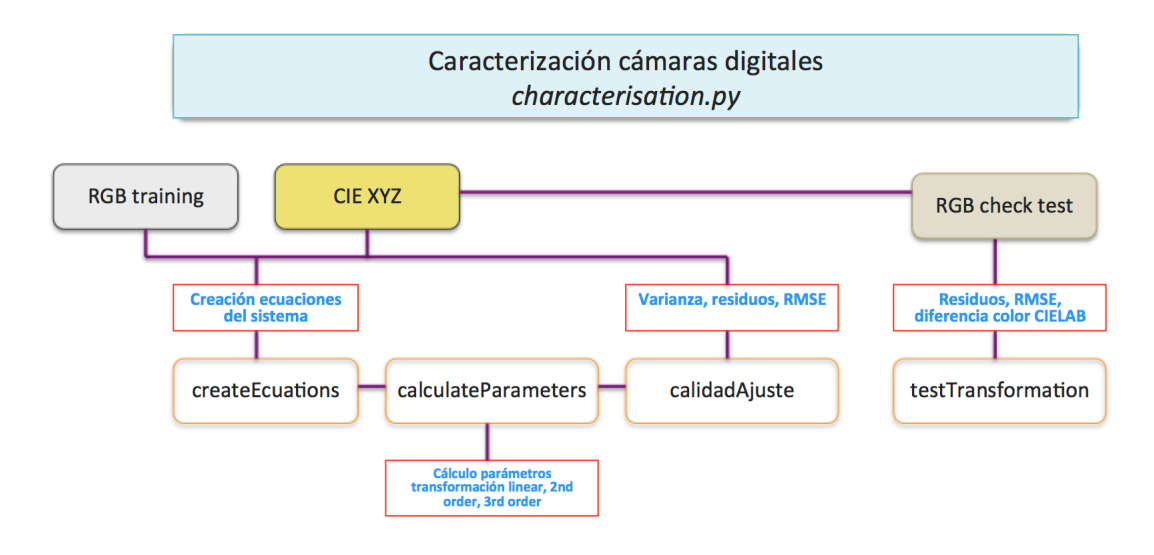

*Figura 6.6.1. – Esquema módulo characterisation.py*

De nuevo, dada la importancia de este módulo, mostramos el código de las principales funciones implementadas. En particular son: la función para la creación de las ecuaciones del sistema a resolver (*Figura. 6.6.2.*), función para el cálculo de los parámetros (*Función 6.6.3.*) y la función para la obtención de valores estadísticos que permiten evaluar la bondad del ajuste (*Figura 6.6.4.*)

```
def createEcuations(XYZ,RGBsample, mode="Lineal"):
        # Los modos son: "Lineal", "Second", "Third". Por defecto ponemos "Lineal"
       listTx = [] # Terminos matriz independiente, coeficientes para X
       listTy = []<br>listTz = []list<br>Cx = [] \neq Coeficientes matriz de diseño, para X<br>list<br>Cy = []<br>list<br>Cz = []
        # Lo unico que necesito es recorrer la lista RGBsample y buscar el chip en la lista XYZ<br>#self.RGBsample sampleID,float(Rraw),float(Graw),float(Braw),float(G),float(B)<br>#self.RGBtest 0 1 2 3 4 5 6
        for chip in RGBsample:
                 \begin{tabular}{ll} \texttt{ID = chip[0] } \# \texttt{ID del chip} \\ \texttt{Rw = chip[1] } \# \texttt{Valor Rraw} \\ \texttt{Gw = chip[2] } \# \texttt{valor Graw} \\ \texttt{Bw = chip[3] } \# \texttt{valor Fraw} \\ \texttt{Rj = chip[5] } \# \texttt{Valor R} \\ \texttt{Gj = chip[5] } \# \texttt{valor G} \\ \texttt{Bj = chip[6] } \# \texttt{valor B} \end{tabular}# Diferenciar entre formato crudo (raw) /procesado
                  if Rw!=-1: # Formato crudo
                            nw := -1:<br>
R = Rw<br>
G = Gw<br>
B = Bw\begin{array}{rcl} \text{B} & = & \text{Bw} \\ \text{else:} \\ \text{R} & = & \text{Rj} \\ \text{G} & = & \text{Gj} \\ \text{B} & = & \text{Bj} \end{array}for i in range (0, len(XYZ)): \frac{1}{7} Buscar sus coordenadas XYZ<br>
\frac{1}{7} self.XYZ sampleID, float (LY), float (x), float (y), float (X), float (Y), float (Z)<br>
\frac{1}{7} 0 1 2 3 4 5 6
                            \begin{tabular}{ll} \bf if ID==XYZ[i][0]: \\ & $\dagger$ Capturamos las coordenadas \\ & X = XYZ[i][4] \\ & Y = XYZ[i][5] \\ & Z = XYZ[i][6] \end{tabular}listTx.append([X]) # Valor de la X<br>listTy.append([Y]) # Valor de la Y<br>listTz.append([Z]) # Valor de la Z
                                      if mode == "Linear":
                                                 # Linear R G B 3 parm.<br>listCx.append([R,G,B])<br>listCy.append([R,G,B])<br>listCz.append([R,G,B])
                                      elif mode == "Second":
                                                 " mou = - second (R, G, B, R* 2, G* B)<br>
istCx.append(R, G, B, R* 2, G* 2, B* 2, R* G, R* B, G* B, 1)<br>
listCy.append(R, G, B, R* 2, G* 2, B* 2, R* G, R* B, G* B, 1)<br>
listCz.append(R, G, B, R* 2, G* 2, B* 2, R* G, R* B, G* B
                                      elif mode=="Third":
                                                 f mode=="Third":<br># R G B R<sup>2</sup> G<sup>2</sup> B<sup>2</sup> RG RB GB R<sup>2</sup> G<sup>2</sup> B<sup>2</sup> R<sup>2</sup>G R<sup>2</sup>B G<sup>2</sup>R G<sup>2</sup>B B<sup>2</sup>R B<sup>2</sup>G 1 19 parm.<br>listCx.append([R,G,B,R**2,G**2,B**2,R*G,R*B,G*B,R**3,G**3,B**3,R**2*G,R**2*B,G**2*R,G**2*B,B**2*R,B**2*G,1])<br>li
        # Pasarlas a matriz
       r reasures a matriz<br>
Tx = np.transpose(np.array(listTx)) \dagger (1, n)<br>
Ty = np.transpose(np.array(listTy))<br>
Tz = np.transpose(np.array(listTz))Cx = np.array(listCx) \#(n, 3)Cy = np.array(listCy)<br>Cz = np.array(listCz)
        return Tx, Cx, Ty, Cy, Tz, Cz
```
*Figura 6.6.2. – Función createEcuations*

```
lef calculateParameters(Tx, Cx, Ty, Cy, Tz, Cz):
    Ax = scipy.sparse.linalg.lsqr(Cx,Tx) \dagger Resuelve el sistema T = C*A<br>Ay = scipy.sparse.linalg.lsqr(Cy,Ty)<br>Az = scipy.sparse.linalg.lsqr(Cz,Tz)
    return Ax, Ay, Az
```
*Figura 6.6.3. – Función calculateParameters*

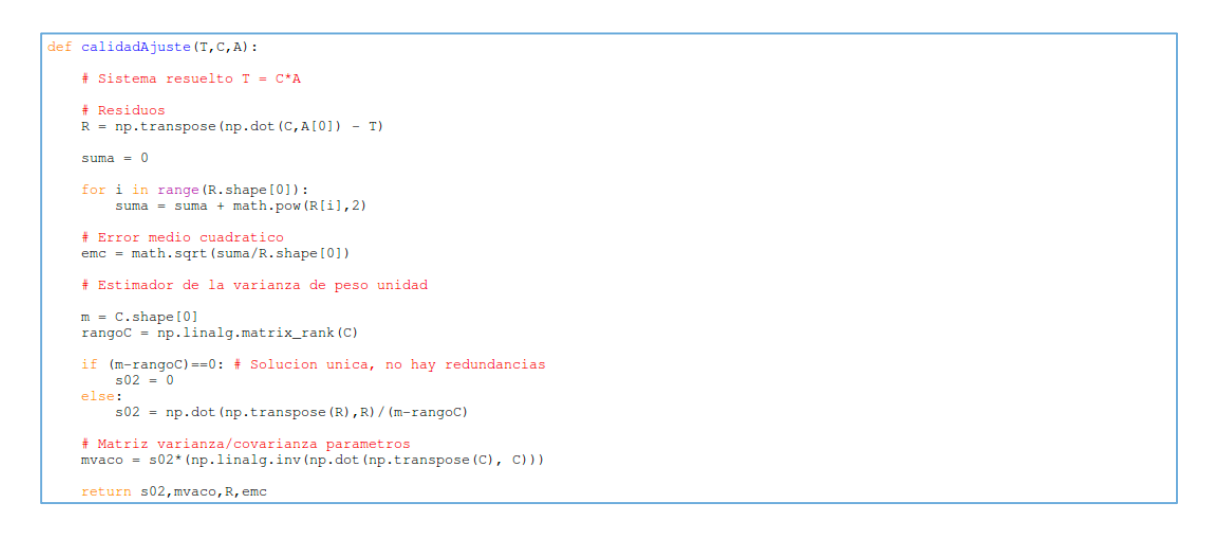

*Figura 6.6.4. – Función calidadAjuste*

Estas funciones se complementan con las diseñadas en el módulo principal (*gui.py*), que muestra en pantalla los datos estadísticos del ajuste, así como las diferencias de color CIELAB obtenidas.

Se permite además al usuario exportar los parámetros a ficheros .csv para su posterior uso, así como generar un informe del ajuste o la opción de visualizarlo en pantalla.

Estas funciones se engloban dentro del módulo *gui.py*, que se comenta con mayor detalle en el siguiente apartado.

## **6.7. – Interfaz gráfica** *gui.py*

Este módulo es sin duda la pieza central del software pyColorimetry, que integra toda la funcionalidad y módulos descritos, y permiten al usuario aplicar la metodología descrita para la obtención de datos colorimétricos, captura de datos RGB (crudos o procesados), caracterización de cámaras y tratamiento colorimétrico de objetos, en particular aplicados a pinturas rupestres, aunque se puede hacer extensible a otros ámbitos técnicos.

Para el diseño de la interfaz gráfica, de las múltiples librerías disponibles en Python, se ha optado por emplear la librería PyQt, un binding de la biblioteca gráfica Qt para Python, disponible para Windows, GNU/Linux y Mac OS X.

PyQt permite incluir una gran cantidad de elementos en la interfaz gráfica, y dispone de múltiple información y recursos en línea. Durante todo el proceso se ha consultado la  $\frac{1}{2}$ documentación PyQt Class Reference<sup>20</sup>. Sin duda, ha sido de gran ayuda, dado que programar una interfaz gráfica no es para nada una tarea sencilla.

 <sup>20</sup> http://pyqt.sourceforge.net/Docs/PyQt4/classes.html

Sirva como ejemplo la cantidad de líneas que ocupa este módulo, ya que se superan las 6.800 líneas. Evidentemente, no podemos comentar todo el código línea a línea, sólo comentaremos las partes principales. Solo queremos incidir en la dificultad de programación de la interfaz, en la que se deben tener en cuenta muchos factores como ventanas, subventanas, cursores, menús, barras de herramientas, por mencionar solo algunos, y en particular la detección de errores, que en ocasiones ha sido un verdadero quebradero de cabeza.

Se ha intentado diseñar la interfaz de modo que cumpla las siguientes premisas que consideramos fundamentales e imprescindibles: sencillez y de fácil manejo, intuitiva para el usuario, y atractiva, que de apariencia técnica y profesional. Confiamos haber conseguido este objetivo, además por supuesto de la calidad técnica del proceso y resultados obtenidos.

Pasamos a continuación a describir brevemente las diferentes funciones implementadas que permiten la aplicación del proceso metodológico, aunque en el Capítulo 8 mostraremos como aplicarlo a un caso práctico real, a imágenes de pinturas rupestres pertenecientes a un trabajo de campo, tomadas en La Cova Remigia (Castellón).

Primero que nada, mostramos las diferentes secciones en la que está dividido el módulo *gui.py*, tal y como se indica en la *Figura 6.7.1*.

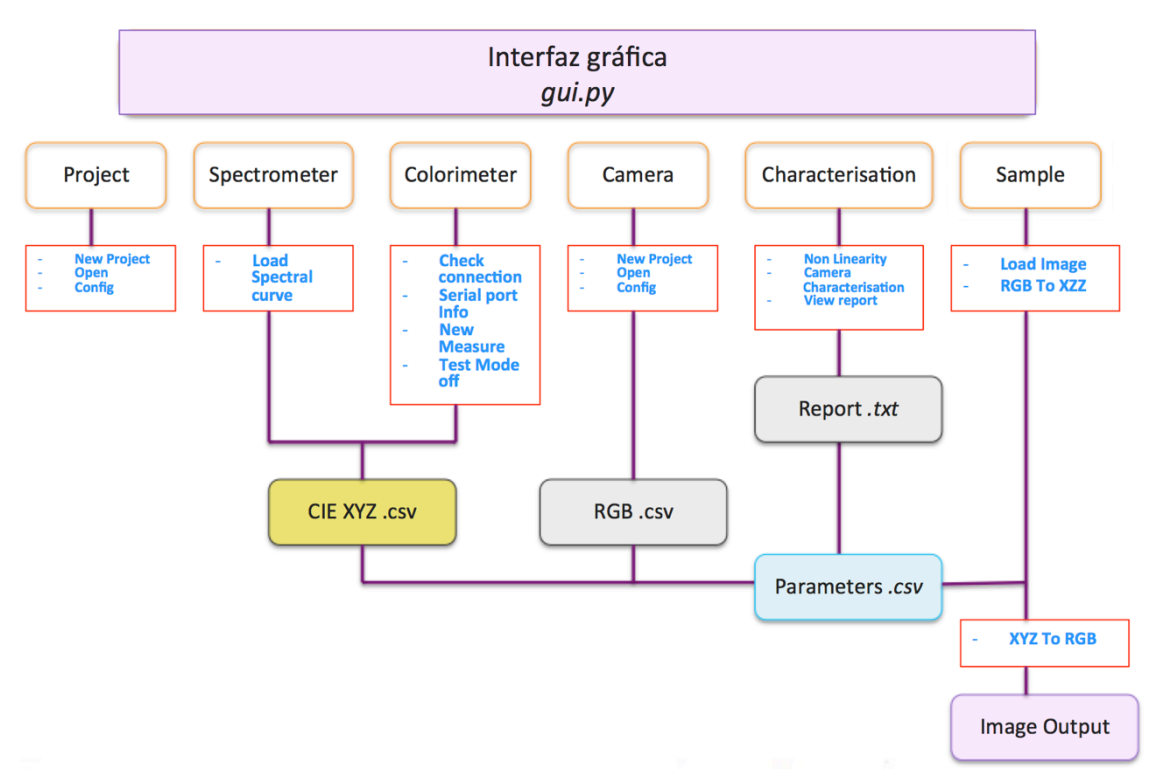

*Figura 6.7.1. – Esquema módulo gui.py*

En la *Figura 6.7.2*. se muestra la apariencia de la interfaz gráfica al ejecutarse el código. Mientras no se abra o cree ningún proyecto, solo aparece activo el menú y la barra de herramientas *Project*.

| TFM. pyColorimetry<br>$\bullet$                    |                                  |
|----------------------------------------------------|----------------------------------|
| Project<br>$\mathbb{P}$<br>$\overline{\mathbb{R}}$ | <b>O</b> TFM. pyColorimetry      |
|                                                    | Project                          |
|                                                    | <sup>O</sup> New project         |
|                                                    | Open project                     |
|                                                    | Config project                   |
|                                                    | $\rightarrow$ Exit<br>$Ctrl + Q$ |
|                                                    |                                  |
|                                                    |                                  |
|                                                    |                                  |
|                                                    |                                  |
|                                                    |                                  |
|                                                    |                                  |
|                                                    |                                  |
|                                                    |                                  |
|                                                    |                                  |
|                                                    |                                  |

*Figura 6.7.2. – Interfaz gráfica GUI inicial*

Una vez seleccionemos el proyecto activo, se cargan los menús y barras de herramientas completas, como se observa en la *Figura 6.7.3*., donde aparecen indicados los principales elementos de la interfaz gráfica.

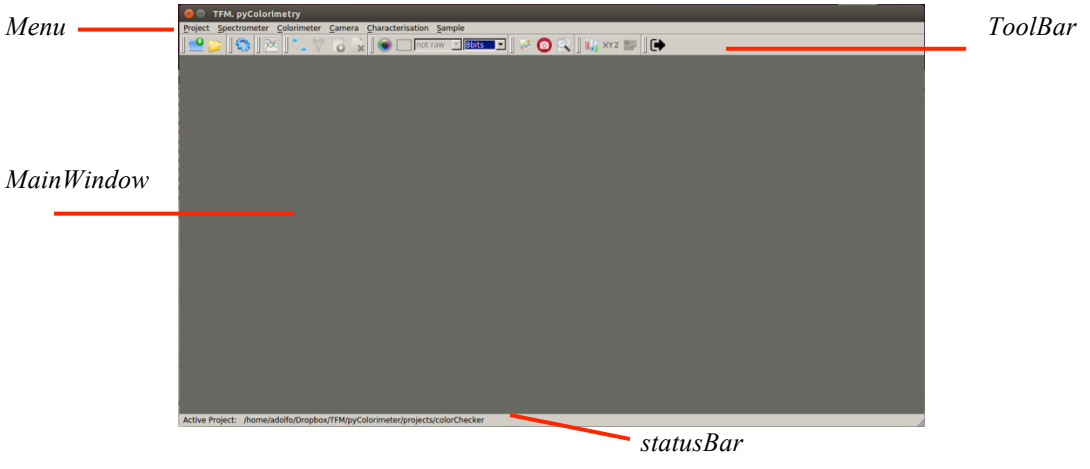

*Figura 6.7.3. – Interfaz gráfica GUI tras la creación/ apertura de un proyecto existente*

En los siguientes apartados comentaremos con mayor detalle las principales funciones diseñadas en este módulo, para cada uno de los bloques indicados en la figura anterior.

## *6.7.1. – Project*

Para poder trabajar con el software es necesario que haya un proyecto activo. El menú *Project* permite: crear un nuevo proyecto (*Figura 6.7.1.1.a*) o abrir uno existente. Independientemente de la opción elegida, se comprueba automáticamente que la estructura de directorios es correcta, para evitar errores, y en caso contrario se repara el error detectado.

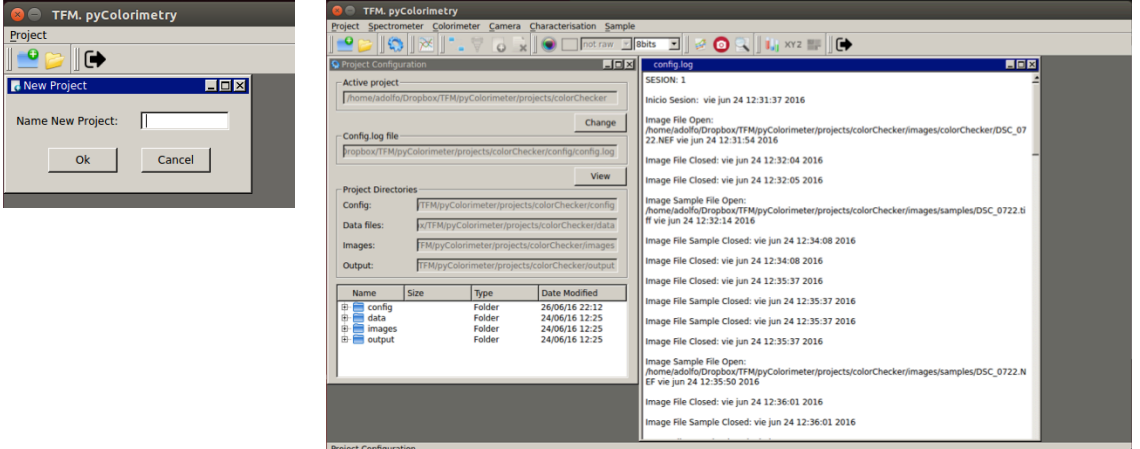

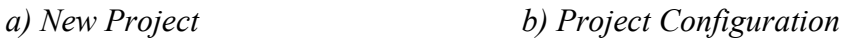

*Figura 6.7.1.1. – Menú Project*

Una vez comprobado y activado el proyecto, podemos acceder a la ventana de configuración *Project Configuration* (*Figura 6.7.1.1.b.*) donde podemos consultar los directorios principales donde se almacenan los datos de entrada, imágenes así como los archivos generados en cada una de las partes.

Se ha automatizado la creación de un fichero config.log para el proyecto, donde se registran todas las acciones que el usuario realice en cada una de las sesiones, de forma que se pueda acceder a esta información por parte del usuario cada vez que lo requiera.

Además, es posible cambiar el proyecto activo, guardando los cambios efectuados.

El software pyColorimetry como se ha indicado, funciona de forma que todos los archivos que se usan o generen durante el proceso, se van almacenando en sus respectivos directorios, para facilitar su localización por el usuario. Por tanto, el usuario debe familiarizarse con la estructura de carpetas diseñada.

Como se aprecia en la *Figura 6.7.1.2.*, distinguimos dos carpetas principales:

- *script*: En esta carpeta se almacenan los scripts de Python, así como los directorios auxiliares donde se almacenan los iconos de la GUI, las imágenes de la ayuda (directorio help), y el directorio temporal (tmp).
- *projects:* En este directorio es donde se crean por defecto los proyectos, con la estructura de carpetas indicada.

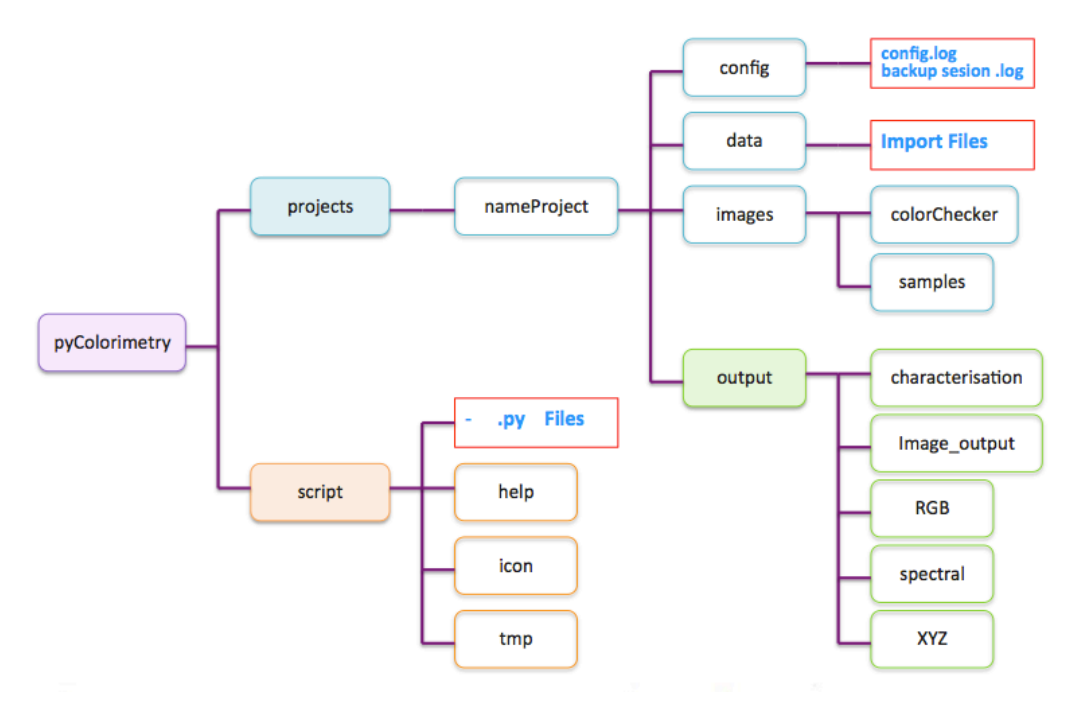

*Figura 6.7.1.2. – Estructura de carpetas*

Los proyectos generados contienen los siguientes directorios:

- *config*: Se almacena el fichero config.log, que se actualiza conforme el usuario vaya efectuando operaciones, y un fichero backup de recuperación de sesión de la medición con el colorímetro CS-100A.
- *data*: En este directorio se almacenan los archivos importados con los datos empleados en el proyecto.
- *images*: Aquí encontramos las imágenes usadas en la caracterización, almacenadas en la carpeta colorChecker, y en la carpeta sample las imágenes a las que aplicaremos las ecuaciones de transformación, una vez caracterizada la cámara.
- *output*: Este es probablemente el directorio más importante, ya que en las carpetas contenidas se almacenarán los archivos que se van generando durante cada una de las fases de ejecución del proyecto.
	- *RGB*: Se almacenan los .csv con los datos RGB capturados.
	- *XYZ*: Contiene los datos .csv con las coordenadas CIE XYZ obtenidas mediante el instrumental empleado en la medición directa.
	- *spectral:* Encontramos las curvas espectrales generadas, y las gráficas obtenidas.
	- *characterisation:* Se almacenan los parámetros e informes generados durante la caracterización de la cámara.
	- *image\_output:* Se guardan las imágenes sample una vez aplicada la transformación XYZ-RGB seleccionada.

Con esta breve reseña se resume *grosso modo* la funcionalidad del software, que iremos comentando con mayor detalle en los siguientes apartados.

#### *6.7.2. – Spectrometer*

El software permite efectuar el tratamiento de datos espectrales y la obtención de la gráfica de la curva espectral a partir de los ficheros de datos .txt de entrada, generados a partir del instrumental empleado, como puede apreciarse en la *Figura 6.7.2.1.*.

A partir del fichero .txt seleccionado por el usuario, podemos ir cargando en pantalla la curva espectral generada. Se ha empleado la librería *colormath* para la creación de los objetos, con las funciones ya implementadas, y *matplotlib* para generar la gráfica.

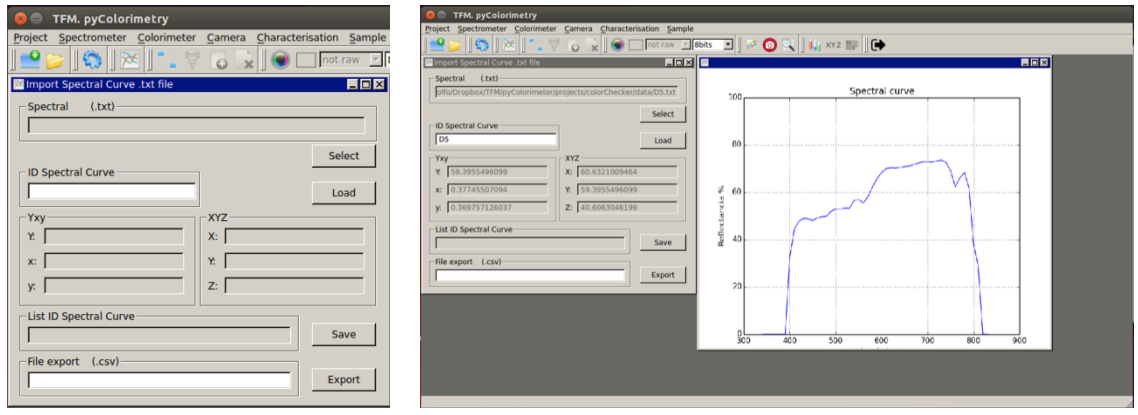

*a) Load Spectral curve .txt file*

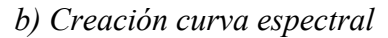

*Figura 6.7.2.1. – Menú Spectrometer.*

Se ha comprobado que las transformaciones empleadas mediante la librería *colormath* son correctas, comparándolas con los resultados obtenidos mediante nuestro módulo *myColour.py*.

El formato de los archivos generados .csv para datos colorimétricos, bien obtenidos a partir de las mediciones con el espectrofotómetro, o como veremos en el siguiente apartado, a través de la comunicación en serie con el colorímetro, se mantiene el siguiente criterio, como se muestra en la *Tabla 6.7.2.1.*:

| $v(D65)$ :<br>⁄D6<br>time <sup>-</sup><br>$X(D65)$ :<br>Y/D6<br>965<br>sampleIL<br>date <sup>-</sup><br>xſ<br>↵<br>- |
|----------------------------------------------------------------------------------------------------|
|----------------------------------------------------------------------------------------------------|

*Tabla 6.7.2.1. – Formato archivo XYZ .csv*

donde:

sampleID es el identificador de la muestra, L es la coordenada Y CIE XYZ, xy las coordenadas colorimétricas CIE Yxy, y por último, X,Y,Z las coordenadas CIE XYZ.

Obtenemos además las coordenadas CIE XYZ, Yxy del objeto medido, bien parches de color de la carta de color empleada, o bien muestras de pigmentos (o el objeto medido).

Podemos ir guardando los objetos, identificados con su ID, que podremos exportar a formato .csv para poder ser empleado posteriormente (*Figura 6.7.2.2.*).

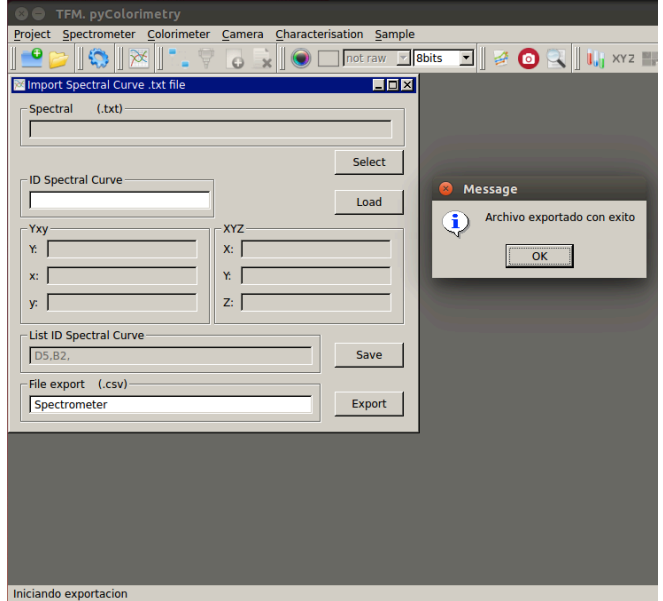

*Figura 6.7.2.2. – Export .csv*

## *6.7.3. – Colorimeter*

Esta sección está basada principalmente en las funciones del módulo serialPort.py que permite la comunicación con el colorímetro CS-100A por puerto serie, integrándolas en nuestra interfaz gráfica, siguiendo el esquema de la *Figura 6.3.1.*.

El menú Colorimeter y su barra de herramientas asociada (*Figura 6.7.3.1.a*) solo tiene activa la primera opción, para la comprobación de la conexión.

Con la función checkConnection comprobamos la lista de puertos series disponibles en nuestro dispositivo, y si el colorímetro se haya conectado a uno de los puertos. En caso de ser detectado, comprueba que la conexión es correcta. Si no hay ningún problema, devuelve el nombre del puerto y la configuración de conexión, y se activa el resto de opciones del menú y barra de herramientas.

Si por el contrario, no hay ningún colorímetro conectado, se advierte con un mensaje al usuario, dado que se permite activar el Test Mode, que como ya se comentó, permite simular la conexión con un colorímetro virtual. Evidentemente las medidas obtenidas son ficticias, solo deben considerarse como pruebas del código y evidentemente no para el cálculo.

La opción Test Mode está pensada como una herramienta de desarrollo y depuración de código, solo para la fase de diseño del software. En cualquier momento el usuario puede salir del Test Mode, con el botón Test Mode Off, o accediendo a la opción a través del menú Colorimeter.

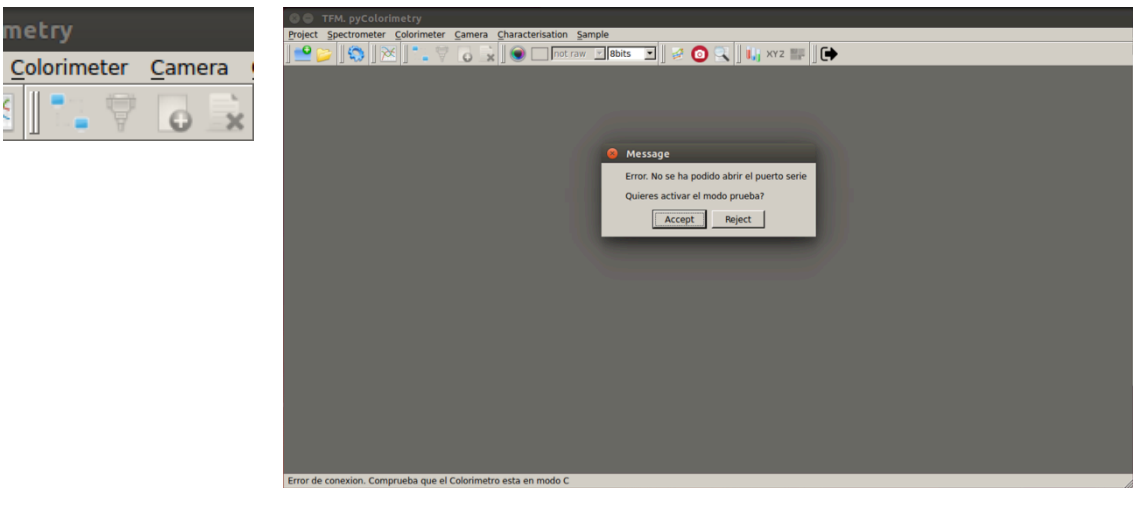

*a) Menu b) Activación Test Mode*

*Figura 6.7.3.1. - Colorimeter*

Una vez establecida la conexión, podemos acceder a los datos de la configuración del puerto, como se muestra en la *Figura 6.7.3.2.a*.

Sin duda, la herramienta principal es la captura de las mediciones efectuadas por el colorímetro que comentamos con mayor detalle (*Figura 6.7.3.2.b.*)

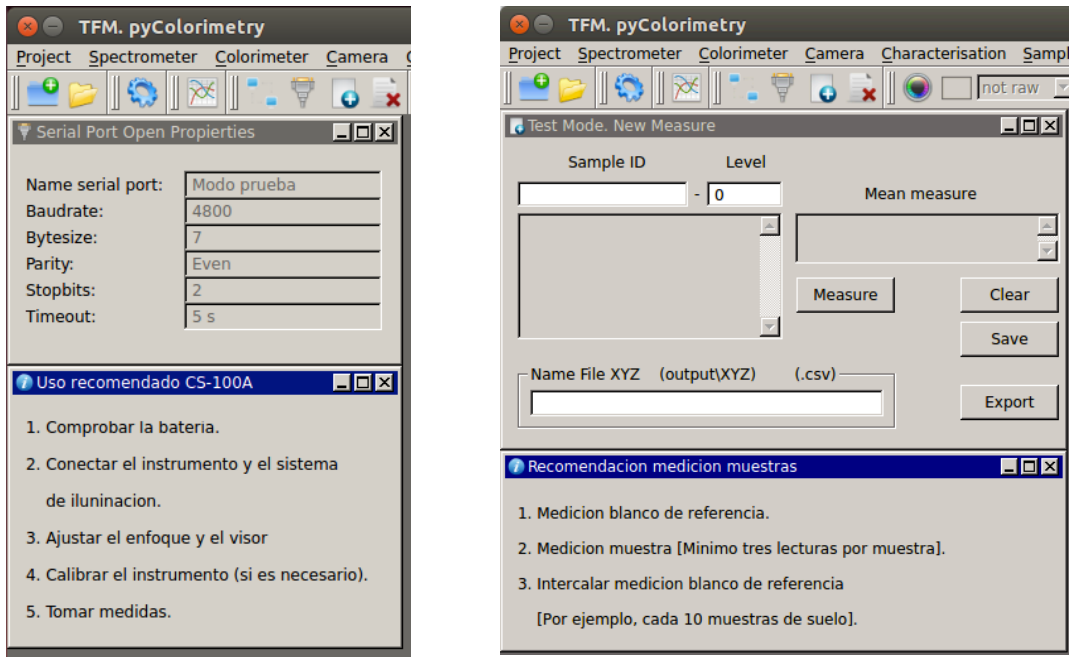

*a) Serial Port Open Propierties b) New Measure*

*Figura 6.7.3.2. – Colorimeter. Información del puerto serie y medición de datos*

En una ventana de ayuda se muestra al usuario el proceso recomendado para la medición:

- Iniciar la medición con la lectura del blanco de referencia. Se debe indicar el ID de la muestra. Si se trata de un blanco de referencia, se recomienda que el ID comience con WR para ser identificado posteriormente.
- Medición de la muestra: Se recomienda efectuar al menos tres mediciones. Hay que indicar su ID. Se permite además establecer el nivel de la muestra. Esta opción está pensada por si se efectúan mediciones de otras muestras que requieran está información, como por ejemplo muestras de suelo.
- Intercalar con mediciones de blanco de referencia. Eliminamos posibles sistematismos instrumentales.

La captura del mensaje de medición del colorímetro se obtiene pulsando el botón Measure. Conforme vamos tomando diferentes mediciones de la muestra, de forma automática se muestra la media en pantalla (Mean). En caso de error podemos borrar las muestras tomadas para repetirlas (Clean), o en caso de aceptar la medición podemos guardarla (Save).

Progresivamente, se muestra en pantalla los ID de las muestras tomadas, y en caso de repetir ID se avisa al usuario de que ya existe una medición con ese ID.

Una vez tomadas las medidas deseadas, podemos exportar los datos a un fichero .csv, con el formato indicado en la *Tabla 6.7.2.1..*

#### *6.7.4. – Camera*

Las funciones diseñadas para el menú Camera tienen por objeto la captura de los datos RGB de las imágenes seleccionadas, que posteriormente serán empleados durante la caracterización de la cámara.

En primer lugar seleccionamos la imagen (Load ColorChecker, *Figura 6.7.4.1.*). De forma automática, en la barra de herramientas se actualiza si la imagen es cruda o no, así como los bits por pixel, opción que el usuario puede actualizar en cualquier momento.

Una vez abierta se activa la opción Get RGB Values, que nos permite a través de la interfaz gráfica seleccionar los parches de color que deseamos obtener los datos RGB, almacenarlos y una vez terminada la captura de datos, exportarlos en formato .csv.

Aparece un rectángulo sobre la imagen, que puede ser movido bien con el ratón, con las flechas del teclado, o con los botones de la interfaz gráfica. Podemos cambiar el tamaño del rectángulo de selección, así como el color (rojo por defecto) para su mejor identificación, en función del parche de color que deseemos medir (*Figura 6.7.4.2.*).

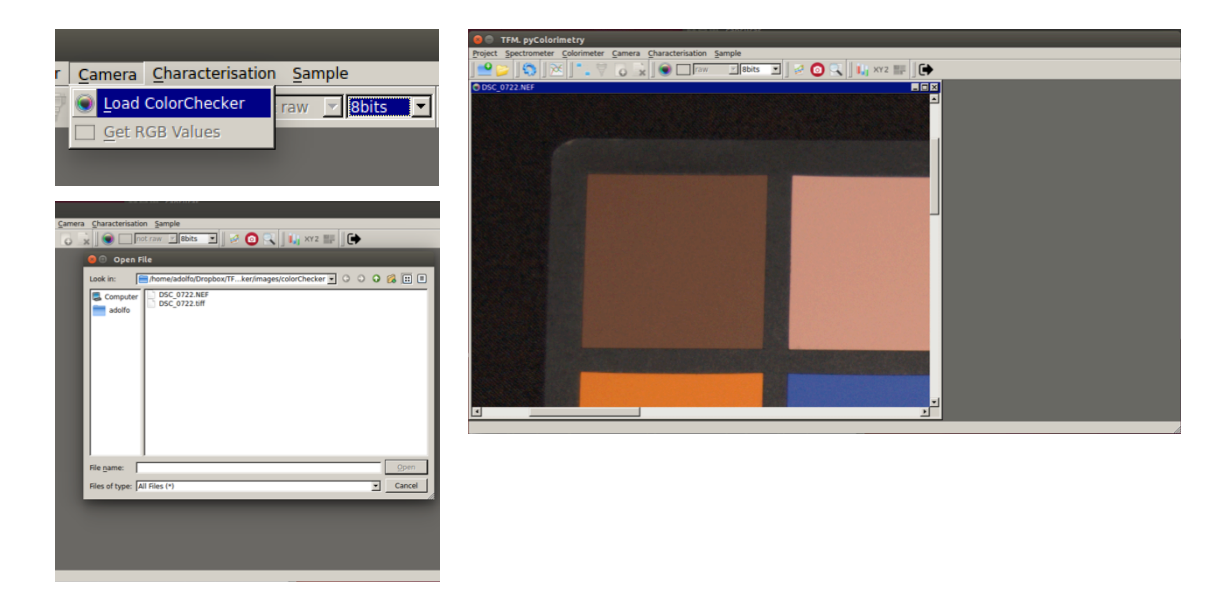

*Figura 6.7.4.1. – Camera. Load ColorChecker*

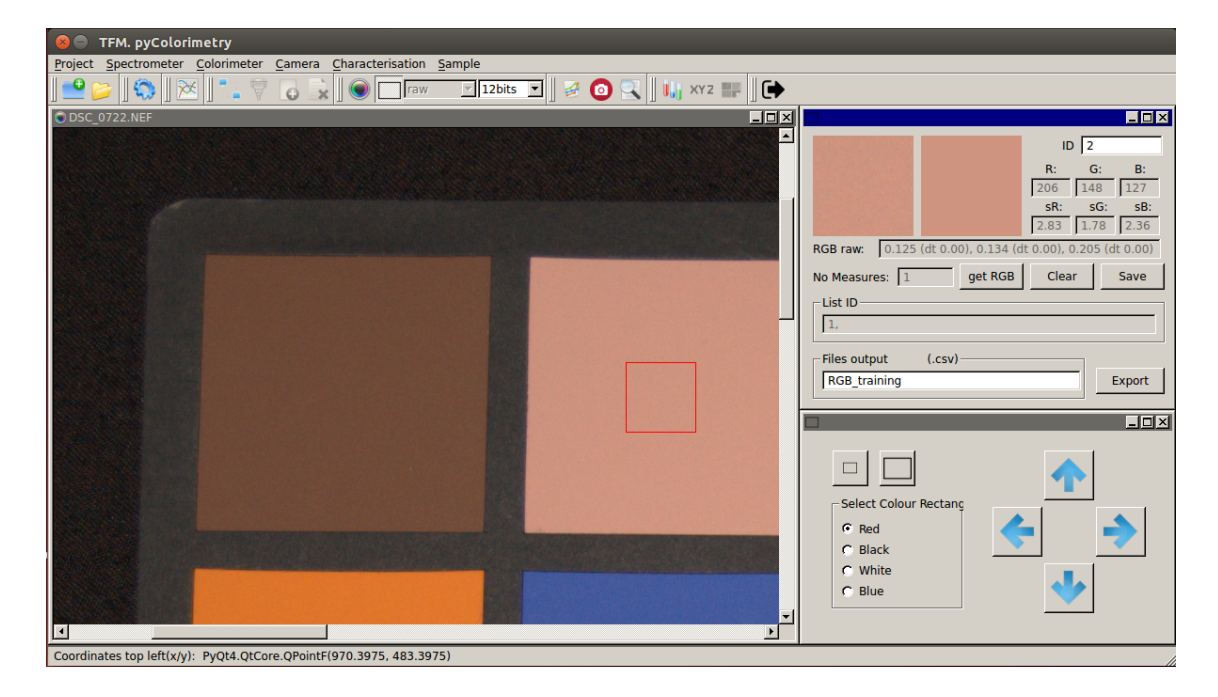

*Figura 6.7.4.2. – Camera. Get RGB Value*

Con el botón get RGB tomamos la medición RGB de la muestra, que aparece en pantalla, así como un recorte de la zona medida, y junto a ella otra imagen rellenada con el color RGB capturado. Esto se ha diseñado con el fin de comprobar que el dato RGB se acerca al valor de la muestra.

Aparecen en pantalla los datos RGB raw y procesados en caso de trabajar con una imagen cruda, o solo RGB procesados en caso de que no sea una imagen raw, así como la desviación típica de la medición del dato RGB, lo que nos permite tener una primera idea de la calidad de la muestra tomada, por si deseamos repetir la toma en otra zona del parche de color

Si se acepta la medición, podemos salvarla indicando el ID, que se irá añadiendo a la lista de muestras tomadas. En caso de repetir ID se avisa con un mensaje al usuario, y se impide almacenar los datos de la muestra.

Como se ha señalado, se permite al usuario seleccionar como imágenes de entrada en formato crudo o procesado. Siempre que sea posible, se recomienda trabajar con valores crudos, dado que los procesados se han sometido a correcciones para la mejora visual, que pueden influir en los resultados de la caracterización.

Permitir la funcionalidad con datos raw en Python ha sido todo un reto, no tanto por la dificultad de programación, sino conceptual, especialmente al principio en la fase de investigación y documentación.

Para trabajar con imágenes en formato crudo, se ha empleado la librería rawpy tal ya indicamos anteriormente, pero para la captura de los datos RGB crudos hemos programado nuestra propia función de demosaicing (Lukak, 2007) (*Figura 6.7.4.3.*).

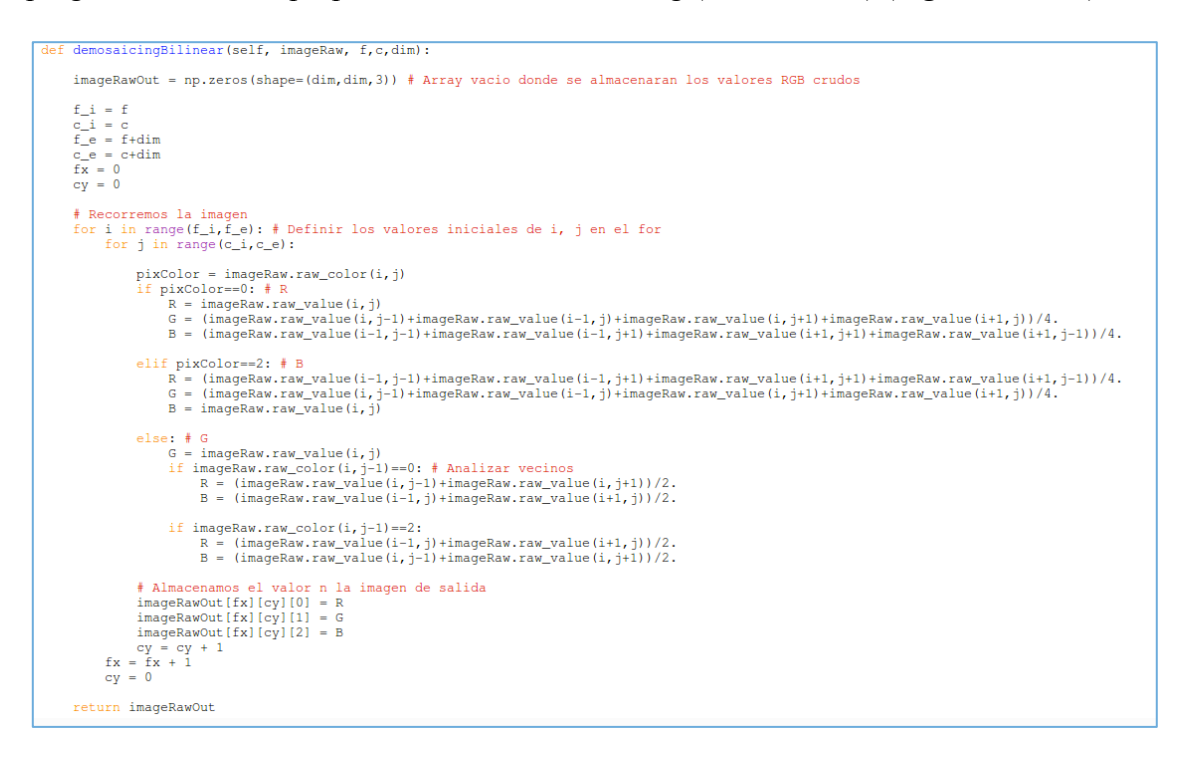

*Figura 6.7.4.3. – Demosaicing* 

En los ficheros RAW de las cámaras de fotos digitales se guarda la información del patrón de Bayer de forma directa, sin interpolaciones.

El filtro Bayer es un tipo de matriz de filtros, rojos verdes y azules, que se sitúa sobre un sensor digital de imagen (CCD o APS) para hacer llegar a cada fotodiodo la información de luminosidad correspondiente a una sección de los distintos colores primarios.

El mosaico de Bayer está formado por un 50% de filtros verdes, un 25% de rojos y un 25% de azules (imitando la misma proporción de conos RGB en la retina humana). Interpolando dos muestras verdes, una roja, y una azul se obtiene un pixel de color.

De forma esquemática, el filtro de Bayer funciona de la siguiente forma:

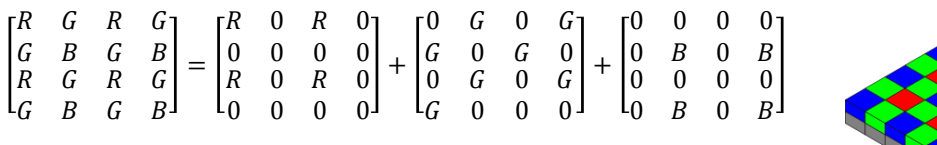

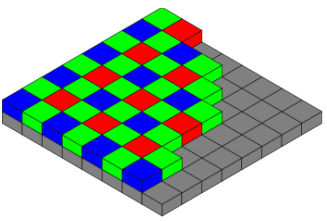

*Figura 6.7.4.4. – Filtro Bayer*

donde la primera matriz representa el formato de almacenamiento de datos crudos en una imagen RAW, y el resto de matrices representa la imagen por cada uno de los canales (*Figura 6.7.4.4.*).

Para poder trabajar de forma rigurosa con los datos crudos se debe efectuar la interpolación de los pixels en negro (0) de cada una de las capas RGB o demosaicing (Lukac, 2007). En nuestro caso, de las posibles funciones para el demosaicing hemos optado por emplear la interpolación bilineal, suficiente para el objetivo de nuestro trabajo (*Figura 6.7.4.5.*)

|                | Demosaicing CFA's |            |            |            |                                                                                  |  |  |  |
|----------------|-------------------|------------|------------|------------|----------------------------------------------------------------------------------|--|--|--|
| G <sub>1</sub> | R2                | G3         | R4         | G5         | bilinear interpolation                                                           |  |  |  |
| B6             | G7                | <b>B\$</b> | G9         | <b>B10</b> | Interpolation of green pixels<br>$G8 = (G3+G7+G9+G13)/4$                         |  |  |  |
| G11            | <b>R12</b>        | G13        | <b>R14</b> | G15        | Interpolation of red/blue pixels :                                               |  |  |  |
| <b>E16</b>     | G17               | <b>B18</b> | G19        | <b>B20</b> | * Interpolation of a red/blue pixel at a green position:<br>$B7 = (B6 + B8)/2$   |  |  |  |
| G21            | <b>R22</b>        | G23        | <b>R24</b> | G25        | $R7 = (R2+R12)/2$<br>* Interpolation of a red/blue pixel at a blue/red position: |  |  |  |
|                |                   |            |            |            | $R8 = (R2+R4+R12+R14)/4$<br>$B12 = (B6+B8+B16+B18)/4$                            |  |  |  |
|                |                   |            |            |            |                                                                                  |  |  |  |

*Figura 6.7.4.4. – Bilinear interpolation<sup>21</sup>*

 <sup>21</sup> https://courses.cs.washington.edu/courses/cse467/08au/pdfs/lectures/09-Demosaicing.pdf

## *6.7.5. – Characterisation*

Este bloque consiste en la programación del contexto teórico descrito en el Capítulo 5, y las funciones creadas en el módulo *characterisation.py* ya comentadas, e integradas en la interfaz gráfica.

Se efectuará en las dos fases estudiadas: corrección de la no linealidad (*Figura 6.7.5.1.*), y la caracterización de la cámara (*Figura 6.7.5.2.*).

Para la corrección de la no linealidad, pasaremos como entrada los datos RGB de los parches de color de escalas de grises medidos y almacenados en el fichero .csv, así como el fichero .csv con las coordenadas CIE XYZ de los parches de color.

Aplicando la ecuación 5.1. obtendremos los parámetros, y mostraremos en pantalla las gráficas comparativas generadas. Si aceptamos los resultados obtenidos, podremos salvar a fichero .csv los parámetros p para cada canal obtenidos en la corrección, para poder ser usados posteriormente en la caracterización de la cámara.

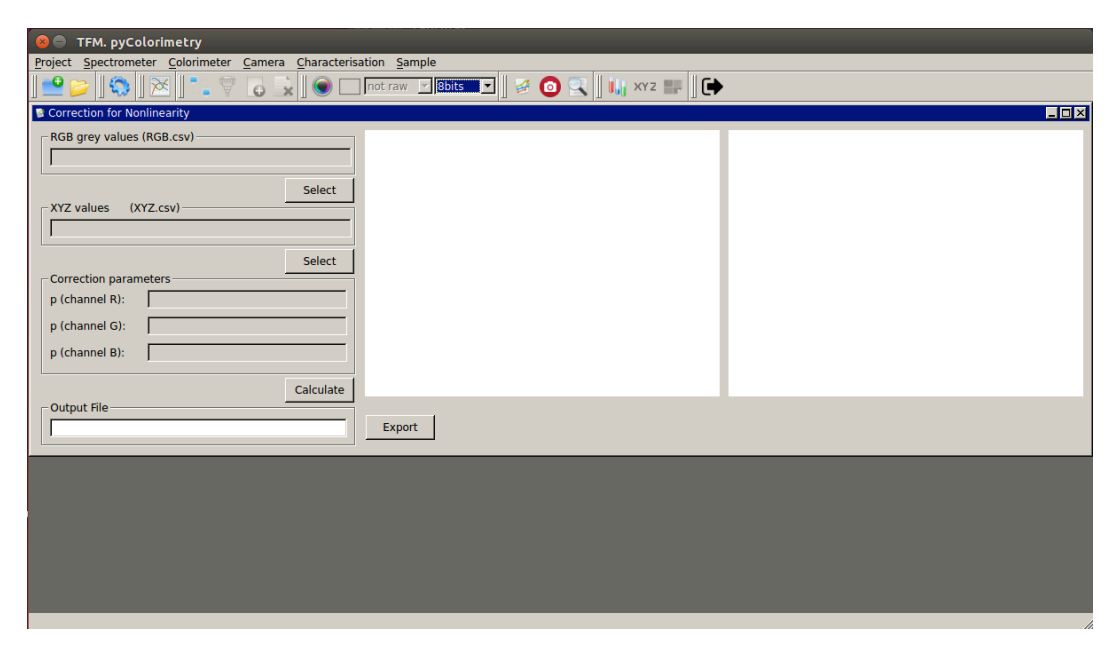

*Figura 6.7.5.1. – Correction for Nonlinearity*

Para la caracterización, como ya se comentó, introduciremos los ficheros .csv con los RGB de entrenamiento y control, así como las coordenadas .csv de los datos colorimétricos CIE XYZ. Opcionalmente, podremos cargar los parámetros p calculados anteriormente.

Deberemos introducir también las coordenadas CIE XYZ del blanco de referencia, o bien introducirlas mediante fichero.

Una vez comprobado que se han introducido correctamente los datos de entrada, podremos calcular las ecuaciones de transformación RGB – CIE XYZ lineal, segundo y tercer orden, y salvarlos a fichero .csv para emplearlos en la última fase del proyecto.

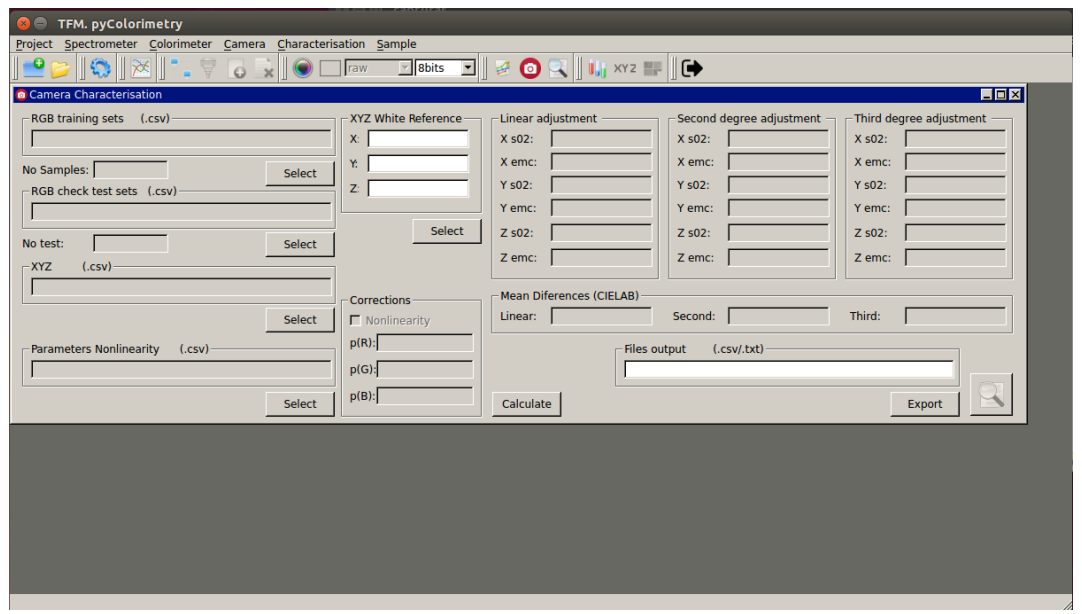

*Figura 6.7.5.2. – Camera Characterisation*

Como comprobación del ajuste aparecen los indicadores estadísticos de la varianza y el RMSE para las tres componentes, X, Y, Z, así como el promedio de diferencias obtenidas CIELAB.

Con esta información podremos seleccionar la transformación óptima a aplicar posteriormente a las imágenes.

#### *6.7.6. – Sample*

Este es el bloque final del software pyColorimetry, y en definitiva el objetivo perseguido en este TFM.

Una vez cargada la imagen simple, podremos obtener las coordenadas CIE XYZ a partir de los valores RGB de la imagen, seleccionando el fichero .csv de parámetros obtenido tras la caracterización de la cámara.

Una vez seleccionado el fichero .csv de parámetros, aparecerá un cursor en la pantalla, y las coordenadas CIE XYZ e Yxy de la posición del cursor, lo que nos permitirá caracterizar colorimétricamente cualquier espécimen que queramos presente en la escena (*Figura 6.7.6.1.*).

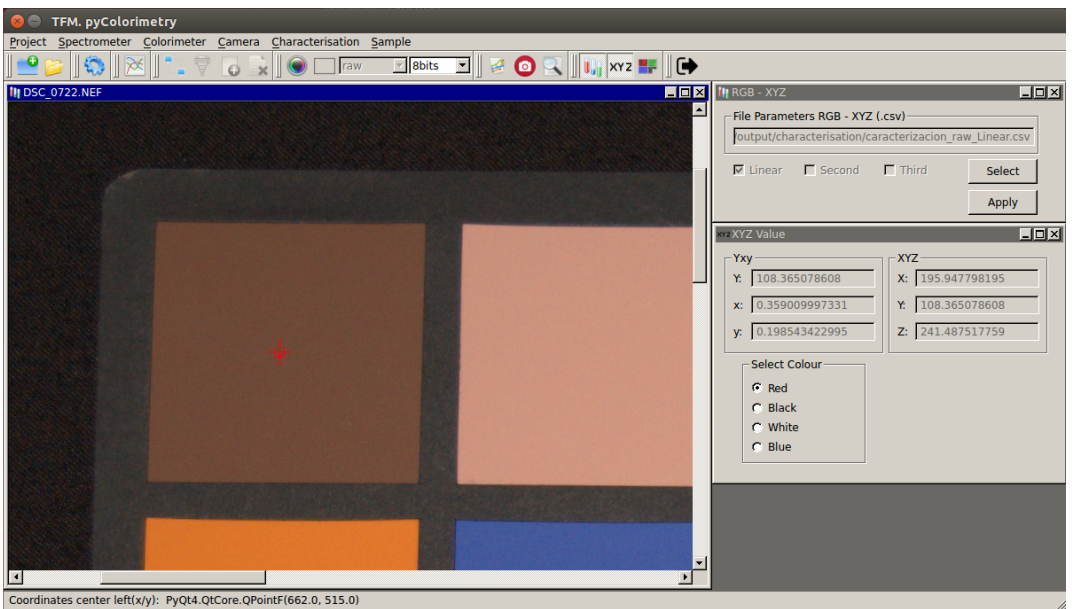

*Figura 6.7.6.1. – Load Sample. RGB - XYZ*

No solo podemos obtener las coordenadas XYZ de cualquier punto de la imagen, sino que además podemos aplicar las ecuaciones de transformación al recorte de la imagen seleccionado, que exportaremos como una imagen independiente .tiff (*Figura 6.7.6.2*), aunque una vez terminado el proceso se muestra en pantalla (*Figura 6.7.6.3.)*

Además, para comparar los resultados obtenidos, se guarda un recorte de la misma zona de la imagen original.

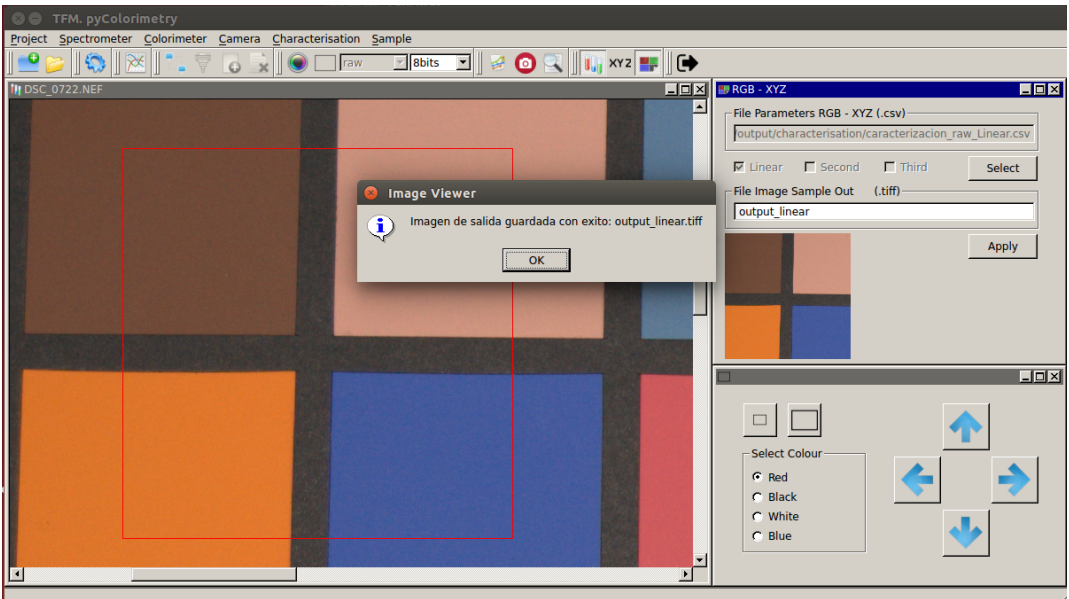

*Figura 6.7.6.2. – Export Image*

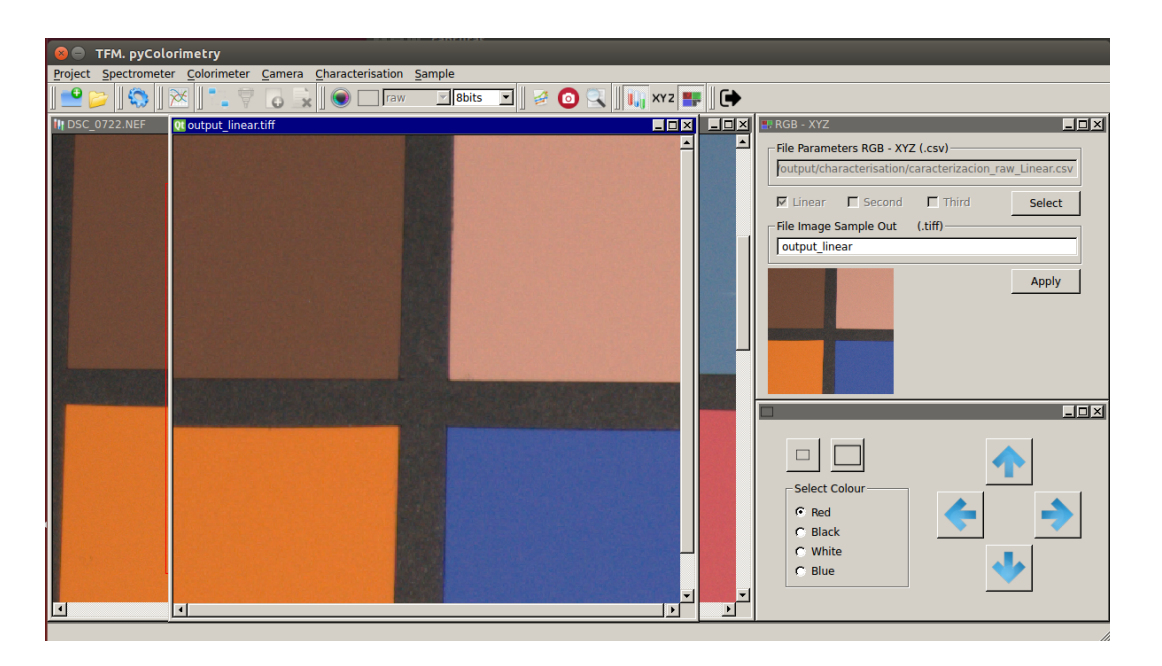

*Figura 6.7.6.3. – Imagen de salida tras la caracterización*

Estos dos últimos bloques comentados, el de caracterización y aplicación de las ecuaciones de transformación para obtener las imágenes finales son el eje central del programa pyColorimetry. Como ya hemos indicado, no es posible comentar línea a línea el código, sino que nos hemos limitado a presentar las ideas principales para tener una visión global del software.

En los dos capítulos siguientes presentaremos con detalle dos ejemplos de aplicación, uno más teórico (Capítulo 7) y otro más práctico (Capítulo 8), donde se podrá ver con más detalle las prestaciones del software desarrollado.

**Capítulo 7**

**Ejemplo de caracterización. Nikon D40**

# **Capítulo 7**

# **Ejemplo de Caracterización. Nikon D40**

## **7.1. – Objetivo**

En este capítulo proponemos un ejemplo de caracterización de cámaras, empleando el software desarrollado *pyColorimetry*, con un enfoque principalmente teórico.

El objetivo es caracterizar una cámara digital a la que se tiene acceso, que nos permita comprobar la funcionalidad y versatilidad de nuestro programa, lo que además contribuirá a tener conciencia de las limitaciones y posibles mejoras a implementar en futuras revisiones del software.

Pero sobre todo pretendemos extraer conclusiones del proceso metodológico para la caracterización y la evaluación de los resultados obtenidos.

La cámara empleada es la Nikon  $D40^{22}$ , con sensor CCD, que permite almacenar las imágenes en formato raw, con una profundidad de 12 bits/pixel.

Como datos de partida disponemos:

DSC 0722.NEF: Imagen en formato raw del ColorChecker GretagMacbeth de 24 parches de color (*Figura 7.1.1.*).

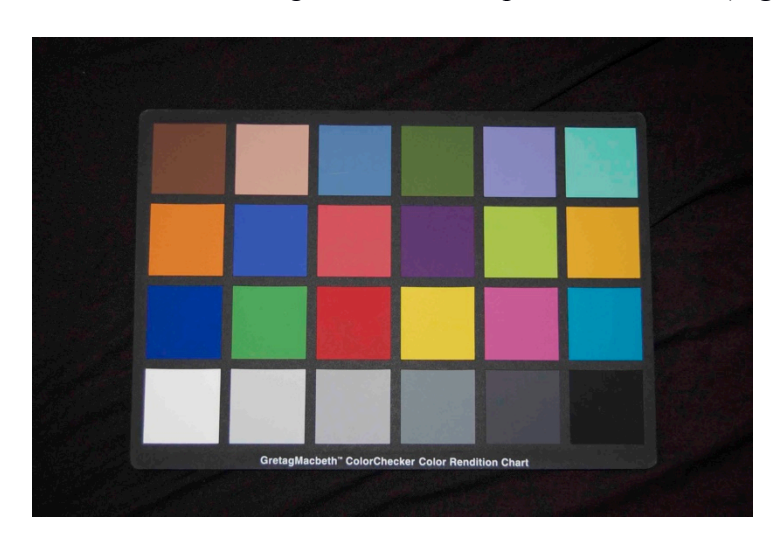

*Figura 7.1.1. – Imagen DSC\_0722.NEF de la carta de color*

La imagen no ha sido tomada en condiciones ideales de iluminación, que hubiera sido lo óptimo, dado que no disponemos de cabina de iluminación para simular el iluminante D65.

 <sup>22</sup> http://www.nikon.com.mx/nikon-products/product-archive/dslr-cameras/d40.html#tab-ProductDetail-ProductTabs-TechSpecs

Crearemos el proyecto nuevo, que denominaremos NikonD40, donde iremos almacenando los archivos necesarios para la caracterización, conforme se vaya avanzando en las fases metodológicas (*Figura 7.1.2.*).

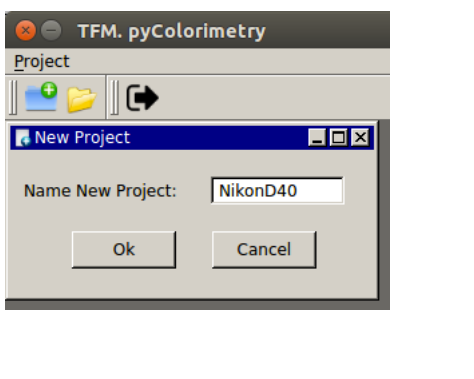

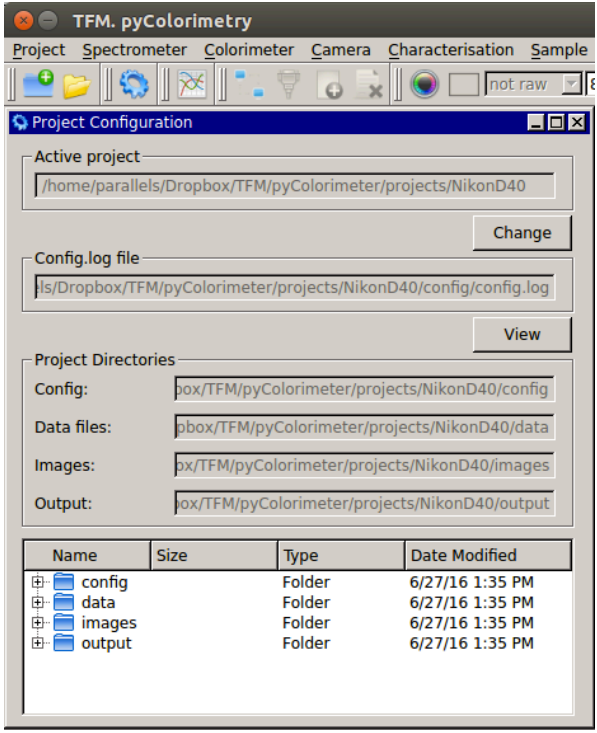

*Figura 7.1.2. – Creación y configuración del proyecto NikonD40*

De forma esquemática, en la *Figura 7.1.3.* se muestran las fases seguidas para la caracterización de la cámara, que se irán comentando en los siguientes apartados.

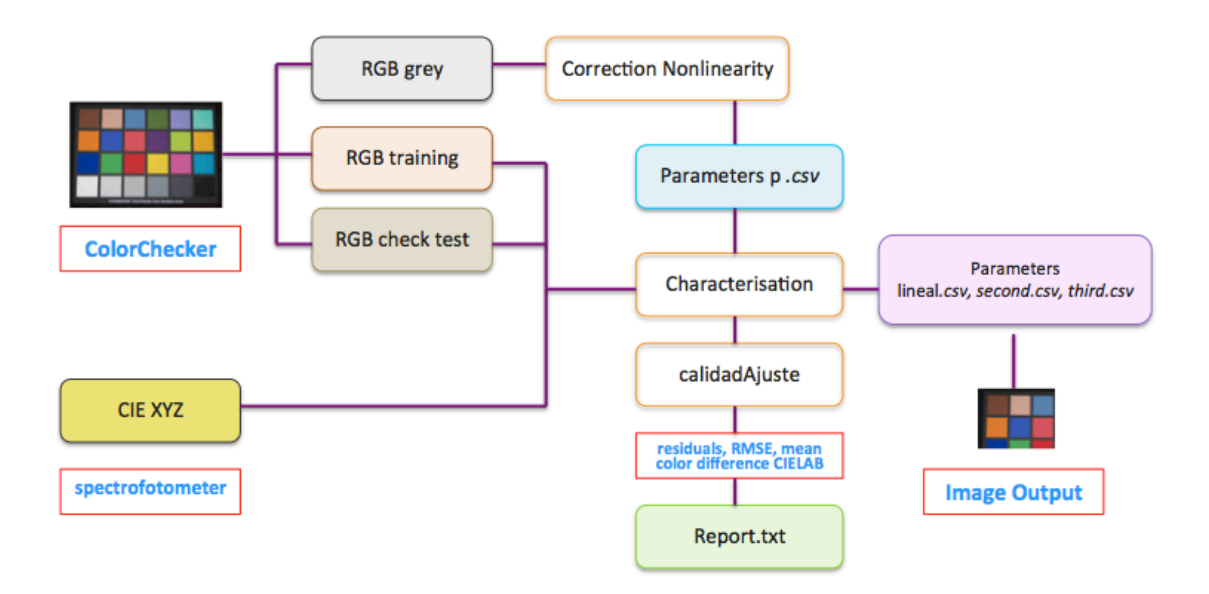

*Figura 7.1.3. – Esquema Caracterización Nikon D40*

## **7.2. – Medición colorimétrica de la carta de color GretagMacbeth**

Para la caracterización de la cámara necesitamos disponer de las coordenadas colorimétricas de la carta de color empleada, GretagMacbeth ColorChecker de 24 parches, en el sistema CIE XYZ.

El fabricante ofrece las coordenadas colorimétricas xy de los parches de color con la documentación entregada con el colorChecker. Sin embargo es recomendable efectuar nuestra propia medición. Para ello emplearemos el espectrofotómetro CM-600d de Konica Minolta, descrito en el Capítulo 3 Instrumentación.

Una vez calibrado con el blanco y el negro de referencia, medimos cada uno de los parches y exportamos el archivo empleando el software comercial *SpectraMagic NX*, diseñado por el fabricante (*Figura 7.2.1.*).

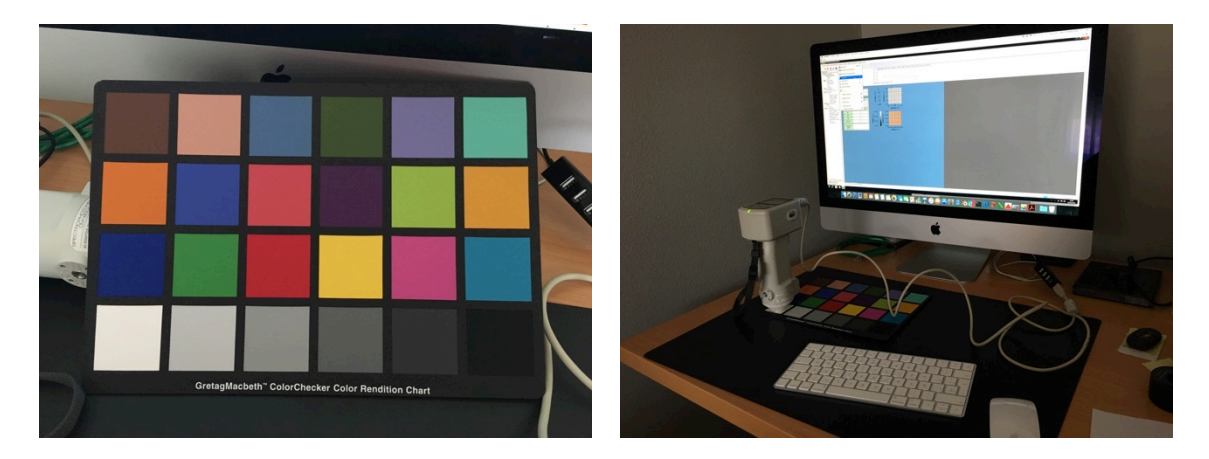

*Figura 7.2.1. – Medición CIE XYZ con espectrofotómetro CM-600d*

De esta forma, disponemos de los datos colorimétricos para los 24 parches de color de la carta. Solo nos queda editar el archivo y guardarlo en formato .csv compatible con el aceptado por pyColorimetry, que llamaremos *XYZ\_gretag.csv*, como se muestra en la *Figura. 7.2.2.*.

| sampleID       | date            | time   | L(Y)      | x(D65)         | y(D65)   | X(D65)    | Y(D65)    | Z(D65)     |
|----------------|-----------------|--------|-----------|----------------|----------|-----------|-----------|------------|
| 1              | 28052016        | 160844 | 11.544477 | 0.38938        | 0.353393 | 12.720078 | 11.544477 | 8.402938   |
| 2              | 28052016        | 160844 | 38.59565  | 0.377683       | 0.350233 | 41.620671 | 38.59565  | 29.983671  |
| 3              | 28052016        | 160844 | 21.32456  | 0.245252       | 0.258302 | 20.24719  | 21.32456  | 40.985079  |
| 4              | 28052016        | 160844 | 15.104407 | 0.336303       | 0.424101 | 11.977451 | 15.104407 | 8.533254   |
| 5              | 28052016        | 160844 | 26.697425 | 0.263483       | 0.245771 | 28.621402 | 26.697425 | 53.308207  |
| 6              | 28052016        | 160844 | 48.255655 | 0.256677       | 0.349936 | 35.395362 | 48.255655 | 54.247607  |
| $\overline{7}$ | 28052016        | 160844 | 32.700325 | 0.500927       | 0.402731 | 40.673484 | 32.700325 | 7.822655   |
| 8              | 28052016        | 160844 | 13.545985 | 0.209728       | 0.181023 | 15.693991 | 13.545985 | 45.590155  |
| 9              | 28052016        | 160844 | 21.160998 | 0.454056       | 0.306669 | 31.331174 | 21.160998 | 16.510667  |
| 10             | 28052016        | 160844 | 7.683913  | 0.282908       | 0.214065 | 10.155031 | 7.683913  | 18.056251  |
| 11             | 28052016        | 160844 | 49.262123 | 0.372354       | 0.489815 | 37.448796 | 49.262123 | 13.862063  |
| 12             | 28052016        | 160844 | 46.467808 | 0.467275       | 0.439475 | 49.407255 | 46.467808 | 9.859689   |
| 13             | 28052016        | 160844 | 6.977425  | 0.187325       | 0.14605  | 8.949291  | 6.977425  | 31.847357  |
| 14             | 28052016        | 160844 | 26.498222 | 0.300457       | 0.479849 | 16.591828 | 26.498222 | 12.131956  |
| 15             | 28052016        | 160844 | 13.096134 | 0.535172       | 0.316015 | 22.178363 | 13.096134 | 6.16703    |
| 16             | 28052016        | 160844 | 64.991155 | 0.445784       | 0.475128 | 60.977264 | 64.991155 | 10.818097  |
| 17             | 28052016        | 160844 | 21.920443 | 0.359467       | 0.234994 | 33.531359 | 21.920443 | 37.828883  |
| 18             | 28052016        | 160844 | 23.221242 | 0.197104       | 0.259957 | 17.606759 | 23.221242 | 48.499408  |
| 19             | 28052016        | 160844 | 98.637458 | 0.312415       | 0.328852 | 93.707232 | 98.637458 | 107.599861 |
| 20             | 28052016        | 160844 | 65.728839 | 0.306504       | 0.322323 | 62.50307  | 65.728839 | 75.690619  |
| 21             | 28052016        | 160844 | 41.923325 | 0.306366       | 0.321449 | 39.956183 | 41.923325 | 48.540415  |
| 22             | 28052016        | 160844 | 21.490704 | 0.302826       | 0.319993 | 20.337777 | 21.490704 | 25.331438  |
| 23             | 28052016        | 160844 | 10.350353 | 0.30277        | 0.318903 | 9.826727  | 10.350353 | 12.279032  |
| つん             | 20052016 160044 |        | 2.740012  | <b>CZCOC O</b> | 0.21677  | 2570170   | 2740012   | A E07A0A   |

*Figura 7.2.2. – Archivo XYZ\_gretag.csv*

## **7.3. – Captura de datos RGB**

En este apartado tenemos que capturar con *pyColorimetry* los valores RGB de los parches de color que usaremos en la caracterización.

Necesitamos realizar las siguientes mediciones RGB:

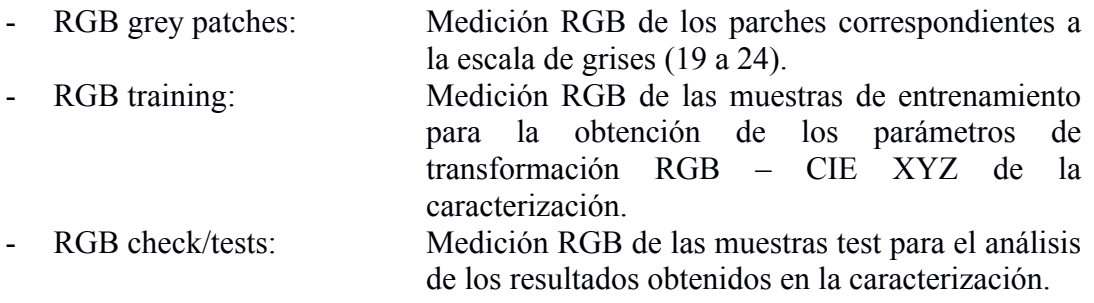

Para los datos RGB obtenidos se diferenciará si la imagen de partida empleada está o no en formato crudo. De hecho, realizaremos la medición en ambas, capturando datos RGB crudos y procesados. De esta forma estaremos en condición de comparar los resultados empleando ambos datos de partida.

En la *Figura 7.3.1.* se muestra a modo de ejemplo la captura de uno de los parches de color, en particular el 19, correspondiente al blanco.

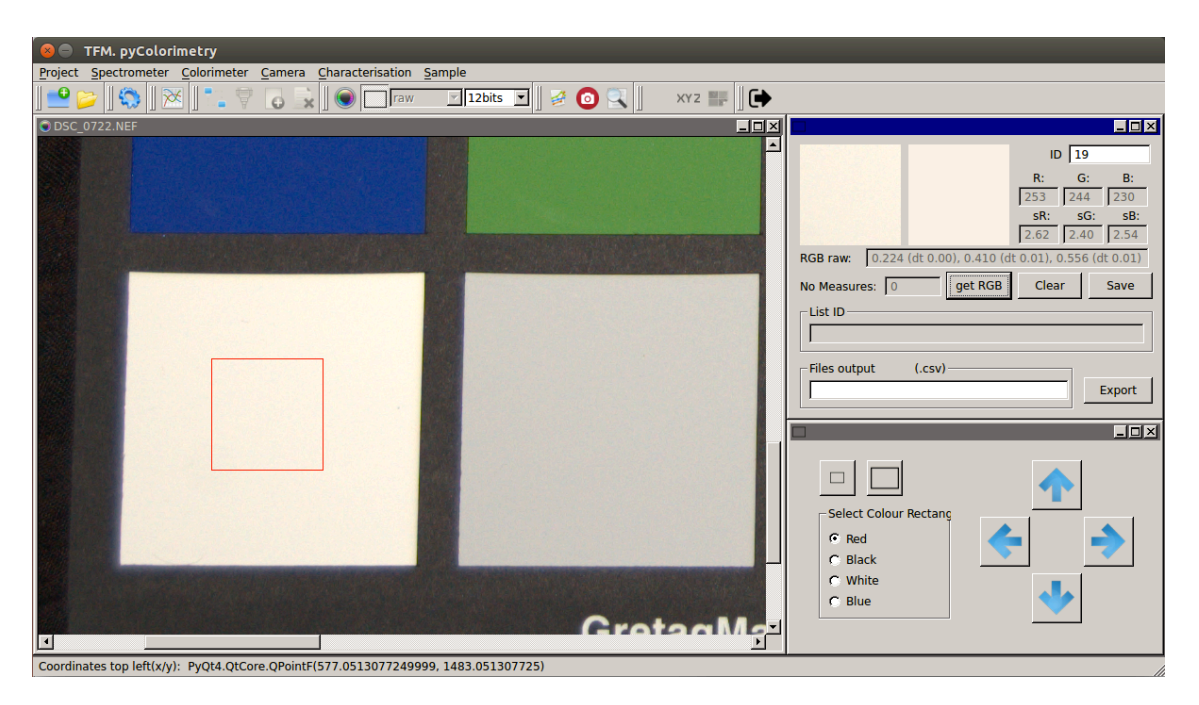

*Figura 7.3.1. – Captura datos RGB de la imagen*
Una vez medidos todos los parches de color, exportamos el archivo RGB generado en formato .csv (*Figura 7.3.2.*).

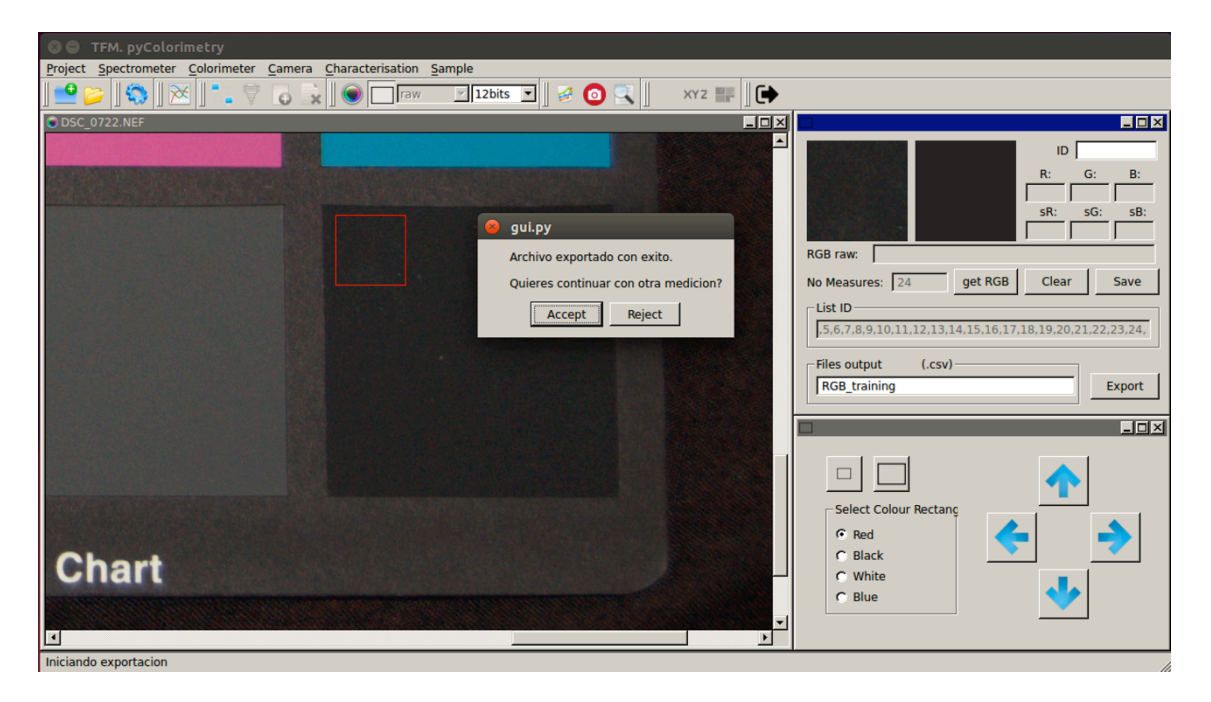

*Figura 7.3.2. –Exportación archivo RGB en formato .csv*

El formato de los ficheros RGB generados es el siguiente (puede consultarse con detalle en la *Figura 7.3.3*):

*sampleID;date;time;xTopLeft;yTopLeft;dim;Rraw;dtRraw;Graw;dtGraw;Braw;dtBraw;R;dtR;G;dtG;B;dtB*

donde:

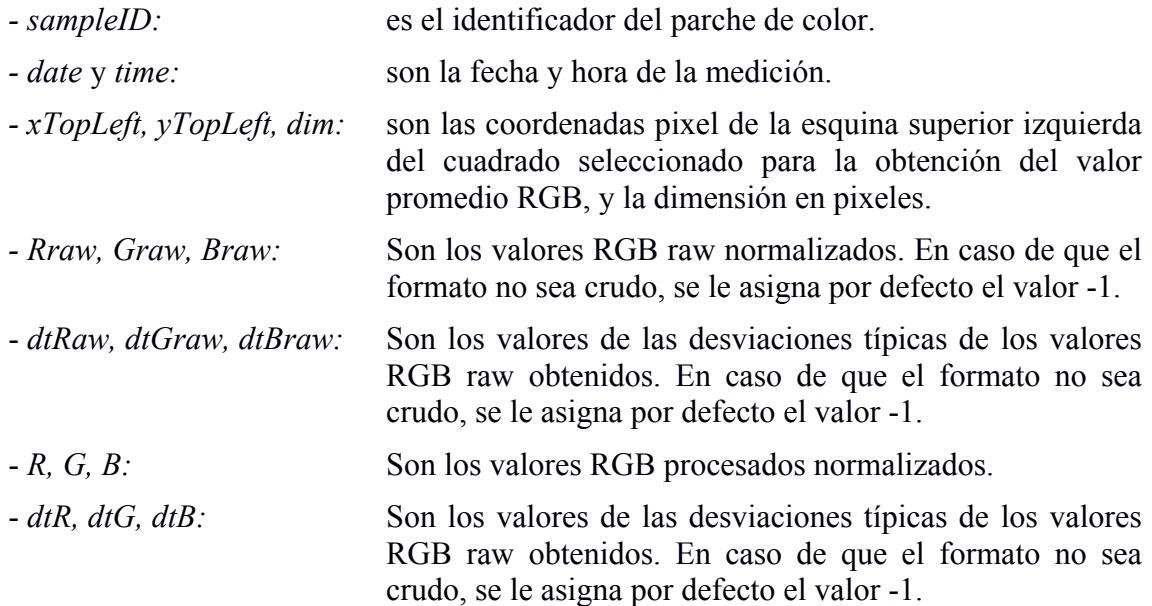

Tendremos por tanto los siguientes archivos .csv con los datos RGB:

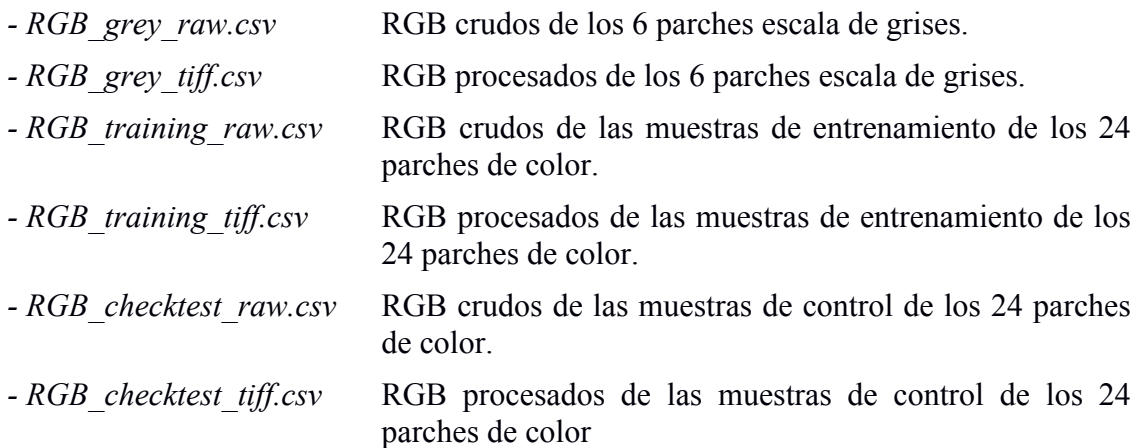

A modo de ejemplo, mostramos dos de los ficheros .csv generados, el fichero *RGB\_training\_tiff.csv* (*Figura 7.3.3.*) y el fichero *RGB\_checktest\_tiff.csv* (*Figura 7.3.4.*)

| sampleID | date    | time   | <b>xTopLeft</b>            | vTopLeft  | dimClip Rraw dtRraw |      |      |           | Graw dtGraw Braw |      | dtBraw | R            | dtR          | G                         | dtG                                                              | в                         | dtB          |
|----------|---------|--------|----------------------------|-----------|---------------------|------|------|-----------|------------------|------|--------|--------------|--------------|---------------------------|------------------------------------------------------------------|---------------------------|--------------|
| 1        | 2016627 | 192405 | 537.3975                   | 380.3975  | 73                  | $-1$ | -1   | -1        | -1               | $-1$ | -1     | 0.420303997  | 0.0119547916 | 0.2771899227              | 0.0075683757                                                     | 0.2086386365              | 0.0106209784 |
| 2        | 2016627 | 192415 | 877.3975                   | 385.3975  | 73                  | $-1$ | -1   | -1        | -1               | $-1$ | -1     | 0.7943380467 | 0.011194629  | 0.5702876234              | 0.0068057152 0.4895948546                                        |                           | 0.0089189823 |
| з        | 2016627 | 192425 | 1219.3975                  | 381.3975  | 73                  | $-1$ | -1   | $-1$      | -1               | $-1$ | -1     | 0.363972198  | 0.0155964491 | 0.4700304291              | 0.008562412                                                      | 0.5753181813              | 0.0084479818 |
| 4        | 2016627 | 192435 | 1562.3975                  | 386.3975  | 73                  | $-1$ | -1   | -1        | -1               | $-1$ | -1     | 0.3493617976 |              | 0.0138177543 0.4014666328 | 0.0073408378 0.2195916535                                        |                           | 0.0128938042 |
| 5        | 2016627 | 192440 | 1906.3975                  | 392.3975  | 73                  | $-1$ | -1   | $-1$      | -1               | -1   | -1     | 0.518920152  | 0.013428966  | 0.5092534743              | 0.0080370769 0.6576137229                                        |                           | 0.0078296609 |
| 6        | 2016627 | 192451 | 2250.3975                  | 395.3975  | 73                  | -1   | -1   | -1        | -1               | -1   | -1     | 0.4166157061 | 0.0179846656 |                           | 0.7051361584 0.0072652341 0.6346435891                           |                           | 0.009130647  |
| 7        | 2016627 | 192503 | 529.3975                   | 723.3975  | 73                  | -1   | -1   | $-1$      | -1               | -1   | $-1$   | 0.8654156502 | 0.0104209754 |                           | 0.4559815144 0.0068787415                                        | 0.167427947               | 0.0161845137 |
| 8        | 2016627 | 192517 | 869.3975                   | 724.3975  | 73                  | -1   | -1   | -1        | -1               | -1   | -1     | 0.2688515301 | 0.0186945684 | 0.3501388996              | 0.0083654191 0.6080999636                                        |                           | 0.0073307077 |
| 9        | 2016627 | 192524 | 1217.3975                  | 728.3975  | 73                  | $-1$ | $-1$ | $-1$      | -1               | $-1$ | -1     | 0.8098580096 | 0.0100121034 | 0.3559826182              | 0.0079516101                                                     | 0.3656132372              | 0.0091783132 |
| 10       | 2016627 | 192535 | 1571.3975                  | 724.3975  | 73                  | $-1$ | $-1$ | $-1$      | -1               | $-1$ | $-1$   | 0.3696481332 | 0.0138600499 | 0.2564686749              | 0.0095574082 0.3838640955                                        |                           | 0.0085406015 |
| 11       | 2016627 | 192542 | 1906.3975                  | 719.3975  | 73                  | $-1$ | $-1$ | $-1$      | -1               | $-1$ | -1     | 0.6594615478 | 0.0125684661 |                           | 0.7301844513 0.0063046682 0.2858528437                           |                           | 0.0153993016 |
| 12       | 2016627 | 192550 | 2253.3975                  | 722.3975  | 73                  | $-1$ | -1   | $-1$      | -1               | $-1$ | -1     | 0.8949683382 | 0.0105113701 | 0.6104194953              | 0.0067738336 0.1807983693                                        |                           | 0.0186385905 |
| 13       | 2016627 | 192603 | 510.3975                   | 1057.3975 | 73                  | -1   | -1   | -1        | -1               | -1   | -1     | 0.1021786084 |              | 0.0282071698 0.2307463049 | 0.0095777211                                                     | 0.500490472               | 0.0071740472 |
| 14       | 2016627 | 192613 | 862.3975                   | 1057.3975 | 73                  | -1   | -1   | -1        | -1               | -1   | -1     | 0.3579040323 | 0.0176029464 | 0.5769327284              | 0.007197165                                                      | 0.3169148463              | 0.0127224557 |
| 15       | 2016627 | 192622 | 1217.3975                  | 1062.3975 | 73                  | -1   | -1   | -1        | -1               | -1   | -1     | 0.741807866  | 0.0104514226 | 0.2451683169              | 0.0104252476 0.2124358394                                        |                           | 0.012521757  |
| 16       | 2016627 | 192631 | 1569.3975                  | 1059.3975 | 73                  | -1   | -1   | $\cdot$ 1 | -1               | -1   | -1     | 0.9975163644 | 0.004997168  | 0.8006851155              | 0.0066481167 0.2241085588                                        |                           | 0.0219737066 |
| 17       | 2016627 | 192641 | 1915.3975                  | 1062.3975 | 73                  | -1   | -1   | $-1$      | -1               | -1.  | -1     | 0.7789483367 | 0.011039395  | 0.391541657               |                                                                  | 0.0095381225 0.5635093219 | 0.0083258173 |
| 18       | 2016627 | 192650 | 2262.3975                  | 1065.3975 | 73                  | $-1$ | -1   | $\cdot$ 1 | -1               | -1   |        | 0.1592028818 | 0.0316890274 | 0.5255012345              | 0.0077619298                                                     | 0.6404895154              | 0.0080903607 |
| 19       | 2016627 | 192702 | 509.3975                   | 1411.3975 | 73                  | -1   | -1   | -1        | -1               | -1   | -1     | 0.9907984061 | 0.0097629914 | 0.9554711733              | 0.007844237                                                      | 0.8979847597              | 0.0089743488 |
| 20       | 2016627 | 192708 | 853.3975                   | 1406.3975 | 73                  | -1   | -1   | -1        | -1               | -1   | -1     | 0.8312121246 | 0.0132840366 | 0.81386347                | 0.0079338169                                                     | 0.7842136442              | 0.0090236726 |
| 21       | 2016627 | 192716 | 1208.3975                  | 1404.3975 | 73                  | -1   | -1   | -1        | -1               | -1   | -1     | 0.6985528683 | 0.0146178423 | 0.6802519694              | 0.0087328491                                                     | 0.6573399711              | 0.0098803668 |
| 22       | 2016627 | 192724 | 1567.3975                  | 1405.3975 | 73                  | -1   | -1   | -1        | -1               | -1   | -1     | 0.5155718433 | 0.0190288502 | 0.5117680174              | 0.0119507081                                                     | 0.4977161591              | 0.0124967117 |
| 23       | 2016627 | 192730 | 1928.3975 1413.3975        |           | 73                  | $-1$ | -1   | -1        | -1               | -1   | -1     | 0.3180289868 | 0.016346444  | 0.3148999739              | 0.0088657922 0.3081113699                                        |                           | 0.0099919146 |
| 24       | 2016627 |        | 192742 2271.3975 1407.3975 |           | 73                  | -1   | -1   | -1        | -1               | -1   |        | 0.1569797519 |              |                           | 0.0189016576 0.1538389647 0.0104438031 0.1518248283 0.0117390589 |                           |              |

*Figura 7.3.3. – Archivo RGB\_training\_tiff.csv*

| sampleID | date    | time   | xTopLeft                   | vTopLeft  | dimClip | <b>Rraw</b>  | dtRraw                                 | Graw         | dtGraw                    | <b>Braw</b>                              | dtBraw                    | R                                                                                          | dtR          | G                         | dtG          | B                                                                                                    | dtB          |
|----------|---------|--------|----------------------------|-----------|---------|--------------|----------------------------------------|--------------|---------------------------|------------------------------------------|---------------------------|--------------------------------------------------------------------------------------------|--------------|---------------------------|--------------|----------------------------------------------------------------------------------------------------|--------------|
|          | 2016627 | 192840 | 734.3975                   | 583.3975  | 73      | 0.0393018962 | 0.0016160918                           | 0.036519977  | 0.0017773252 0.0614077234 |                                          | 0.0024987938              | 0.4446818923                                                                               | 0.0126504487 | 0.298977478               | 0.0084312472 | 0.2284061682                                                                                                    | 0.0114013652 |
|          | 2016627 | 192847 | 1083.3975                  | 591.3975  |         | 0.1288476031 | 0.0026197666                           | 0.1397425358 |                           | 0.0029317116 0.2126079088                | 0.0038852119              | 0.8231651452 0.0108828954                                                                  |              | 0.5926094363              | 0.0070011995 | 0.509916513                                                                                                    | 0.0089974176 |
|          | 2016627 | 192855 | 1427.3975                  | 592.3975  |         | 0.047645752  | 0.001599957                            | 0.1691995855 | 0.0033083075              | 0.165883189                              | 0.0034235895              | 0.377828309                                                                                | 0.0156678838 | 0.484937394               | 0.0076624711 | 0.5906446046                                                                                                    | 0.0081156186 |
|          | 2016627 | 192904 | 1771.3975                  | 595.3975  |         | 0.03464548   | 0.0014823337                           | 0.0414862832 | 0.0019217519              | 0.0986695348                             | 0.0029449144              | 0.355786871                                                                                | 0.0147215665 | 0.4089248985              | 0.0076256617 | 0.2259350428                                                                                                    | 0.0130167622 |
|          | 2016627 | 192913 | 2115.3975                  | 593.3975  |         | 0.069219714  | 0.0019817451                           | 0.2059257625 | 0.003815503               | 0.1889609713                             | 0.0039213723              | 0.5213721443                                                                               | 0.0135918943 | 0.511982162               | 0.008127227  | 0.6586307257                                                                                                    | 0.0081865436 |
|          | 2016627 | 192924 | 2462.3975                  | 597.3975  | 73      | 0.0693711191 | 0.0020757561                           | 0.2042308414 | 0.0037909386              | 0.2915110629                             |                           | 0.0050896448 0.4136397588 0.0177154347                                                     |              | 0.6964496889              | 0.0072480175 | 0.6261808307                                                                                                    | 0.0087532397 |
|          | 2016627 | 192938 | 729.3975                   | 922.3975  | 73      | 0.132430906  | 0.0025784928                           | 0.0360585787 |                           | 0.0016602598 0.1250224484                | 0.0030713333              | 0.8918775917                                                                               | 0.0097990956 | 0.4729681101              | 0.0070183626 | 0.1792368064                                                                                                    | 0.016172206  |
|          | 2016627 | 192946 | 1081.3975                  | 922.3975  |         | 0.0320976911 | 0.0014318533                           | 0.1751002703 | 0.0031471738              | 0.1186867145 0.0028439557                |                           | 0.2788486233                                                                               | 0.0181856824 | 0.3597503854              | 0.0086576839 | 0.6168931374                                                                                                    | 0.0072525562 |
|          | 2016627 | 192955 | 1433.3975                  | 923.3975  |         | 0.1096561744 | 0.0024833746                           | 0.0742001342 | 0.0023008468              | 0.0925867767                             | 0.0026594019              | 0.815287421                                                                                | 0.0103419012 | 0.3618381111 0.0079136987 |              | 0.3703266257                                                                                                    | 0.0092595331 |
| 10       | 2016627 | 193007 | 1775.3975                  | 931.3975  |         | 0.0320585224 | 0.0015754768                           | 0.0758862569 | 0.00235062                |                                          | 0.0629229541 0.0027300075 | 0.374973048                                                                                | 0.0144417674 | 0.2633220374              | 0.0106379422 | 0.3871160023                                                                                                    | 0.0086893494 |
| 11       | 2016627 | 193016 | 2127.3975                  | 929.3975  |         | 0.1024693255 | 0.0022843153                           | 0.078447484  | 0.0022713753              | 0.2759331013                             | 0.0042870669              | 0.6590428252                                                                               | 0.0124859091 | 0.7251803855              | 0.0063613266 | 0.2842368248                                                                                                    | 0.0150129092 |
| 12       | 2016627 | 193024 | 2470.3975                  | 929.3975  |         | 0.1355942935 | 0.0028618847                           | 0.042656522  | 0.0016707689              | 0.1845042595 0.0039799266                |                           | 0.8714735134                                                                               | 0.0109022934 | 0.5908271058              | 0.0071517587 | 0.1662637658                                                                                                    | 0.0191041106 |
| 13       | 2016627 | 193035 | 705.3975                   | 1261.3975 |         | 0.0146005993 | 0.0011050745                           | 0.1217586129 | 0.0029604518              | 0.0696329275                             | 0.0024573308              | 0.1040205461                                                                               | 0.0297426313 | 0.2393076728              | 0.0100748738 | 0.5129079142                                                                                                    | 0.0077448831 |
| 14       | 201662  | 193043 | 1079.3975                  | 1271.3975 |         | 0.0479546798 | 0.001841836                            | 0.076017671  | 0.0025124085              | 0.1866613464                             | 0.0041468582              | 0.3634357327                                                                               | 0.0183808342 | 0.5806107168              | 0.0075089338 | 0.3244695138                                                                                                    | 0.0128953813 |
| 15       | 2016627 | 193052 | 1425.3975                  | 1272.3975 |         | 0.0854551466 | 0.0022309114                           | 0.0321770825 | 0.0018341291              | 0.0484858577                             | 0.0025961231              | 0.7353099393                                                                               | 0.0103568624 | 0.2502018184              | 0.0105282052 | 0.2184863437                                                                                                    | 0.0123722128 |
| 16       | 201662  | 193059 | 1771.3975                  | 1262.3975 |         | 0.1865718506 | 0.0030668731                           | 0.0694869068 | 0.0022061656              | 0.3194500523                             | 0.0048419887              | 0.989598902                                                                                | 0.0088659007 | 0.7878128921              | 0.0065156399 | 0.2145699263                                                                                                    | 0.0209113861 |
| 17       | 2016627 | 193105 | 2131.3975                  | 1273.3975 |         | 0.1024453133 | 0.0025325236                           | 0.1439993713 | 0.0028964557              | 0.1185084562                             | 0.0033512411              | 0.7636241211                                                                               | 0.0113496865 | 0.3807424415 0.0094203788 |              | 0.5518093745                                                                                                    | 0.0078725452 |
|          | 2016627 | 193113 | 2479.3975                  | 1276.3975 |         | 0.0312628438 | 0.0014330636                           | 0.1797691966 | 0.0037156248              | 0.1743954967                             | 0.0038176003              | 0.1387958599                                                                               | 0.0330392334 | 0.4979251524              | 0.0077447182 | 0.6099499961                                                                                                    | 0.0082919446 |
| 19       | 2016627 | 193123 | 712.3975                   | 1620.3975 |         | 0.2228944717 | 0.0040168997                           | 0.4076490491 | 0.0060854709              | 0.5534311876                             | 0.0079451183              | 0.9888858227                                                                               | 0.0104684624 | 0.9553409204              | 0.0079541329 | 0.8991055232                                                                                                    | 0.0093161664 |
| 20       | 2016627 | 193131 | 1073.3975                  | 1618.3975 | 73      | 0.1551459622 | 0.0030697855                           | 0.3010550697 |                           | 0.0043644903 0.3945958724                | 0.0059468991              | 0.8199986018                                                                               | 0.0129588035 | 0.8023739877              | 0.0076303131 | 0.7744498287                                                                                                    | 0.0087291404 |
| 21       | 2016627 | 193138 | 1429.3975 1622.3975        |           |         |              | 0.1094350813 0.0030281824              | 0.2118825483 |                           | 0.0041798552 0.2771552482 0.0059865231   |                           | 0.6865107311 0.0148832911                                                                  |              | 0.6691893045              | 0.0091036583 | 0.6466975005                                                                                                    | 0.0099867774 |
|          | 2016627 |        | 193144 1775 3975 1616 3975 |           |         |              | 0.0604662075 0.0025217998              | 0.1213363032 |                           | 0.0034213443  0.1569645186  0.0051418249 |                           | 0.4975881139 0.0171099649                                                                  |              | 0.494275128               | 0.0107080869 | 0.481209365                                                                                                    | 0.0115173554 |
|          | 2016627 | 193151 | 2133.3975 1624.3975        |           |         | 0.0242378824 | 0.0012846912                           | 0.049142458  |                           |                                          |                           | 0.0017864055 0.0627614676 0.0022722912 0.2952781488 0.0149827055 0.2921167566 0.0082039026 |              |                           |              | 0.2868764695                                                                                                    | 0.0092467285 |
| 24       | 2016627 |        | 193159 2487 3975 1627 3975 |           |         |              | 0.0077484774 0.0009115513 0.0154961529 |              |                           |                                          |                           |                                                                                            |              |                           |              | 0.0011168105 0.0195869996 0.0012879872 0.1367662697 0.0200717414 0.1309799506 0.008865602 0.1292969655 0.0108879882 |              |

*Figura 7.3.4. – Archivo RGB\_checktest\_raw.csv*

#### **7.4. – Caracterización de la cámara. Cálculo de las ecuaciones de transformación RGB – CIE XYZ**

Una vez tenemos todos los ficheros con los datos RGB, junto con las coordenadas CIE XYZ de los parches de color, a continuación podemos obtener las ecuaciones de transformación RGB – CIE XYZ, en las dos fases descritas en el Capítulo 5.

En primer lugar, debemos comprobar si es necesario o no efectuar la corrección de no linealidad de los datos RGB. Realizaremos la comprobación empleando los datos RGB procesados y crudos por separado.

Seleccionamos los ficheros de entrada: *RGB\_grey\_tiff.csv*, y *XYZ\_gretag.csv*. Pulsando el botón *Calculate*, obtenemos los parámetros p para los canales RGB, y se muestran en pantalla las gráficas comparativas de la respuesta RGB respecto a la reflectividad previa a la corrección, y una vez aplicados los parámetros p obtenidos para sus respectivos canales, como se observa en la *Figura 7.4.1.*.

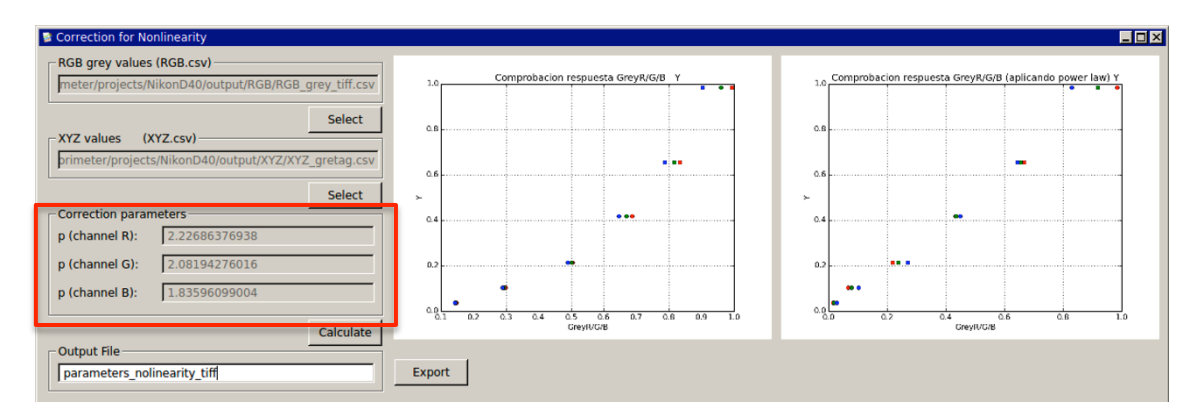

*Figura 7.4.1. – Correction for Nonlinearity RGB procesados*

Los parámetros obtenidos para los canales RGB son: 2.227, 2.082 y 1.836 respectivamente.

En la *Figura 7.4.2.* se muestran las gráficas antes y después de aplicar las correcciones.

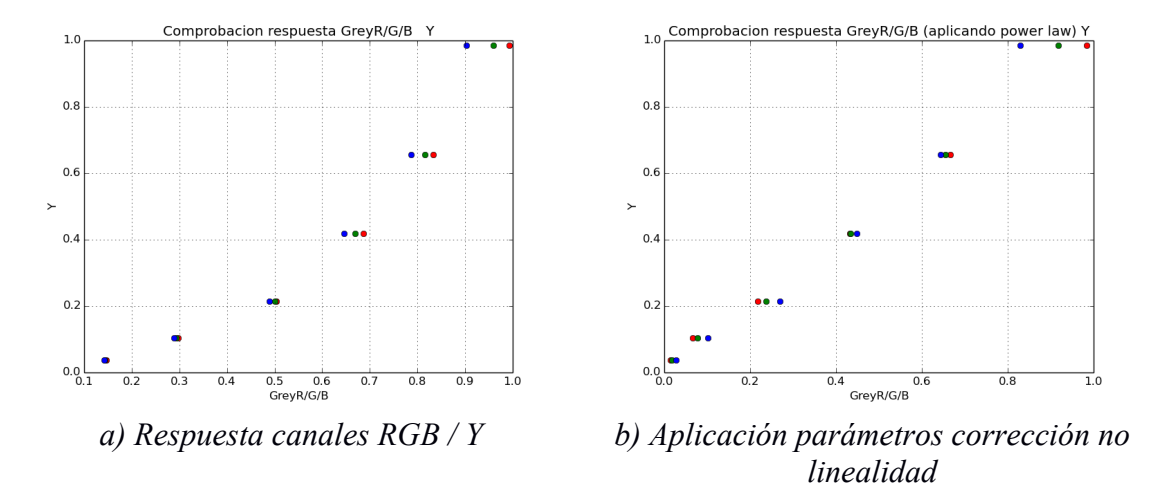

*Figura 7.4.2. – Gráficas respuesta RGB procesados / Reflectividad*

En la gráfica de la *Figura 7.4.2.a)* se observa que los valores RGB procesados no guardan una relación lineal con el valor de la reflectividad. Si la comparamos con la gráfica de la *Figura 7.4.2.b),* una vez aplicados los coeficientes correspondientes a cada canal, si se percibe el efecto de la corrección en los datos RGB, que ahora si guardan una relación lineal.

Veamos a continuación que sucede con los valores RGB crudos (*Figura 7.4.3.*). Empleando los datos del archivo *RGB\_grey\_raw.csv*, obtenemos el valor para los parámetros p: 0.357, 0.5 y 0.608 para los canales rojo, verde y azul respectivamente.

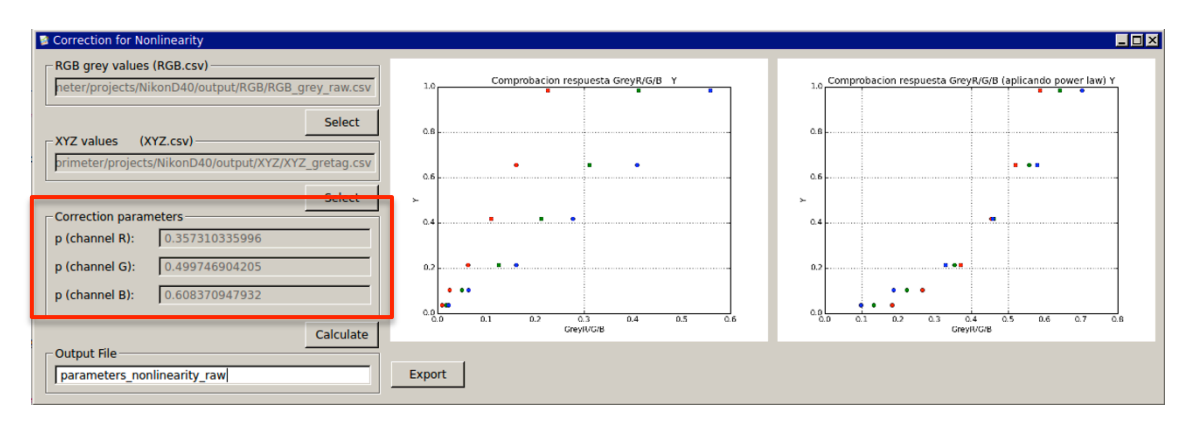

*Figura 7.4.3. – Correction for Nonlinearity RGB crudos*

En realidad debemos fijarnos en las gráficas generadas, que nos permiten interpretar mucho mejor los coeficientes obtenidos. Como se observa en la *Figura 7.4.4.a)*, los datos RGB raw si que guardan sensiblemente una relación lineal con la reflectividad. De hecho, si la comparamos con la gráfica de la *Figura 7.4.4.b)*, al aplicar los coeficientes rompemos la linealidad de los valores. Es decir, no es necesario aplicar la corrección de no linealidad, dado que los resultados empeoran, como se observa en la gráfica.

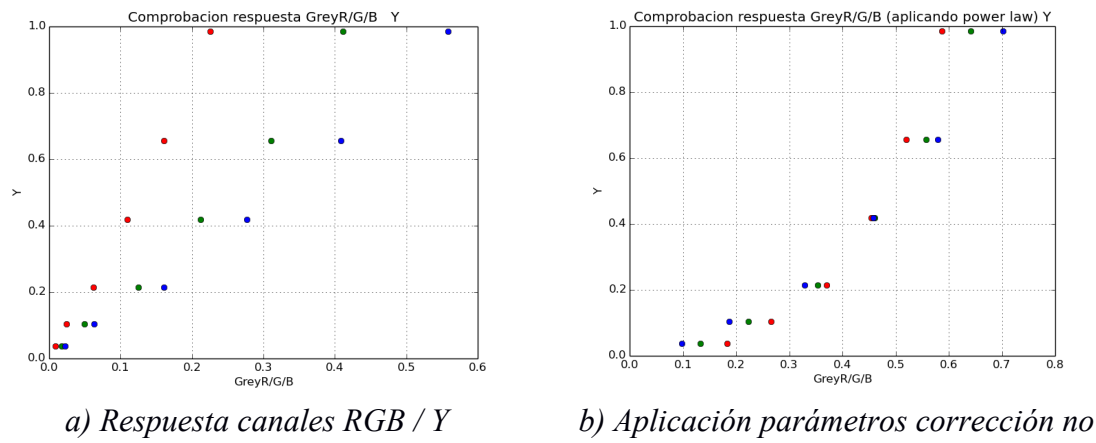

*linealidad*

*Figura 7.4.4. – Gráficas respuesta RGB raw / Reflectividad*

A priori parece que, en caso de usar datos RGB procesados deberíamos considerar la corrección de no linealidad, pero no sucede lo mismo si trabajamos directamente con datos crudos.

Comprobemos si se cumple esta premisa al pasar a la segunda fase de la caracterización, calculando las ecuaciones de transformación RGB – CIE XYZ.

Para la obtención de las ecuaciones, accedemos a la opción del menú *Characterisation – Camera Characterisation*, o bien directamente desde el botón correspondiente de la barra de herramientas, que se puede identificar fácilmente por su icono.

La interfaz gráfica solicita que el usuario seleccione como datos de entrada:

- Fichero RGB con las muestras de entrenamiento (training sets).
- Fichero RGB con las muestras de control (check test sets).
- Fichero con las coordenadas CIE XYZ de los parches de color.
- Fichero con los coeficientes de la corrección de no linealidad.
- Introducción coordenadas CIE XYZ del blanco de referencia (o introducción por fichero).

Comenzaremos calculando los parámetros para los datos procesados. En la *Figura 7.4.5.* se muestran los resultados obtenidos.

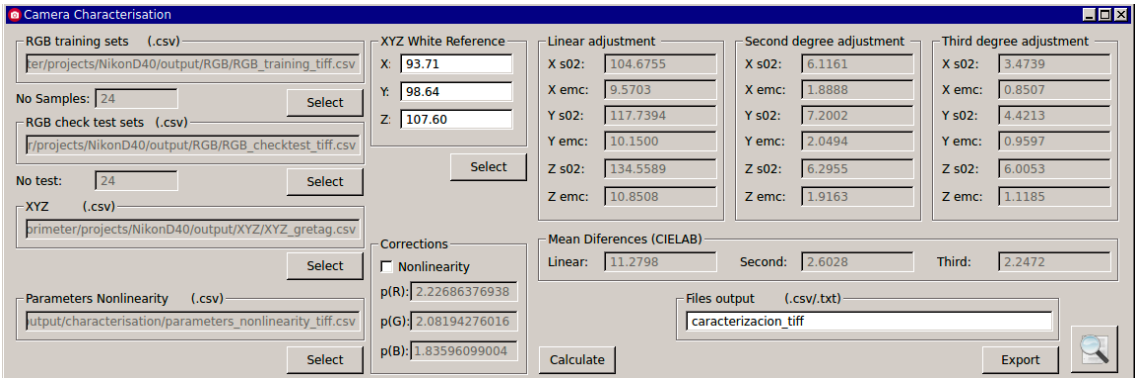

*Figura 7.4.5. – Caracterización a partir de datos RGB procesados*

Nos fijamos en particular en:

- Los errores RMSE para las X,Y,Z en las tres posibles transformaciones, lineal, de segundo y tercer orden. La lineal está en torno a 10 unidades, la de segundo orden está en torno a las 2 unidades, y por último la de tercer orden en torno a 1 unidad.
- Las diferencias de color CIELAB. Este es un dato importante en el que debemos fijarnos, dado que, como ya se indicó, el espacio CIELAB es uno de los espacios uniformes CIE (a diferencia del CIE XYZ).

El ajuste de tercer orden es el que estadísticamente ofrece mejores resultados, y también el que menor diferencia de color CIELAB presenta, aunque muy cercanos a los obtenidos en la transformación de segundo orden. Parece que la transformación lineal estaría descartada, por el elevado promedio de diferencias de color obtenidos, si tenemos en cuenta los valores de la ISO 12647-2 de la Tabla 2.12.1, que descarta valores superiores a 5, y recomienda al menos valores menores de 3.

Comparemos los resultados anteriores si aplicamos la corrección de no linealidad, como se muestra en la *Figura. 7.4.6.*.

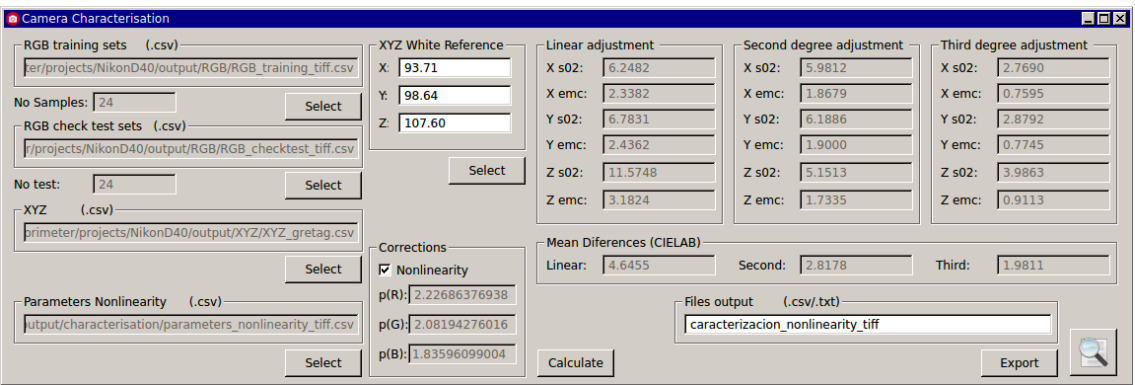

*Figura 7.4.6. – Caracterización a partir de datos RGB procesados, incluyendo la corrección por la no linealidad*

Se observa una notable mejoría, en especial en la transformación lineal, como era de esperar. Los *RMSE* se reducen de forma sustancial, y en particular mejora el promedio de diferencias de color CIELAB, especialmente en la transformación lineal.

Con estos resultados, parecería óptimo emplear la transformación de tercer orden, por tener el menor *RMSE*, inferior a una unidad, siendo además el que menor diferencia de color presenta.

Veamos ahora que resultados obtendríamos si trabajamos directamente con los datos crudos raw sin procesar. Podemos ver los resultados en la *Figura 7.4.7.*.

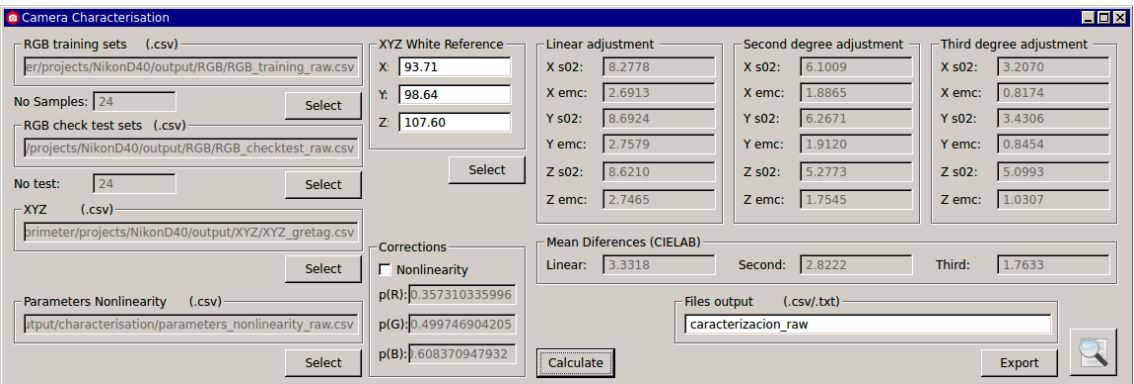

*Figura 7.4.7. – Caracterización a partir de datos RGB crudos*

Se observan resultados sensiblemente mejores si los comparamos con los estimadores obtenidos a partir de los datos RGB procesados. La mejoría más notable la encontramos en la transformación lineal. Aunque la de segundo y tercer orden mejoran, esta mejoría no es tan notable, especialmente si comparamos los valores obtenidos en el promedio de diferencias de color CIELAB.

Veamos lo que sucede si, al obtener las ecuaciones de transformación, tenemos en cuenta los parámetros p obtenidos para la corrección de no linealidad, tal y como se muestra en la *Figura 7.4.8.*.

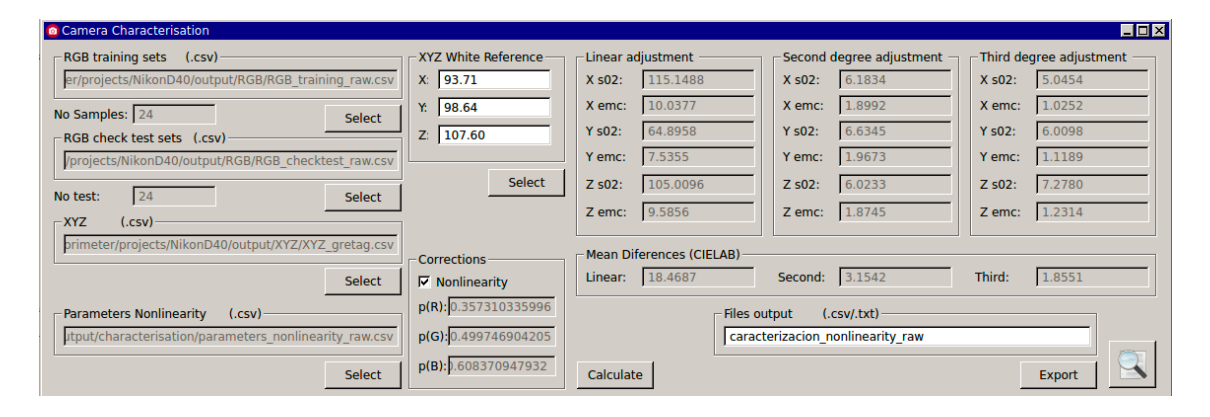

*Figura 7.4.8. – Caracterización a partir de datos RGB raw, incluyendo la corrección por la no linealidad*

Al considerar la corrección de no linealidad, los resultados empeoran, especialmente en la transformación lineal, donde las diferencias de color se disparan, no siendo tan notable esa diferencia en las otras dos transformaciones.

Esto era lo que a priori habíamos detectado, por lo que, si empleamos datos raw, en este caso, no es necesario aplicar la corrección, dado que los datos RGB guardan una relación lineal con la reflectividad.

En la *Tabla 7.4.1.* se muestran los archivos generados con los diferentes parámetros para cada una de las transformaciones generadas:

| Transformación    | Datos RGB procesados                         | Datos RGB raw                               |
|-------------------|----------------------------------------------|---------------------------------------------|
| Lineal            | Caracterizacion tiff linear.csv              | Caracterizacion raw linear.csv              |
|                   |                                              |                                             |
| $Lineal +$        | Caracterizacion nonlinearity tiff linear.csv | Caracterizacion nonlinearity raw linear.csv |
| No linealidad     |                                              |                                             |
| Segundo orden     | Caracterizacion tiff second.csv              | Caracterizacion raw second.csv              |
| Segundo orden $+$ | Caracterizacion nonlinearity tiff second.csv | Caracterizacion nonlinearity raw second.csv |
| No linealidad     |                                              |                                             |
| Tercer orden      | Caracterizacion tiff third.csv               | Caracterizacion raw third.csv               |
| Tercer orden $+$  | Caracterizacion nonlinearity tiff third.csv  | Caracterizacion nonlinearity raw third.csv  |
| No linealidad     |                                              |                                             |

*Tabla 7.4.1. – Archivos .csv con los parámetros de las transformaciones*

Además, con los archivos .csv de los parámetros de las transformaciones lineal, de segundo y tercer orden, se genera de forma automática un informe detallado con los datos de entrada, el proceso de cálculo del ajuste mínimo cuadrático, así como los residuos y estimadores estadísticos obtenidos. Además se ofrecen los resultados obtenidos a partir de los datos RGB check test.

Los informes generados son:

- *Caracterizacion\_tiff\_report.txt.*
- *Caracterizacion\_nonlinearity\_tiff\_report.txt.*
- *Caracterizacion\_raw\_report.txt.*
- *Caracterizacion\_nonlinearity\_raw\_report.txt*

En la *Figura 7.4.9.* se muestra una pequeña parte del informe del ajuste generado, a modo de ejemplo.

|                                                                                                    | INFORME CARACTERIZACION DE LA CAMARA                                                                                                    |      |                                                                                                    |              |   |                                                                                                    |              |                                                                                                    |                                  |
|----------------------------------------------------------------------------------------------------|----------------------------------------------------------------------------------------------------|------|----------------------------------------------------------------------------------------------------|--------------|---|----------------------------------------------------------------------------------------------------|--------------|----------------------------------------------------------------------------------------------------|----------------------------------|
|                                                                                                    | No se ha aplicado la corrección de no linealidad                                                                                                    |      |                                                                                                    |              |   |                                                                                                    |              |                                                                                                    |                                  |
|                                                                                                    | DATOS RGB DE APRENDIZAJE (TRAINING TESTS)                                                                                                    |      |                                                                                                    |              |   |                                                                                                    |              |                                                                                                    |                                  |
|                                                                                                    |                                                                                                    |      |                                                                                                    |              |   |                                                                                                    |              |                                                                                                    |                                  |
| sampleID                                                                                                    | <b>Rraw</b>                                                                                                    | Graw | <b>Braw</b>                                                                                                    | $\mathbf{R}$ | G | в.                                                                                                    |              |                                                                                                    |                                  |
| 1<br>2<br>3<br>4<br>5<br>6<br>7<br>8<br>q<br>10<br>11<br>12<br>13<br>14<br>15<br>16<br>17<br>18<br>19<br>20<br>21                                                                                                    | 0.0353286702039<br>0.12003512011<br>0.0448911329282<br>0.0334977526383<br>0.0686418979157<br>0.0708022498133<br>0.124593173345<br>0.0306463859945<br>0.108049431647<br>0.0311841397692<br>0.103037483981<br>0.143231668771<br>0.0139660864562<br>0.047038424764<br>0.0865839827277<br>0.191926876943<br>0.10665886729<br>0.0349210931684<br>0.223552847769<br>0.159450776283<br>0.113109655716 |      | 0.0319140139275<br>0.129642857716<br>0.16078278803<br>0.0399207483369<br>0.205166755223<br>0.209434726155<br>0.0331635868978<br>0.17012880887<br>0.0724485622591<br>0.0746886149026<br>0.0792902589581<br>0.046612151219<br>0.11633444848<br>0.0736437526736<br>0.0308748797959<br>0.072661899515<br>0.149886217075<br>0.197469177681<br>0.406895048197<br>0.308708197205<br>0.218617255641 |              |   | 0.05414601974<br>0.1976294613<br>0.156943519357<br>0.0953926507595<br>0.18749965345<br>0.298678230091<br>0.116797026705<br>0.114110698001<br>0.0901275097372<br>0.0608495776445<br>0.279546957911<br>0.196632898387<br>0.0662142959103<br>0.184021220538<br>0.0469435560165<br>0.330062864722<br>0.124079110981<br>0.192370185849<br>0.553321666345<br>0.405664045719<br>0.286099843944 | 0.7789483367 | 0.420303996998 0.277189922695 0.208638636539<br>0.794338046722 0.5702876234<br>0.363972197999 0.470030429135 0.575318181316<br>0.349361797637 0.401466632816 0.219591653513<br>0.518920152035  0.50925347433  0.657613722915<br>0.416615706144 0.705136158423 0.634643589093<br>0.865415650216 0.455981514392 0.167427946972<br>0.268851530104 0.350138899621 0.608099963573<br>0.809858009633 0.35598261823 0.365613237226<br>0.369648133226 0.256468674916 0.38386409546<br>0.659461547802 0.730184451337 0.285852843671<br>0.102178608355 0.230746304902 0.500490472038<br>0.35790403232    0.57693272843    0.316914846254<br>0.74180786595    0.245168316905    0.212435839414<br>0.997516364399 0.80068511548<br>0.391541657008 0.563509321912<br>0.159202881753 0.525501234459 0.640489515378<br>0.990798406058 0.955471173269 0.897984759676<br>0.831212124557 0.813863469952 0.784213644174<br>0.698552868323 0.680251969431 0.657339971079 | 0.489594854643<br>0.224108558792 |
| 22<br>23                                                                                                    | 0.0645553816506<br>0.0274229794308                                                                                                    |      | 0.129145223534<br>0.0554027070072                                                                                                    |              |   | 0.167327769289<br>0.0710173054985                                                                                                    |              | 0.515571843299 0.511768017397 0.497716159085<br>0.318028986787 0.314899973876 0.3081113699                                                                                                    |                                  |
| 24<br><b>AJUSTE LINEAL</b>                                                                                                    | 0.00936353736128<br>Estimador varianza s02 $(X) =$                                                                                                    |      | 0.0190592814537<br>8.27776                                                                                                    |              |   | 0.0241076941865                                                                                                    |              | 0.156979751931 0.153838964747 0.151824828261                                                                                                    |                                  |
|                                                                                                    | Estimador varianza s02 $(Y)$ =<br>Estimador varianza s02 (Z) =                                                                                                    |      | 8.69236<br>8.62101                                                                                                    |              |   |                                                                                                    |              |                                                                                                    |                                  |
| Parametros:                                                                                                    |                                                                                                    |      |                                                                                                    |              |   |                                                                                                    |              |                                                                                                    |                                  |
| Residuos del ajuste:                                                                                                    | 264.720726398;20.2088984972;35.0580171488;<br>106.230298243; -41.9353228729; 153.660412294;<br>-1.65966159553;282.484196007;-25.7673876666;                                                                                                    |      |                                                                                                    |              |   |                                                                                                    |              |                                                                                                    |                                  |
|                                                                                                    |                                                                                                    |      |                                                                                                    |              |   |                                                                                                    |              |                                                                                                    |                                  |
| $Rx(1) =$<br>$Ry(1) =$<br>$Rz(1) =$<br>$Rx(2) =$<br>$Ry(2) =$<br>$Rz(2) =$<br>$Rx(3) =$<br>$Ry(3) =$<br>$Rz(3) =$<br>$Rx(4) =$<br>$Ry(4) =$<br>$Rz(4) =$<br>$Rx(5) =$<br>$Ry(5) =$<br>$Rz(5) =$<br>$Rx(6) =$<br>$Ry(6) =$<br>$Rz(6) =$<br>$Rx(7) =$<br>$Ry(7) =$<br>$Rz(7) =$<br>$Rx(8) =$<br>$Ry(8) =$<br>$Rz(8) =$<br>$Rx(9) =$ | $-0.82465$<br>$-0.80973$<br>$-0.84157$<br>$-0.29645$<br>$-0.91307$<br>1.34677<br>0.38779<br>0.81777<br>0.31499<br>1.04113<br>1.43805<br>0.23011<br>0.26909<br>0.80196<br>$-0.29714$<br>$-1.94903$<br>$-3.62200$<br>$-2.89927$<br>$-2,92622$<br>$-2.90840$<br>$-1.67080$<br>$-0.14265$<br>0.10948<br>$-0.52265$<br>1.89555                                                                      |      |                                                                                                    |              |   |                                                                                                    |              |                                                                                                    |                                  |
| $Ry(9) =$<br>$Rz(9) =$<br>$Rx(10) =$<br>$Ry(10) =$<br>$Rz(10) =$                                                                                                    | 1.12800<br>1.45323<br>1.74270<br>1,84687<br>1.42241                                                                                                    |      |                                                                                                    |              |   |                                                                                                    |              |                                                                                                    |                                  |

*Figura 7.4.9. – Informe caracterización .txt*

# **7.5. – Imágenes de salida tras la caracterización**

Una vez obtenidas las ecuaciones de transformación, el software nos permite aplicarlas sobre las imágenes con los objetos a caracterizar.

Tenemos dos opciones:

- Mostrar en pantalla las coordenadas CIE XYZ del pixel seleccionado en pantalla.
- Aplicar las ecuaciones sobre un recorte de la imagen y visualizar en pantalla el resultado final.

En la *Figura 7.5.1.* se muestra la primera opción, que permite determinar las coordenadas colorimétricas CIE XYZ a partir de los valores RGB. Una vez abierta la imagen con la opción del Menu Sample – Load Sample, con el botón XYZ (o la opción del Menu Sample – RGB To XYZ) se muestra en ventana un nuevo diálogo. El usuario solo debe introducir el fichero .csv con los parámetros de la transformación deseada, y pulsar Apply. Aparecerá un nuevo dialogo, que nos dará las coordenadas CIE XYZ, Yxy del pixel seleccionado de la imagen, que podremos mover con el ratón a la posición cuyas coordenadas queramos obtener.

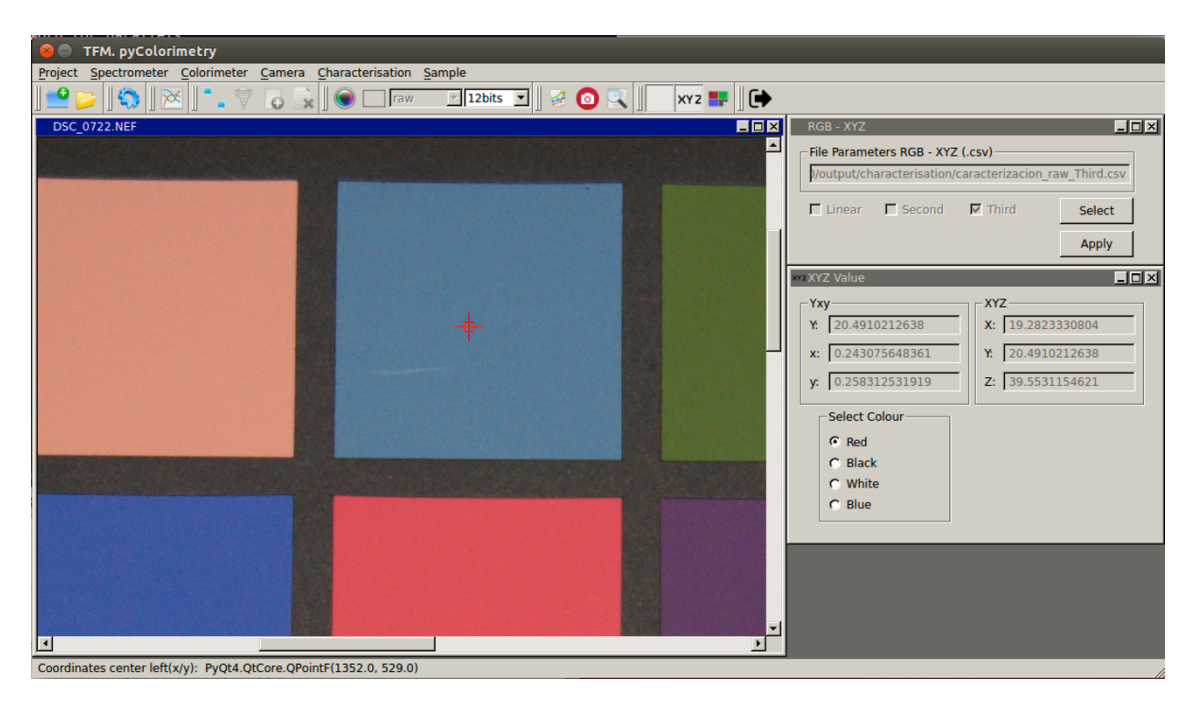

*Figura 7.5.1. – Coordenadas CIE XYZ del pixel seleccionado*

Para el parche 3, obtenemos las coordenadas CIE XYZ *19.2823, 20.49102, 39.5531*. Podemos compararlas con las obtenidas con el espectrofotómetro, que eran *20.24719, 21.32456 y 40.985079* respectivamente. Se observan solo pequeñas diferencias.

Aunque los cálculos obtenidos en el ajuste para las ecuaciones de transformación RGB – CIE XYZ a partir de los datos crudos, y la aplicación de las ecuaciones para obtener coordenadas XYZ de los píxeles seleccionados ofrece buenos resultados, las imágenes que se obtienen a partir de datos crudos por el momento no son satisfactorios. Seguimos trabajando para solucionar el problema, dadas las ventajas, ya comentadas, de trabajar directamente con datos crudos.

Por tanto, para la obtención de imágenes de salida aplicando las ecuaciones de transformación, lo que nos permitirá trabajar con imágenes en un espacio de color físico, las obtendremos a partir de las ecuaciones obtenidas con los datos RGB procesados.

Vamos a comparar los resultados que obtenemos aplicando las ecuaciones del ajuste lineal, de segundo y tercer orden considerando la corrección por la no linealidad, y sin tenerla en cuenta.

Para ello, de nuevo, una vez cargada la imagen simple donde queremos aplicar la transformación, accedemos a la opción del Menu Sample – Image Output XYZ To sRGB, directamente desde el botón de la barra de herramientas correspondiente, tal como aparece en la *Figura 7.5.2.*. En el cuadro de diálogo seleccionamos el fichero .csv con los parámetros, seleccionamos en la imagen el recorte de la imagen de la zona deseada, indicamos el nombre de salida, y aplicamos la transformación. Una vez terminados los cálculos, se muestra en pantalla la imagen de salida.

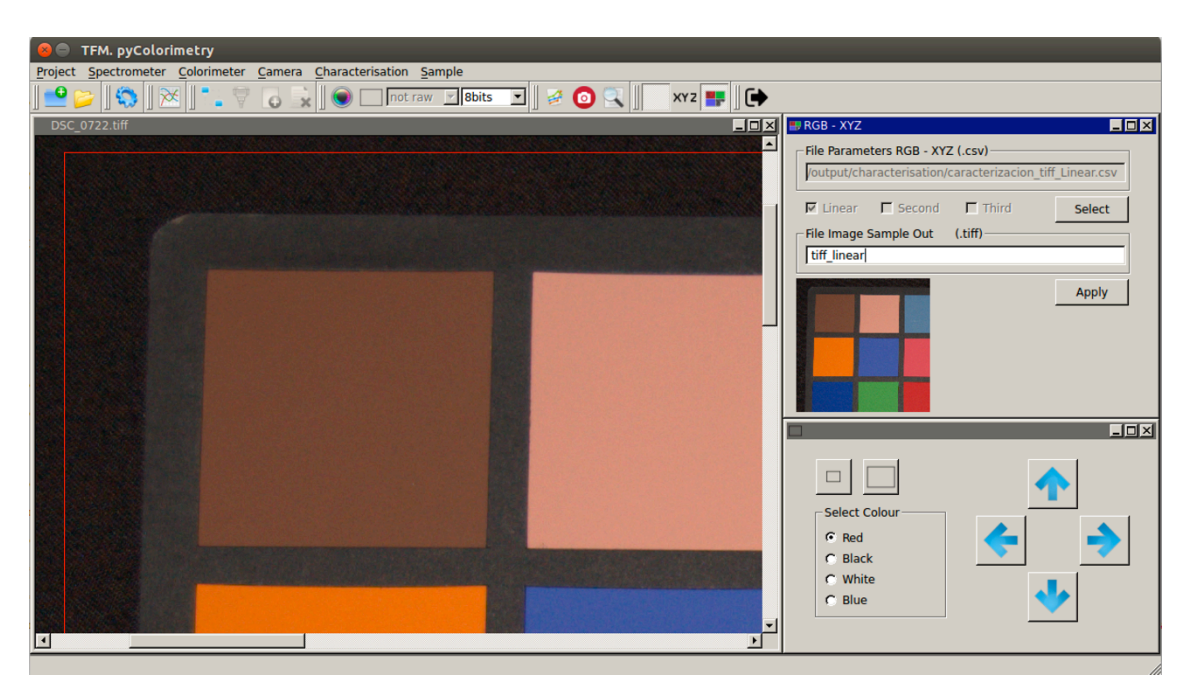

*Figura 7.5.2. – Image Output XYZ To sRGB*

Además, con la imagen de salida se exporta el mismo recorte, pero de la imagen original, para que se puedan comparar los resultados obtenidos.

Veamos cuales han sido los imágenes de salida obtenidas, para cada una de las transformaciones. El resultado se presenta en las imágenes de la *Figura 7.5.3.*.

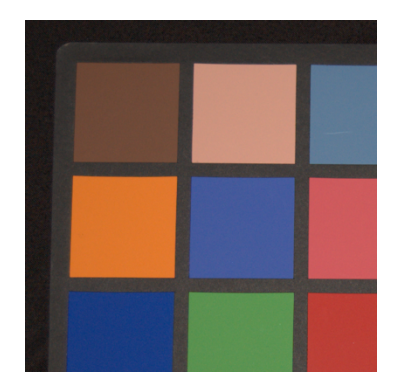

*a) Recorte imagen original*

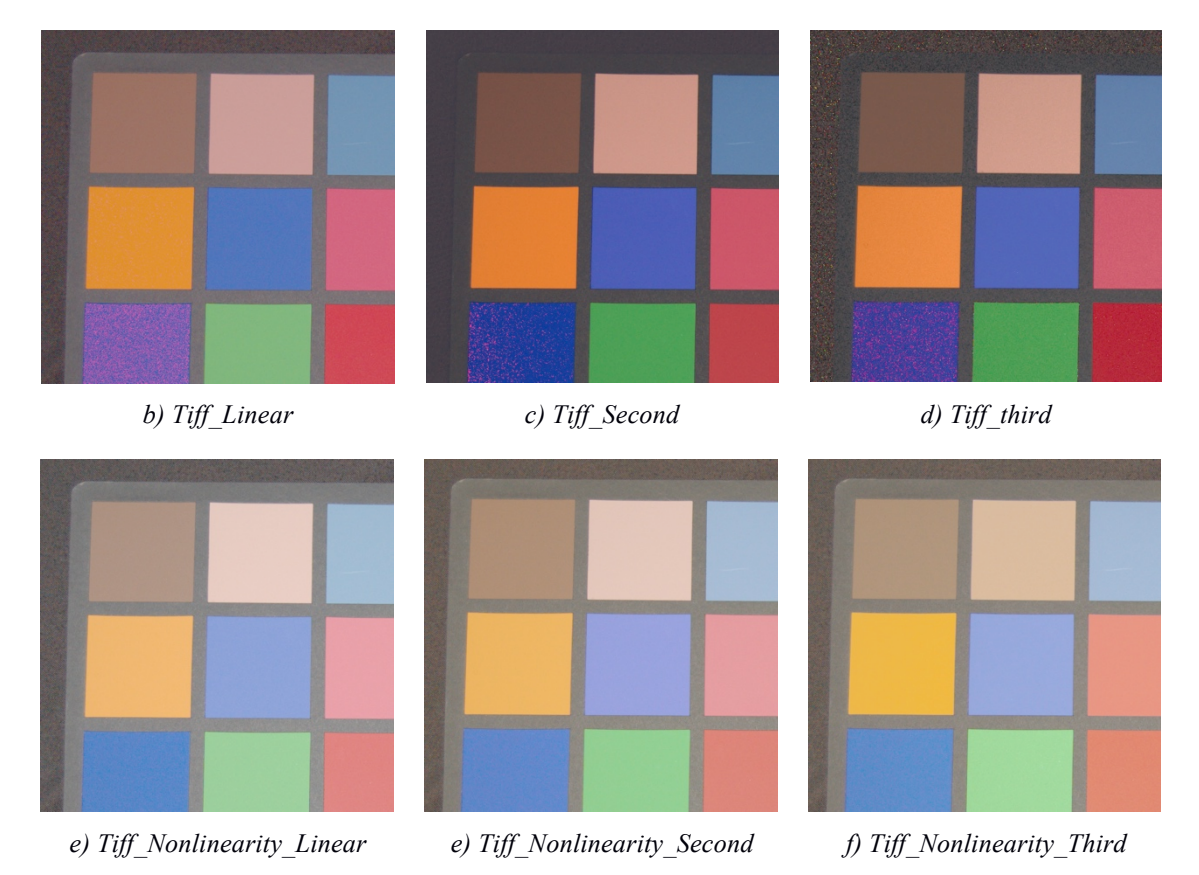

*Figura 7.5.3. – Comparación imágenes de salida obtenidas*

Los peores resultados, tal como apuntaban los estimadores del ajuste, corresponden con la transformación lineal, sin tener en cuenta la corrección de no linealidad. Las transformaciones de segundo y tercer orden, aunque mejoran visualmente el resultado, sin embargo presentan pixeles saturados en la imagen, que deberían ser corregidos.

Los mejores resultados son los que ofrecen las transformaciones considerando la corrección de no linealidad. Visualmente no se aprecian diferencias, por lo que la selección de la mejor transformación deberá tomarse empleando los valores test del ajuste.

**Capítulo 8**

**Caso práctico. La Cova Remigia**

# **Capítulo 8**

# **Caso práctico. La Cova Remigia**

## **8.1. – Introducción**

Uno de los conjuntos con pinturas rupestres más singulares de nuestro Prelitoral Mediterráneo se encuentra en La Cova Remigia (*Figura 8.1.1.*).

En opinión Joan B. Porcar, H. Obermaier y H. Breuil, se trataba del "sitio más importante que hasta la fecha se ha estudiado", ya que, para estos investigadores, este tipo de representaciones de estilo naturalista constituían "El descubrimiento más importante que haya registrado en los últimos años la investigación científica acerca del hombre cuaternario en España" (Porcar, 1935).

Las pinturas rupestres de la Cova Remigia fueron descubiertas por el masovero del "Mas de Remigia o Modesto", M. Fabregat, quien no les atribuyó ninguna importancia. No fue sino hasta 1934, quien Gonzalo G. Espresati, en una cacería, visitó las pinturas y reconoció la semejanza con las del Barranco de La Valltorta (Tírig-Albocàsser).

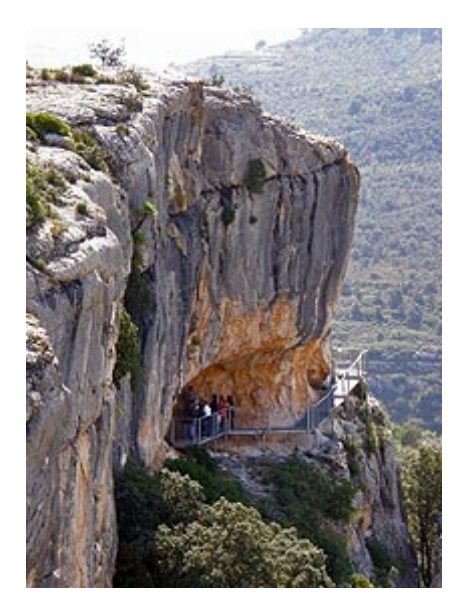

*Figura 8.1.1. – Vista aérea "Cova Remigia".*

A los pocos días invitó a J. Porcal y a E. Codina, quienes se encargaron de los primeros trabajos relacionados con la documentación y estudio de las pinturas, siendo numerosos los artículos publicados al respecto desde entonces (Sarriá, 1988).

Han pasado más de siete décadas desde que fueron descubiertas. Sin embargo, este mural, de hecho, sigue constituyendo un lugar importante entre los de su estilo, característico por sus vivas y narrativas escenas que han sido comúnmente divulgadas con el nombre de "Arte Levantino".

Las pinturas de la Cova Remigia forman parte del Arte rupestre del arco mediterráneo de la Península Ibérica, incluido en la lista de Patrimonio Mundial de la UNESCO.

De hecho, este organismo internacional ha dicho que "el corpus del período prehistórico de las pinturas rupestres del arco mediterráneo del Este de España es uno de los conjuntos más grandes de pinturas rupestres de toda Europa y constituye una imagen excepcional de la vida humana en un período de la evolución cultural de la humanidad".

## **8.2. – Situación y emplazamiento**

La Cova Remigia, se halla situada en el término municipal de Ares del Maestre en la comarca del Alt Maestrat, provincia de Castellón (*Figura 8.2.1.*). Esta cavidad se abre en la parte alta del barranco de Gasulla y en la base de los escarpes de la Mola Remigia, orientada al S.E. y a una altitud de unos 920 m. s.n.m.

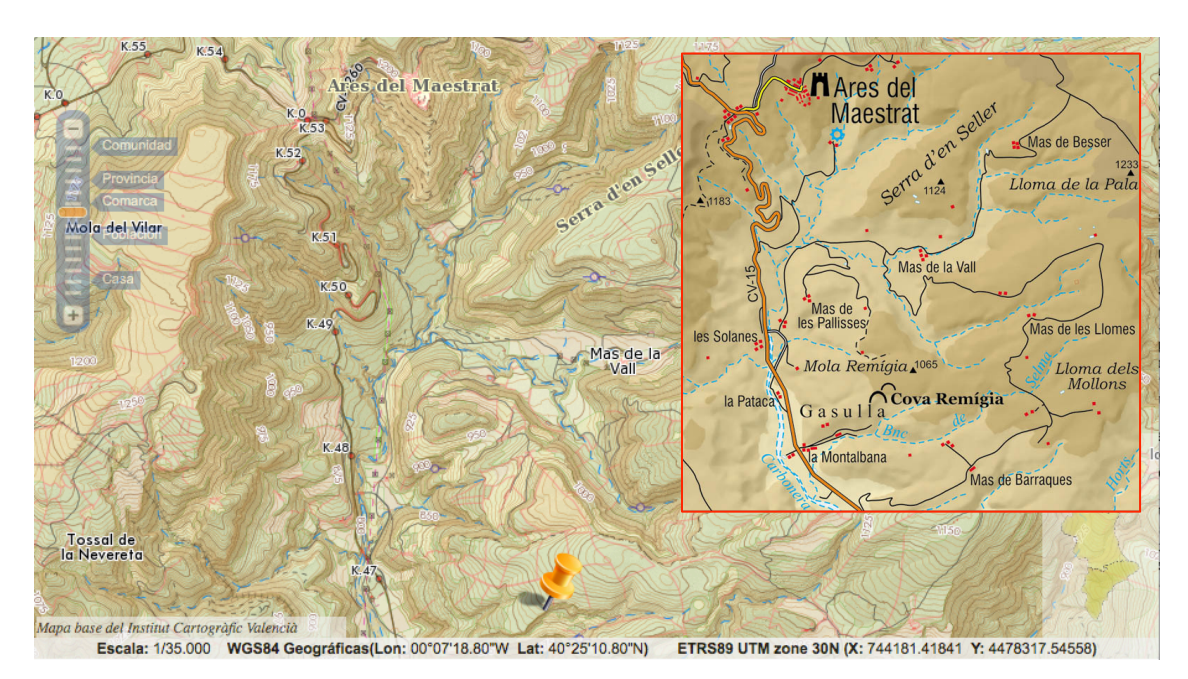

*Figura 8.2.1. – Situación Cova Remigia. (Fuente Terrasit http://terrasit.gva.es) . Detalle Localización MTN 1:50.000 (Imagen sin escala)*

La Cova Remigia es un gran abrigo de unos 20 m de longitud, 9 m de profundidad y 7 m de altura.

Está integrado por 6 concavidades que fueron denominadas por J. Porcar, H. Obermaier y H. Breuil, como cavidad I, II, III, IV, V y Pared Derecha (cavidad VI).

Las cavidades varían entre los 2 y los 5 m de ancho; 1,5 y 9 m de profundidad y una altura que oscila entre 1,5 y 7 m de altura. Ninguna de estas oquedades presenta sedimento y las paredes están formadas por una superficie muy irregular, quebrada y formada por pequeños bloques (*Figura 8.2.2.*).

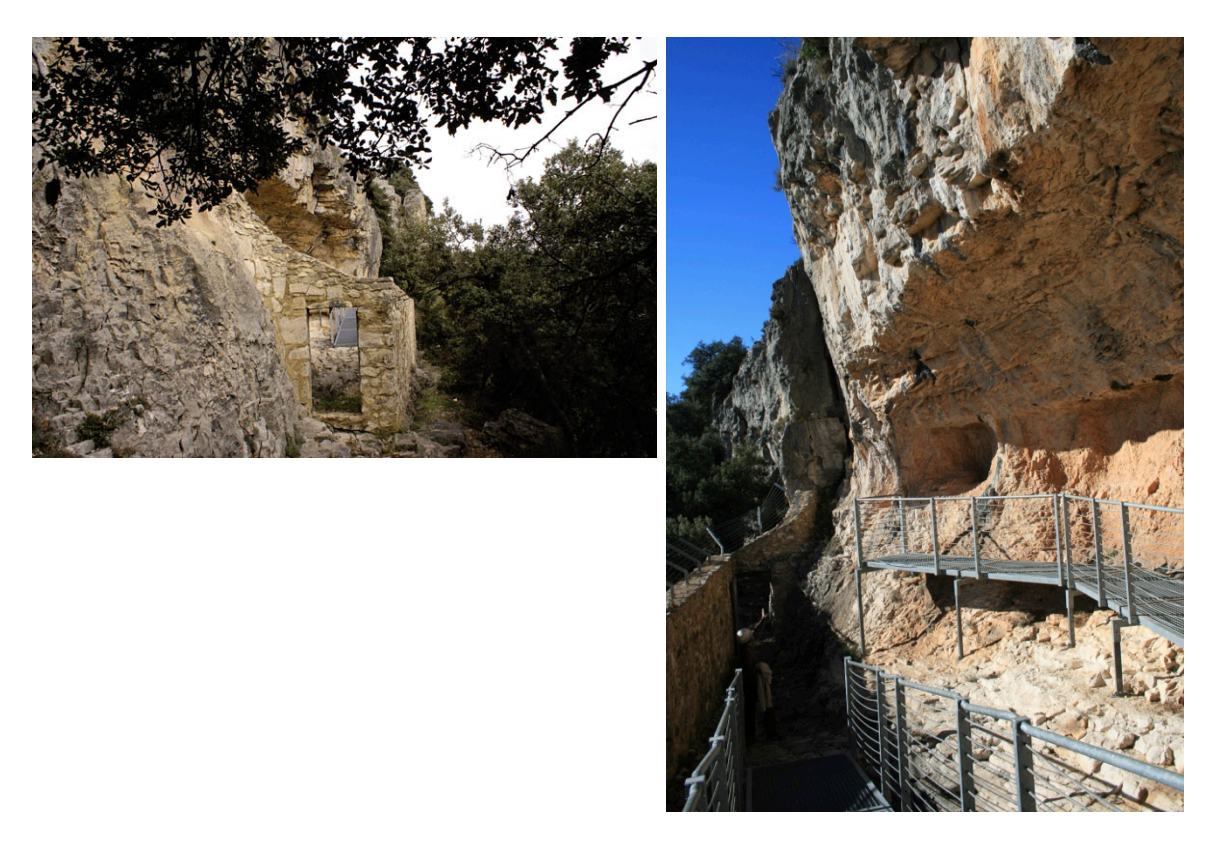

*Figura 8.2.2. – La Cova Remigia*

Todo este conjunto así como los vecinos abrigos del Cingle de la Mola Remigia, son propiedad de la Diputación de Castellón. Estos dos conjuntos rupestres se localizan a pocos metros de distancia y en el mismo farallón rocoso, convirtiéndose en el núcleo más rico y complejo, de este género pictográfico, no tan sólo de la provincia de Castellón, sino de nuestra área mediterránea.

Cabe observar la presencia de otros conjuntos de pinturas rupestres, situados en los barrancos limítrofes, como el deis Cirerals, Racó Molero, Racó Gasparo, Les Dogues y el Mas del Cingle, los cuales a través de la Cova Centelles en el término de Albocásser conectan con el conjunto de La Valltorta.

También hay que reseñar por su interés arqueológico, los yacimientos tanto en abrigos como en cuevas, entre los que destaca la Cova del Mas d'en Llorens o Cova Fosca a unos 300 m, al norte del conjunto que tratamos, convirtiendo todo este enclave en una de las zonas más interesantes para el estudio del arte rupestre «naturalista estilizado» postpaleolítico (Sarriá, 1988) .

#### **8.3. – Temática**

La Cova Remigia está integrada por un conjunto de 759 figuras de muy diversa temática, haciendo de este un espacio único en el arte rupestre levantino. Una pequeña muestra se puede observar en las imágenes de la *Figura 8.3.1.*

A partir de las distintas asociaciones o grupos de pinturas existentes entre las figuras, se destacan las siguientes temáticas (Sarriá, 1988):

- Predominan las escenas de caza, con representación de fauna de cabras, jabalíes, toros y ciervos en diferentes actitudes (representan el 58% de la temática de esta cueva). Aunque en número, el ciervo no es el animal predominante, sin embargo ocupa un lugar destacado. Sirva de ejemplo el que ocupa la parte central o más profunda de la cavidad, confiriéndole un lugar preferente y central, sobre las anteriores escenas de caza. Dentro de las escenas de caza, también hay que incluir, las huellas, rastros y pistas, repartidas entre improntas humanas y de animales; las humanas son de mayor tamaño, mientras que las de los animales, muestran la pezuña bisulca y de pequeño tamaño. También encontramos en este grupo de representaciones formas alargadas y circulares que podrían corresponder a manchas de sangre dejadas por los animales o bien otros tipos de señales.
- Representación faunística aisladas de animales. También podemos ver pintadas colmenas de abejas y algunos recolectores de miel que trepan por las grietas.
- Representación de figuras humanas. Las figuras humanas aparecen con arco y sin arco y muchos de ellos podrían incluirse en los temas de caza, por la falta de flechas en los animales y la difícil relación de éstas con las humanas, deja a este núcleo separado de la temática estrictamente cazadora. De hecho otras temáticas son: figuras humanas en apariencia cotidiana, grupo de hombres guerreros, personajes flechados o ejecutados, tres posibles mujeres, una escena de danza ritual o ceremonia de carácter mítico y personajes ejecutados<sup>23</sup> y una escena de acoplamiento, entre otras. Los arqueros o guerreros presentan actitudes dinámicas, cuerpos estilizados, pantorrillas robustas, rasgos realistas y un dominio de la escena compartido con la fauna que cazan.
- Otras escenas: recolección, composiciones con cestos y objetos, y otras por determinar.

De los datos de la temática se desprende que el mural de la Cova Remigia, está representado por escenas basadas principalmente en la caza, dedicado a este tema o actividad económica, que la diferencia del vecino conjunto de la Mola Remigia, El Cingle, que con la presencia de toros de gran tamaño y una reducción de las escenas de caza, dedica sus pinturas a otros temas.

 <sup>23</sup> *Cabe observar que en el vecino conjunto del Cingle de la Mola Remigia, faltan por completo este tipo de escenas, y la temática cazadora ocupa un segundo plano de su temática. En opinión de Viñas y Rubio se trata de ejecuciones simbólicas que «podrían corresponder a dos tipos de sacrificios: muertes por aplicación de reglas jurídicas o políticas; o bien muertes por ritual estrictamente religioso».*

Estas diferencias temáticas, entre los dos conjuntos más importantes de esta área, pone de relieve la distinta funcionalidad de cada uno de estos abrigos rupestres, posiblemente coetáneos en el tiempo.

Un tema relevante, principalmente por su escasez es el representado por una pareja, al parecer ataviados con colas de animal que podrían estar representando una danza ritual o «ceremonia» (*Figura 2.3.1.c.*).

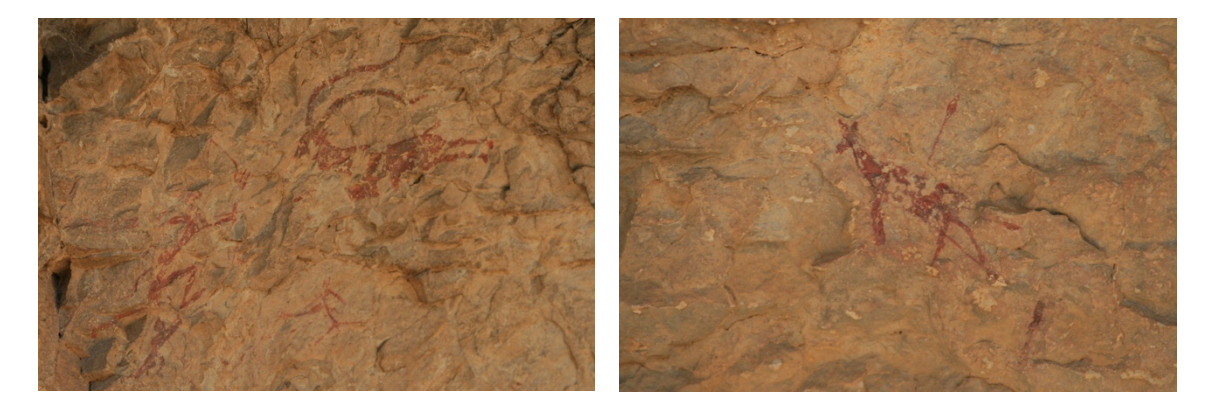

*a) Escena de caza.*

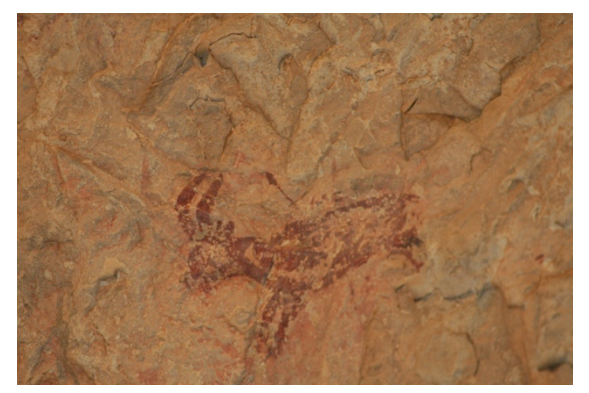

*b) Escena de rastreo.*

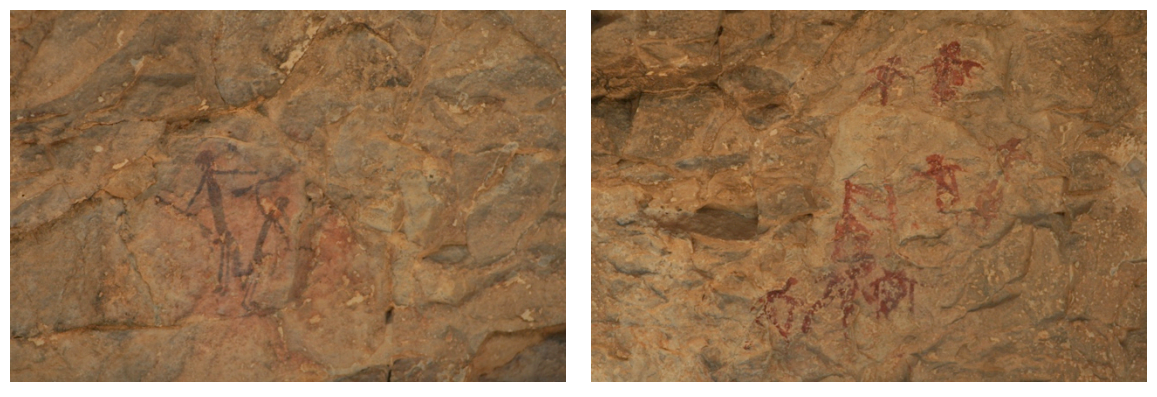

*c) Danza. d) Figuras humanas.*

*Figura 8.3.1. – Ejemplos diferentes iconografías*

#### **8.4. – Algunos detalles técnicos relevantes**

Tipológicamente predominan las figuras humanas sobre las de animales, y mientras que las representaciones faunísticas mantienen formas proporcionadas-naturalistas, las figuras humanas pertenecen a tipos desproporcionados-semiesquemáticos, con variantes muy esquematizadas de pequeño tamaño, tipos con rasgos naturalistas, principalmente en las piernas de mediano y gran tamaño y unas pocas figuras proporcionadasnaturalistas de mediano tamaño (Sarriá, 1988).

Desde un punto de vista técnico las figuras de animales han sido ejecutadas mediante un silueteado inicial y recubierto en una tinta plana, mientras que unos pocos ejemplares sólo han sido realizados con la técnica del silueteado. En cambio las figuras humanas muestran como técnica predominando el trazo simple, seguido de la tinta plana.

El tamaño de los animales oscila entre los 2,1 cm hasta los 31,5 cm. Por lo que respecta a las figuras humanas los tamaños más pequeños lo integran las formas más esquemáticas de trazo simple que oscilan alrededor de 2 cm., mientras que las de mayor tamaño lo forman los tipos desproporcionados semiesquemáticos, con rasgos naturalistas principalmente en las piernas cuya mayor figura alcanza los 53,5 cm.

Según los registros obtenidos en el color, repintes y superposiciones, se han podido obtener siete momentos o fases de ejecución por las diferencias estilísticas, lo que indica una utilización muy dilatada en el tiempo.

En la fase más antigua, los animales de pequeño y mediano tamaño muestran formas proporcionadas naturalistas y aparecen asociadas a figuras humanas de pequeño tamaño y semiesquemáticas, todas ellas en color negro. Cabe señalar que ya desde el primer momento las figuras muestran movimiento y dinamismo (Sarriá, 1988).

La característica principal de la fase II, es el color empleado. Las figuras son relativamente similares a las de la fase anterior, pero esta vez en colores predominantemente rojizos y castaños, en donde también hay que incluir de oscuros y negruzcos. El resto de las fases se diferencian principalmente por la distinta anatomía de las figuras, la forma estilizada de las formas humanas, con la mayor complejidad de las escenas, donde el movimiento alcanza su máximo esplendor, la estilización de las figuras humanas, en las que se percibe el avance del proceso pictográfico.

En resumen, según estas diferentes fases, se observa un primer momento de pequeñas figuras, muy esquemáticas y animales naturalistas principalmente cápridos (fases I y II), seguido por el gran bloque de figuras sumamente variadas, muy dinámicas, en donde predominan los jabalíes sobre el resto de las especies (fases III-IV-V) y por último un grupo de figuras generalmente pequeñas (fase VI y VII) (Sarriá, 1988).

Respecto a los colores empleados, pertenecen a las gamas del rojo-castaño, castañorojizo, minoritariamente el negro y unas pocas figuras de color rosado y anaranjado.

Por último indicar que en lo que respecta a la datación de las pinturas, las evidencias arqueológicas señalan un contexto Epipaleolítico, Neolítico y Bronce para el proceso pictográfico de las mismas.

## **8.5. – Trabajos de investigación relacionados**

En 2013 investigadores de la Universitat Politècnica de València y la Universitat de València desarrollaron una nueva metodología de documentación arqueológica aplicada al arte rupestre levantino que integra tecnologías de última generación como el láser escáner terrestre y las técnicas fotogramétricas, lo que permite generar modelos fotorrealísticos en 3D de las pinturas rupestres, que facilitan el estudio y las tareas de conservación de los arqueólogos $24$ .

Se trata de una herramienta muy valiosa para acercar al público el arte rupestre de la Comunitat Valenciana.

El proceso para la obtención de los modelos en 3D comprende: un levantamiento topográfico-fotogramétrico mediante láser escáner georreferenciado a partir de soluciones GNSS y captura fotográfica de todo el conjunto. En paralelo, los investigadores llevan a cabo una toma fotogramétrica de todos los motivos, paneles y abrigos para complementar las nubes de puntos.

Algunos artículos relacionados son:

- *"Automatic orientation and 3D modelling from markerless rock art imagery".*  J.L. Lerma, S. Navarro, M. Cabrelles, A.E. Seguí, D. Hernández. ISPRS Journal of Photogrammetry and Remote Sensing, Volume 76, February 2013, Pages 64- 75.
- *"Latest developments in rock art recording: towards an integral documentation of Levantine rock art sites combining 2D and 3D recording techniques".* Inés Domingo, Valentín Villaverde, Esther López-Montalvo, José Luis Lerma, Miriam Cabrelles. Journal of Archaeological Science, Volume 40, Issue 4, April 2013, Pages 1879-1889.
- *"An approximation to the study of black pigments in Cova Remigia (Castellón, Spain). Technical and cultural assessments of the use of carbon-based black pigments in Spanish Levantine Rock Art".* Esther López-Montalvo, Valentín Villaverde, C. Roldán, Sonia Murcia, Ernestina Badal. Journal of Archaeological Science, Volume 52, December 2014, Pages 535-545.

Otros proyectos actuales relacionados con el estudio del arte rupestre están enfocados al análisis espectrofotométrico y caracterización de cámaras, en el que de forma muy básica se tratan algunos aspectos en este trabajo final de master.

 <sup>24</sup> http://www.levante-emv.com/comunitat-valenciana/2013/07/30/arte-rupestre-valenciano-saltatercera/1020589.html

# **8.6. – Caracterización de la cámara Fujifilm IS PRO**

Después de la breve reseña de los apartados anteriores, que nos permiten situarnos en el contexto de aplicación del presente proyecto, aplicaremos la metodología descrita para la caracterización de la cámara empleada. En nuestro caso se trata de la Fujifilm IS  $PRO^{25}$ , con un sensor CCD de alta sensibilidad y bajo ruido, con una profundidad de 14 bits/pixel.

Del conjunto de imágenes disponibles de Remigia, hemos seleccionado la siguiente imagen para obtener las ecuaciones de transformación RGB – CIE XYZ:

*DIR0031.RAF*: Imagen en formato crudo de la escena, que incluye la carta de color empleada (*Figura 8.6.1.*).

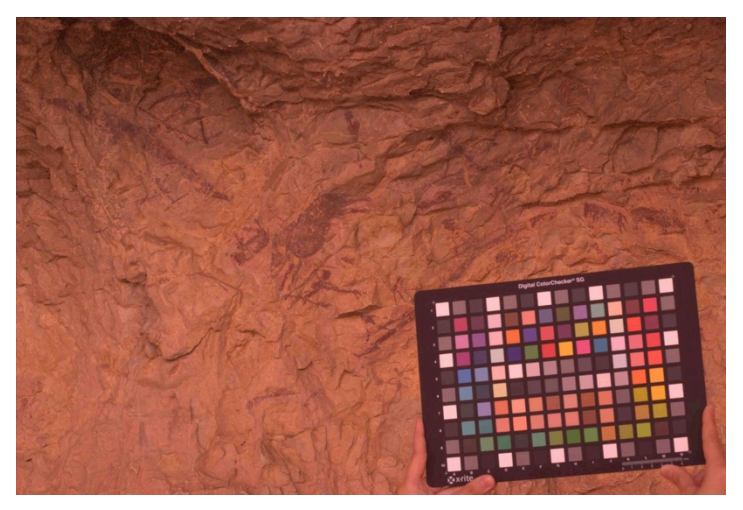

*Figura 8.6.1. – Imagen de partida \_DIR0031.RAF*

Para la carta de color, se ha utilizado la *Digital ColorChecker SG* de *X-rite*26, con 140 parches de color, numerados por filas de 1-10, y por columnas de A-N, con la siguiente distribución, como se muestra en la *Figura 8.6.2.*.

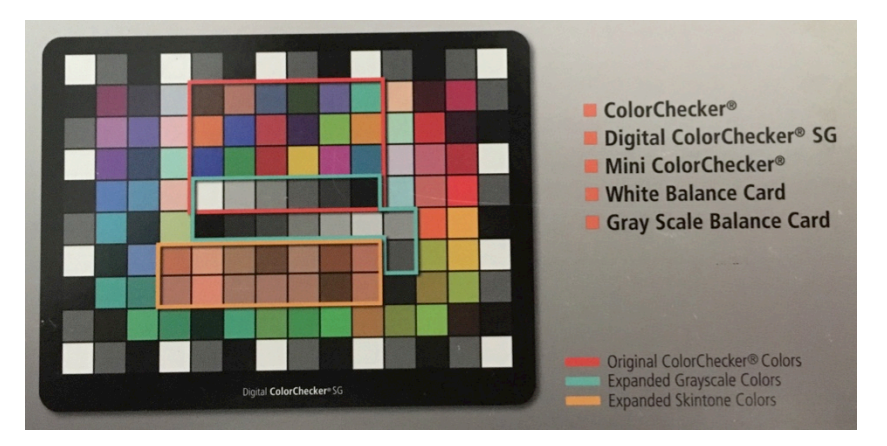

*Figura 8.6.2. – Esquema Digital ColorChecker SG* de *X-rite*

 <sup>25</sup> http://www.fujifilmusa.com/shared/bin/IS\_Pro\_USA\_Brochure.pdf

<sup>26</sup> http://xritephoto.com/colorchecker-digital-sg

Crearemos un nuevo proyecto como se muestra en la *Figura 8.6.3.*, que llamaremos Remigia, donde se irán almacenando los archivos generados durante el proceso de caracterización, según la estructura de carpetas descrita en el Capítulo 6 (*Figura 6.7.1.2.*).

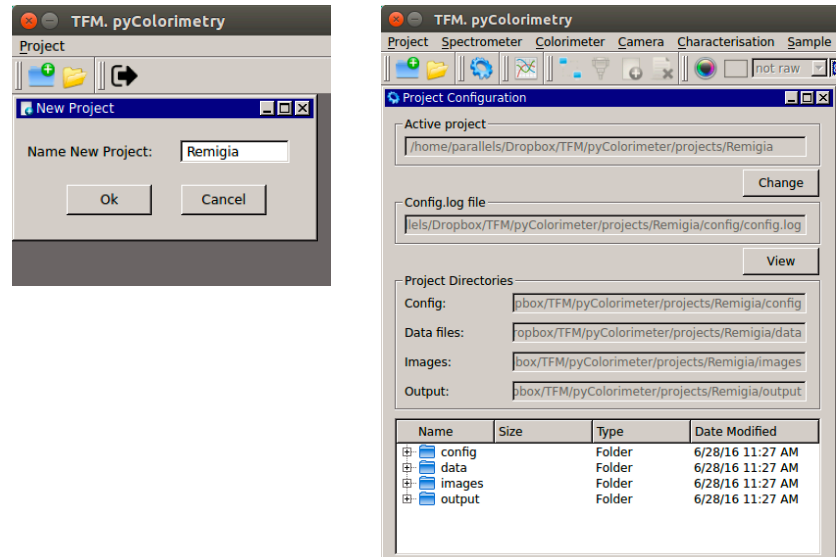

*Figura 8.6.3. – Creación y configuración del proyecto Remigia*

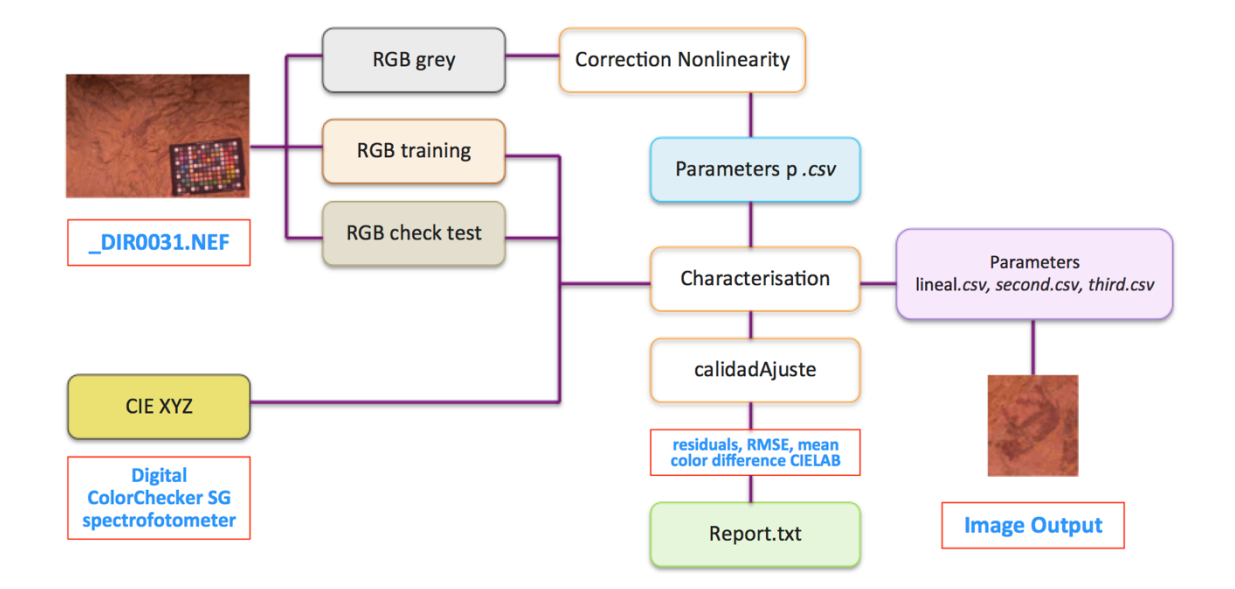

El diagrama de flujo aplicado es tal como se indica en la gráfica de la *Figura 8.6.4.*:

*Figura 8.6.4. – Diagrama de flujo proyecto Remigia*

# **8.7. – Medición colorimétrica de la carta de color**

Para la caracterización de la cámara necesitamos disponer de las coordenadas colorimétricas de los 140 parches de color la carta empleada, en el sistema CIE XYZ, que obtendremos por medición directa mediante el espectrofotómetro CM-600d de Konica Minolta, a través del software *SpectraMagic NX*, ambos descritos en el Capítulo 3 (*Figura 8.7.1.*).

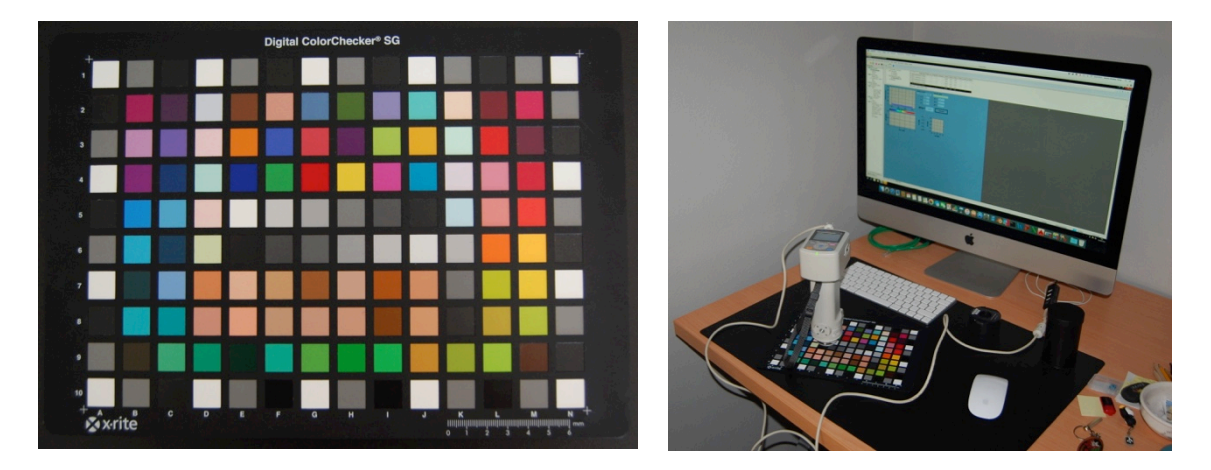

*Figura 8.7.1. – Medición CIE XYZ carta de color X-rite* 

Previo a la toma de datos, es recomendable efectuar la calibración del instrumento. Nos solicita el uso de un negro y un blanco de referencia, que mediremos con el espectrofotómetro (*Figura 8.7.2.*).

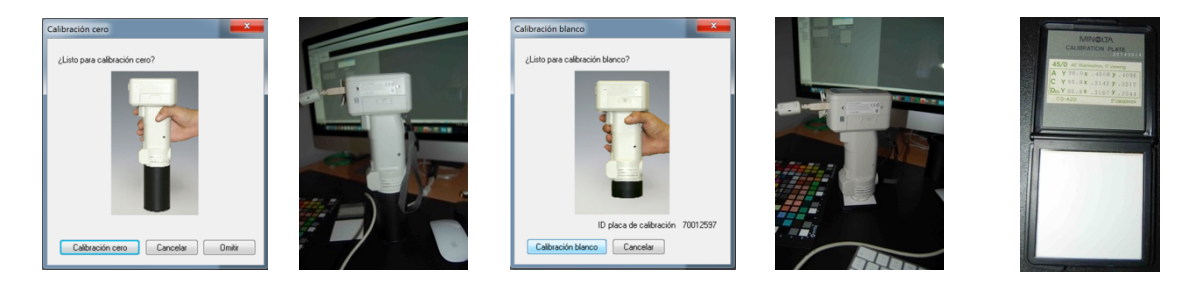

*Figura 8.7.2. – Calibración CM-600d* 

Configuramos las propiedades de la medición, de forma que se tomen cuatro medidas promediadas por muestra, e indicando como observador el estándar de 2 grados, y como iluminante el D65, tal y como aparece en la *Figura 8.7.3*.

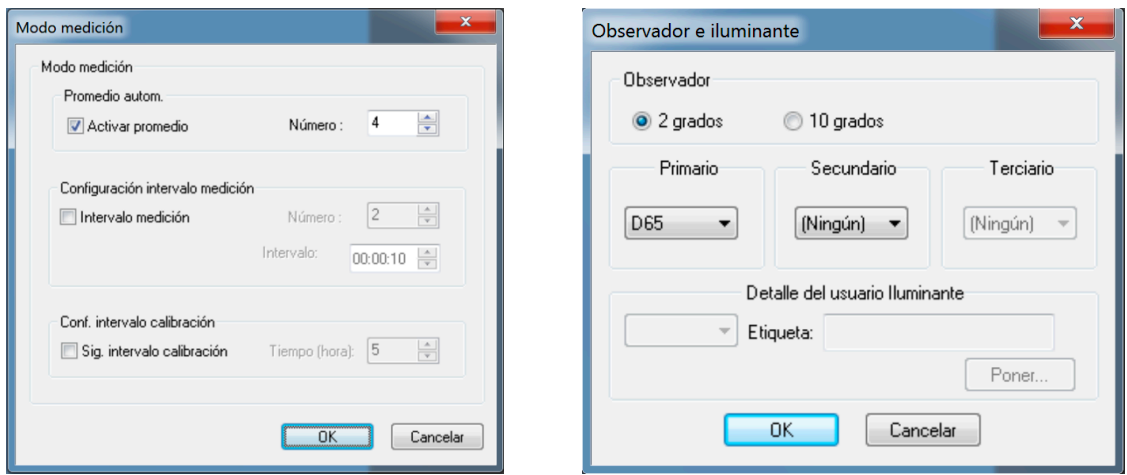

*Figura 8.7.3. – Propiedades de medición* 

En la *Figura 8.7.4.* se muestra una captura de pantalla del software *SpectraMagic NX* durante el proceso de medición de los parches de color. Se muestra en pantalla las coordenadas CIE en los espacios seleccionados por el usuario, así como el color de la muestra y la curva de reflectancia. El color de la muestra puede ser usado como una primera comprobación de que se está midiendo correctamente la carta, dado el tamaño de los parches, que para esta carta son pequeños (a diferencia de la GretagMacbeth, que se pudo medir sin problemas), para evitar tomar medidas en los bordes con el espectrofotómetro, lo que daría resultados erróneos.

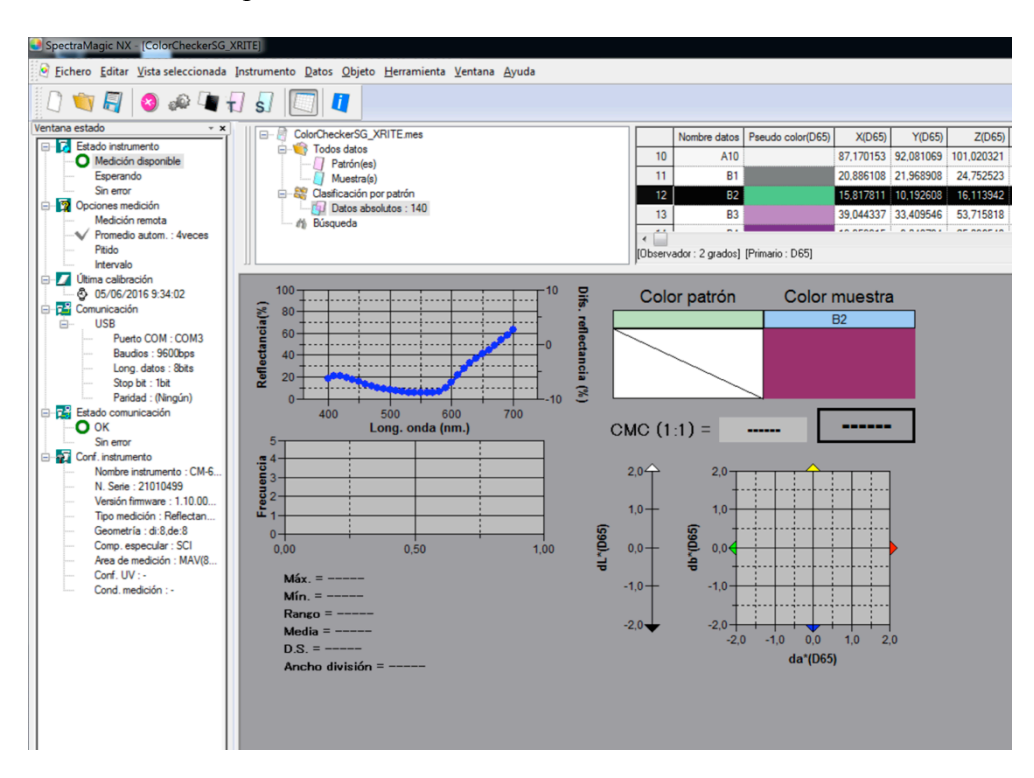

*Figura 8.7.4. – SpectralMagic NX* 

Una vez realizadas las medidas de los parches de color, lo exportamos a ficheros .csv, que separamos en dos ficheros:

- Fichero .csv con los datos del valor de longitud de onda  $(\lambda)$  que permitirá representar las curvas espectrales de las muestras (*Figura 8.7.5.*).
- Fichero .csv con las coordenadas CIE de las muestras (*Figura 8.7.6.*).

|              | <b>AGODTO</b><br>46.0125 | aznam                      |                                                                                                    | 640nm                              | 450mm<br>4501m  | 470pm                                             | 490nm                                  | 510107          | 540nm                  |                                                                             |                                                                                                    |                                                                                                   |                 |                      |                                                                                               |                       |                                                               |               |                    |                                                               |               |                      |                 |                                                                                    |        |                                                                                                    |               |              |
|--------------|--------------------------|----------------------------|----------------------------------------------------------------------------------------------------|------------------------------------|-----------------|---------------------------------------------------|----------------------------------------|-----------------|------------------------|-----------------------------------------------------------------------------|----------------------------------------------------------------------------------------------------|---------------------------------------------------------------------------------------------------|-----------------|----------------------|-----------------------------------------------------------------------------------------------|-----------------------|---------------------------------------------------------------|---------------|--------------------|---------------------------------------------------------------|---------------|----------------------|-----------------|------------------------------------------------------------------------------------|--------|----------------------------------------------------------------------------------------------------|---------------|--------------|
|              | 5.0825                   | 46.0125                    | 46.0125 21.8675 88.3025 92.1275 93.1875 93.6125 93.4325 93.1825 92.905                                                                                                    |                                    |                 |                                                   | 42.75<br>92.415                        | 92.1775 91.8875 | 91.7375 91.8975 91.995 |                                                                             |                                                                                                    |                                                                                                   |                 |                      |                                                                                               |                       |                                                               |               |                    |                                                               |               |                      |                 |                                                                                    |        |                                                                                                    |               |              |
|              |                          | 5.0825<br>5.0825 5.0825    | 5.0825 4.935 4.8075                                                                                                    |                                    |                 | 4.74 4.7075 4.675 4.6125 4.5575 4.515 4.4725 4.43 |                                        | 4,4025 4.38     |                        | 4.3525 4.33 4.3125 4.295                                                    | 4.285                                                                                                    | 4.275                                                                                             |                 | 4.23<br>21.955       | 4.21<br>21.765                                                                                | 4.1925<br>21.55       | 4.1725 4.1625<br>21 855 21 1275 20 935                        |               | 4.1425             | 4.14<br>20.705                                                | 4.12<br>20.49 | 4.105                | 4.0525<br>19.95 | 4.05<br>19.7775 19.7775                                                            |        |                                                                                                    |               |              |
| M            | datos                    | 360nm                      | 370nm                                                                                                    | 380nm                              | 390nm           | 400nm                                             | 410nm                                  | 420nm           | 430nm                  | 440nm                                                                       | 92.19                                                                                                    | 22.0375 22.12                                                                                     |                 |                      |                                                                                               |                       | 91.015 91.0525 91.0125 91.025 90.795 90.485                   |               |                    |                                                               |               | 20,295<br>90.335     | 59.63           | 89.82                                                                              |        |                                                                                                    |               | <b>BR 82</b> |
| AS.          |                          |                            |                                                                                                    |                                    |                 |                                                   |                                        |                 |                        |                                                                             | 4.365                                                                                                    | 4.355                                                                                             |                 |                      |                                                                                               |                       | 4.2425                                                        |               | 4.21               | 4.195                                                         | 4.1775        | 4.16                 |                 | 4.1025                                                                             |        |                                                                                                    | 4.1025 4.102  |              |
| M            | A1                       | 46.0125                    | 46.0125                                                                                                    | 46.0125 46.0125                    |                 |                                                   | 46.0125 71.8675                        | 88,3025         | 92.1275                | 93.1875                                                                     |                                                                                                    |                                                                                                   |                 |                      |                                                                                               |                       | 21.3275 21.0925 20.89                                         | 4.225         |                    |                                                               |               |                      | 4.1125          |                                                                                    |        |                                                                                                    |               |              |
| A7           |                          |                            |                                                                                                    |                                    |                 |                                                   |                                        |                 |                        |                                                                             |                                                                                                    | 21,9925 22.07                                                                                     | 22.04           |                      | 21,9125 21,7275 21.51                                                                         |                       |                                                               | 907           |                    |                                                               |               |                      | 89 3935         | 20.67 20.4575 20.2625 19.915 19.7425 19.7425                                       |        |                                                                                                    |               |              |
| A8           | A2                       | 5.0825                     | 5.0825                                                                                                    | 5.0825                             | 5.0825          | 5.0825                                            | 4.935                                  | 4,8075          | 4.74                   | 4.7075                                                                      |                                                                                                    | 91,7725 91.55<br>4.36 4.3425                                                                      |                 | 4.2925               | 4.2625                                                                                        | 4.245                 | 90.75<br>4,2275 4,2075                                        |               |                    | 90.725 90.5275 90.2225 90.07<br>4.19 4.1725 4.16 4.1375 4.095 |               |                      |                 | 89.59<br>4.085                                                                     |        |                                                                                                    |               |              |
| A9           |                          |                            |                                                                                                    |                                    |                 |                                                   |                                        |                 |                        |                                                                             |                                                                                                    | 22.045 22.1225                                                                                    | 22.085          | 21,9575 21.77        |                                                                                               | 21.555                | 21.37                                                         |               |                    | 21.1325 20.935 20.7125 20.5                                   |               |                      |                 |                                                                                    |        | 20.3075 19.96 19.7825 19.7825 19.7825 19.7825 19.7825                                                      |               |              |
| A10          | АЗ                       | 19,9025                    | 19,9025                                                                                                    | 19.9025                            | 19,9025         | 19,9025 22,3375                                   |                                        | 22,6775         | 22.7475                | 23,005                                                                      | 25 92.0275 91.785                                                                                                    |                                                                                                   |                 |                      |                                                                                               |                       |                                                               |               |                    | 90.6725 90.37                                                 |               | 90.2175              |                 | 89,5275 89,7175 89,7175                                                            |        |                                                                                                    |               |              |
| 61           |                          |                            |                                                                                                    |                                    |                 |                                                   |                                        |                 |                        |                                                                             | 75 22.0325 22.1075 22.0775 21.955                                                                                                    |                                                                                                   |                 |                      | 21.7675                                                                                       |                       |                                                               |               |                    |                                                               |               |                      |                 |                                                                                    |        | 21.55 21.9675 21.195 20.9375 20.772 20.5075 20.9075 19.96 19.7975 19.7975 19.7975 19.7975 19.7975 19.7975  |               |              |
| R2           |                          | 46,2775                    | 46,2775                                                                                                    |                                    | 46,2775 46,2775 | 46,2775                                           | 72,465                                 | 89.17           | 93,05                  | 94,0825                                                                     | 5.8275                                                                                                    | 6.94                                                                                              |                 |                      | 21.45                                                                                         | 27.67                 | 32.925 37.385 41.01 44.8275 49.1 53.4925 57.605               |               |                    |                                                               |               |                      |                 | 62.62                                                                              |        |                                                                                                    |               |              |
| 83           |                          |                            |                                                                                                    |                                    |                 |                                                   |                                        |                 |                        |                                                                             | 25 26,7575 31,4775 38,7125 44,595 47,2775 47,515 47,7125 49,21 51,375 53,3225 54,6125 55,23 55,095 55,3575 55,3575 55,3575 55,3575 55,3575 |                                                                                                   |                 |                      |                                                                                               |                       |                                                               |               |                    |                                                               |               |                      |                 |                                                                                    |        |                                                                                                    |               |              |
| M            | A5                       | 5,2825                     | 5,2825                                                                                                    | 5,2825                             | 5,2825          | 5,2825                                            | 5,12                                   | 4,985           | 4,9075                 | 4.8675                                                                      |                                                                                                    | 6,2075 6,4175 6,8775 8,1875                                                                       |                 |                      |                                                                                               |                       | 22.9775 27.9175 32.0725 36.61 41.71 47.0125 52.2              |               |                    |                                                               |               |                      |                 |                                                                                    |        | 58.2875 58.2875 58.2875 58.2875 58.2875                                                                    |               |              |
| BS.          |                          |                            |                                                                                                    |                                    |                 |                                                   |                                        |                 |                        |                                                                             |                                                                                                    | 13.38  12.025  11.2175  10.5575  10.0475                                                          |                 |                      |                                                                                               |                       | 9.975                                                         | 10.265        |                    | 10 6425 11 07 11 17                                           |               |                      |                 | 10.7925 10.2375 9.8375 9.8375                                                      |        |                                                                                                    |               |              |
| 86           | A <sub>6</sub>           | 19,735                     | 19,735                                                                                                    | 19,735                             | 19,735          | 19,735                                            | 22,1675                                | 22,52           | 22,61                  | 22,8825                                                                     |                                                                                                    | 21,4875 20.5225                                                                                   | 18.41           |                      |                                                                                               |                       |                                                               |               |                    |                                                               |               |                      |                 |                                                                                    |        | 16,6675 15,8275 14,5925 14,2475 14,075 14,205 14,5675 14,815 14,625 14,075 13,4125 13,4125 13,4125 13,4125 |               |              |
| 87           |                          |                            |                                                                                                    |                                    |                 |                                                   |                                        |                 |                        |                                                                             |                                                                                                    | 48375 46975                                                                                       |                 | 4,6075 4,5275 4,4625 |                                                                                               |                       | 4.44                                                          |               | 4.4775 4.4075 4.39 |                                                               | 43575 43425   |                      | 4.9075          | 4.35                                                                               |        |                                                                                                    |               |              |
| 88           | A7                       | 45.5325                    | 45.5325                                                                                                    | 45.5325 45.5325                    |                 | 45.5325                                           | 71.275                                 | 87.7725         | 91.725                 | 92.8875                                                                     |                                                                                                    | 21.9525 20.585 17.7125 15.23 13.515 12.6775 12.355 12.1875 12.1475 12.375 12.89                   |                 |                      |                                                                                               |                       |                                                               |               |                    |                                                               |               | 13.3625 13.545       |                 | 13.675 13.675                                                                      |        |                                                                                                    | 13.675 13.675 |              |
| 89           |                          |                            |                                                                                                    |                                    |                 |                                                   |                                        |                 |                        |                                                                             | 6.7425                                                                                                    | 6.885                                                                                             | 6.9525          |                      |                                                                                               |                       |                                                               | 6.645         | 657                | 6.505                                                         | 6.445         | 6.375                | 6.2775          | 6.2325                                                                             |        |                                                                                                    | 6.2325 6.2325 |              |
| 610          |                          | 5.2975                     | 5.2975                                                                                                    | 5.2975                             | 5.2975          | 5.2975                                            | 5,13                                   | 4.9925          | 4.92                   | 4.8725                                                                      |                                                                                                    | 21.96 22.045 22.0125 21.8925 21.7125 21.505                                                       |                 |                      |                                                                                               |                       | 21.325 21.0875 20.8975 20.6775 20.4725 20.2875 19.9475 19.785 |               |                    |                                                               |               |                      |                 |                                                                                    |        |                                                                                                    | 19,785 19.78  |              |
| $\alpha$     |                          |                            |                                                                                                    |                                    |                 |                                                   |                                        |                 |                        |                                                                             | 4.54                                                                                                    | 4.515                                                                                             | 4,4875          | 4.46                 | 4.4275                                                                                        | 44                    | 4.3775 4.3625 4.335 4.3175 4.295 4.2725 4.2175                |               |                    |                                                               |               |                      |                 | 4.21                                                                               |        |                                                                                                    |               | 4.21         |
| $\alpha$     | A9                       | 19.91                      | 19.91                                                                                                    | 19.91                              | 19.91           | 19.91                                             | 22.35                                  | 22.6875         | 22.7625                | 23.02                                                                       | 5.5725                                                                                                    | 6,0575                                                                                            |                 |                      | 8.4725                                                                                        | 8.7875                | 9.0675                                                        | 9.4275 9.8875 |                    | 10.62 11.725 13.2025 15.1575 18.305                           |               |                      |                 |                                                                                    | 18,305 |                                                                                                    |               |              |
| $\mathbf{G}$ |                          |                            |                                                                                                    |                                    |                 |                                                   |                                        |                 |                        |                                                                             |                                                                                                    | 12.3275 13.1725                                                                                   | 14.89           |                      | 16.3575 16.4025                                                                               |                       | 15435 15395 174525 2121 2625 308925 33435                     |               |                    |                                                               |               |                      | 34.39           | 35.9                                                                               |        |                                                                                                    |               | 355          |
| C4           | A <sub>10</sub>          | 46.0325                    | 46.0325                                                                                                    |                                    | 46.0325 46.0325 | 46.0325 72.1025 88.8175                           |                                        |                 | 92.7625                | 93.82                                                                       |                                                                                                    | 4.8275 4.7175                                                                                     |                 |                      |                                                                                               |                       | 4845                                                          | 4.995         | 5.0725             | 5.1325                                                        | 5.05          | 4.9                  | 4.7925          | 4,8935                                                                             | 48325  |                                                                                                    | 48325 4832    |              |
| $\sigma$     |                          |                            |                                                                                                    |                                    |                 |                                                   |                                        |                 |                        |                                                                             |                                                                                                    | 22.8575 21.29                                                                                     |                 | 19.575               | 18,735                                                                                        | 18.565                | 19.2675 20.4125 21.3975 22.05                                 |               |                    |                                                               |               | 21.89 20.895 19.795  |                 | 19,465                                                                             | 19.465 |                                                                                                    |               |              |
| $\alpha$     | <b>B1</b>                | 19.8425                    | 19.8425                                                                                                    |                                    |                 | 19.8425 19.8425 19.8425 22.2825                   |                                        | 22.635          | 22.7125                | 22.97                                                                       | 484                                                                                                    | 4.695                                                                                             |                 | 4.5275               | 4.48                                                                                          | 4.48                  | 4.5175 4.5575 4.575 4.595 4.575                               |               |                    |                                                               |               | 4.52                 |                 | 4.4475 4.4675 4.4675                                                               |        |                                                                                                    | 4,4675 4,4675 |              |
| $\sigma$     |                          |                            |                                                                                                    |                                    |                 |                                                   |                                        |                 |                        |                                                                             |                                                                                                    | 24.87 24.2175 24.295                                                                              |                 | 23,865               | 23.27                                                                                         |                       | 23.42 24.6525 26.5475 28.2825 29.5225 29.3175 27.66           |               |                    |                                                               |               |                      |                 | 25,915 25,295 25,295                                                               |        | 25.295                                                                                                    | 25.295 25.295 |              |
| $\alpha$     | <b>B2</b>                | 18.3425                    | 18,3425                                                                                                    |                                    |                 | 18.3425 18.3425 18.3425 20.7075 20.6325           |                                        |                 | 19.6475                | 17.7575                                                                     | 14.95                                                                                                    |                                                                                                   |                 |                      | 8.6475 8.7625                                                                                 |                       | 8.0775                                                        |               |                    | 7,9825 8,015 8,185 8,5875 8,4475                              |               |                      | 8.3325          | 8.1475 8.1475                                                                      |        |                                                                                                    | 8.1475 8.1479 |              |
| $^{c}$       |                          |                            |                                                                                                    |                                    |                 |                                                   |                                        |                 |                        |                                                                             |                                                                                                    | 32.025 28.49                                                                                      |                 |                      | 24,5175 20,3725 16,8275 14,5675 12,2725 12,305 11,5475 11,0225 10,9225 11,1725 11,5725 12,275 |                       |                                                               |               |                    |                                                               |               |                      |                 |                                                                                    |        |                                                                                                    | 12.275 12.275 |              |
| C10          | <b>B3</b>                | 36.6275                    | 36.6275                                                                                                    |                                    |                 | 36.6275 36.6275 36.6275 50.5725                   |                                        | 55.09           | 54.66                  | 53.575                                                                      |                                                                                                    | 4.32 4.3025                                                                                       | 4.2825          |                      | 4.235                                                                                         | 4.2175                | 4.2075 4.1925 4.175 4.1725 4.1525 4.1275                      |               |                    |                                                               |               |                      | 4.085           | 4.075                                                                              |        |                                                                                                    | 1075 4075     |              |
| <b>D1</b>    |                          |                            |                                                                                                    |                                    |                 |                                                   |                                        |                 |                        |                                                                             |                                                                                                    | 92.12 91.8525 91.62 91.3775 91.14 90.955 91.0175 90.965 90.9775 90.977 90.97 90.905 89.6125 89.83 |                 |                      |                                                                                               |                       |                                                               |               |                    |                                                               |               |                      |                 |                                                                                    | 89.83  |                                                                                                    | 89.83 89.83   |              |
| 02           | R4                       | 17.88                      | 17.88                                                                                                    | 17.88                              | 17.88           | 17.88                                             | 24,6725                                | 31.78           | 33,035                 | 30,0525                                                                     |                                                                                                    |                                                                                                   |                 |                      | 62.6225 62.1275 62.2725 63.6125 65.4425 67.065 68.1275 67.8675 66.355                         |                       |                                                               |               |                    |                                                               |               |                      | 64.4275 63.955  |                                                                                    |        |                                                                                                    |               |              |
| D3           |                          |                            |                                                                                                    |                                    |                 |                                                   |                                        |                 |                        |                                                                             |                                                                                                    | 63,9225 69,0275 75,5175 80,085 82,1425 82,88                                                      |                 |                      |                                                                                               |                       | 83, 2775 83, 3325 83, 3475 83, 1775 82, 9625 82, 825 82, 14   |               |                    |                                                               |               |                      |                 | 82.24                                                                              | 82.24  |                                                                                                    | 82.24 82.24   |              |
| 04           | <b>B5</b>                | 28,5525                    | 28,5525                                                                                                    |                                    |                 | 28,5525 28,5525 28,5525                           | 39.21                                  | 44,685          | 48,9725                | 55.8                                                                        | <b>IN 670225</b>                                                                                                    | 62.865                                                                                            |                 | 53.645               | 50.3175                                                                                       | 48.39                 | 47.9525                                                       |               |                    |                                                               |               |                      |                 | 46.445 45.8075 45.68 46.4425 47.575 48.2175 49.0075 49.0075                        |        |                                                                                                    |               |              |
| DS.          | <b>B6</b>                |                            | 31.1125                                                                                                    |                                    |                 | 31.1125 31.1125 31.1125 41.1275 45.1775           |                                        |                 | 47.4425                |                                                                             | 25 65.69 71.5325 76.325 79.245                                                                                                    |                                                                                                   |                 |                      |                                                                                               |                       |                                                               |               |                    |                                                               |               |                      |                 | 80.65 81.31 81.7425 81.9775 82.305 82.5475 82.9025 83.3525 83.1125 83.2025 83.2025 |        |                                                                                                    |               |              |
| 06           |                          | 31,1125                    |                                                                                                    |                                    |                 |                                                   |                                        |                 |                        |                                                                             | 75 71.0625 69.765 67.2825 64.34                                                                                                    |                                                                                                   |                 |                      | 61.96                                                                                         | 60,595                | 59.95                                                         |               |                    | 59.96 59.0125 59.205 60.165 61.9025 61.7425 62.49             |               |                      |                 |                                                                                    |        |                                                                                                    |               |              |
|              |                          |                            |                                                                                                    |                                    |                 |                                                   |                                        |                 |                        |                                                                             |                                                                                                    |                                                                                                   |                 |                      | 55,1325 55,3675 55,3175 55,06                                                                 |                       |                                                               |               | 54.82              | 54,505                                                        |               | 54,205 53,9175 53,25 |                 |                                                                                    |        |                                                                                                    |               |              |
| 08           | 19.3925                  | 19,3925<br>19.3925 19.3925 | 19.3925 21.405<br>21.535                                                                                                    | 21.6075 22.0725 23.015             | 24,605          | 27.185                                            | 30.7825 33.4075 35.065 34.9775 31.9575 |                 | 28.27<br>26.91         |                                                                             |                                                                                                    |                                                                                                   |                 |                      |                                                                                               | 55.48 57.7325 58.8725 |                                                               | 59.41         | 59.7               |                                                               | 60.1          |                      |                 |                                                                                    |        |                                                                                                    |               |              |
|              | 10.585                   | 10.585<br>10.585 10.585    | 10.585 11.0625                                                                                                    | 11.22 11.4975 12.0825 13.0625 14.7 |                 |                                                   |                                        |                 |                        | 17,985 23,7975 28,9325 33,275 35,9675 36,73 35,2975 31,7325 26,9625 22,0075 | 17.9                                                                                                    |                                                                                                   | 14.7175 12.0075 |                      |                                                                                               |                       | 6.64                                                          | 6.3025        | 6.0575             |                                                               |               |                      | 5.9925          | 6.1975                                                                             |        |                                                                                                    |               | 1925 6.1921  |
| 010          | 46.0525                  | 46.0525                    | 46.0525 46.0525 46.0525 72.1175 88.8 92.7525 93.815 94.2325 94.0175 93.7275 93.4075 93.9475 92.9475 92.8875 92.425 92.2525 92.425 92.5275 92.385 92.105 91.86 91.6275 91.41 91.16 90.985 |                                    |                 |                                                   |                                        |                 |                        |                                                                             |                                                                                                    |                                                                                                   |                 |                      |                                                                                               |                       | 91.06                                                         | -91           | 91.025 90.825      |                                                               | 90.53         | 90.35                |                 |                                                                                    |        |                                                                                                    |               |              |
|              |                          |                            |                                                                                                    |                                    |                 |                                                   |                                        |                 |                        |                                                                             |                                                                                                    |                                                                                                   |                 |                      |                                                                                               |                       |                                                               |               |                    |                                                               |               |                      |                 |                                                                                    |        |                                                                                                    |               |              |

*Figura 8.7.5. – Fichero .csv con curvas espectrales* 

| datos          | X(D65)    | Y(D65)    | Z(D65)     | x(D65)   | v(D65)   | $L^{*}(D65)$ | a*(D65)      | $b*(D65)$    | C*(D65)   | h(D65)     | L(Hunter)(D65) | a(Hunter)(D65) | b(Hunter)(D65) |
|----------------|-----------|-----------|------------|----------|----------|--------------|--------------|--------------|-----------|------------|----------------|----------------|----------------|
| A1             | 86,709753 | 91,611172 | 100,408965 | 0,311089 | 0,328674 | 96.661138    | $-0,677465$  | $-0,427452$  | 0.801045  | 212,250178 | 95,713725      | $-0,689283$    | $-0,425708$    |
| A2             | 4.10765   | 4.313188  | 5.049747   | 0.304935 | 0,320193 | 24.680921    | 0,115328     | $-1,717058$  | 1.720926  | 273.842549 | 20,768215      | 0.070655       | $-1,050632$    |
| A <sub>3</sub> | 20.894188 | 21.980314 | 24.787267  | 0.308803 | 0,324856 | 54.006111    | 0,01232      | $-1,419636$  | 1,419689  | 270.497208 | 46,883168      | 0,009895       | $-1,125188$    |
| A4             | 87.329783 | 92.247006 | 101.292785 | 0.310926 | 0,328434 | 96.921182    | $-0.645232$  | $-0.54861$   | 0.846934  | 220.372919 | 96.045305      | $-0.657291$    | $-0.547339$    |
| A5             | 4.193279  | 4.404287  | 5.211182   | 0,303668 | 0,318949 | 24.965337    | 0.100286     | $-1,984392$  | 1.986925  | 272.893117 | 20,986393      | 0,061649       | $-1,22282$     |
| A6             | 20.839874 | 21.925417 | 24.666142  | 0.309053 | 0,325151 | 53.947781    | 0.002038     | $-1.320964$  | 1.320966  | 270.088407 | 46.824584      | 0,001636       | $-1,045703$    |
| A7             | 86.839594 | 91.745311 | 100.140913 | 0.311559 | 0,32916  | 96.716098    | $-0.672433$  | $-0.159307$  | 0.691046  | 193.328326 | 95.783772      | $-0.684338$    | $-0.158477$    |
| A8             | 4.187736  | 4.400038  | 5.222548   | 0.303232 | 0.318605 | 24.952157    | 0.079203     | $-2.059867$  | 2.061389  | 272.201977 | 20.976266      | 0.048675       | $-1.27048$     |
| A9             | 20,901057 | 21,987522 | 24,80086   | 0.308779 | 0.324829 | 54,013763    | 0.012404     | $-1.428762$  | 1.428816  | 270,497427 | 46,890854      | 0.009964       | $-1.132567$    |
| A10            | 87,170153 | 92,081069 | 101,020321 | 0,31102  | 0,328542 | 96,853433    | $-0.649561$  | $-0.490205$  | 0,813775  | 217,040844 | 95,958881      | $-0.661495$    | $-0.488778$    |
| <b>B1</b>      | 20,886108 | 21,968908 | 24,752523  | 0,308932 | 0,324948 | 53,994       | 0,02562      | $-1,383433$  | 1,38367   | 271,060954 | 46,871002      | 0,020577       | $-1,096073$    |
| <b>B2</b>      | 15,817811 | 10,192608 | 16,113942  | 0,375503 | 0,241965 | 38,185918    | 41,465314    | $-12,365829$ | 43,26992  | 343,394313 | 31,925865      | 34,808853      | $-9,699916$    |
| B <sub>3</sub> | 39,044337 | 33.409546 | 53.715818  | 0,309459 | 0,264798 | 64.491159    | 24,741647    | $-19,253775$ | 31.350549 | 322.110198 | 57.800992      | 22,86311       | $-18,519787$   |
| <b>B4</b>      | 13.953915 | 9,048794  | 25.036548  | 0,290469 | 0,188362 | 36,078071    | 39,293827    | $-32.738065$ | 51.144753 | 320.200273 | 30.081214      | 32.262332      | $-31,163707$   |
| <b>B5</b>      | 20.273646 | 22,551782 | 61.96973   | 0,19346  | 0,215199 | 54,607627    | -5,597868    | $-44,006212$ | 44.360825 | 262.75055  | 47,488717      | $-4,432671$    | -48,641977     |
| <b>B6</b>      | 25.526513 | 33.071703 | 58.931591  | 0,217192 | 0,28139  | 64.218926    | $-23,17866$  | $-24.680906$ | 33.858491 | 226.797846 | 57.508002      | $-18,621667$   | $-24.60857$    |
| <b>B7</b>      | 4.996428  | 6.492258  | 8.293981   | 0.252566 | 0,328179 | 30.621894    | $-13.653859$ | $-4.398254$  | 14.344773 | 197.855063 | 25.479909      | $-8.354842$    | $-2.968272$    |
| <b>B8</b>      | 22.382882 | 32.534588 | 45.041346  | 0.223921 | 0,32548  | 63,782277    | $-35.123318$ | $-11.465218$ | 36.947242 | 198.078109 | 57.039099      | $-27.143621$   | $-10.40911$    |
| <b>B9</b>      | 6.178762  | 6.445797  | 5.939829   | 0.332829 | 0.347213 | 30.510412    | 0.568042     | 4.338205     | 4.375236  | 82.54017   | 25.388573      | 0.372919       | 2.622772       |
| <b>B10</b>     | 20,815799 | 21,893538 | 24.611501  | 0,309203 | 0.325212 | 53,913864    | 0.032085     | $-1.289348$  | 1.289747  | 271.425471 | 46.790531      | 0.025754       | $-1.020166$    |

*Figura 8.7.6. – Fichero .csv con coordenadas CIE*

Del fichero .csv con las coordenadas CIE en realidad solo necesitamos las coordenadas CIE XYZ y de cromaticidad *xy*, por lo que editamos el fichero de forma que sea compatible con *pyColorimetry* que hemos llamado *XYZ\_xrite.csv*, como se muestra en la *Figura 8.7.7.* (solo los parches A1 a A10).

| sampleID | date | time | LY         | x(D65)   | v(D65)   | X(D65)     | Y(D65)     | Z(D65)      |
|----------|------|------|------------|----------|----------|------------|------------|-------------|
| Α1       | 0    | 0    | 91.611.172 | 0.311089 | 0.328674 | 86.709.753 | 91.611.172 | 100.408.965 |
| A2       | 0    | 0    | 4.313.188  | 0.304935 | 0.320193 | 410.765    | 4.313.188  | 5.049.747   |
| А3       | 0    | 0    | 21.980.314 | 0.308803 | 0.324856 | 20.894.188 | 21.980.314 | 24.787.267  |
| A4       | 0    | 0    | 92.247.006 | 0.310926 | 0.328434 | 87.329.783 | 92.247.006 | 101.292.785 |
| A5       | 0    | 0    | 4.404.287  | 0.303668 | 0.318949 | 4.193.279  | 4.404.287  | 5.211.182   |
| А6       | 0    | 0    | 21.925.417 | 0.309053 | 0.325151 | 20.839.874 | 21.925.417 | 24.666.142  |
| A7       | 0    | ٥    | 91.745.311 | 0.311559 | 0.32916  | 86.839.594 | 91.745.311 | 100.140.913 |
| A8       | 0    | 0    | 4.400.038  | 0.303232 | 0.318605 | 4.187.736  | 4.400.038  | 5.222.548   |
| A9       | 0    | 0    | 21.987.522 | 0.308779 | 0.324829 | 20.901.057 | 21.987.522 | 2.480.086   |
| A10      | 0    | 0    | 92.081.069 | 0.31102  | 0.328542 | 87.170.153 | 92.081.069 | 101.020.321 |

*Figura 8.7.7. – Fichero XYZ\_xrite.csv con coordenadas*

## **8.8. – Captura de datos RGB para las muestras de entrenamiento y control**

Una vez seleccionada la imagen de partida para la caracterización, y obtenidas las coordenadas CIE XYZ, necesitamos capturar los valores RGB relativos a los parches de color de escala de grises, así como las muestras RGB de entrenamiento y de control que se emplearán en la caracterización.

Necesitamos realizar por tanto las siguientes mediciones RGB:

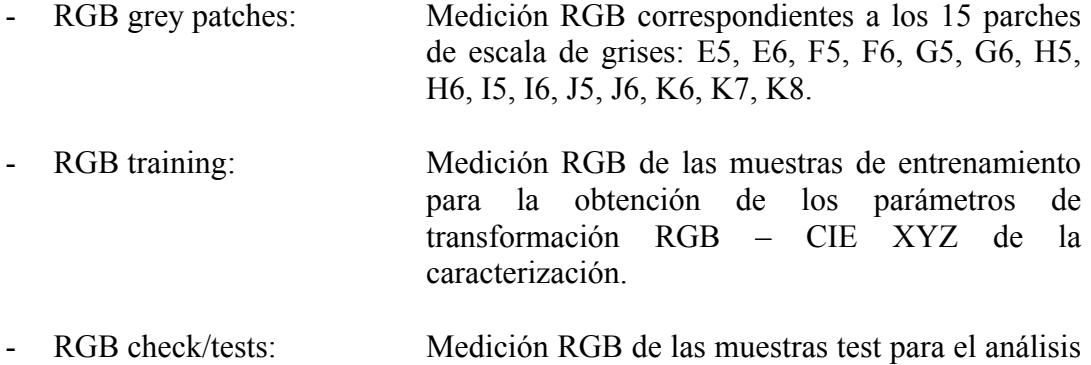

Trabajaremos con datos RGB procesados (obtenidos a partir de la imagen cruda RAF procesada mediante *rawpy*).

de los resultados obtenidos en la caracterización.

En la *Figura 8.8.1.* se muestra a modo de ejemplo la captura de uno de los parches de color, en particular el K8.

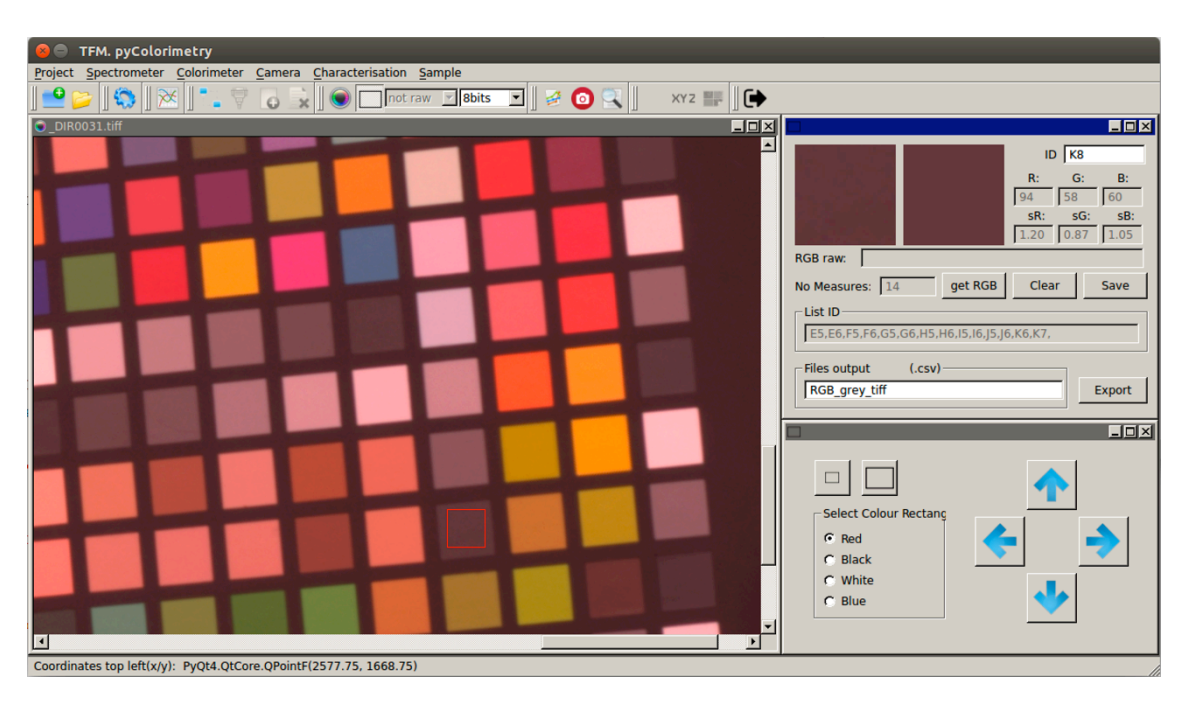

*Figura 8.8.1. – Captura datos RGB de la imagen \_DIR0031.tiff*

Respecto a la selección de las muestras, las pruebas previas efectuadas indican que no se deben utilizar todos los parches de color de la carta, puesto que los resultados no son satisfactorios, sino que se deben seleccionar solo aquellos que aparezcan representados en la escena. En nuestro caso debemos seleccionar, junto con los 24 parches centrales, de forma adicional se incluyen la gama de marrones, ocres, rojos y amarillos, que predominan en la escena.

Tomaremos los datos RGB de las muestras de entrenamiento y de control por separado, y exportaremos los datos obtenidos en dos ficheros, *RGB\_training.csv*, y *RGB\_checktest.csv (Figura 8.8.2.)*.

En total se han medido 58 parches de color, que se corresponden con: *B2, B3, B4, C2, C3, C7, D6, D7, D8, E2, E3, E4, E5, E7, E8, F2, F3, F4, F5, F7, F8, G2, G3, G4, G5, G7, G8, H2, H3, H4, H5, H7, H8, I2, I3, I4, I5, I7, I8, J2, J3, J4, J5, J7, J8, J9, L2, L3, L4, L5, L6, L8, M2, M3, M4, M5, M6, M7.*

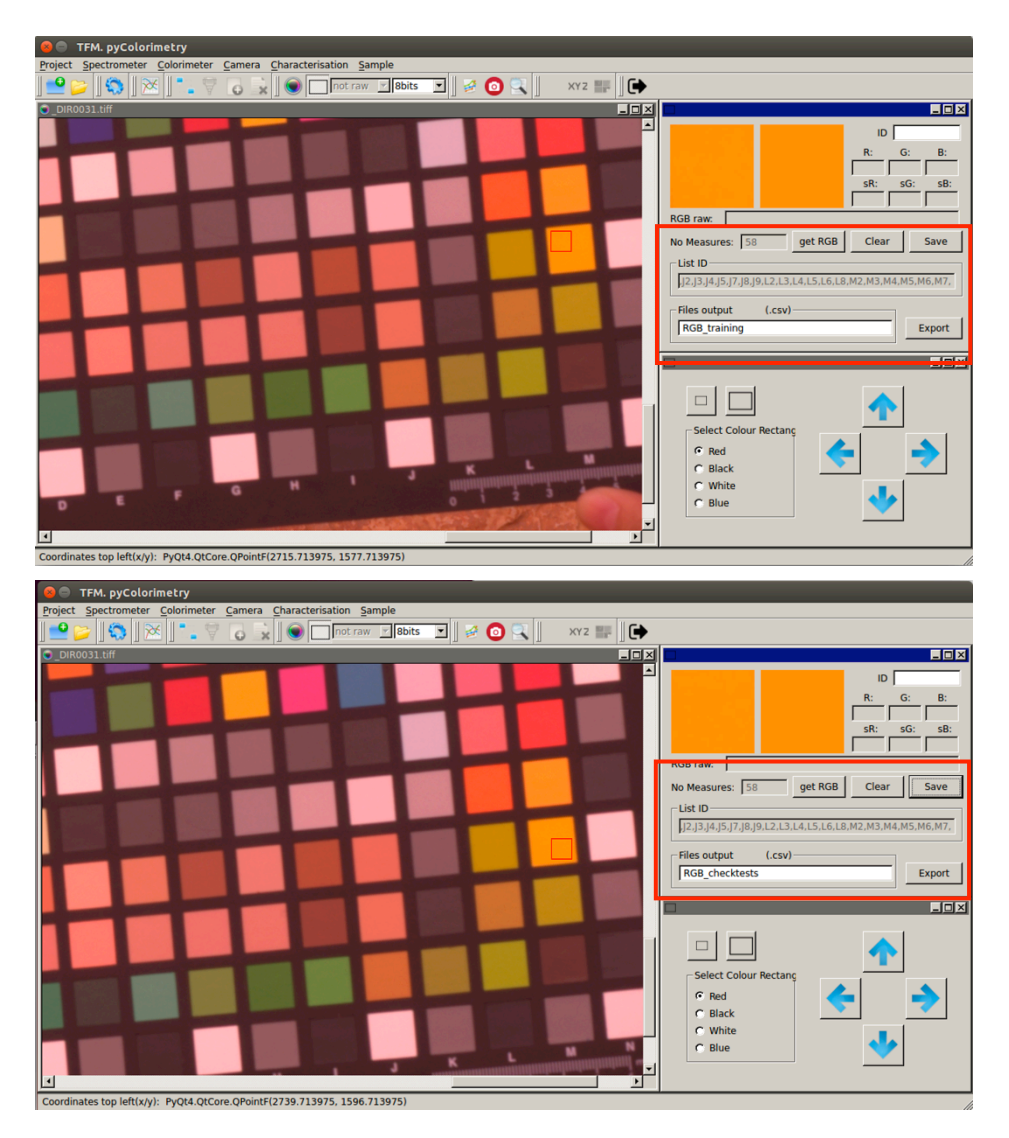

*Figura 8.8.2. – Ficheros exportados .csv con los datos RGB*

Los ficheros con los datos RGB mantienen el formato adecuado para ser procesado por *pyColorimetry*, según se muestra en la *Figura 8.8.3. (solo una selección de las muestras tomadas)* .

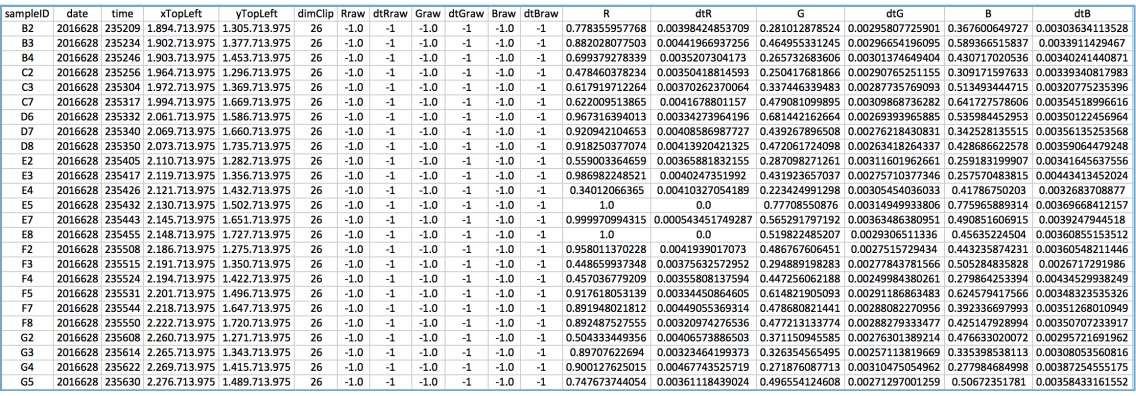

| sampleID       | date | time | xTopLeft                                   | vTopLeft | dimClip Rraw dtRraw Graw dtGraw Braw dtBraw |        |      |        |      |        |      | R              | dtR                                                                              | G | dtG                                                             | в             | dtB              |
|----------------|------|------|--------------------------------------------|----------|---------------------------------------------|--------|------|--------|------|--------|------|----------------|----------------------------------------------------------------------------------|---|-----------------------------------------------------------------|---------------|------------------|
| <b>B2</b>      |      |      | 2016628 173231 1.874.713.975 1.290.713.975 |          | 26                                          | $-1.0$ | $-1$ | $-1.0$ | $-1$ | $-1.0$ | $-1$ | 0.778477781645 | 0.00389213449218 0.282747418494 0.00292358725356 0.368824689639 0.00316721331737 |   |                                                                 |               |                  |
| <b>B3</b>      |      |      | 2016628 173238 1.878.713.975 1.359.713.975 |          | 26                                          | $-1.0$ | $-1$ | $-1.0$ | -1   | $-1.0$ | ×,   | 0.880995475113 | 0.00770096265271                                                                 |   | 0.465848706347 0.0037083356504 0.588681981669 0.00485418528824  |               |                  |
| <b>B4</b>      |      |      | 2016628 173245 1.886.713.975 1.432.713.975 |          | 26                                          | $-1.0$ | -1   | $-1.0$ | $-1$ | $-1.0$ | $-1$ | 0.697441698573 | 0.00527929005745                                                                 |   | 0.267600649727 0.00311047145781 0.429765634064                  |               | 0.00380508352354 |
| C2             |      |      | 2016628 173257 1.944.713.975 1.281.713.975 |          | 26                                          | $-1.0$ | $-1$ | $-1.0$ | -1   | $-1.0$ | -1   | 0.476725838264 | 0.00433844136052                                                                 |   | 0.249286460146 0.00290290205352 0.308260819121 0.00352482995095 |               |                  |
| C <sub>3</sub> |      |      | 2016628 173304 1.949.713.975 1.353.713.975 |          | 26                                          | $-1.0$ | -1   | $-1.0$ | -1   | $-1.0$ | $-1$ | 0.617931314538 | 0.0071045853449                                                                  |   | 0.338351316858 0.00316673974708 0.513882120896                  |               | 0.00415546926579 |
| C7             |      |      | 2016628 173319 1.971.713.975 1.647.713.975 |          | 26                                          | $-1.0$ | -1   | $-1.0$ | -1   | $-1.0$ | -1   | 0.621986309317 | 0.0111240026313                                                                  |   | 0.479736628379 0.00647837114148 0.640927021696 0.0102153494136  |               |                  |
| D <sub>6</sub> |      |      | 2016628 173332 2.041.713.975 1.565.713.975 |          | 26                                          | $-1.0$ |      | $-1.0$ | -1   | $-1.0$ | -1   | 0.966887109873 | 0.00974578423001                                                                 |   | 0.682660401439  0.0050893052374  0.538821208957                 |               | 0.00423217228962 |
| D7             |      |      | 2016628 173342 2.047.713.975 1.643.713.975 |          | 26                                          | $-1.0$ |      | $-1.0$ | -1   | $-1.0$ | ×,   | 0.923030513981 | 0.00482081666528                                                                 |   | 0.441744982017 0.00319051701013 0.344581738021 0.00416467263328 |               |                  |
| D <sub>8</sub> |      |      | 2016628 173348 2.053.713.975 1.715.713.975 |          | 26                                          | $-1.0$ | -1   | $-1.0$ | $-1$ | $-1.0$ | ×,   | 0.920570831883 | 0.00410115085868                                                                 |   | 0.474167536837 0.00287918436928 0.429672815872                  |               | 0.00352053895724 |
| E <sub>2</sub> |      |      | 2016628 173400 2.089.713.975 1.264.713.975 |          | 26                                          | $-1.0$ | $-1$ | $-1.0$ | $-1$ | $-1.0$ | $-1$ | 0.559473256758 | 0.00477424034932                                                                 |   | 0.289018447616 0.00307134817664 0.261590671772                  |               | 0.00362390614149 |
| E3             |      |      | 2016628 173406 2.094.713.975 1.337.713.975 |          | 26                                          | $-1.0$ | -1   | $-1.0$ | $-1$ | $-1.0$ | -1   | 0.983478361759 | 0.0141316201679                                                                  |   | 0.432277526395 0.00528509950335 0.260418842093 0.00477110143527 |               |                  |
| <b>E4</b>      |      |      | 2016628 173418 2.103.713.975 1.414.713.975 |          | 26                                          | $-1.0$ | $-1$ | $-1.0$ | -1   | $-1.0$ | $-1$ | 0.344297482307 | 0.0044414404878                                                                  |   | 0.226551804154 0.00312072646472 0.420182155703                  |               | 0.00353506036911 |
| F5             |      |      | 2016628 173425 2.106.713.975 1.485.713.975 |          | 26                                          | $-1.0$ | -1   | $-1.0$ | -1   | $-1.0$ | $-1$ | 1.0            | 0.0                                                                              |   | 0.775931082492 0.00661082274788 0.774347372085 0.0059345833915  |               |                  |
| E7             |      |      | 2016628 173431 2.122.713.975 1.637.713.975 |          | 26                                          | $-1.0$ | -1   | $-1.0$ | -1   | $-1.0$ | $-1$ | 1.0            | 0.0                                                                              |   | 0.567142359902 0.00282003032774 0.492261283211                  |               | 0.00342380769217 |
| F <sub>R</sub> |      |      | 2016628 173438 2.124.713.975 1.710.713.975 |          | 26                                          | $-1.0$ |      | $-1.0$ | -1   | $-1.0$ | $-1$ | 0.998915187377 | 0.00791725431678                                                                 |   | 0.520100939784 0.00646464308228 0.456253625711 0.00558011402064 |               |                  |
| F <sub>2</sub> |      |      | 2016628 173451 2.161.713.975 1.258.713.975 |          | 26                                          | $-1.0$ | $-1$ | $-1.0$ | $-1$ | $-1.0$ | ×,   | 0.955279034691 | 0.0126833317011                                                                  |   | 0.486071470008 0.00509454742112 0.442609351433 0.00489280190107 |               |                  |
| F3             |      |      | 2016628 173502 2.172.713.975 1.332.713.975 |          | 26                                          | $-1.0$ | $-1$ | $-1.0$ | $-1$ | $-1.0$ | $-1$ | 0.450788954635 | 0.00395739352624                                                                 |   | 0.296675948486 0.00286114782394 0.505656108597                  |               | 0.00305166471375 |
| F4             |      |      | 2016628 173508 2.176.713.975 1.407.713.975 |          | 26                                          | $-1.0$ | -1   | $-1.0$ | -1   | $-1.0$ | $-1$ | 0.457564682678 | 0.00404832673387                                                                 |   | 0.447969602042 0.00266844736254 0.280252929574                  |               | 0.00403932970469 |
| F5             |      |      | 2016628 173516 2.183.713.975 1.481.713.975 |          | 26                                          | $-1.0$ | $-1$ | $-1.0$ | -1   | $-1.0$ | $-1$ | 0.918813087365 | 0.00351804902801                                                                 |   | 0.616260587075 0.00252799092815 0.625809258615                  |               | 0.0034831966499  |
| F7             |      |      | 2016628 173521 2.192.713.975 1.627.713.975 |          | 26                                          | $-1.0$ | $-1$ | $-1.0$ | $-1$ | $-1.0$ | $-1$ | 0.890944425107 | 0.00924369807425                                                                 |   | 0.478791043044 0.0036486393196 0.391518737673 0.00370990307788  |               |                  |
| F <sub>8</sub> |      |      | 2016628 173533 2.200.713.975 1.703.713.975 |          | 26                                          | $-1.0$ | -1   | $-1.0$ | -1   | $-1.0$ | $-1$ | 0.896124840469 | 0.00464964049635                                                                 |   | 0.479475577213 0.00285622562567 0.426923076923                  |               | 0.00401841206513 |
| G <sub>2</sub> |      |      | 2016628 173546 2.238.713.975 1.251.713.975 |          | 26                                          | $-1.0$ |      | $-1.0$ | -1   | $-1.0$ | -1   | 0.503677920873 | 0.00388476713906 0.371620837684 0.00275908947093                                 |   |                                                                 | 0.47535096879 | 0.00322992377139 |
| G <sub>3</sub> |      |      | 2016628 173552 2.245.713.975 1.326.713.975 |          | 26                                          | $-1.0$ |      | $-1.0$ | -1   | $-1.0$ | ×,   | 0.898045016823 | 0.00393895498285                                                                 |   | 0.327427775844 0.00282778800687 0.336036663186                  |               | 0.00366250565224 |
| G4             |      |      | 2016628 173557 2.253.713.975 1.397.713.975 |          | 26                                          | $-1.0$ | -1   | $-1.0$ | -1   | $-1.0$ | -1   | 0.904872955099 | 0.00352444746574                                                                 |   | 0.274869474417 0.00258948324687 0.283199907182 0.00379600717632 |               |                  |
| G5             |      |      | 2016628 173605 2.258.713.975 1.473.713.975 |          | 26                                          | $-1.0$ |      | $-1.0$ |      | $-1.0$ |      | 0.750794755772 | 0.00312081826129 0.498045016823 0.0024939519396 0.507622694048 0.00368761515616  |   |                                                                 |               |                  |

*Figura 8.8.3. – Formato archivos RGB\_training.csv*, y *RGB\_checktest.csv*

#### **8.9. – Caracterización de la cámara. Cálculo ecuaciones de transformación**

Una vez tenemos todos los ficheros con los datos RGB, junto con las coordenadas CIE XYZ de los parches de color, a continuación podemos obtener las ecuaciones de transformación RGB – CIE XYZ, en las dos fases descritas en el Capítulo 5.

En primer lugar, debemos comprobar si es necesario o no efectuar la corrección de no linealidad de los datos RGB. Realizaremos la comprobación empleando los datos RGB procesados y crudos por separado.

Seleccionamos los ficheros de entrada: *RGB\_grey\_tiff.csv*, y *XYZ\_Xrite.csv*. Pulsando el botón *Calculate*, obtenemos los parámetros p para los canales RGB, y se muestran en pantalla las gráficas comparativas de la respuesta RGB respecto a la reflectividad previa a la corrección, y una vez aplicados los parámetros p obtenidos para sus respectivos canales, como se observa en la *Figura 8.9.1.*

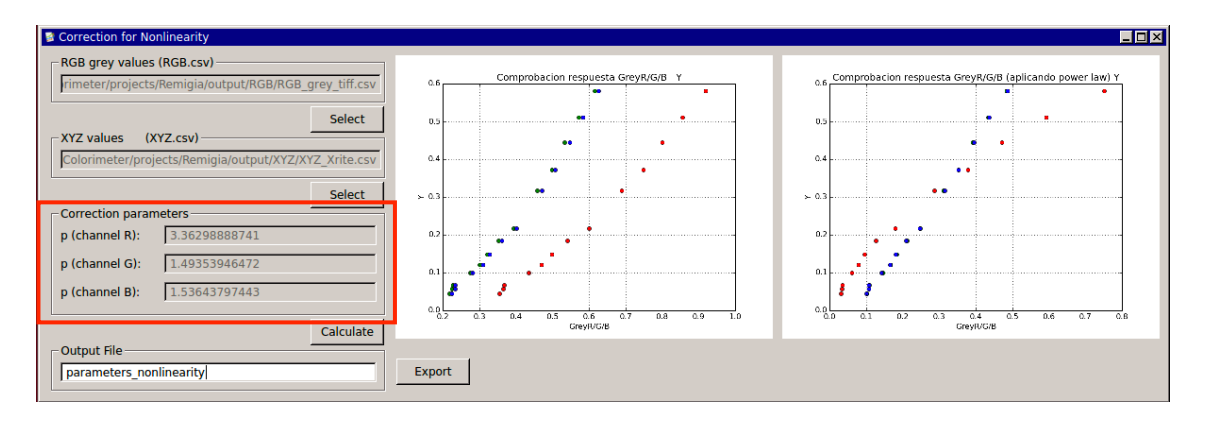

*Figura 8.9.1. – Correction for Nonlinearity RGB procesados*

Los parámetros obtenidos para los canales RGB son: 3.36, 1.494 y 1.436 respectivamente, que exportamos al fichero *parameters\_nonlinearity.csv*.

En la *Figura 8.9.2.* se muestran las gráficas antes y después de aplicar las correcciones.

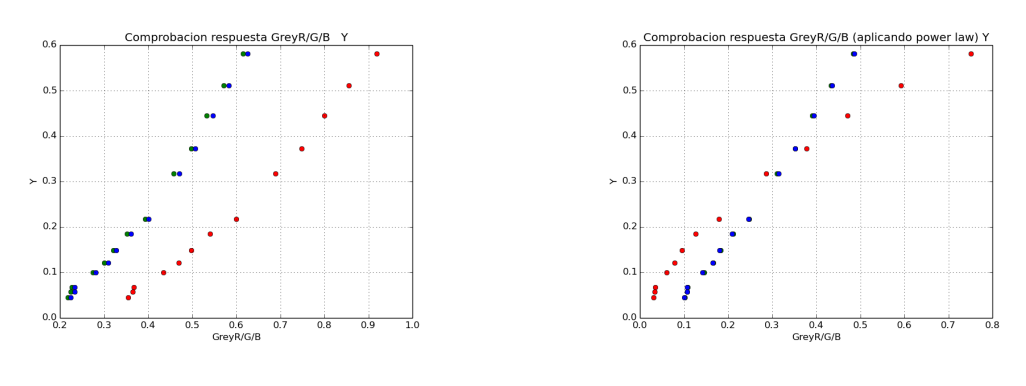

*a) Respuesta canales RGB / Y b) Aplicación parámetros corrección no linealidad*

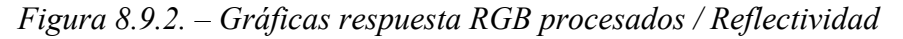

En la gráfica de la *Figura 8.9.2.a)* se observa que los valores RGB, aunque no guardan una relación estrictamente lineal con el valor de la reflectividad, si la comparamos con la gráfica b) una vez aplicados los coeficientes correspondientes a cada canal, se observa que para la cámara empleada no es necesario aplicar la corrección de no linealidad.

Ahora abordamos el segundo paso para la caracterización de la cámara, es decir, el cálculo de las ecuaciones RGB – CIE XYZ, accedemos a la opción del menú *Characterisation – Camera Characterisation*, o bien directamente desde el botón correspondiente de la barra de herramientas, que se puede identificar fácilmente por su icono.

La interfaz gráfica solicita que el usuario seleccione como datos de entrada:

- Fichero RGB con las muestras de entrenamiento (training sets).
- Fichero RGB con las muestras de control (check test sets).
- Fichero con las coordenadas CIE XYZ de los parches de color.
- Fichero con los coeficientes de la corrección de no linealidad.
- Introducción coordenadas CIE XYZ del blanco de referencia (o introducción por fichero).

En la *Figura 8.9.3.* se muestran los resultados obtenidos, primero considerando la corrección por la no linealidad de los datos RGB.

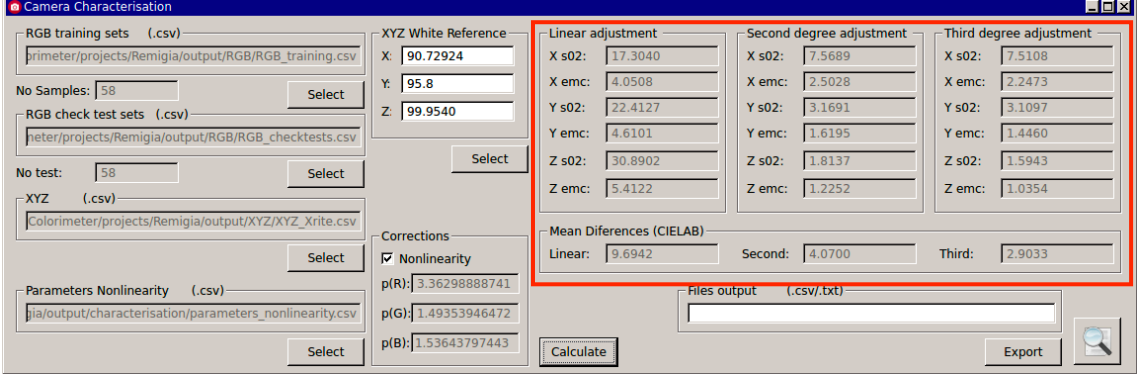

*Figura 8.9.3. – Caracterización considerando la corrección de no linealidad*

Nos fijamos en particular en:

- Los errores RMSE para las X,Y,Z en las tres posibles transformaciones: lineal, de segundo y tercer orden.
- Promedio de diferencias de color CIELAB. Este es un dato importante en el que debemos fijarnos, dado que, como ya se indicó, el espacio CIELAB es uno de los espacios uniformes CIE (a diferencia del CIE XYZ).

El ajuste de tercer orden es el que estadísticamente ofrece mejores resultados, y también el que menor diferencia de color CIELAB presenta. Parece que la transformación lineal estaría descartada, por el elevado promedio de diferencias de color obtenidos, si tenemos en cuenta los valores de la ISO 12647-2 de la *Tabla 2.12.1*, que recomienda como valores normales aceptables los inferiores a 3, y que en todo caso rechaza valores superiores a 5.

Podemos compararla con los resultados que obtenemos sin considerar la corrección, que en principio es lo que concluimos al comparar las gráficas de la *Figura 8.9.2*.

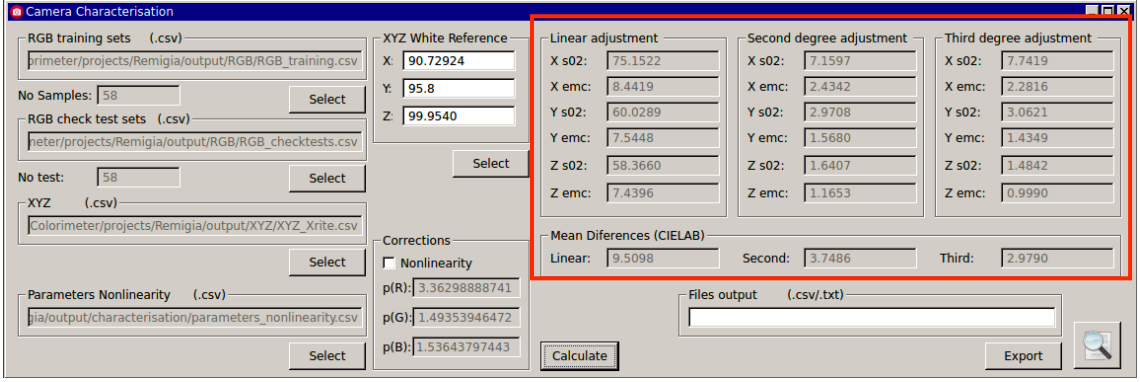

*Figura 8.9.4. – Caracterización sin tener en cuenta la corrección de no linealidad*

Si comparamos ambos resultados, observamos que aunque solo mejoran los RMSE de la transformación lineal, el valor de las diferencias de color es sensiblemente superior. Las transformaciones de segundo y tercer ofrecen resultados muy parecidos, aunque nuevamente, atendiendo a las diferencias de color CIELAB los resultados sin aplicar la corrección de no linealidad son un poco mejores. La transformación de tercer orden es la que mejores resultados ofrece, con un promedio para las diferencias de color próximo a 3, que es el valor límite recomendable.

Podemos aceptar los resultados como un primer ajuste para la obtención de las ecuaciones de transformación. Exportamos los ficheros con los parámetros en formato .csv (*Figura 8.9.5.)*.

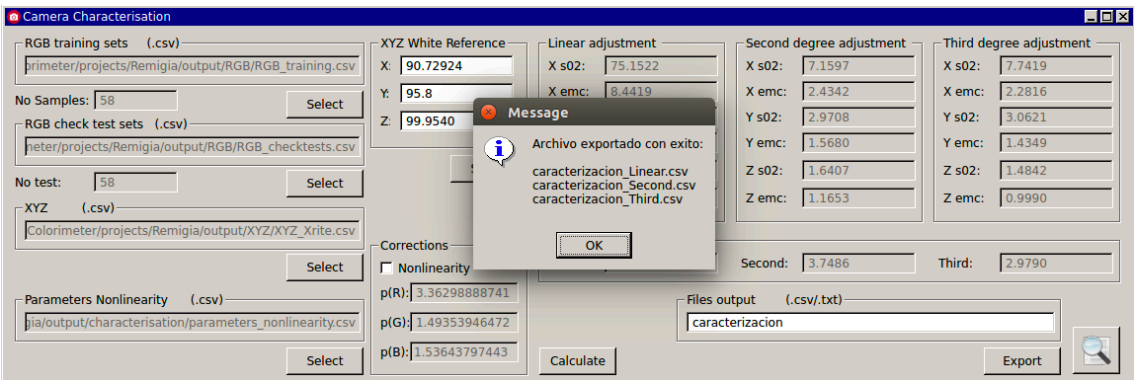

*Figura 8.9.5. – Exportación ficheros .csv con las ecuaciones de transformación* 

Además, podemos visualizar en pantalla el informe *.txt* generado, como se muestra en la *Figura 8.9.6.*

| TFM. pyColorimetry<br>$\bullet$<br>Spectrometer Colorimeter<br><b>Characterisation Sample</b> |                   |                |             |                                                                |             |     |                                       |                                                                                                    |                 |                |  |  |            |
|-----------------------------------------------------------------------------------------------|-------------------|----------------|-------------|----------------------------------------------------------------|-------------|-----|---------------------------------------|----------------------------------------------------------------------------------------------------|-----------------|----------------|--|--|------------|
| Project                                                                                       |                   |                |             | Camera                                                         |             |     |                                       |                                                                                                    |                 |                |  |  |            |
|                                                                                               |                   | ₩              |             | $\bigcirc$                                                     | not raw     |     | $\vert$ 8bits<br>$\blacktriangledown$ | $\bullet$                                                                                                    | XYZ <b>FIEL</b> |                |  |  |            |
| Camera Char                                                                                   |                   |                |             |                                                                |             |     |                                       | Al/home/parallels/Dropbox/TFM/pyColorimeter/projects/Remigia/output/characterisation/caracterizacion_report.txt |                 |                |  |  | <b>LDX</b> |
| <b>RGB training</b>                                                                           |                   |                |             |                                                                |             |     |                                       |                                                                                                    |                 |                |  |  |            |
| primeter/pro                                                                                  |                   |                |             | <b>INFORME CARACTERIZACION DE LA CAMARA</b>                    |             |     |                                       |                                                                                                    |                 |                |  |  |            |
| No Samples:                                                                                   |                   |                |             |                                                                |             |     |                                       |                                                                                                    |                 |                |  |  |            |
| RGB check to                                                                                  |                   |                |             | No se ha aplicado la correcciÃ <sup>3</sup> n de no linearidad |             |     |                                       |                                                                                                    |                 |                |  |  |            |
| neter/project                                                                                 |                   |                |             |                                                                |             |     |                                       |                                                                                                    |                 |                |  |  |            |
|                                                                                               |                   |                |             | DATOS RGB DE APRENDIZAJE (TRAINING TESTS)                      |             |     |                                       |                                                                                                    |                 |                |  |  |            |
| No test:                                                                                      |                   |                |             |                                                                |             |     |                                       |                                                                                                    |                 |                |  |  |            |
| $-$ XYZ                                                                                       | (c <sub>s</sub> ) | sampleID       | <b>Rraw</b> | Graw                                                           | <b>Braw</b> | R   | G                                     | B                                                                                                    |                 |                |  |  |            |
| Colorimeter                                                                                   |                   |                |             |                                                                |             |     |                                       |                                                                                                    |                 |                |  |  |            |
|                                                                                               |                   | <b>B2</b>      | $-1.0$      | $-1.0$                                                         | $-1.0$      |     | 0.778355957768                        | 0.281012878524                                                                                                  |                 | 0.367600649727 |  |  |            |
|                                                                                               |                   | <b>B3</b>      | $-1.0$      | $-1.0$                                                         | $-1.0$      |     | 0.882028077503                        | 0.464955331245                                                                                                  |                 | 0.589366515837 |  |  |            |
|                                                                                               |                   | <b>B4</b>      | $-1.0$      | $-1.0$                                                         | $-1.0$      |     | 0.699379278339                        | 0.265732683606                                                                                                  |                 | 0.430717020536 |  |  |            |
|                                                                                               |                   | C <sub>2</sub> | $-1.0$      | $-1.0$                                                         | $-1.0$      |     | 0.478460378234                        | 0.250417681866                                                                                                  |                 | 0.309171597633 |  |  |            |
| Parameters                                                                                    |                   | C3             | $-1.0$      | $-1.0$                                                         | $-1.0$      |     | 0.617919712264                        | 0.337446339483                                                                                                  |                 | 0.513493444715 |  |  |            |
| hia/output/cl                                                                                 |                   | C7             | $-1.0$      | $-1.0$                                                         | $-1.0$      |     | 0.622009513865                        | 0.479081099895                                                                                                  |                 | 0.641727578606 |  |  |            |
|                                                                                               |                   | D <sub>6</sub> | $-1.0$      | $-1.0$                                                         | $-1.0$      |     | 0.967316394013                        | 0.681442162664                                                                                                  |                 | 0.535984452953 |  |  |            |
|                                                                                               |                   | D7             | $-1.0$      | $-1.0$                                                         | $-1.0$      |     | 0.920942104653                        | 0.439267896508                                                                                                  |                 | 0.342528135515 |  |  |            |
|                                                                                               |                   | D <sub>8</sub> | $-1.0$      | $-1.0$                                                         | $-1.0$      |     | 0.918250377074                        | 0.472061724098                                                                                                  |                 | 0.428686622578 |  |  |            |
|                                                                                               |                   | E <sub>2</sub> | $-1.0$      | $-1.0$                                                         | $-1.0$      |     | 0.559003364659                        | 0.287098271261                                                                                                  |                 | 0.259183199907 |  |  |            |
|                                                                                               |                   | E3             | $-1.0$      | $-1.0$                                                         | $-1.0$      |     | 0.986982248521                        | 0.431923657037                                                                                                  |                 | 0.257570483815 |  |  |            |
|                                                                                               |                   | <b>E4</b>      | $-1.0$      | $-1.0$                                                         | $-1.0$      |     | 0.34012066365                         | 0.223424991298                                                                                                  |                 | 0.41786750203  |  |  |            |
|                                                                                               |                   | E5             | $-1.0$      | $-1.0$                                                         | $-1.0$      | 1.0 |                                       | 0.77708550876                                                                                                   | 0.775965889314  |                |  |  |            |
|                                                                                               |                   | E7             | $-1.0$      | $-1.0$                                                         | $-1.0$      |     | 0.999970994315                        | 0.565291797192                                                                                                  |                 | 0.490851606915 |  |  |            |
|                                                                                               |                   | E8             | $-1.0$      | $-1.0$                                                         | $-1.0$      | 1.0 |                                       | 0.519822485207                                                                                                  | 0.45635224504   |                |  |  |            |
|                                                                                               |                   | F <sub>2</sub> | $-1.0$      | $-1.0$                                                         | $-1.0$      |     | 0.958011370228                        | 0.486767606451                                                                                                  |                 | 0.443235874231 |  |  |            |
|                                                                                               |                   | F <sub>3</sub> | $-1.0$      | $-1.0$                                                         | $-1.0$      |     | 0.448659937348                        | 0.294889198283                                                                                                  |                 | 0.505284835828 |  |  |            |
|                                                                                               |                   | F4             | $-1.0$      | $-1.0$                                                         | $-1.0$      |     | 0.457036779209                        | 0.447256062188                                                                                                  |                 | 0.279864253394 |  |  |            |
|                                                                                               |                   | F <sub>5</sub> | $-1.0$      | $-1.0$                                                         | $-1.0$      |     | 0.917618053139                        | 0.614821905093                                                                                                  |                 | 0.624579417566 |  |  |            |
|                                                                                               |                   | F7             | $-1.0$      | $-1.0$                                                         | $-1.0$      |     | 0.891948021812                        | 0.478680821441                                                                                                  |                 | 0.392336697993 |  |  |            |
|                                                                                               |                   | F <sub>8</sub> | $-1.0$      | $-1.0$                                                         | $-1.0$      |     | 0.892487527555                        | 0.477213133774                                                                                                  |                 | 0.425147928994 |  |  |            |
|                                                                                               |                   | G <sub>2</sub> | $-1.0$      | $-1.0$                                                         | $-1.0$      |     | 0.504333449356                        | 0.371150945585                                                                                                  |                 | 0.476633020072 |  |  |            |

*Figura 8.9.6. – Visualización en pantalla del informe del ajuste* 

A partir del informe generado, podemos efectuar un análisis más detallado de los residuos obtenidos tras el ajuste, así como las diferencias de color, para cada parche de la muestra de control. Esto nos permitirá determinar si el criterio de selección ha sido acertado, o si es posible mejorar, por ejemplo si hemos tenido en cuenta parches de color que no aparecen en la escena, y podrían ser eliminados del ajuste.

Compararemos los residuos de las coordenadas CIE XYZ, que hemos llamado *dX, dY, dZ* para cada transformación: (L) lineal, (S) segundo orden, y (T) para los de tercer orden. Los residuos *dX* se muestran en la *Figura 8.9.7.*, los residuos *dY* en la Figura *8.9.8.* y los residuos *dZ* en la *Figura 8.9.9*.

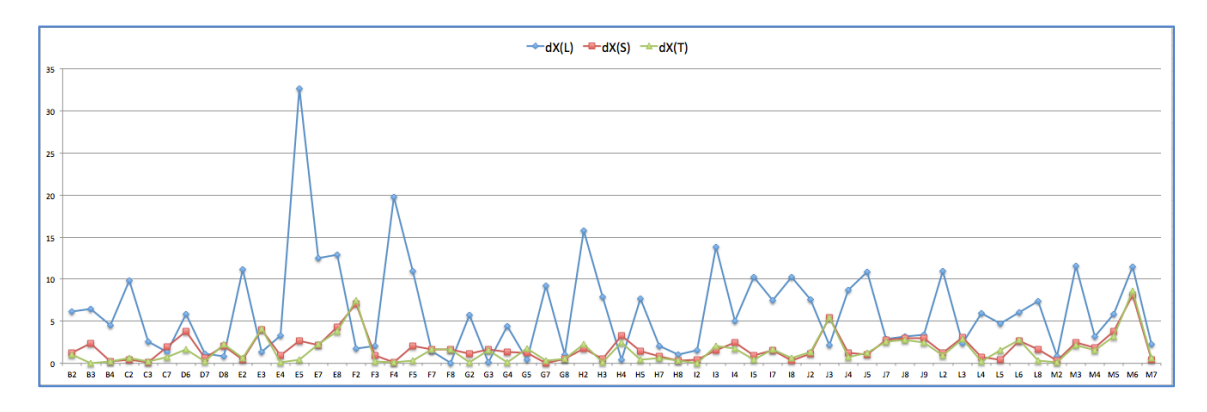

*Figura 8.9.7. – Gráfico residuos dX (CIE XYZ)* 

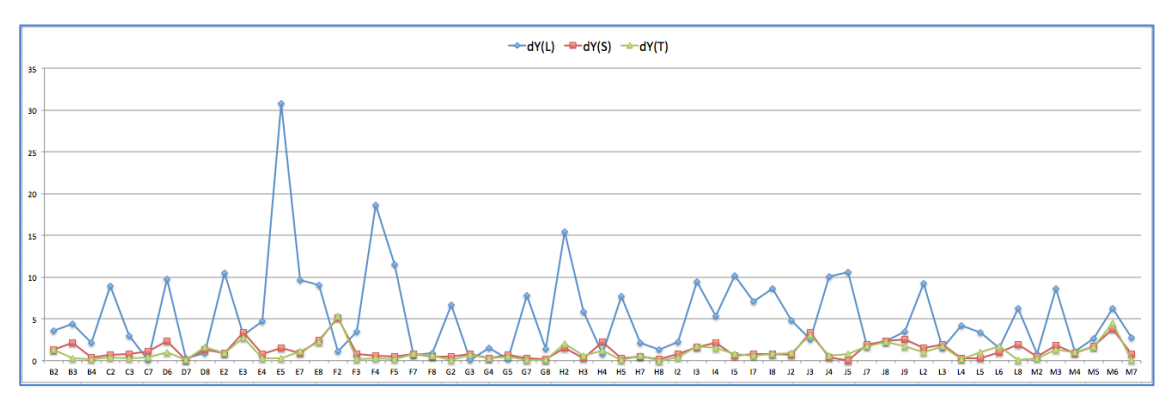

*Figura 8.9.8. – Gráfico residuos dY (CIE XYZ)*

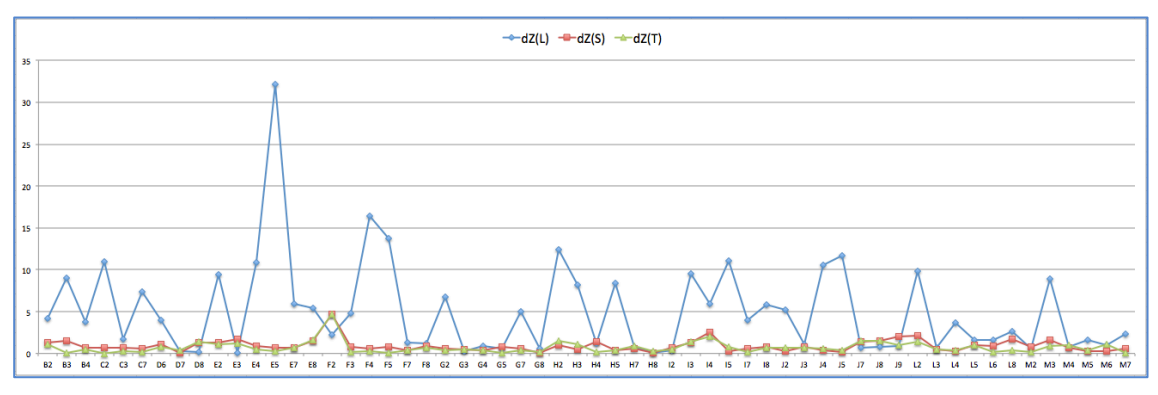

*Figura 8.9.9. – Gráfico residuos dZ (CIE XYZ)*

Se observa que los residuos entre las transformaciones de segundo y tercer orden no presentan diferencias significativas. Los mayores residuos se obtienen con la transformación lineal, por lo que no sería recomendable esta transformación para el cálculo de las ecuaciones de transformación. Se puede ver claramente el notable contraste entre los residuos de las transformaciones de segundo o tercer orden, frente a los residuos obtenidos con la lineal.

Los picos con mayores diferencias se obtienen en los parches: E5 ("blanco"), F4 y H2 (ambos tonos verdes). En la *Figura 8.9.10.* identificamos en la carta los parches con mayores residuos.

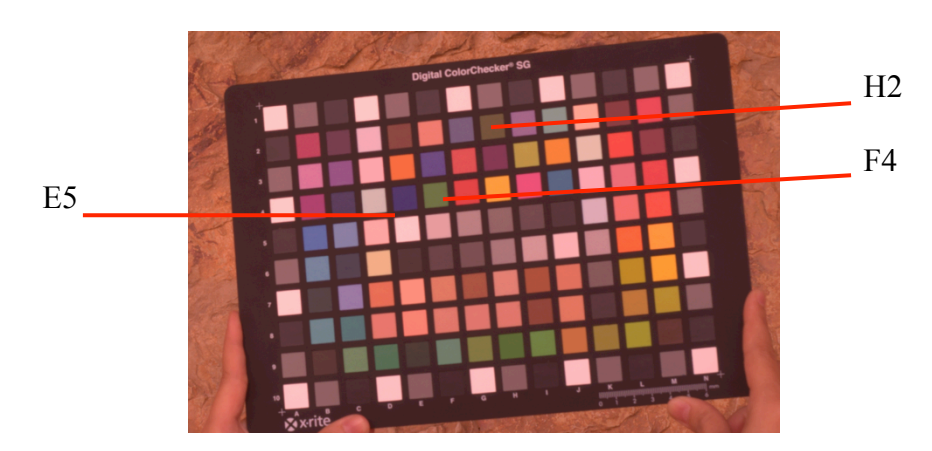

*Figura 8.9.10. – Identificación parches de color con mayores residuos*

Podemos analizar también la gráfica con las diferencias de color CIELAB para cada parche de color obtenidas para cada transformación, como se muestra en la gráfica de la *Figura 8.9.11.*.

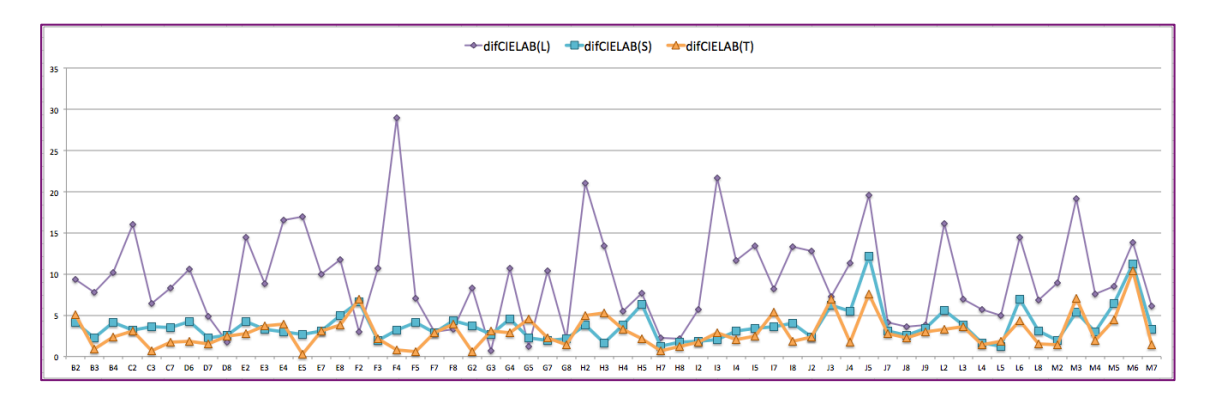

*Figura 8.9.11. – Gráfico diferencias color CIELAB* 

De nuevo se comprueba que las diferencias de color entre las transformaciones de segundo o tercer orden no presentan cambios significativos, pero sí al compararlas con las que obtenemos con la transformación lineal, en la que observamos que pocos parches de color están por debajo del valor normal aceptable establecido en 3.

Esta vez los picos los encontramos en los parches: F4, H2, I3, J5, L2, L6 y M3. En la Figura 8.9.12. identificamos en la carta los parches con mayores diferencias de color CIELAB.

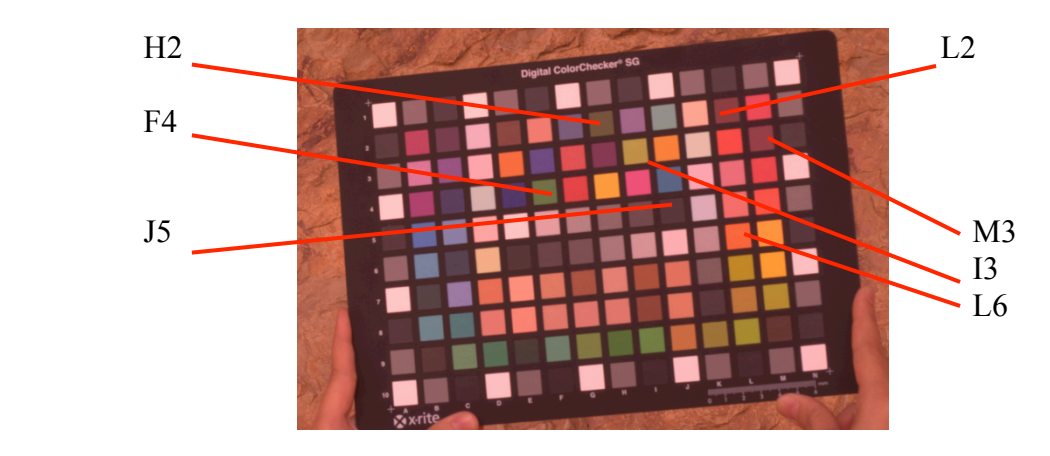

*Figura 8.9.12. – Identificación parches de color con mayores residuos*

Como ya indicamos, la selección de colores para las muestras de entrenamiento resulta fundamental, por lo que, una vez analizados los residuos obtenidos, y en particular las diferencias de color, no vamos a emplear las muestras para los parches E5, F4, H2 e I3 (los tres últimos, tonos verdes que no aparecen en la escena). Los tonos rojizos los vamos a mantener, dado que son colores fundamentales en nuestra área de trabajo, y no pueden ser descartados.

Calculamos nuevamente los parámetros de las ecuaciones de transformación a partir de las 54 muestras, tras editar los archivos .csv. Los resultados que obtenemos son los que se indican en la *Figura 8.9.13*.

| Camera Characterisation                                                          |                                          |                                            |                                    | $\blacksquare$ $\blacksquare$ $\times$ |
|----------------------------------------------------------------------------------|------------------------------------------|--------------------------------------------|------------------------------------|----------------------------------------|
| -RGB training sets (.csv)                                                        | XYZ White Reference                      | Linear adjustment                          | Second degree adjustment           | Third degree adjustment                |
| ter/projects/Remigia/output/RGB/RGB training mod.csv                             | X: 90.72924                              | 42,2473<br>$X$ s02:                        | 6.8497<br>$X$ s02:                 | 7.8953<br>$X$ s02:                     |
| No Samples: 54<br>Select                                                         | Y: 95.8                                  | 6.3167<br>X emc:                           | 2.3625<br>X emc:                   | 2.2622<br>X emc:                       |
| -RGB check test sets (.csv)                                                      | Z: 99.9540                               | 31.8234<br><b>Y s02:</b>                   | 2.7633<br><b>Y s02:</b>            | 2.9624<br>$Y$ s02:                     |
| /projects/Remigia/output/RGB/RGB checktests mod.csv                              |                                          | 5.4823<br>Y emc:                           | 1.5005<br>Y emc:                   | 1.3857<br>Y emc:                       |
| No test:<br>54                                                                   | Select                                   | 31.5548<br>Z s02:                          | 1.6276<br>Z s02:                   | Z s02:<br>1.4260                       |
| Select<br>$-$ XYZ                                                                |                                          | 5.4591<br>Z emc:                           | 1.1516<br>Z emc:                   | 0.9614<br>Z emc:                       |
| (.csv)<br>Colorimeter/projects/Remigia/output/XYZ/XYZ Xrite.csv<br><b>Select</b> | - Corrections -<br>$\Gamma$ Nonlinearity | Mean Diferences (CIELAB)<br>Linear: 8.3943 | <b>Second:</b> 3.3918              | Third:<br>2.9088                       |
| Parameters Nonlinearity<br>(.csv)                                                | $p(R)$ :<br>$p(G)$ :                     | - Files output                             | (.csv/.txt)<br>caracterizacion mod |                                        |
| Select                                                                           | $p(B)$ :                                 | Calculate                                  |                                    | <b>Export</b>                          |

*Figura 8.9.13. – Caracterización a partir de la nueva selección de muestras*

Si comparamos los resultados actuales, solo observamos una notable mejoría en la transformación lineal (los residuos bajan de 8.4, 7.5 y 7.4 a 6.3, 5.5, 5.4), con una diferencia de color CIELAB en torno a 8 (frente a 9.5). Las transformaciones de segundo y tercer orden no presentan cambios significativos.

Podemos exportar los nuevos parámetros calculados y el informe generado, como se muestra en la *Figura 8.9.14*.

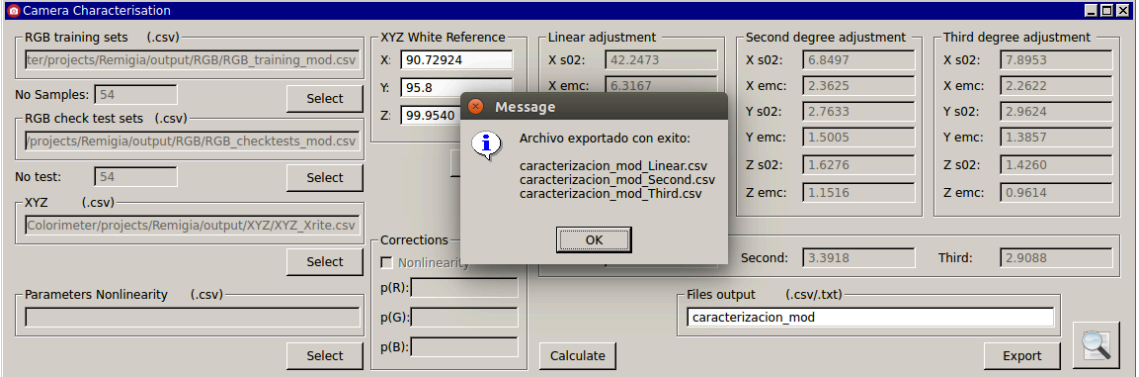

*Figura 8.9.14. – Exportación de archivos ecuaciones de transformación .csv*

A partir del informe del ajuste podemos obtener las gráficas para los residuos *dX, dY, dZ* para cada una de las transformaciones. Los residuos *dX* se muestran en la *Figura 8.9.15.*, los residuos *dY* en la Figura *8.9.16.* y los residuos *dZ* en la *Figura 8.9.17*. Al compararlos con los obtenidos en el ajuste inicial, debemos tener en cuenta que no están a la misma escala, dado que los valores máximos para los residuos se han reducido notablemente, especialmente en el ajuste lineal.
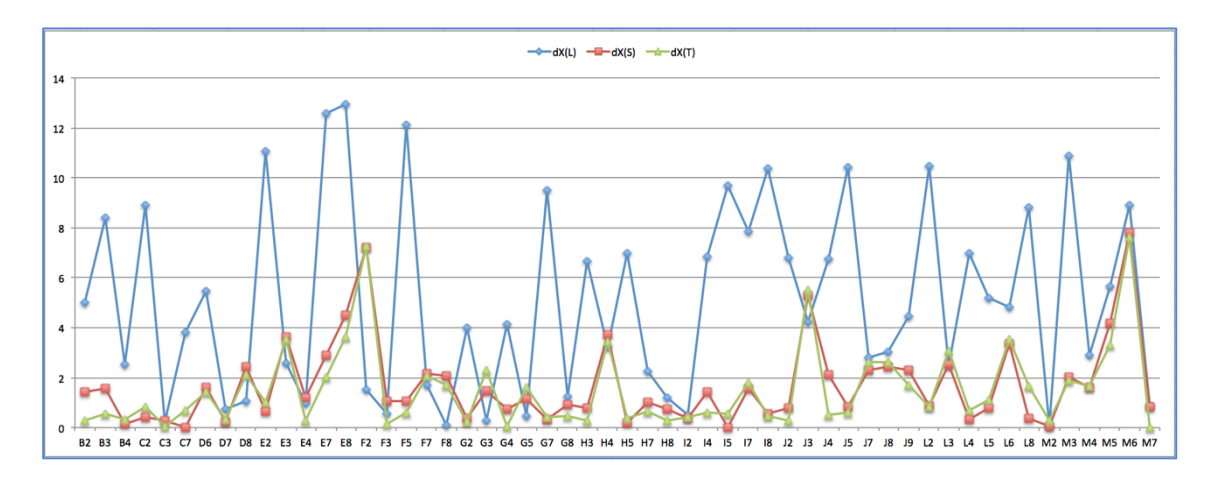

*Figura 8.9.15. – Gráfico residuos dX (CIE XYZ)* 

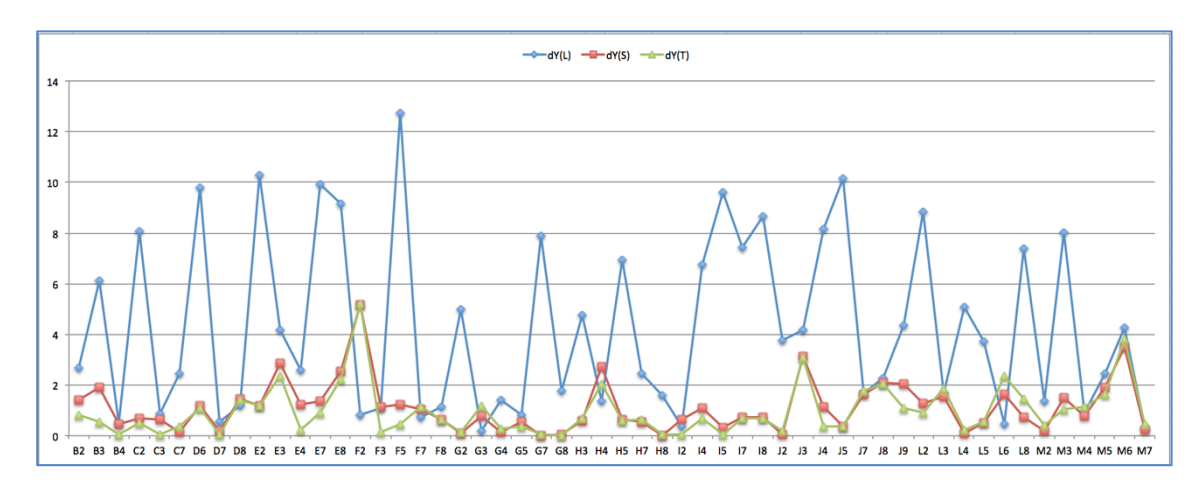

*Figura 8.9.16. – Gráfico residuos dY (CIE XYZ)* 

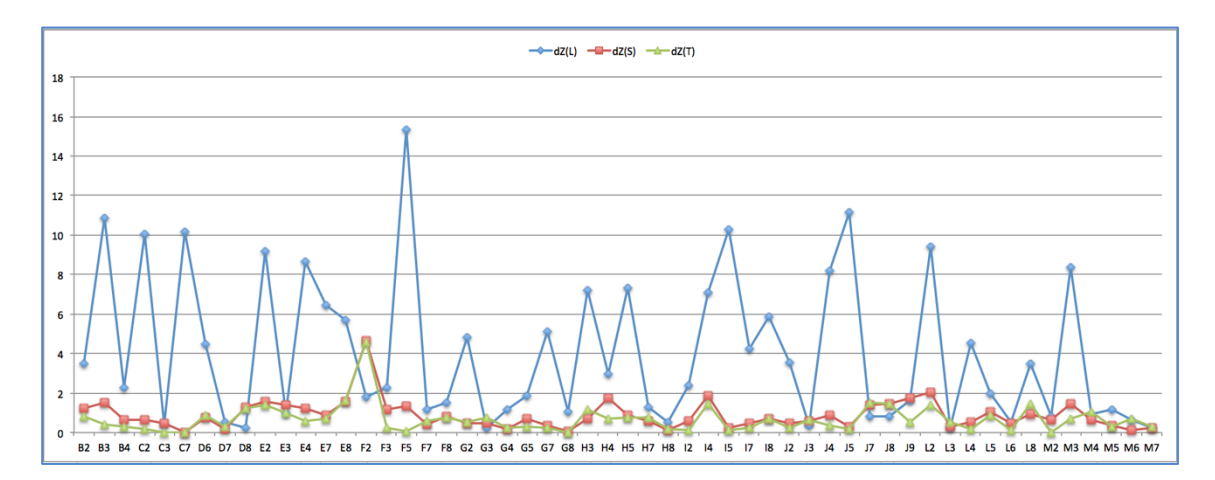

*Figura 8.9.17. – Gráfico residuos dZ (CIEXYZ)*

Nuevamente se observa que los residuos entre las transformaciones de segundo y tercer orden no presentan grandes diferencias, y que los residuos mayores se obtienen con la transformación lineal, que contrastan notablemente con los residuos de los otros dos ajustes. Atendiendo a los residuos, no sería recomendable emplear la transformación lineal.

Con respecto a las diferencias de color CIELAB, como se muestra en la Figura 8.9.18., también se aprecia el contraste entre los ajustes lineal, con los de segundo o tercer orden. En el lineal, pocos parches de color están por debajo del valor normal aceptable establecido en 3. Atendiendo a este criterio, nuevamente estaría descartado. Los ajustes de segundo o tercer orden presentan valores cercanos para la mayoría de parches.

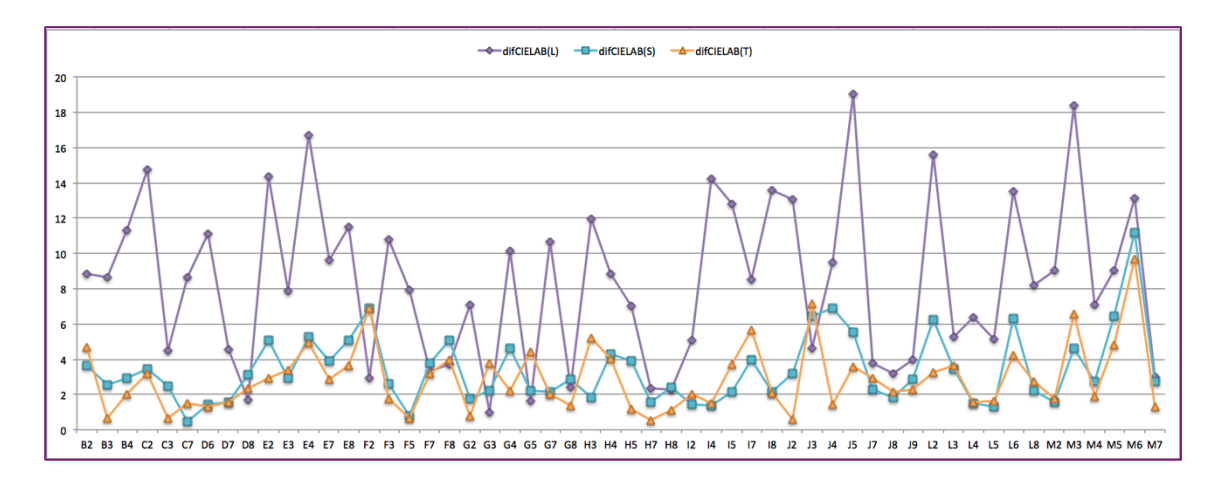

*Figura 8.9.18. – Gráfico diferencias de color CIELAB*

### **8.10. – Imágenes de salida tras la caracterización**

A partir de las ecuaciones de transformación obtenidas en el ajuste, el último paso es emplearlas para la caracterización colorimétrica de los especímenes de la escena tomada, que podemos efectuar:

- Mostrando en pantalla las coordenadas CIE XYZ del pixel seleccionado.
- Aplicando las ecuaciones sobre un recorte de la imagen y visualizar en pantalla el resultado final.

Nos interesa en particular la segunda opción, aunque a modo de ejemplo, aplicamos las ecuaciones sobre un detalle de la imagen para obtener sus coordenadas CIE XYZ, como se muestra en la *Figura 8.10.1.* Seleccionamos el fichero .csv con las ecuaciones de la transformación que deseamos aplicar, en nuestro caso *caracterization\_mod\_third.csv*, que se corresponde al ajuste de tercer orden, y las aplicamos sobre la imagen.

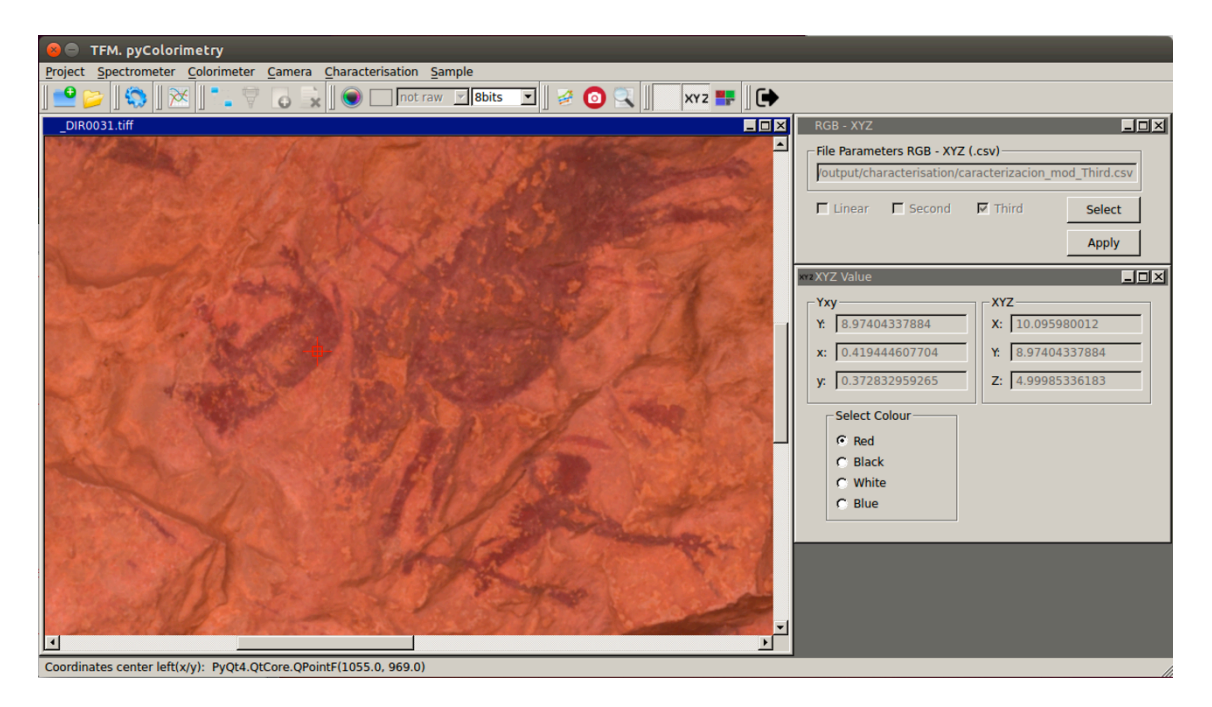

*Figura 8.10.1. – Coordenadas CIE XYZ del pixel seleccionado*

Una vez pulsado el botón Apply, aparece un nuevo diálogo, XYZ Value, donde se muestran las coordenadas CIE XYZ, Yxy del pixel seleccionado de la imagen, que podremos mover con el ratón a la posición cuyas coordenadas queramos obtener.

Finalmente, vamos a obtener nuevas imágenes a partir de las ecuaciones de transformación CIE XYZ – sRGB (Capítulo 4, Ecuaciones 4.3.), que nos permitirán visualizar en pantalla, y exportar las nuevas imágenes obtenidas.

Accedemos a la opción del *Menu Sample – Image Output XYZ To sRGB*, o bien desde el botón de la barra de herramientas correspondiente. En el cuadro de diálogo seleccionamos el fichero .csv con los parámetros de la transformación a aplicar, seleccionamos en la imagen el recorte de la imagen de la zona deseada, indicamos el nombre de salida, y aplicamos la transformación (*Figura 8.10.2.*).

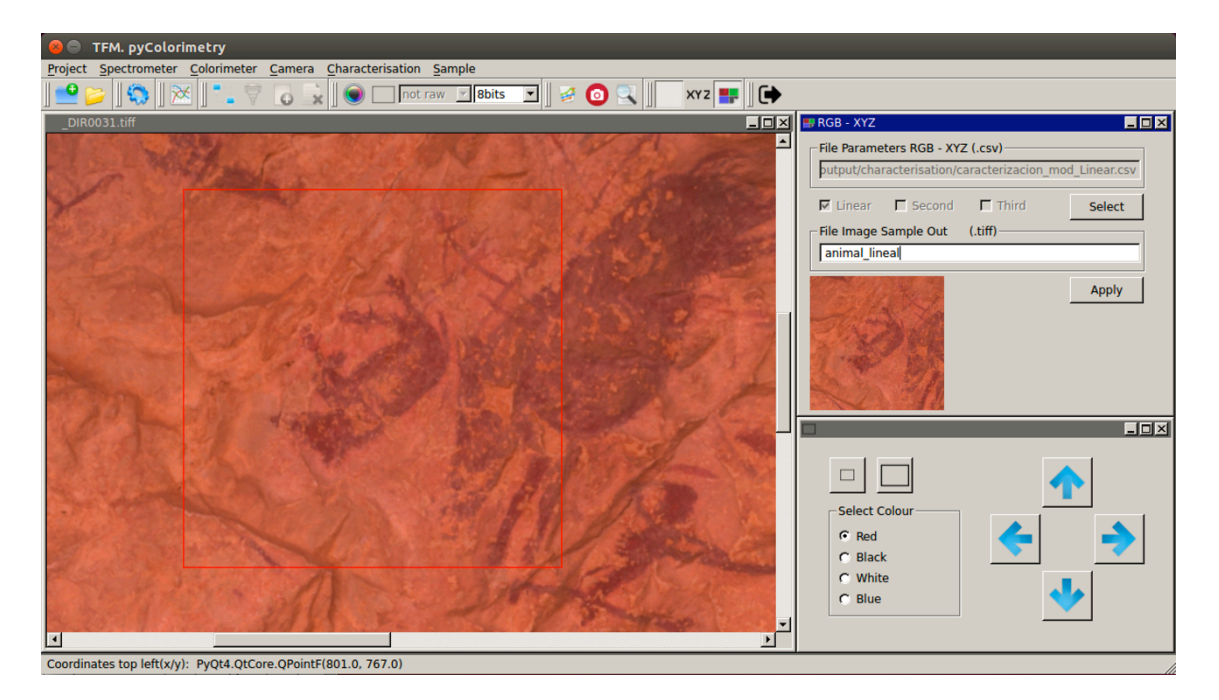

*Figura 8.10.2. – Image Output XYZ To RGB animal\_lineal.tiff*

Además, con la imagen de salida generada se exporta el mismo recorte, pero de la imagen original, para que se puedan comparar los resultados obtenidos.

Vamos a aplicar sobre tres diferentes escenas las ecuaciones de transformación generadas, para analizar los resultados obtenidos. En la *Figura 8.10.3.* en primer lugar identificamos las tres zonas donde aplicaremos la caracterización.

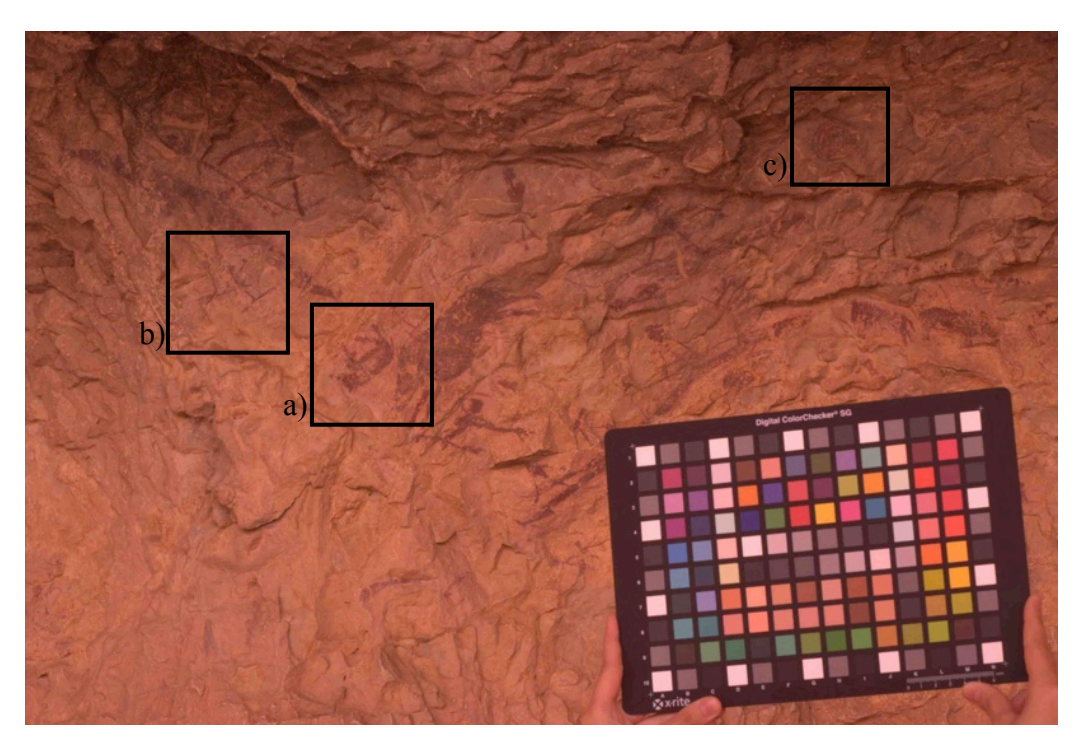

*Figura 8.10.3. – Detalle escenas: a) Animal, b) Cazador y c) Nido*

En la *Figura 8.10.4.* mostramos las imágenes obtenidas para el detalle a, que se corresponde con la figura de un animal (jabalí).

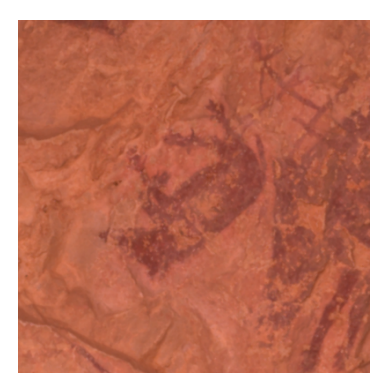

*a) Recorte imagen original*

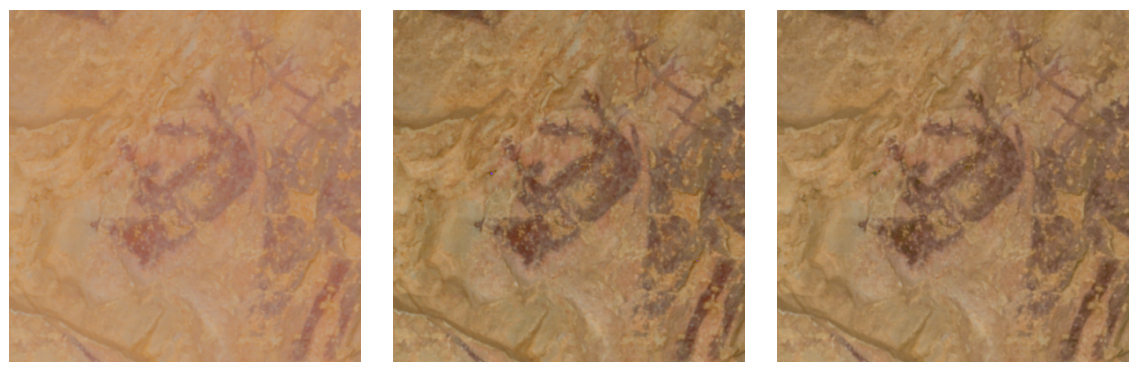

*b) Tiff\_Linear c) Tiff\_Second d) Tiff\_third Figura 8.10.4. – Comparación imágenes de salida obtenidas. Detalle animal*

Se percibe claramente las diferencias de color entre la transformación lineal, y las de segundo y tercer orden (entre estas dos últimas visualmente no se aprecia), siendo por tanto las transformaciones de segundo y tercer orden las que mejores resultados ofrecen, no solo a nivel visual, sino en los cálculos obtenidos.

Veamos en la *Figura 8.10.5.* las imágenes obtenidas para el detalle b, que se corresponde con una figura humana (cazador), en la que podemos llegar a las mismas conclusiones.

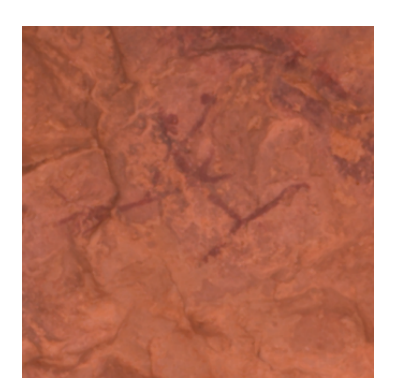

*a) Recorte imagen original*

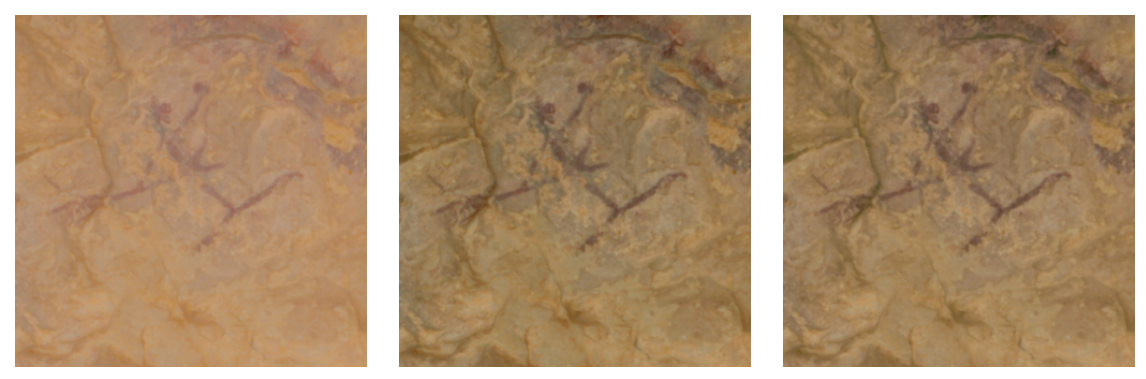

*b) Tiff\_Linear c) Tiff\_Second d) Tiff\_third*

*Figura 8.10.5. – Comparación imágenes de salida obtenidas. Detalle cazador*

Contrastemos estos resultados con los obtenidos en la última escena c, relativa al círculo de la esquina superior derecha de la imagen, que representa nidos o colmenas junto a insectos (Sarriá, 1988).

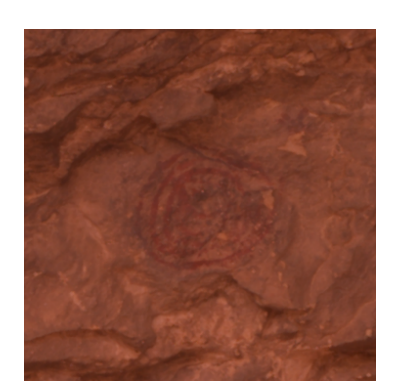

*a) Recorte imagen original*

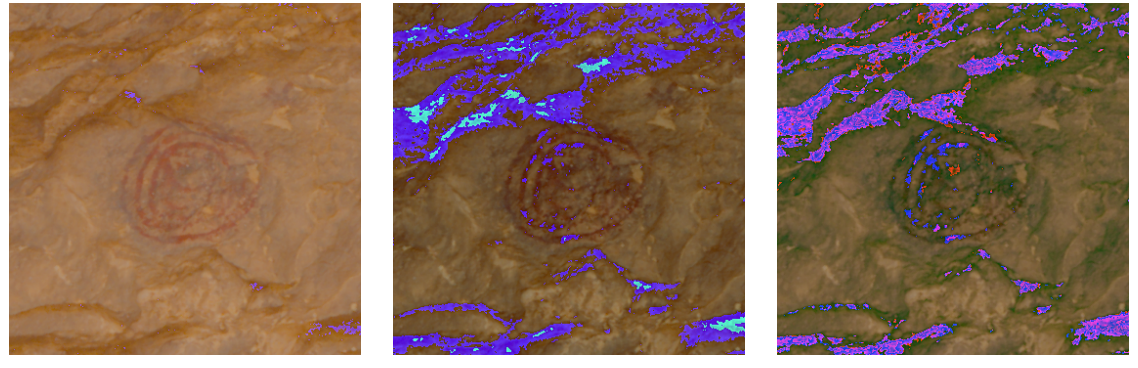

*b)* Tiff\_Linear *c)* Tiff\_Second *d)* Tiff\_third

*Figura 8.10.6. – Comparación imágenes de salida obtenidas. Detalle Nido*

En este caso, no solo se aprecian las diferencias de color, sino que además aparecen en la imagen pixeles saturados, en menor cantidad en la transformación lineal, pero de forma destacada en los de segundo o tercer orden.

Mientras que en las imágenes obtenidas del jabalí (*Figura 8.10.4.*) y del cazador (*Figura 8.10.5.*) la transformación lineal quedaría descartada frente a los resultados obtenidos aplicando las transformaciones de segundo o tercer orden, en este último se observa que los mejores resultados, pese al elevado valor de los residuos y diferencias de color CIELAB obtenidos, la imagen obtenida es mejor. Aparece un menor número de píxeles saturados, y el color obtenido tras la caracterización se acerca más al esperado.

Se observa que en las obtenidas a partir de las transformaciones de segundo o tercer orden, además de los píxeles saturados, la imagen aparece más oscura que incluso la original.

Ha de tenerse en cuenta que el nido se encuentra en la zona de la imagen menos iluminada, en comparación con la zona central. La geometría de la cueva afecta a la iluminación, y con ello se modifica la reflectividad del objeto, factor fundamental en colorimetría.

Además, la carta de color se ha colocado en la zona iluminada de la imagen. Los parámetros para las ecuaciones de transformación se han obtenido por lo tanto para las zonas de la imagen con una iluminación similar, por lo que en las áreas menos iluminadas, estas ecuaciones no funcionan correctamente (*Figura 8.6.1.*).

Se recomienda por tanto, en estas áreas oscuras emplear una fuente artificial de iluminación, y efectuar tomas fotográficas de detalle, incluyendo la carta de color para su caracterización.

En conclusión, una vez analizadas las imágenes obtenidas tras la caracterización, podemos decir que nuestro objetivo inicial de establecer un proceso metodológico para la caracterización de cámaras digitales y su aplicación en arte rupestre, junto con el desarrollo de un software propio para el tratamiento colorimétrico de imágenes y su aplicación práctica, los resultados son sin duda satisfactorios, y muy prometedores.

# **Conclusiones y posibles mejoras**

### **Conclusiones y posibles mejoras**

En este TFM se ha conseguido alcanzar los objetivos iniciales planteados, que consistían en establecer un proceso metodológico para la caracterización de cámaras a partir del tratamiento colorimétrico, y su aplicación sobre pinturas rupestres en La Cova Remigia (Castellón).

Una vez finalizado el trabajo, y en vista de los resultados obtenidos, podemos realizar las siguientes conclusiones:

- El procedimiento propuesto para la caracterización de cámaras es adecuado y tiene en cuenta los aspectos técnicos más importantes.
- El tratamiento de datos colorimétricos a partir de espectrofotómetros ofrece rigor en la medida y tratamiento de color.
- Se recomienda aplicar ecuaciones de segundo o tercer orden para la obtención de las ecuaciones polinómicas de transformación RGB – CIE XYZ, y no emplear transformaciones lineales por el alto valor en diferencias de color CIELAB obtenidos.
- La aplicación informática desarrollada en Python *pyColorimetry* cubre ampliamente todas las fases del proceso metodológico, desde la medición y tratamiento de muestras colorimétricas, hasta la fase final de caracterización y obtención de imágenes en el espacio sRGB. Además, permite al usuario tener pleno control del proceso y de los datos generados.

Como se ha comentado en varias ocasiones, el presente trabajo forma parte de una línea de investigación abierta, por lo que tanto la metodología como el software *pyColorimetry* están en fase de revisión y mejora.

De hecho se están preparando varios artículos para revistas especializadas, que incluirán algunas resultados fruto de este proyecto.

Algunas mejoras en las que se está trabajando con respecto a la metodología, se centran especialmente en:

- Solucionar problemas detectados con el tratamiento de imágenes en formato crudo.
- Solución a los pixeles saturados que aparecen en las imágenes de salida tras la aplicación de las ecuaciones de transformación.
- Mejora del criterio de selección de parches de color para la caracterización.

Respecto a la aplicación informática *pyColorimetry*, aunque se ha procurado en todo momento dotar a la interfaz gráfica de profesionalidad, que fuera atractiva al usuario, y de fácil manejo, en el que se automatizara al máximo la toma de datos y el proceso de tratamiento, no podemos decir que esté finalizada.

La fase más importante en el desarrollo de un software es la relativa a las tareas de mantenimiento y actualización. El objetivo debe ser siempre implementar nuevas herramientas que mejoren el proceso de cálculo, ganen en efectividad y rendimiento, además de solucionar fallos detectados en el proceso.

Algunas de las mejoras en las que se podría trabajar son las que se indican a continuación:

- Optimización del código Python, enfocado más en programación orientada a objeto.
- Configuración de los proyectos mediante archivos XML.
- Añadir opciones de zoom en la visualización de imágenes.
- Incluir una herramienta que permita no solo ver cada uno de los residuos de los parches de color medidos en las muestras, sino que el usuario pueda marcar o desmarcar el parche en función de si deseamos que intervengan o no en el proceso de cálculo. Esta opción ahorraría tiempo y permitiría al usuario tomar decisiones acertadas respecto a la corrección óptima a emplear en la transformación para la obtención final de imágenes.
- Generar tablas de forma automática con residuos y diferencias de color para las ecuaciones de transformación lineal, segundo y tercer orden.
- Mejora del informe de salida del ajuste. Trabajo con otros formatos, por ejemplo PDF.
- Generar una imagen con la localización de las muestras de entrenamiento y control, para que el usuario pueda detectar cualquier error en el proceso.
- El proceso de aplicación de las ecuaciones de transformación sobre las imágenes se realiza pixel a pixel. Esto limita su aplicación a recortes de la imagen. Se debe optimizar el cálculo de forma que se pueda aplicar la caracterización a la imagen completa, minimizando el tiempo invertido en el cálculo.

Ha sido un verdadero reto, un esfuerzo y dedicación completa durante los meses invertidos en este TFM. En algunas ocasiones hasta el punto de perder el sueño, e incluso de querer tirar la toalla. Debo decir que al final, viendo los resultados, sin lugar a dudas ha merecido la pena.

Queda mucho por hacer, solo hemos sondeado una pequeña parte de la Colorimetría, su aplicación en Documentación Patrimonial, en particular en Arte Rupestre, pero los retos futuros son emocionantes.

**Bibliografía**

## **Bibliografía**

Bergman, T., Beehner, J. 2008. *A simple method for measuring colour in wild animals: validation and use on chest patch colour in geladas (Theropithecus gelada)*. Biological Journal of the Linnean Society, 94, 231-240.

Brill, M.H. 1995. *Do triestimulus values have units?.* Color research and application, 21, pp. 310-313.

Brill, M.H. 1997. *How much physics does colorimetry really need?.* Color research and application, 22, pp. 212-215.

Cabello, A.J. González, J.L. Kirschbaum. 1998. *La cámara CCD como Detector en Espectrorradiometría. Medición de las coordenadas cromáticas x,y,z de muestras de colores.* Anales AFA. Vol. 10

Capilla, P., Artigas, J.M., Pujol, J. 2002. *Fundamentos de colorimetría.* Universitat de València. ISBN: 84-370-5420-6

CIE. 2004. *CIE 15: Technical Report: Colorimetry, 3rd edition.* International Commission on Illumination. ISBN 978 3 901906 33 6.

Domingo, I., Villaverde, V., López-Montalvo, E., Lerma, J.L., Cabrelles, M. 2013*.*  Latest developments in rock art recording: towards an integral documentation of *Levantine rock art sites combining 2D and 3D recording techniques*. Journal of Archaeological Science, 40, pp. 1879–1889

Hoyo-Meléndez, J.M., Lerma, J.L., López-Montalvo, E., Villaverde, V. 2015. *Documenting the light sensivity os Spanish Levantine rock art paintings.* ISPRS Annals of the Photogrammetry, Remote Sensing and Spatial Information Sciences, Volume II-5/W, pp. 53-59.

International Electrotechnical Commission. 1998. *Colour Measurement and Managenement in Multimedia Systems and Equipment. Part 2-1: Default RGB Colour Space sRGB. IEC/4WD 61966-2-1.*

ISO, 2004*. International Standard 12647-2. Graphic technology – Process control for the production of half-tone color separations, proof and production prints.*

Konica Minolta. 2014. *Chroma meter CS-100A. Instruction Manual*.

Konica Minolta. 2014. *Chroma meter CS-100A. Comunication Manual*.

Konica Minolta. 2013. Spectrophotometer CM-700d/600d. Instruction Manual.

Lam, E. 2003. *Image Restoration in Digital Photography.* IEEE Transactions on Consumer Electronics, 49, pp. 269-274.

Lerma, J.L., Navarro, S., Cabrelles, M., Seguí, A.E., Hernández, D. 2013*. Automatic orientation and 3D modelling from markerless rock art imagery.* ISPRS Journal of Photogrammetry and Remote Sensing, 76, pp. 64-75.

López-Montalvo, E., Villaverde, V., Roldán, C., Murcia, S., Badal, E. 2014*. An approximation to the study of black pigments in Cova Remigia (Castellón, Spain). Technical and cultural assessments of the use of carbon-based black pigments in Spanish Levantine Rock Art.* Journal of Archaeological Science, 52, pp. 535-545.

Lukac, R., Plataniotis, K. 2007. *Color Image Processing. Methods and applications.* Taylor & Francis.

Marqués-Mateu, A., Balaguer-Puig, M, Moreno-Ramón, H., Ibáñez-Asensio, S. 2015. *A*  laboratory procedure for measuring and georeferencing soil color. The International Archieves of the Photogrametry, Remote Sensing and Spatial Information Sciences, Volume XL-7/W3.

Marqués Mateu, A. 2013. *Integración de Colorimetría y Sistemas de Información Geográfica. Desarrollo de un procedimiento para la medición del color del suelo y su inclusión en una base de datos espacial.* Tesis Doctoral. Universitat Politècnica de València UPV.

Porcar, J. Obermaier, H., Breuil, H. 1935. *Excavaciones en la Cueva Remigia (Castellón).* Memoria de la Junta Superior de Excavaciones. Madrid.

Ruiz, J.F., Pereira, J. 2014. *The colours of rock art. Analysis of colour recording and communication systems in rock art research.* Journal of Archaeological Science, 50, pp. 338-349.

Ramanath, R. , Snyder, W., Yoo, Y. 2005. *Color Image Processing pipeline.* IEEE Signal Processing Magazine, Volume 22, Issue 1, pp. 34-43.

Sarriá, E. 1988. *Las pinturas rupestres de Cova Remigia (Ares del Maestre, Castellón).*  Universitat de Barcelona. LVCENTVM, VII-VIII, 1988-89.

Westland, S., Ripamonti, C., Cheung, V. 2012. *Computational color science using MATLAB Second Edition*. John Wiley & Sons.